## **Hybrid 2000 AC/DC/IR/DCR Analyzer Instruction Manual**  Form 150827/A5

 ©QuadTech, Inc., 2000, 2007, 2008 May 2008

Domestic Sales 800-253-1230

#### For additional contact information please visit our website **[www.quadtech.com](http://www.quadtech.com/)**

The material in this manual is for informational purposes only and is subject to change, without notice. QuadTech assumes no responsibility for any error or for consequential damages that may result from the misinterpretation of any procedures in this publication.

#### WARNING

Potentially dangerous voltages may be present on front and rear panel terminals. Follow all warnings in this manual when operating or servicing this instrument. Dangerous levels of energy may be stored in capacitive devices tested by this unit. Always make sure the high voltage indicator is **not** on when connecting or disconnecting the device under test.

## **Contents**

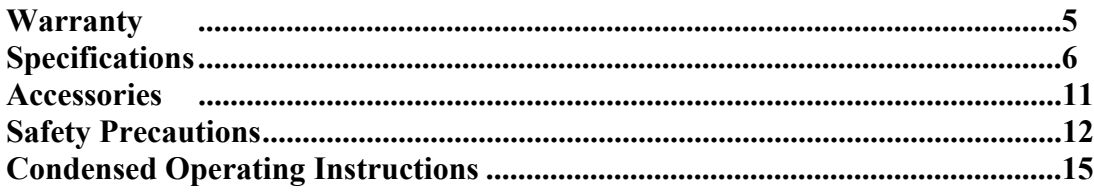

### **Introduction - Section 1**

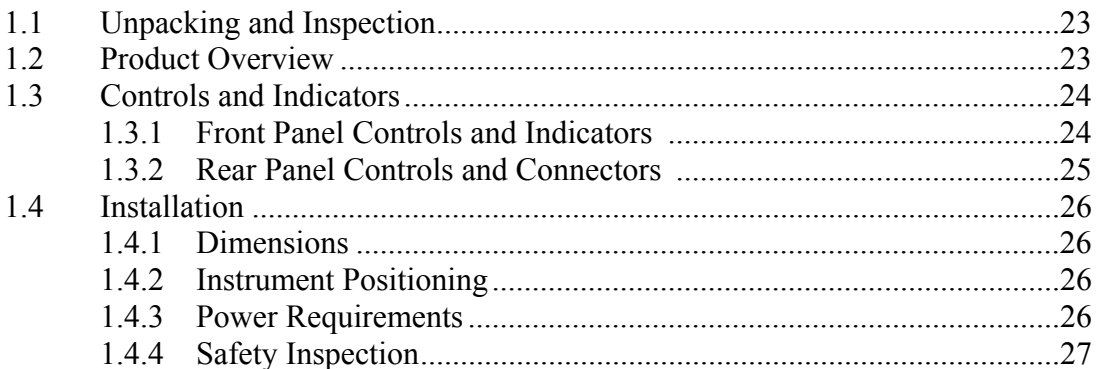

## **Operation - Section 2**

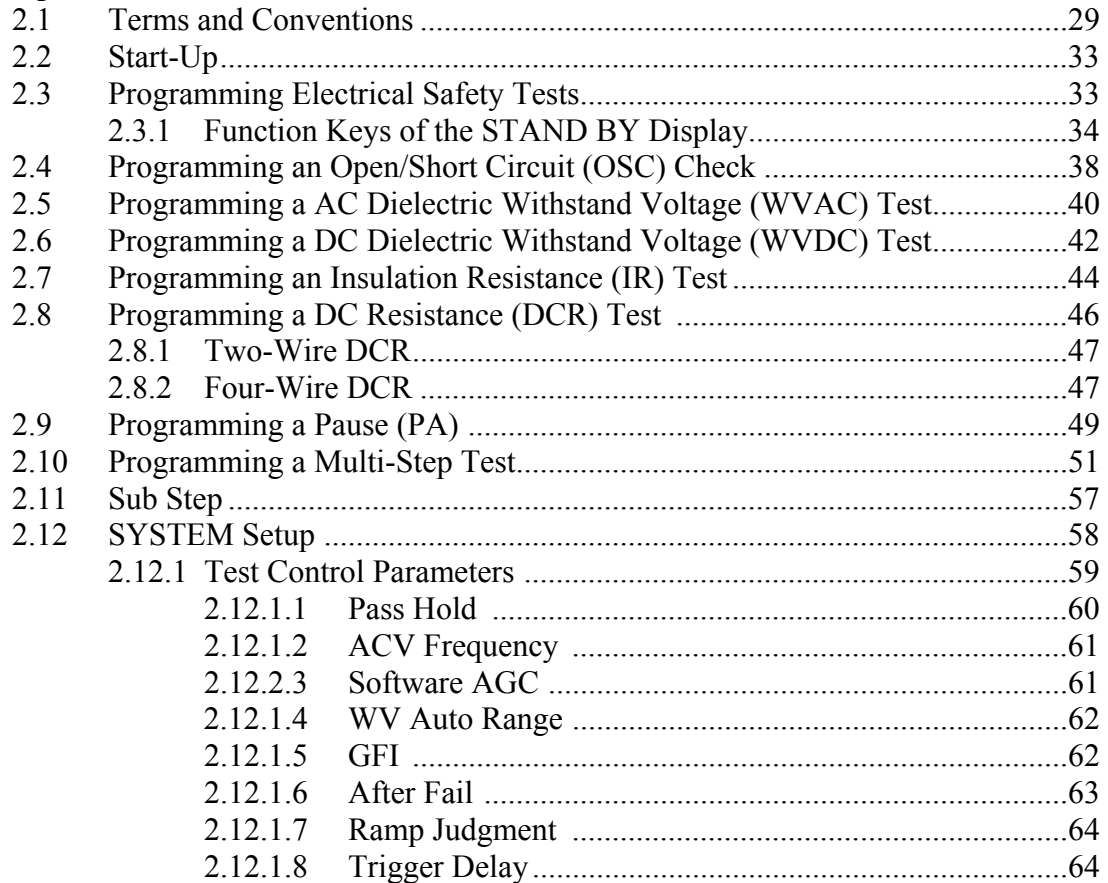

## **Contents (Continued)**

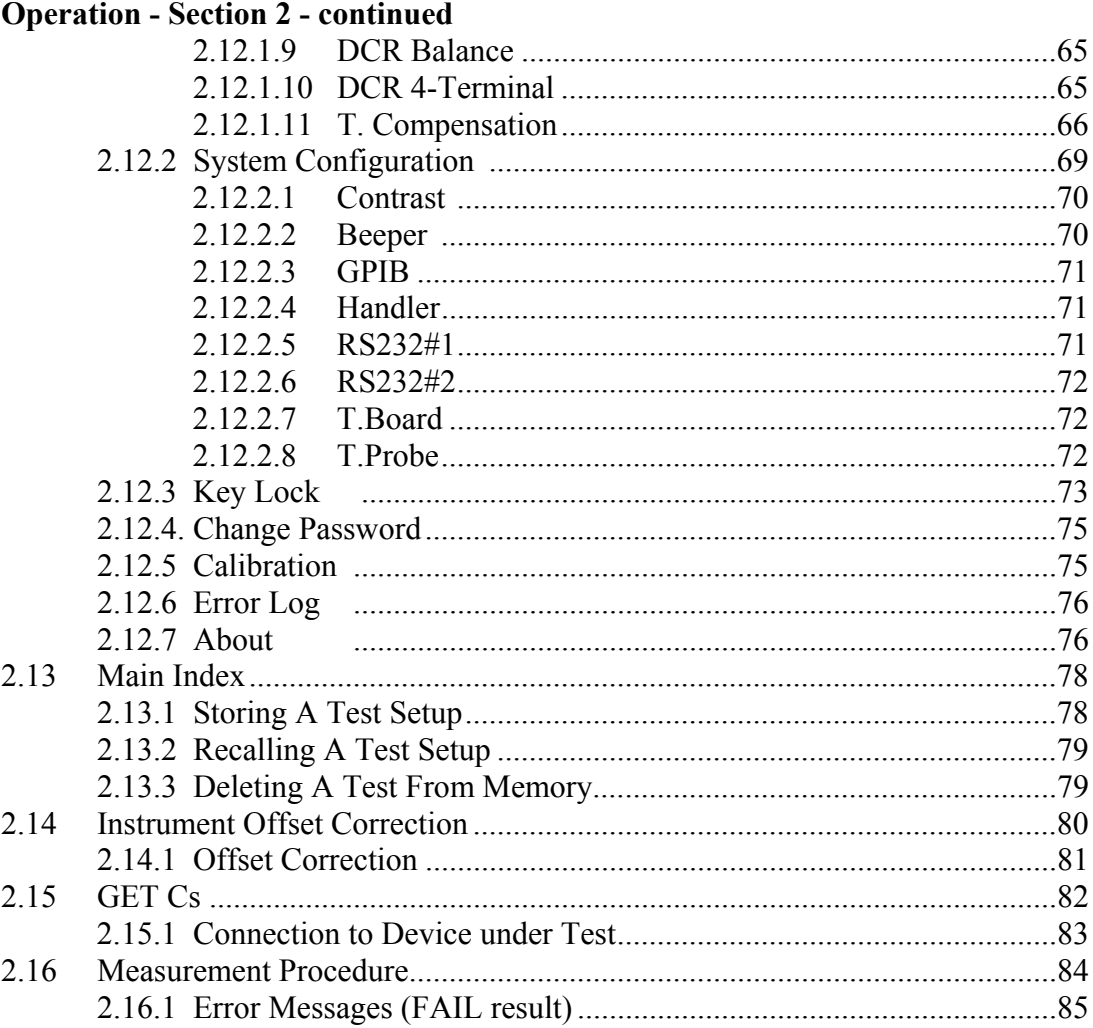

### **Interface - Section 3**

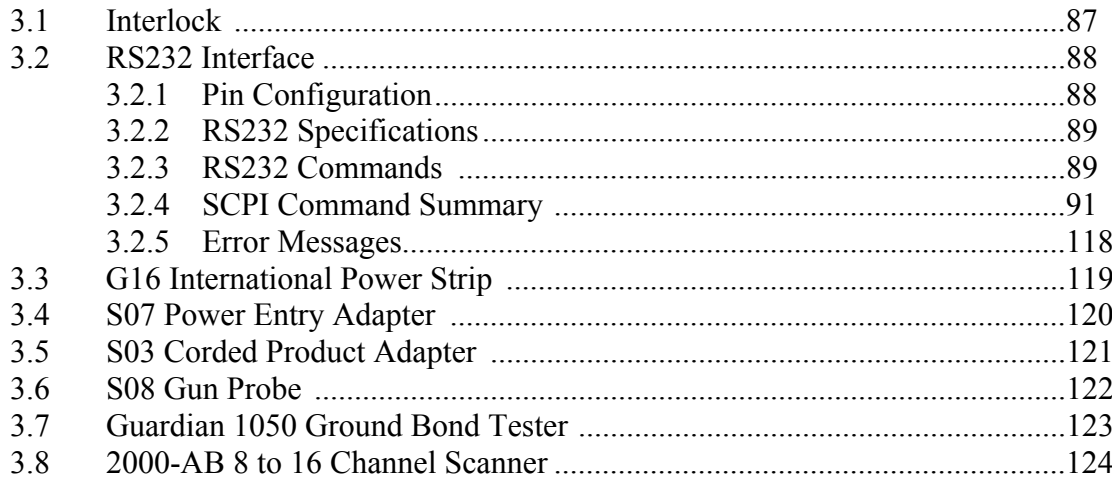

# **Contents (Continued)**

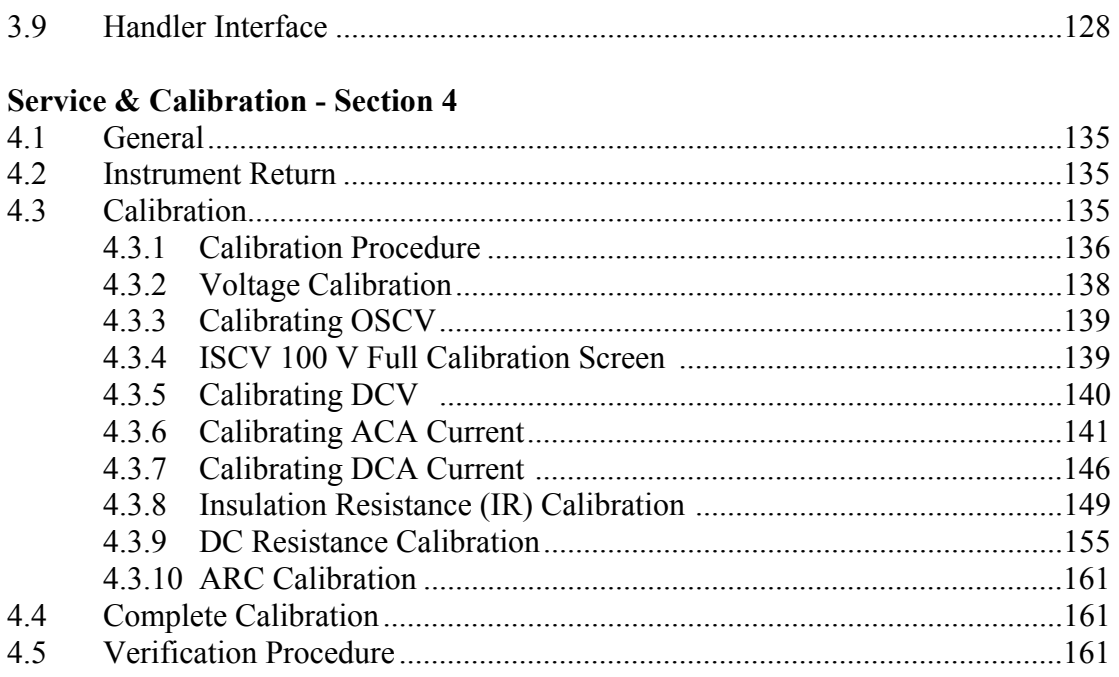

## **Warranty**

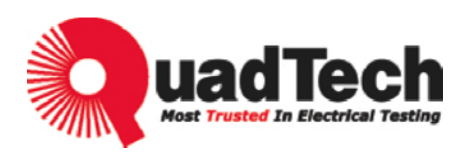

QuadTech warrants that Products are free from defects in material and workmanship and, when properly used, will perform in accordance with QuadTech's applicable published specifications. If within one (1) year after original shipment it is found not to meet this standard, it will be repaired, or at the option of QuadTech, replaced at no charge when returned to a QuadTech service facility.

**Changes in the Product not approved by QuadTech shall void this warranty.** 

**QuadTech shall not be liable for any indirect, special or consequential damages, even if notice has been given of the possibility of such damages.** 

**This warranty is in lieu of all other warranties, expressed or implied, including, but not limited to any implied warranty or merchantability of fitness for a particular purpose.** 

#### SERVICE POLICY

QuadTech's service policy is to maintain product repair capability for a period of at least five (5) years after original shipment and to make this capability available at the then prevailing schedule of charges.

## **Specifications**

#### **AC Dielectric Withstand Voltage (WVAC)**

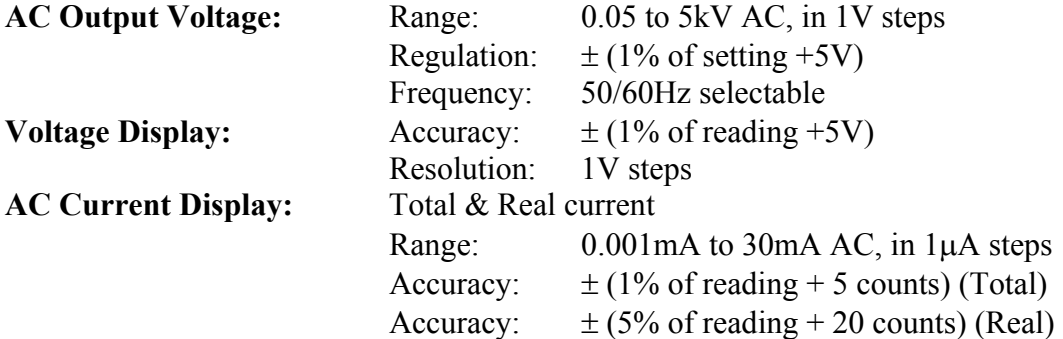

#### **DC Dielectric Withstand Voltage (WVDC)**

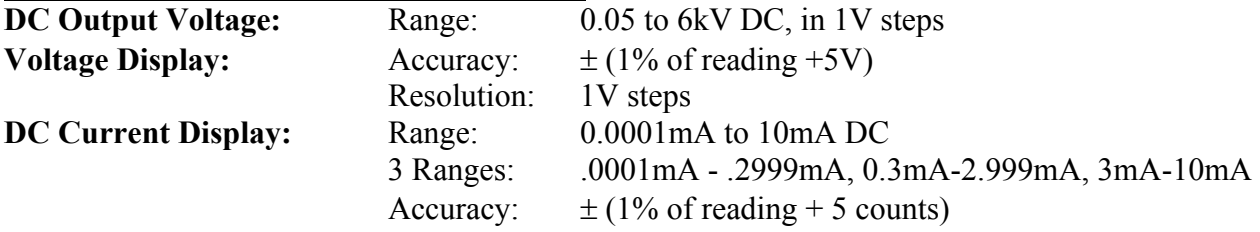

#### **Insulation Resistance (IR)**

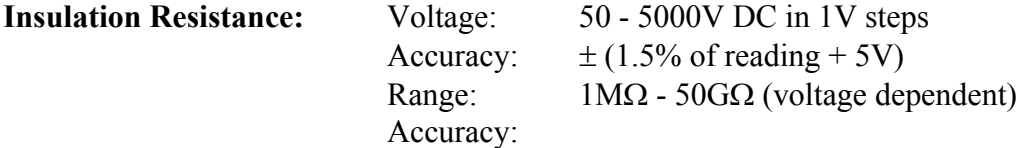

>1000V:

 $1M\Omega$ ~ $1G\Omega$ :  $\pm$  (3% of reading + 0.1% of full scale)

 $1G\Omega$ ~ $10G\Omega$ :  $\pm$  (7% of reading + 2% of full scale)

 $10G\Omega \sim 50G\Omega$ :  $\pm (10\% \text{ of reading} + 1\% \text{ of full scale})$ 

 $\geq$ 500V and  $\leq$ 1000:

 $0.1\text{M}\Omega$  ~  $1\text{G}\Omega$ :  $\pm$  (3% of reading + 0.1% of full scale)

 $1G\Omega$ ~ $10G\Omega$ :  $\pm$  (7% of reading + 2% of full scale)

 $10G\Omega$ ~50G $\Omega$ :  $\pm$  (10% of reading + 1% of full scale)

 $<$  500V:

 $0.1\text{M}\Omega$ ~ $1\text{G}\Omega$ :  $\pm$  [3% of reading + (0.2 x 500V /Vs)% of full scale] Full Scale based on Measurement range:

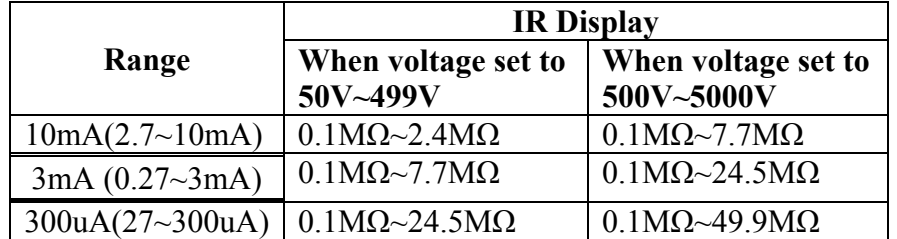

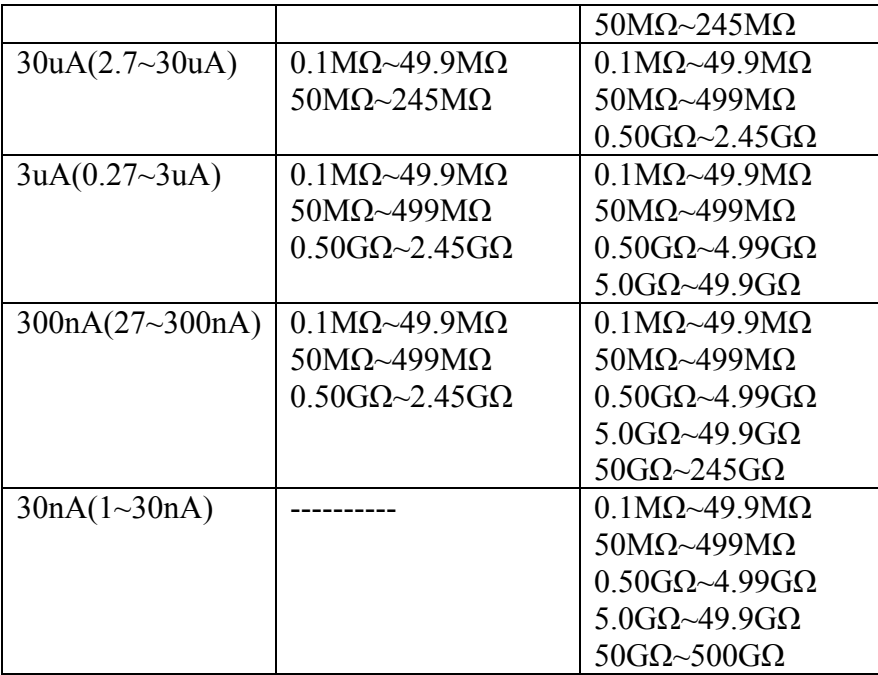

#### **DC Resistance (DCR) DC Resistance:**

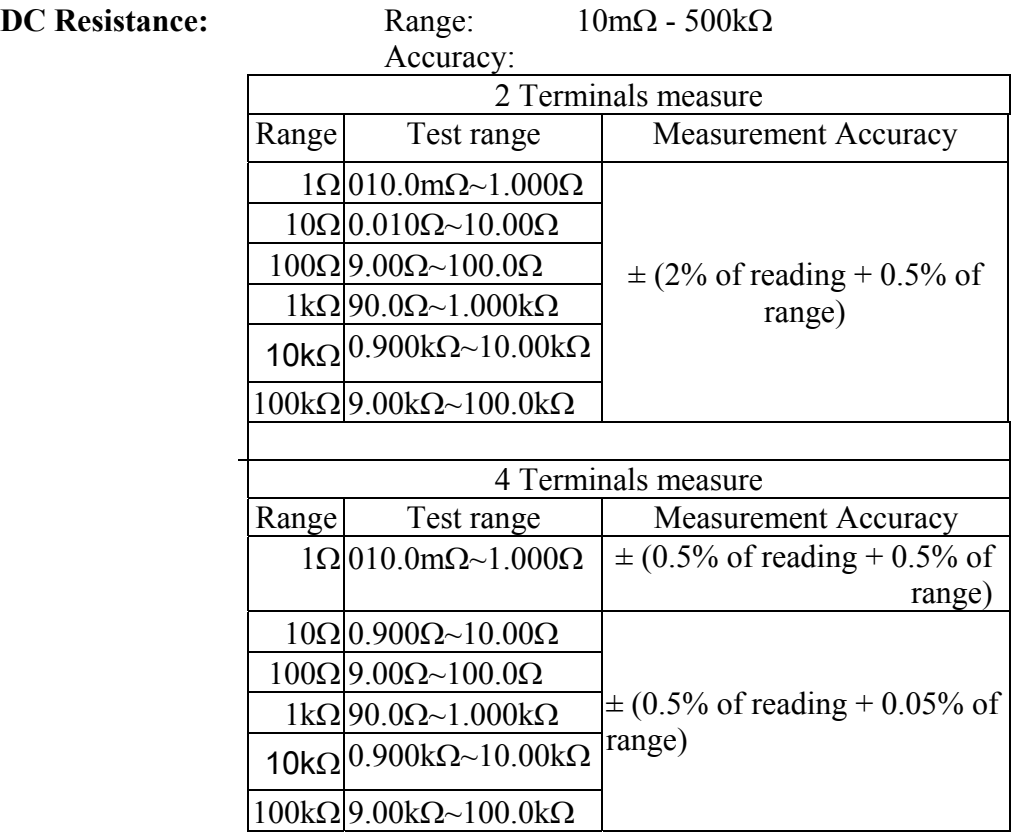

### **Temperature Compensation:**

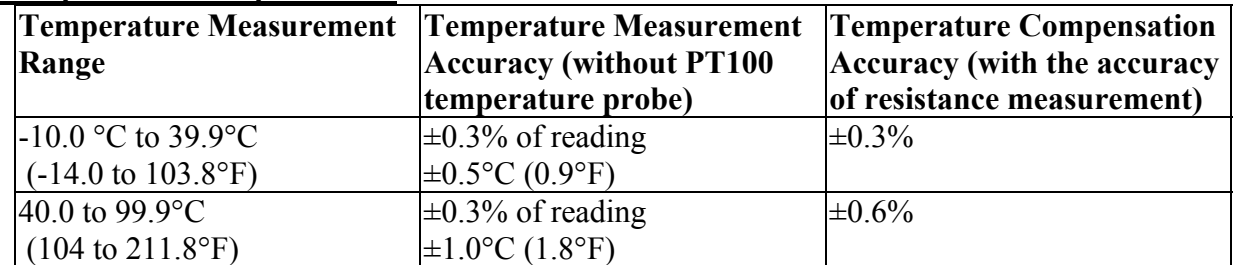

**Note:** It is necessary to add the probe error (PT100 temperature probe is  $\leq \pm 0.5$ °C in typical) when measuring temperature.

#### **Open/Short Check (OSC)**

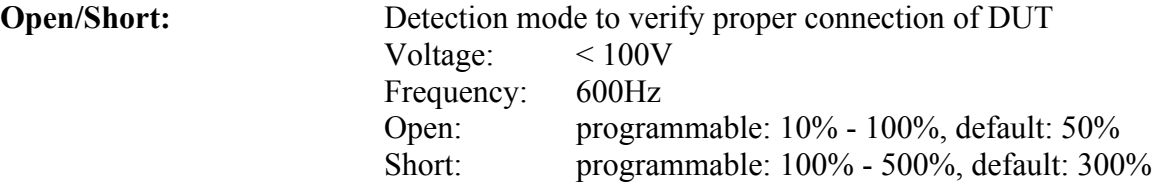

# **Specifications (Continued)**

## **General Features**

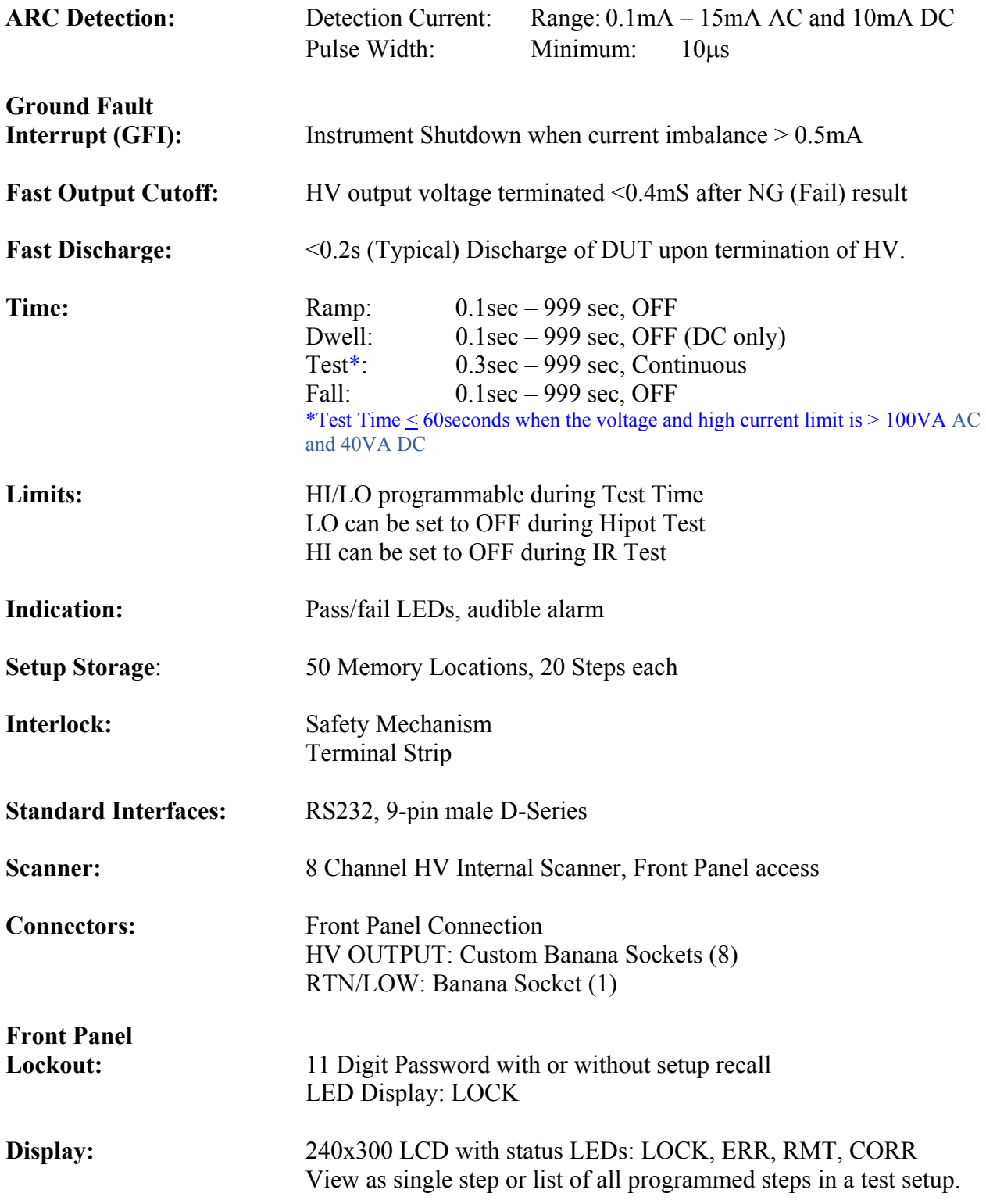

# **Specifications (Continued)**

### **General Features**

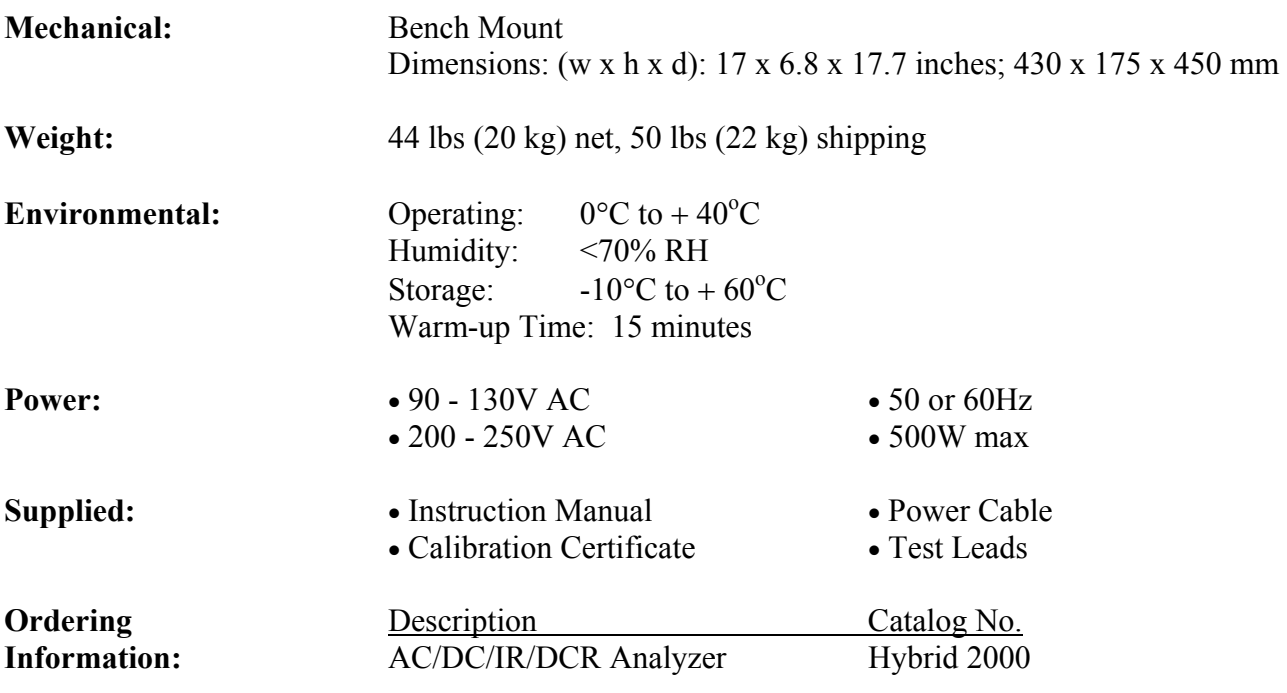

## **Accessories**

#### **Accessories Included**

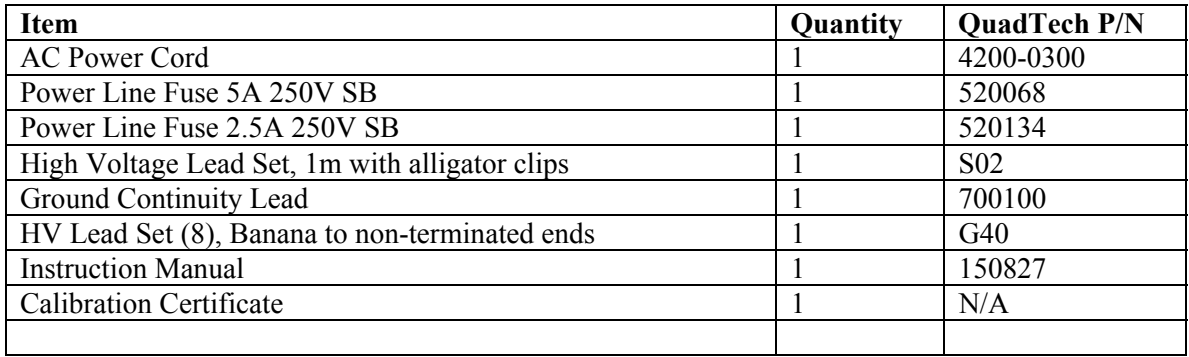

## **Accessories/Options Available**

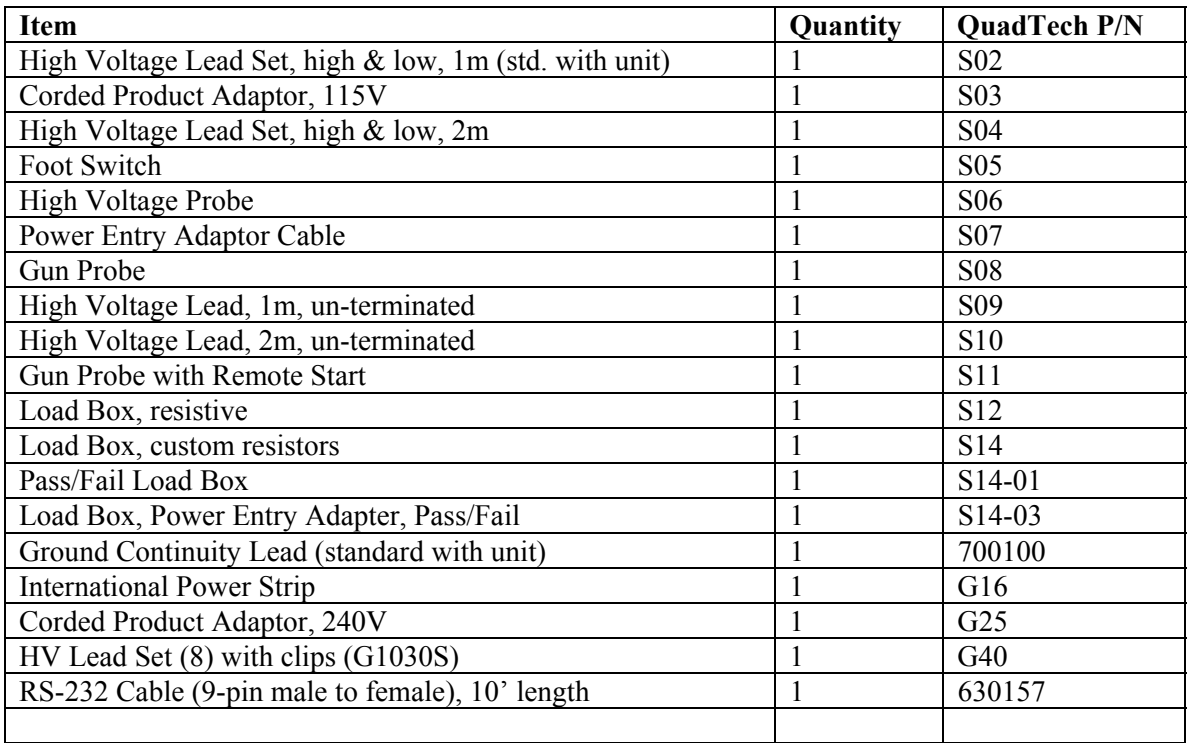

## **Safety Precautions**

#### WARNING

The Hybrid 2000 Analyzer can provide an output voltage as high as 6000V DC (5000V AC) to the external device under test (DUT). Although the Hybrid unit is designed with full attention to operator safety, serious hazards could occur if the instrument is used improperly and these safety instructions are not followed.

- 1. The Hybrid 2000 unit is designed to be operated with its chassis connected to earth ground. The instrument is shipped with a three-prong power cord to provide this connection to ground. This power cord should only be plugged in to a receptacle that provides earth ground. Serious injury can result if the Hybrid 2000 is not connected to earth ground.
- 2. Tightly connect cable(s) to the (blue) RTN/LOW terminal. If this is not done, the DUT's casing can be charged to the high voltage test level and serious injury or electrical shock hazards could result if the DUT is touched.
- 3. Never touch the metal of the High Voltage probe directly. Touch only the insulated parts of the lead(s).
- 4. Never touch the test leads, test fixture or DUT in any manner (this includes insulation on all wires and clips) when the high voltage is applied and the red DANGER light is ON.
- 5. Before turning on the Hybrid unit, make sure there is no device (DUT) or fixture connected to the test leads.
- 6. After each test, press the [STOP] (red) button for safety if there is any concern that HV may still be applied to the output terminals.
- 7. When the red DANGER LED is lit or flashing, NEVER touch the device under test, the lead wires or the output terminals.
- 8. Before touching the test lead wires or output terminals make sure: a) The red [STOP] button has been pressed b) The red DANGER LED is OFF.
- 9. **In the case of an emergency**, turn OFF the POWER switch using a "hot stick" and disconnect the AC power cord from the wall. DO NOT TOUCH THE Hybrid 2000 INSTRUMENT.

 Position the equipment so it is easy to disconnect. Always disconnect by means of the power plug or power connector.

- 10. If the DANGER LED does not go OFF when the [STOP] button is pressed, immediately stop using the tester. It is possible that the output voltage is still being delivered regardless of the TEST ON/OFF control signal.
- 11. When the Hybrid 2000 instrument is used in remote control mode, be extremely careful. The High Voltage Output is being turned on and off with an external signal.

While Under Remote Control: The operator or service personnel must NOT touch the device under test, the test leads or the test probes in any manner when the instrument is under test. Caution must be used to ensure that the unintentional access to the rear panel remote start control (via gun probe, foot switch or other means) cannot occur.

#### **Safety Symbols**

The product is marked with the following safety symbols.

**!** Product will be marked with this symbol (ISO#3864) when it is necessary for the user to refer to the instruction manual in order to prevent injury or equipment damage.

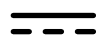

**Figure 1** Product marked with this symbol (IEC417) indicates presence of direct current.

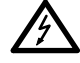

Product will be marked with this symbol (ISO#3864) when voltages in excess of 1000V are present.

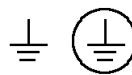

Indicates the grounding protect terminal, which is used to prevent electric shock from the leakage on chassis. The ground terminal must connect to earth before using the product.

**Warning P**rocedure can cause hazard to human if the warning is neglected.

**Caution A**void product misuse. It may cause damage to the product itself and the DUT if the caution is neglected.

**Note** Important information or tips for the procedures and applications.

#### **Warning Signal During Testing**

"DANGER – HIGH VOLTAGE TEST IN PROGRESS, UNAUTHORIZED PERSONS KEEP AWAY"

#### **Disposal**

Do not dispose of electrical appliances as unsorted municipal waste, use separate collection facilities. Contact your local government for information regarding the collection systems available. If electrical appliances are disposed of in landfills or dumps, hazardous substances can leak into the groundwater and get into the food chain, damaging your health and well-being. When replacing old appliances with new one, the retailer is legally obligated to take back your old appliances for disposal.

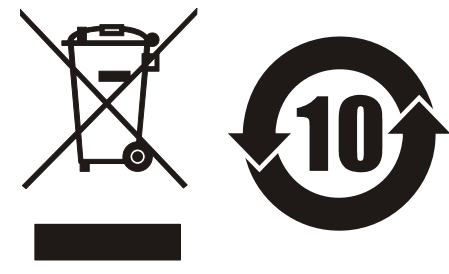

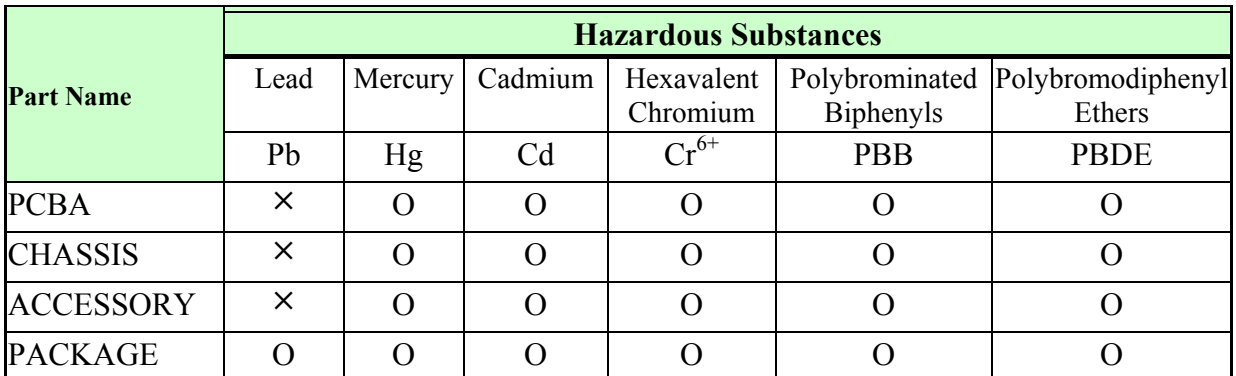

"O" indicates that the level of the specified chemical substance is less than the threshold level specified in the standards of SJ/T-11363-2006 and EU 2005/618/EC.

"×" indicates that the level of the specified chemical substance exceeds the threshold level specified in the standards of SJ/T-11363-2006 and EU 2005/618/EC.

1. QuadTech is not fully transitioning to lead-free solder assembly at this moment; however, most of the components used are RoHS compliant.

2. The environment-friendly usage period of the product is assumed under the operating environment specified in each product's specification.

## **Condensed Operating Instructions**

WARNING High Voltage is applied to the white HV Output Terminal anytime the red DANGER LED is ON or flashing. Always make sure the DANGER LED is OFF when connecting or disconnecting the device under test (DUT).

#### **General Information**

The Hybrid 2000 AC/DC/IR/DCR Analyzer is a measuring instrument for direct readout of dielectric withstand voltage and leakage current; insulation resistance and DC resistance. The voltage applied to the device under test is adjustable from 50V – 5kV AC and 50V to 6kV DC. The trip current limit is programmable from 1uA to 30mA AC and from 0.1uA to 10mA DC (range dependent). The output voltage for Insulation Resistance tests is 50V to 5000V DC over a measurement range of  $1\text{M}\Omega$  to  $50\text{G}\Omega$ . DC Resistance (DCR) is measurable from  $50\text{m}\Omega$  to 100kΩ. The Open/Short Circuit (OS) detection mode verifies the proper connection of the DUT by comparing the test reading to a standard capacitance value, Cs.

#### **Start-Up**

The Hybrid 2000 unit can be operated from a power source between 90 and 250VAC at a power line frequency of 50 or 60Hz. The standard Hybrid 2000 unit is shipped from QuadTech with a 5A fuse in place for AC 90-130V operation. (A 2.5A fuse is included for 200-250V operation). The Hybrid 2000 unit is shipped with the line voltage selector set for 120V. Refer to paragraph 1.4.3 for instructions on changing the fuse or line voltage selector.

Connect the Hybrid 2000 unit AC power cord to the source of proper voltage. Operate the Hybrid 2000 instrument with its chassis connected to earth ground. The Hybrid 2000 instrument is shipped with a three-prong power cord to provide this connection to ground. This power cord should only be plugged into a receptacle that provides earth ground. Serious injury may result if the Hybrid 2000 instrument is not connected to earth ground.

Press the [POWER] button on the front panel to apply power. To switch the power off, press the [POWER] button again or if measurements are to be made proceed with the Test Parameter Setup in Table COI-1. The Hybrid 2000 instrument should warm up for 15 minutes prior to use.

#### **NOTE**

Please read this instruction manual in its entirety before operating this instrument. These condensed operating instructions are not a substitute for all the information provided in the remainder of this manual.

#### **NOTE**

Refer to paragraphs 2.3 through 2.11 for a full description of programming test parameters and instruction on how to store the test setup. Test parameters must be set before the Hybrid 2000 instrument can be zeroed.

There are several menus within the Hybrid 2000 instrument. Familiarize yourself with these menus prior to programming a test. Figure COI-1 illustrates the STAND BY display and lists the functions that can be accessed by pressing the [F1] through [F4] keys.

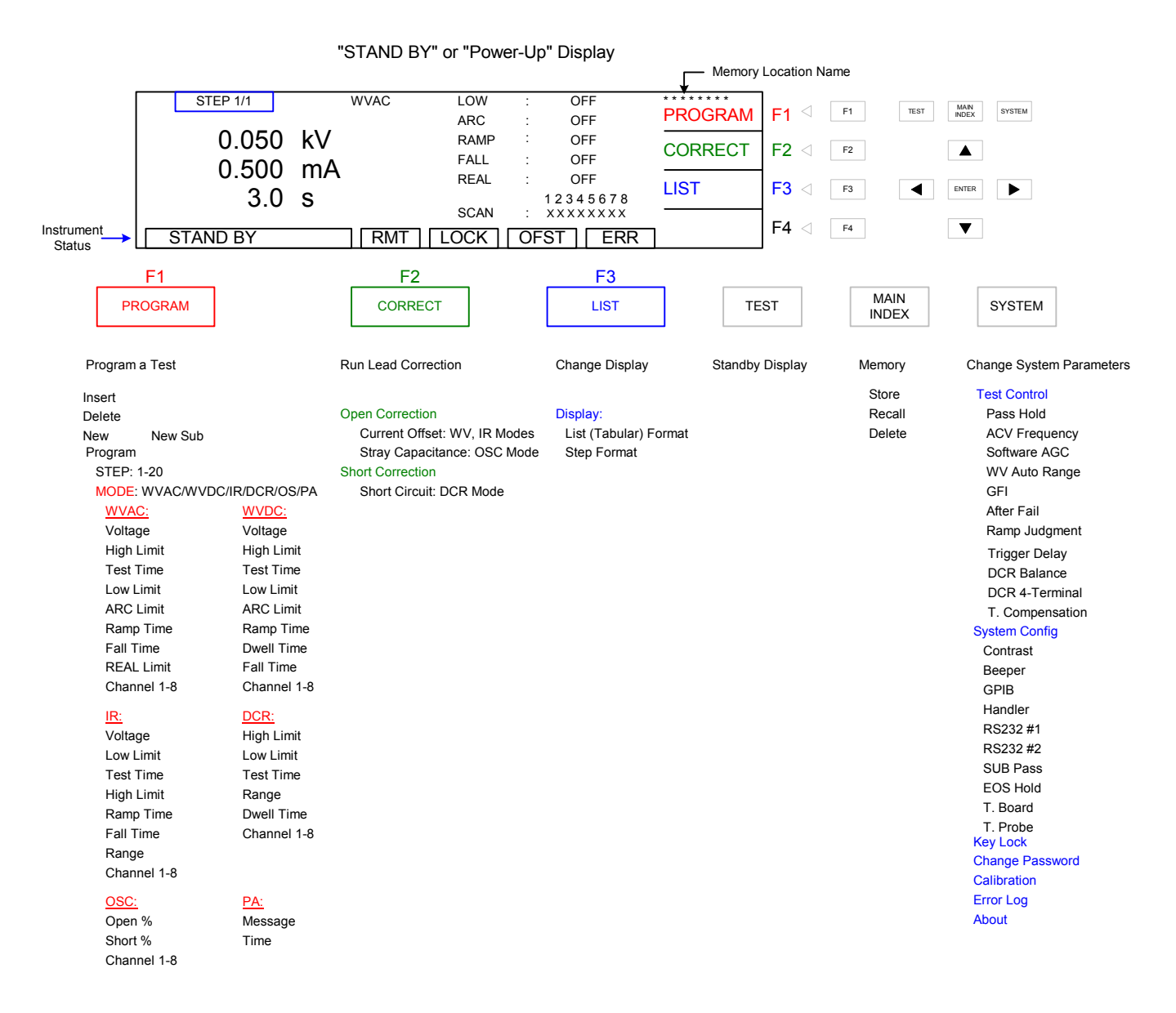

#### **Figure COI-1: Hybrid 2000 Menus**

With the Hybrid 2000 instrument in "STAND BY" (or power-up display) status, follow the steps in Table COI-1 to program an OSC, WVAC, WVDC, IR and/or DCR test. A pause (PA) can be inserted between tests.

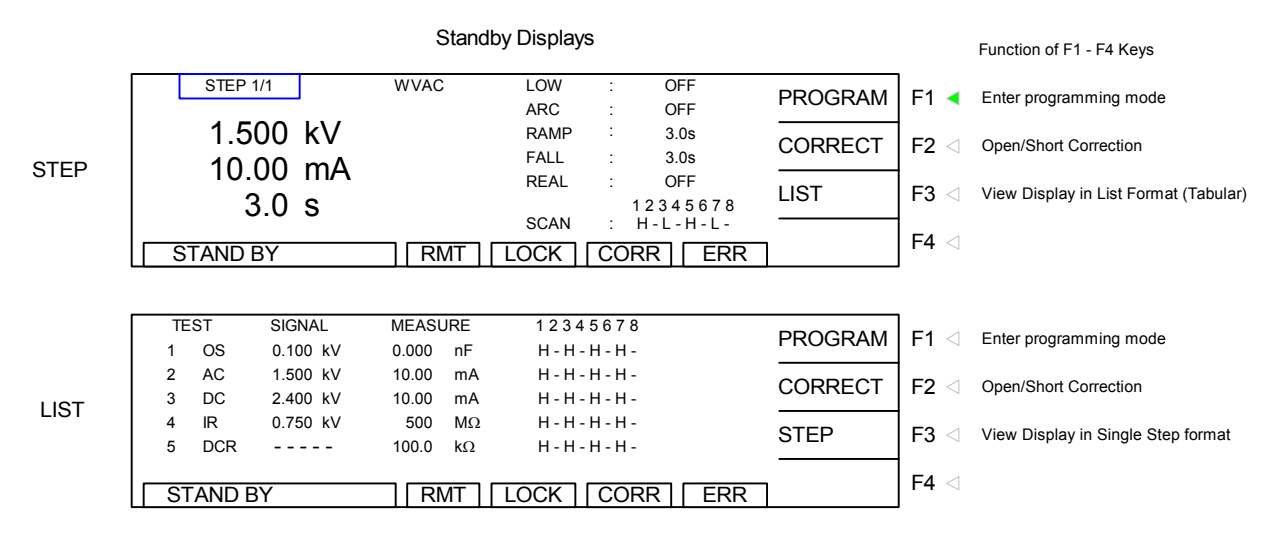

**Figure COI-2: STAND BY Displays: STEP and LIST** 

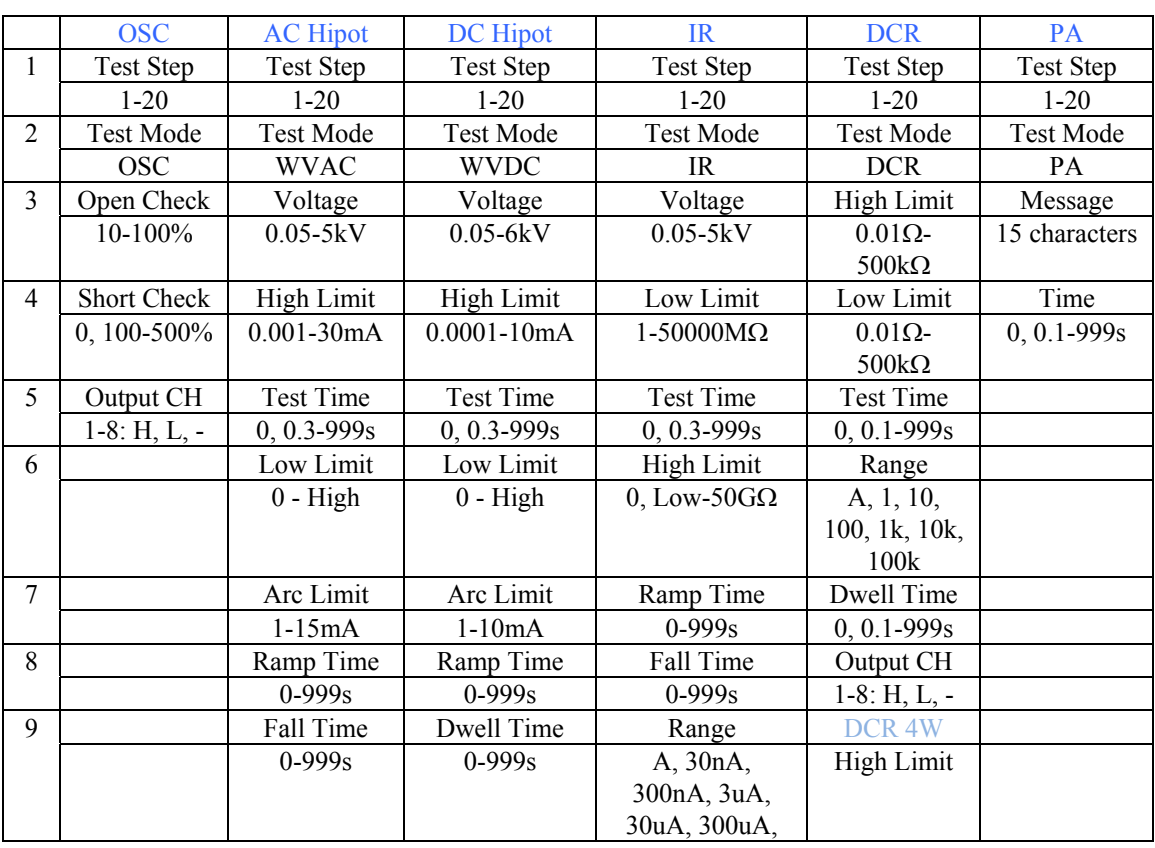

#### **Table COI-1: Test Parameter Setup**

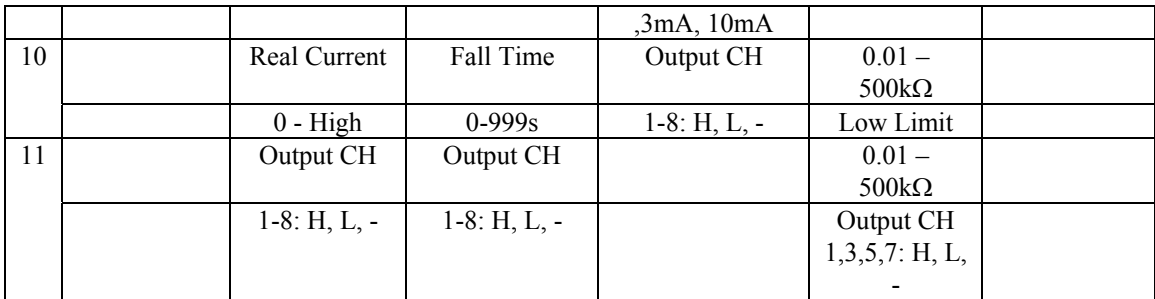

#### **Offset Correction**

After setting your test parameters, zero the Hybrid 2000 instrument by using the automatic offset correction. With no device connected, connect the appropriate cable (or other fixture) into the front panel output connectors. Refer to paragraph 2.15 cable connections based on test to be performed. Test leads for WVAC, WVDC and OSC should be open.

Prior to performing the Offset Correction:

- Allow the instrument to warm up for 15 minutes
- Connect the test cables (fixture) to the front panel output (CH) and/or RTN/LOW connectors
- Program the test steps

With the instrument in STAND BY status:

- Press  $[F2] = CORRECT$
- Press  $[F1] = \text{OPEN}$
- Follow instructions on display: i.e.: Remove DUT from test fixture
- Press green [START] button
- Wait while instrument gets correction value
- The CORR block at the bottom of the display is now highlighted (back lit)
- Press  $[F4] = ABORT$  to return to STAND BY status

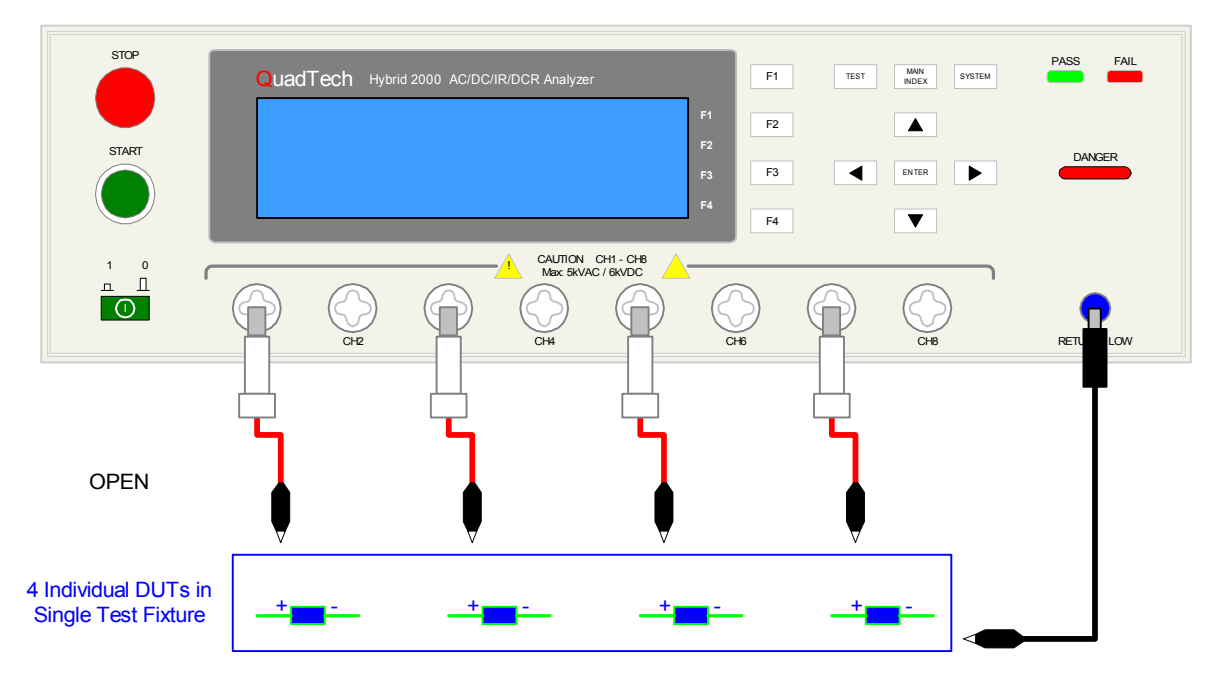

**Figure COI-3: Offset Correction OPEN Configuration** 

#### NOTE:

To obtain consistent results, the Offset Correction must be performed when using OSC mode. The Offset Correction is performed prior to the Get Cs function.

#### **For DCR Mode run the Short correction:**

- Press  $[F2] = CORRECT$
- Press  $[F2] = SHORT CIRCUIT$
- Follow instructions on display: i.e.: Place Short Circuit Kit
- Press green [START] button
- Wait while instrument gets correction value
- The CORR block at the bottom of the display is now highlighted (back lit)
- Press  $[F4] = ABORT$  to return to STAND BY status

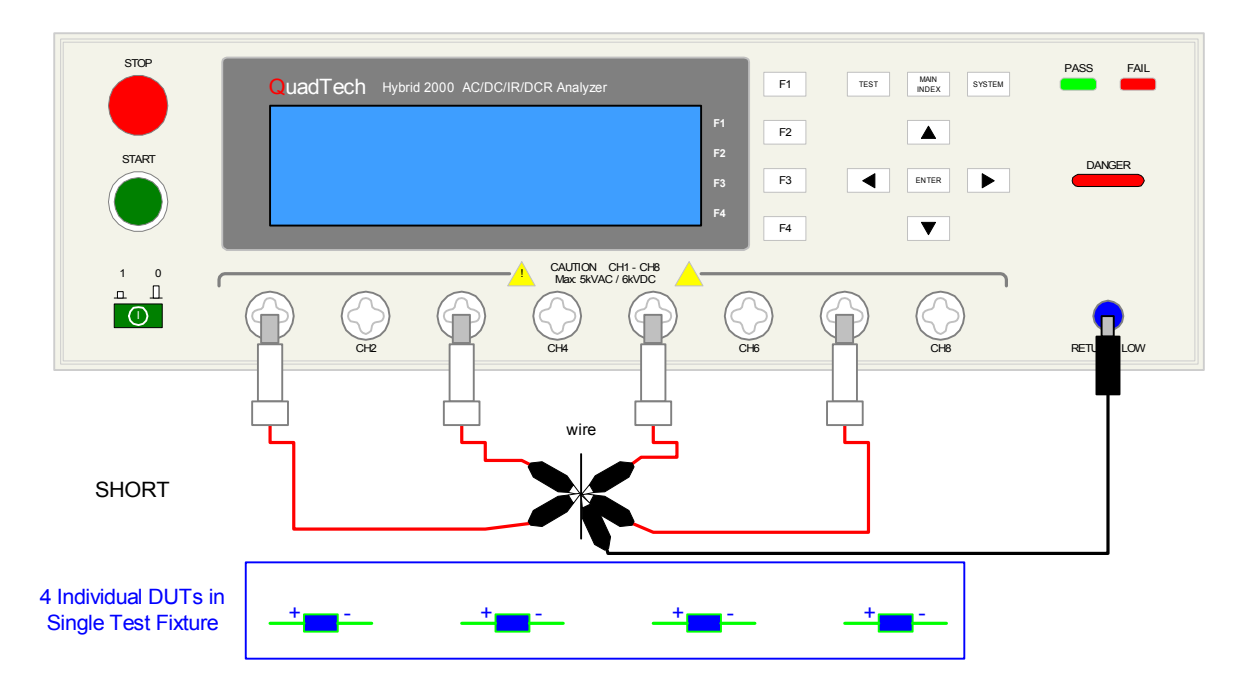

#### **For OSC Mode run the Get Cs correction:**

- Press  $[F2] = CORRECT$
- Press  $[F3] =$  SAMPLE TEST
- Follow instructions on display: i.e.: Get C Nominal (OSC); Place Sample DUT
- Press green [START] button
- Wait while instrument gets correction value
- The CORR block at the bottom of the display is now highlighted (back lit)
- Press  $[FA] = ABORT$  to return to STAND BY status

#### **Connection to Device under Test (DUT)**

Figure COI-4 illustrates the connection of the Hybrid 2000 unit to four DUTs in a test fixture using the lead set that comes standard with the instrument. The custom white banana plug/red alligator clip is connected between the output terminal (CH\_) on the Hybrid 2000 unit and the high side of the device under test. The black banana plug/alligator clip is connected between the RTN/LOW terminal on the Hybrid 2000 unit to the low side of the DUT.

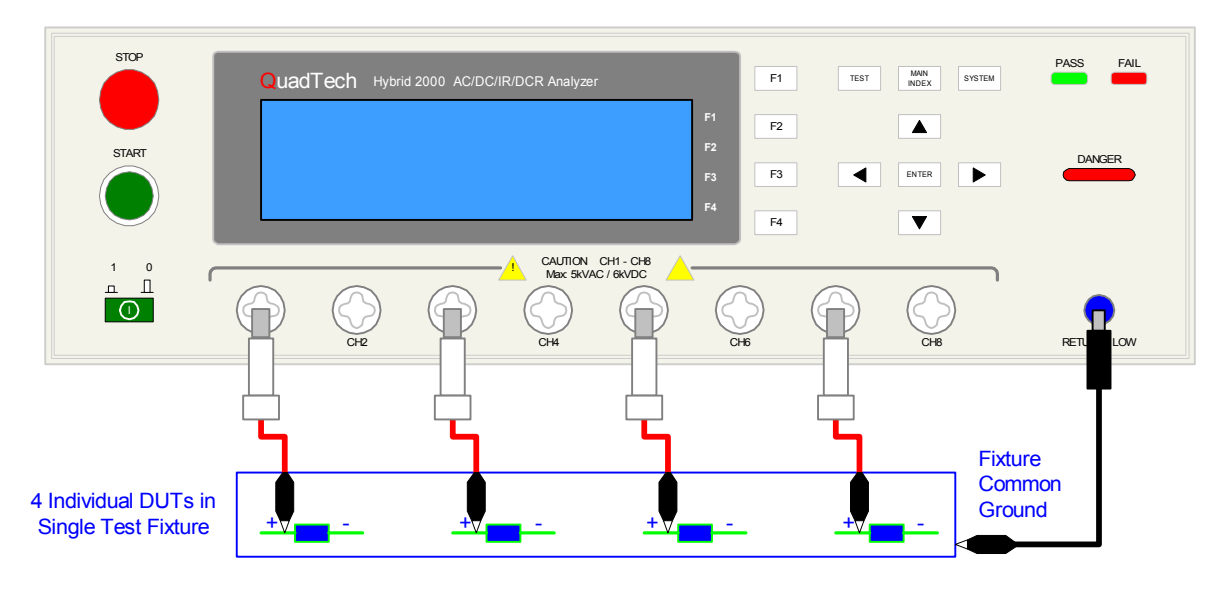

**COI-4: Connection to Device under Test** 

#### **Measurement Mode**

- 1. Turn [POWER] ON. Allow Hybrid 2000 instrument a 15-minute warm up time.
- 2. Connect Black ground cable to Hybrid 2000 unit RTN/LOW terminal
- 3. Connect White/red HV cable to Hybrid 2000 unit HV output terminal(s) = CH.
- 4. Press [F1] = PROGRAM and enter test parameters. When finished programming, press [TEST] to return to Stand By status.
- 5. Press [F2] = CORRECT to access Correction function. Press [F1] = OPEN CIRCUIT. Follow instructions. Press [F2] = SHORT CIRCUIT. Follow instructions. When Offset is complete, press  $[F4] = EXIT$  to go to Stand By.
- 6. Press  $[F2] = CORRECT$  to access GET Cs function. Press  $[F3] = SAMPLE TEST$ . Follow Get Cs instructions. When Get Cs is done press [F4] = EXIT to go to Stand By.
- 7. Connect device under test (DUT) to test leads.
- 8. Press [START].
- 9. Record measurement.
- 10. Press [STOP].

## **Section 1: Introduction**

### **1.1 Unpacking and Inspection**

Inspect the shipping carton before opening. If damaged, contact the carrier agent immediately. Inspect the Hybrid 2000 instrument for any damage. If the instrument appears damaged or fails to meet specifications notify QuadTech (refer to instruction manual front cover) or its local representative. Retain the original shipping carton and packing material for future use such as returning the instrument for recalibration or service.

### **1.2 Product Overview**

The Hybrid 2000 provides AC Dielectric Withstand, DC Dielectric Withstand, Insulation Resistance and DC Resistance testing capability. The dielectric withstand test can be programmed over a voltage range of 0.05 to 5kV AC and 0.05 to 6kV DC with a min/max leakage current detection range of 0.001 to 30mA AC and 0.0001 to 10mA DC. Insulation resistance measurements are possible to  $50G\Omega$  at programmable DC test voltages between 50 and 5000V. DC Resistance (DCR) is measurable from 50m $\Omega$  to 500k $\Omega$  in two-wire mode and 10mΩ to 500kΩ in four wire mode. An option for Temperature Compensation is available for customers making temperature sensitive measurements. The Hybrid 2000 also provides open/short circuit detection mode to ensure proper connection of the DUT and pause mode for adding a hold time between tests. The Hybrid 2000 instrument has automatic offset correction to zero out stray capacitance and resistance of the test leads/fixture.

The Hybrid 2000 incorporates multiple safety features including GFI, fast HV output cutoff and quick DUT discharge. Danger LED indicates high voltage and Pass/Fail LEDs accompanied by audible warnings indicate test result. The instrument provides internal storage of 50 test setups with 20 steps each. The enhanced LCD has two viewing modes - Step and List - to view the programmed test as a single step or view all the steps of a single test in list format. The display also has status indicators for Remote, Lock, Correction and Error functions. The Key Lock function provides password-protected front panel lockout. The RS232 interface is standard equipment as is the internal 8 channel HV scanner for multi-point and multi-device testing.

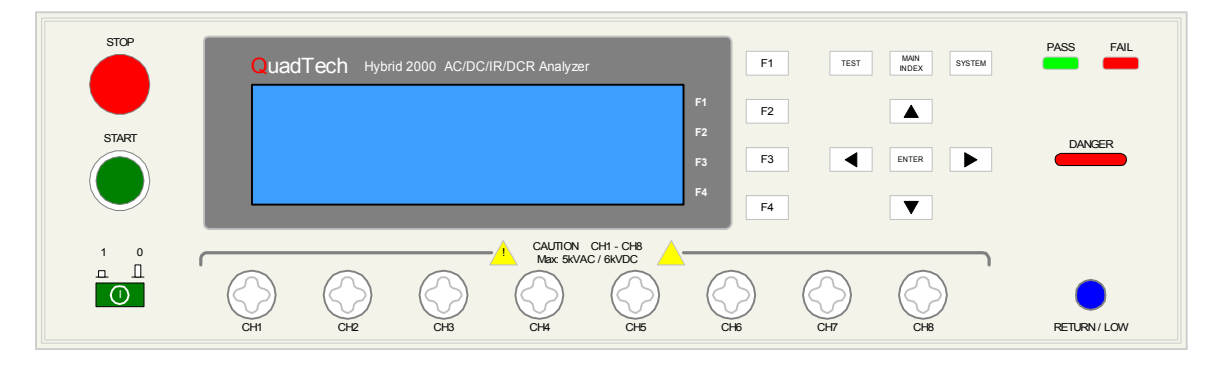

**Figure 1-1: Hybrid 2000 AC/DC/IR/DCR Analyzer** 

### **1.3 Controls and Indicators**

#### **1.3.1 Front Panel Controls and Indicators**

Figure 1-2 illustrates the controls and indicators on the front panel of the Hybrid 2000 AC/DC/IR/DCR Analyzer. Table 1-1 identifies them with description and function.

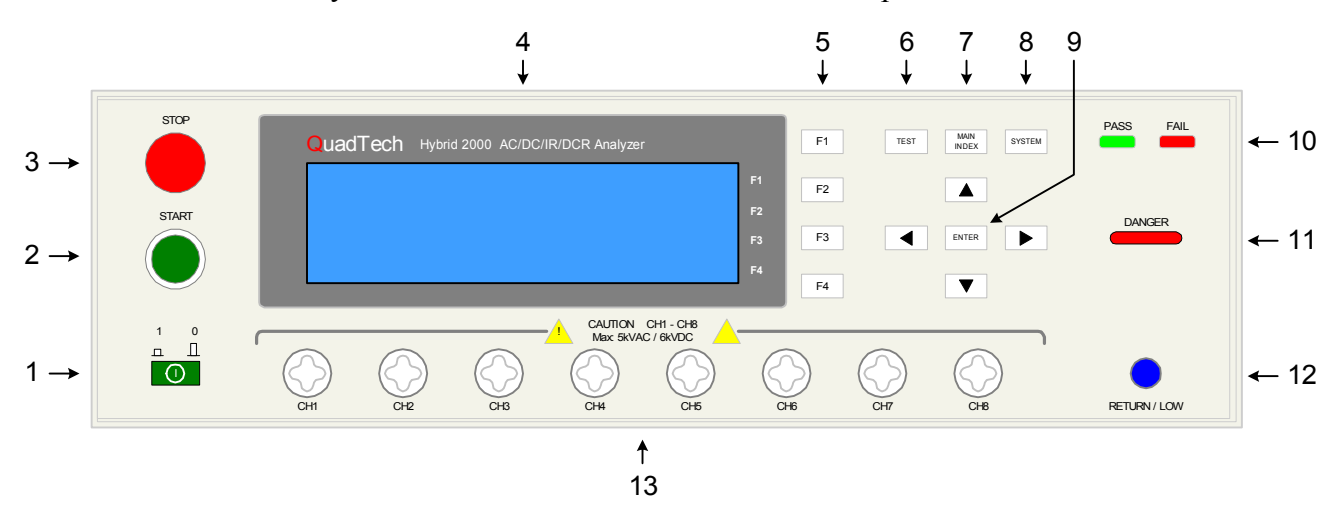

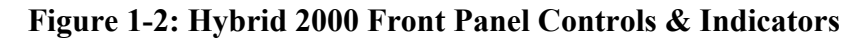

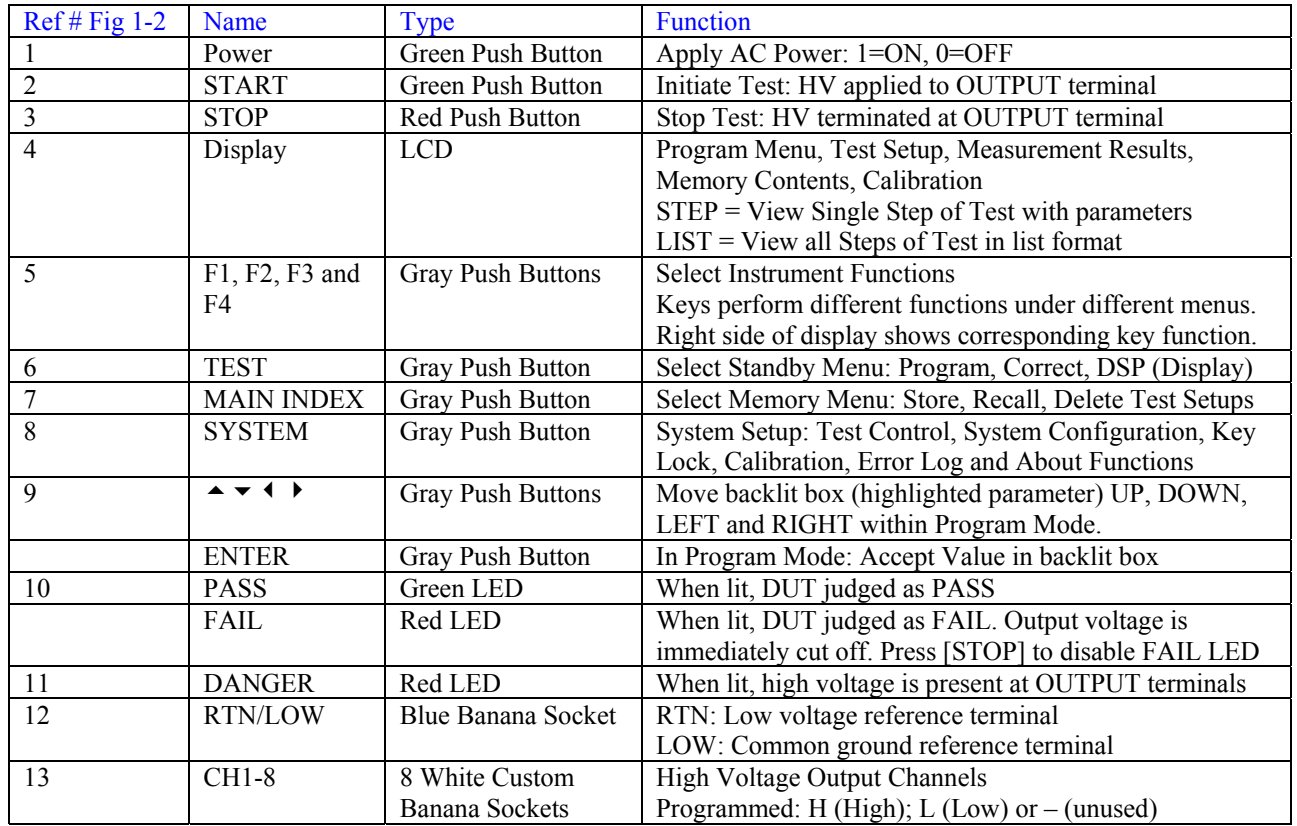

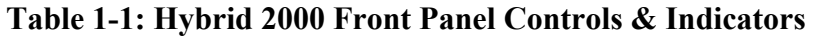

#### **1.3.2 Rear Panel Controls and Connectors**

Figure 1-3 illustrates the controls and connectors on the rear panel of the Hybrid 2000 AC/DC/IR/DCR Analyzer. Table 1-2 identifies them with description and function.

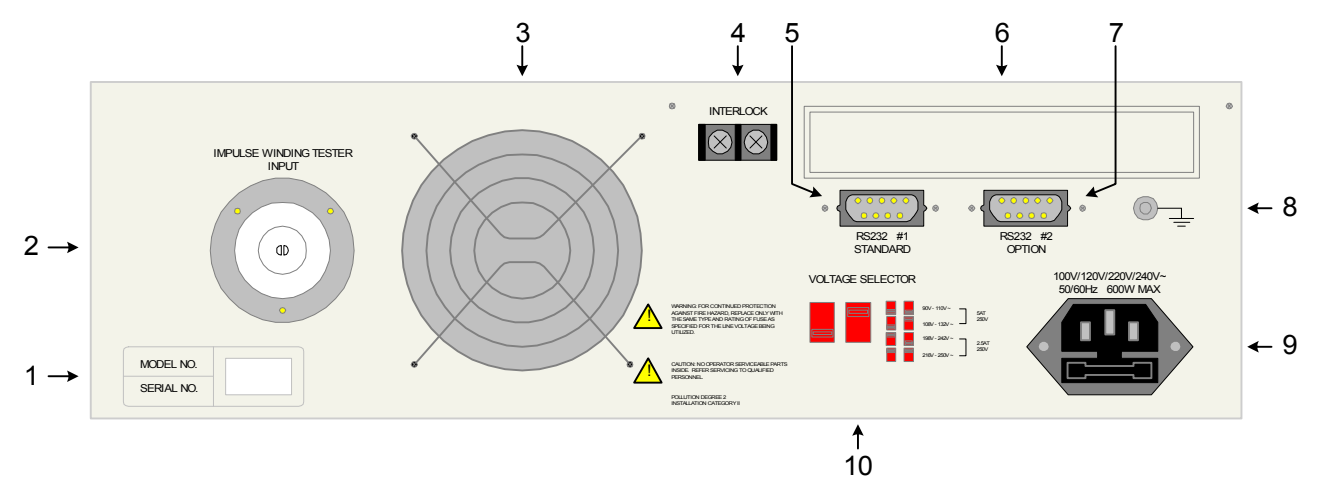

**Figure 1-3: Rear Panel Hybrid 2000 Instrument** 

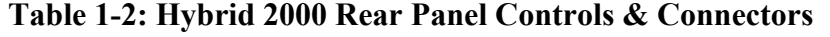

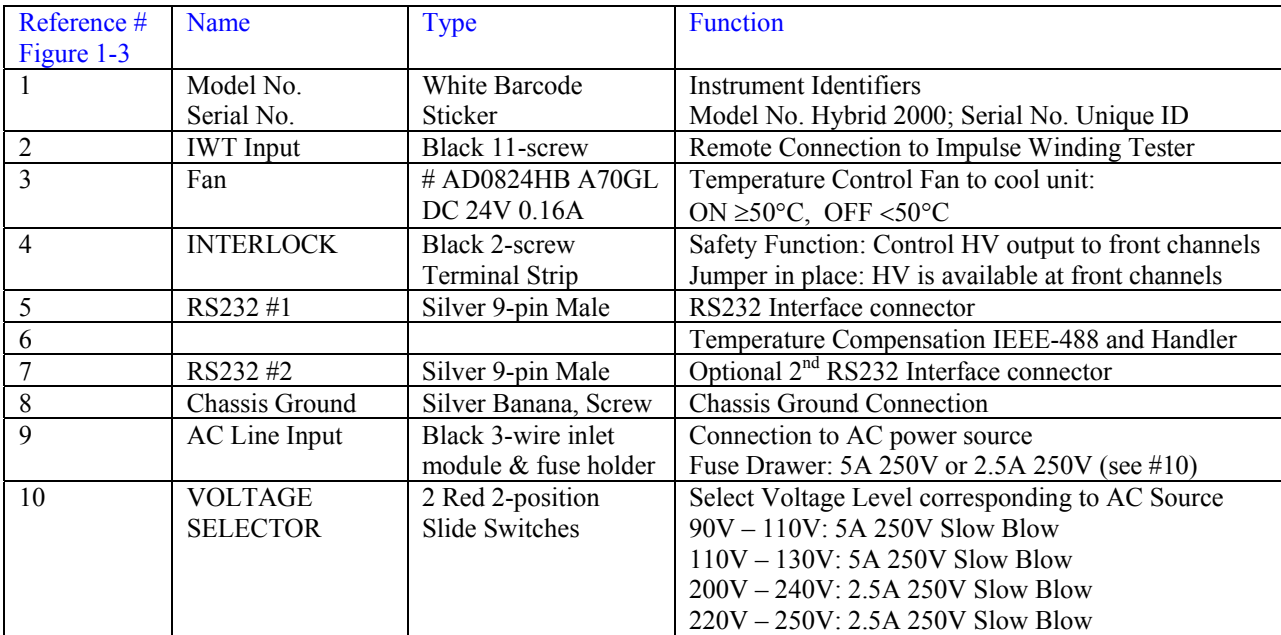

### **1.4 Installation**

#### **1.4.1 Dimensions**

The Hybrid 2000 unit is supplied in a bench configuration, i.e., in a cabinet with resilient feet for placement on a table. Flip feet are provided under the front feet so that the Hybrid 2000 instrument can be tilted up for convenient operator viewing.

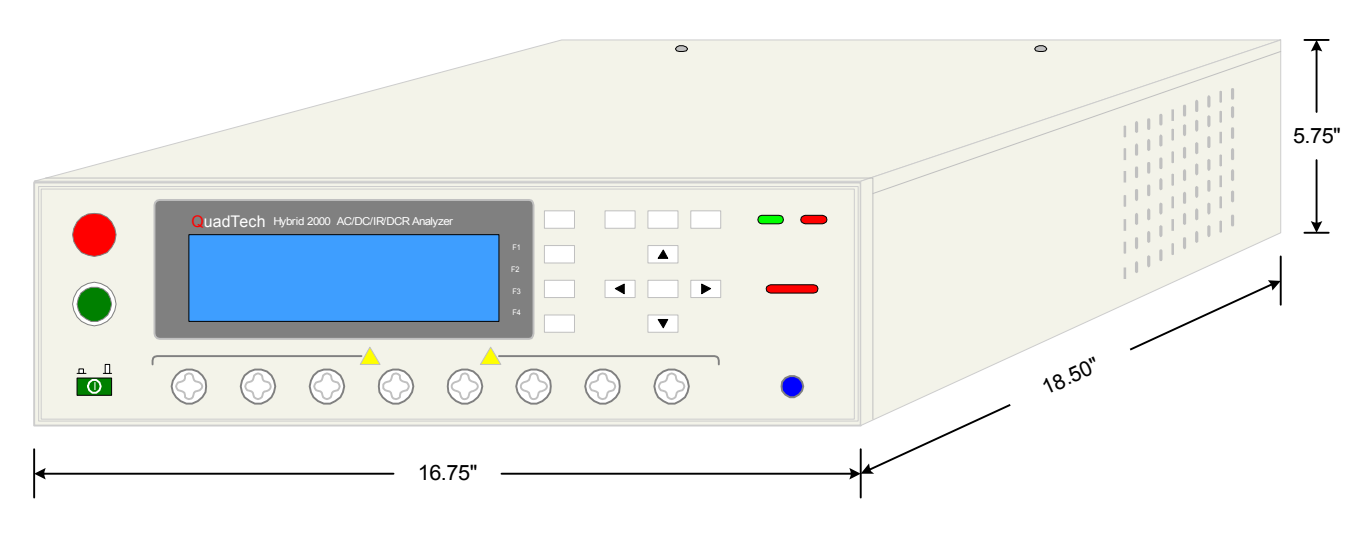

**Figure 1-4: Hybrid 2000 Instrument Dimensions**

### **1.4.2 Instrument Positioning**

The Hybrid 2000 unit contains one (1) graphic display for direct readout of measured parameters. The optimum angle for viewing is slightly down and about 10 degrees either side of center. For bench operation the front flip feet should always be used to angle the instrument up. In bench or rack mount applications the instrument should be positioned with consideration for ample air flow around the rear panel fan ventilation hole. An open space of at least 3 inches (75mm) is recommended behind the rear panel. Testing should be performed on a nonconductive surface. An ESD mat is not a recommended test platform.

#### **1.4.3 Power Requirements**

The Hybrid 2000 can be operated from a power source of 90 to 132V AC or 198 to 250V AC. Power connection is via the rear panel through a standard receptacle. Before connecting the 3 wire power cord between the unit and AC power source, make sure the voltage selection switches on the rear panel (Figure 1-5) are in accordance with the power source being used. For a 90-132V source, use a 5A 250V fuse. For a 198-250V source, use a 2.5A 250V fuse. Always use an outlet that has a properly connected protection ground.

#### WARNING MAKE SURE THE UNIT HAS BEEN DISCONNECTED FROM ITS AC POWER SOURCE FOR AT LEAST FIVE MINUTES BEFORE PROCEEDING.

#### **Procedure for Changing a Hybrid 2000 Instrument Fuse**

#### **Remove the fuse drawer, by inserting a flat head screwdriver behind the small tab located just below the 3-prong receptacle, and force outward.**

Once the fuse drawer has been removed from the instrument snap the fuse from the holder and replace. Make sure the new fuse is of the proper rating. Note that the fuse drawer can also be used to store a spare fuse.

Install the fuse drawer back in the inlet module (fuse down) by pushing in until it locks securely in place.

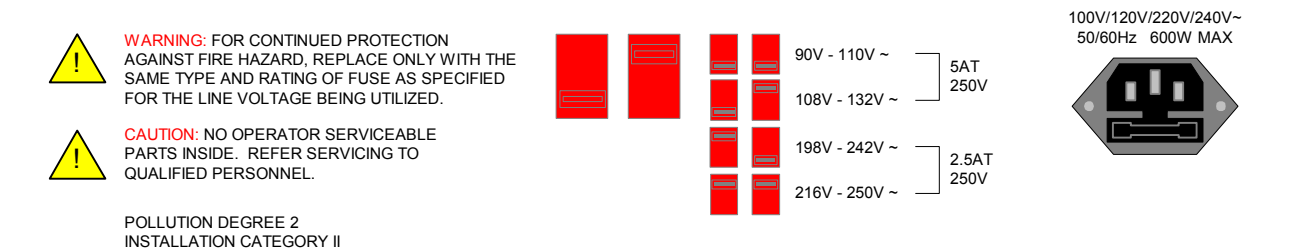

#### **Figure 1-5: Close-Up of Hybrid 2000 Rear Panel**

#### **1.4.4 Safety Inspection**

Before operating the instrument inspect the power inlet module on the rear of the Hybrid 2000 to ensure that the properly rated fuse is in place, otherwise damage to the unit is possible. Make sure that the voltage selector switches are set in accordance with the power source in use. Refer to paragraph 1.4.3 and Figure 1-5.

The Hybrid 2000 instrument is shipped with a standard U.S. power cord, QuadTech P/N 4200- 0300 (with Belden SPH-386 socket or equivalent, and a 3-wire plug conforming to IEC 320). Make sure the instrument is only used with these cables (or other approved international cord set) to ensure that the instrument is provided with connection to protective earth ground.

The surrounding environment should be free from excessive dust to prevent contamination of electronic circuits. The surrounding environment should also be free from excessive vibration. Do not expose the Hybrid 2000 instrument to direct sunlight, extreme temperature or humidity variations, or corrosive chemicals.

## **Section 2: Operation**

## **2.1 Terms and Conventions**

#### **Table 2-1: Measurement Unit Prefixes**

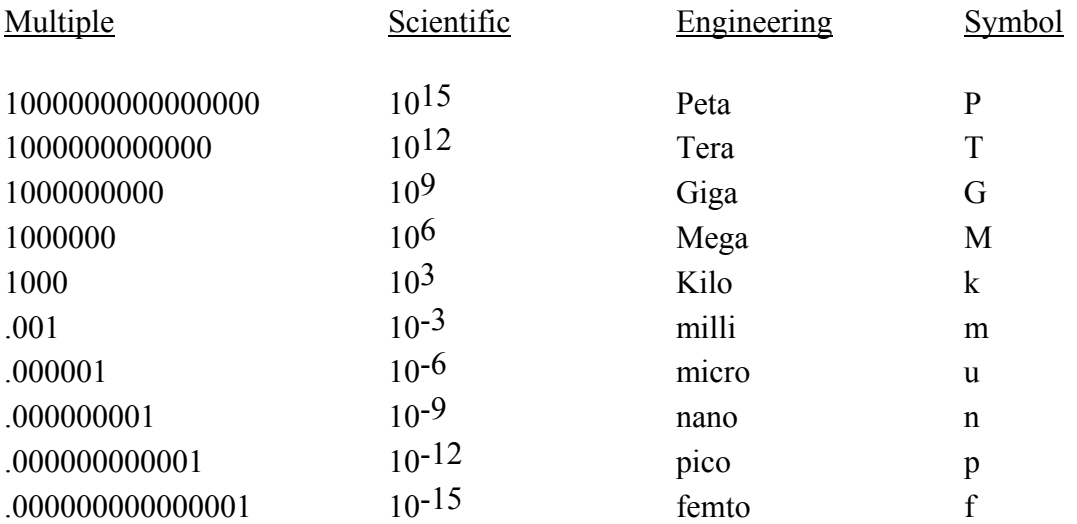

ARCing: Sparking or 'flashing over' caused by a breakdown of electrical insulation.

### **Current:**

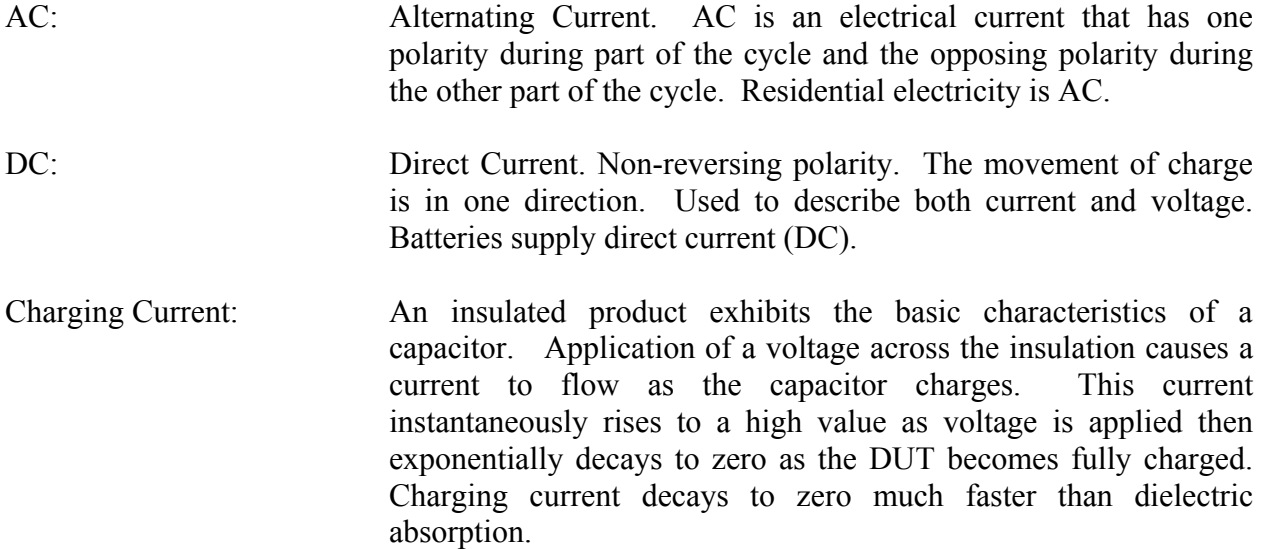

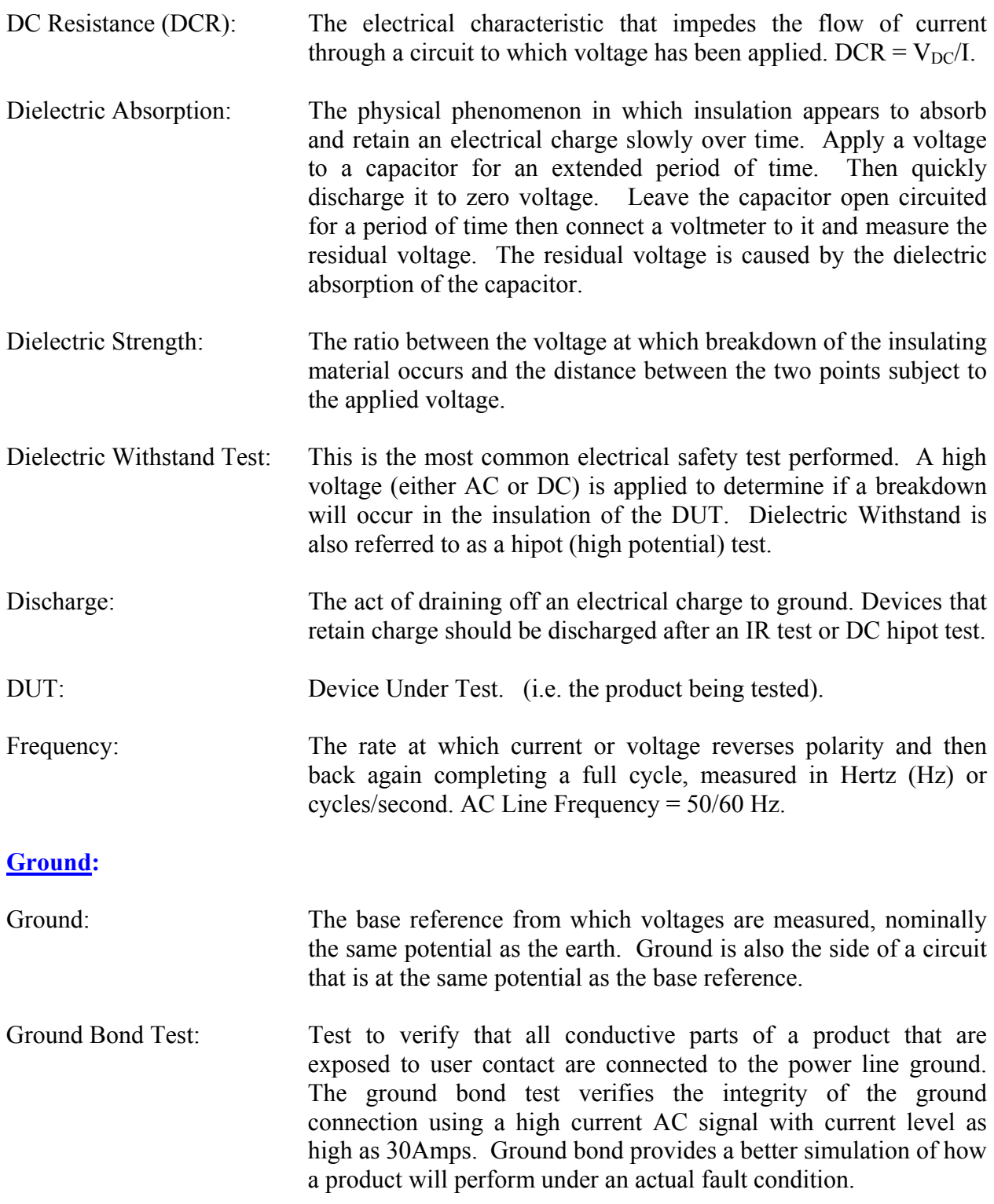

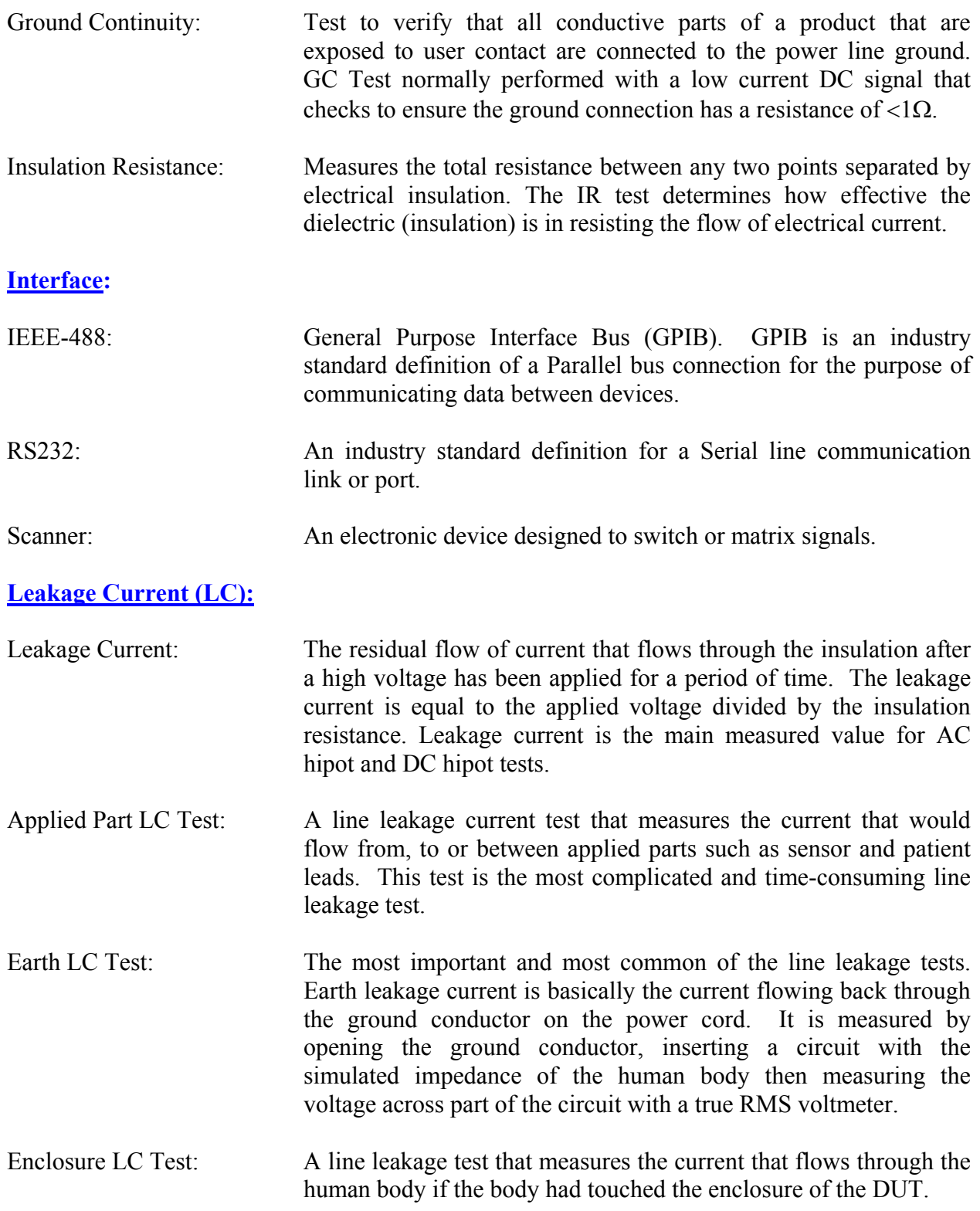

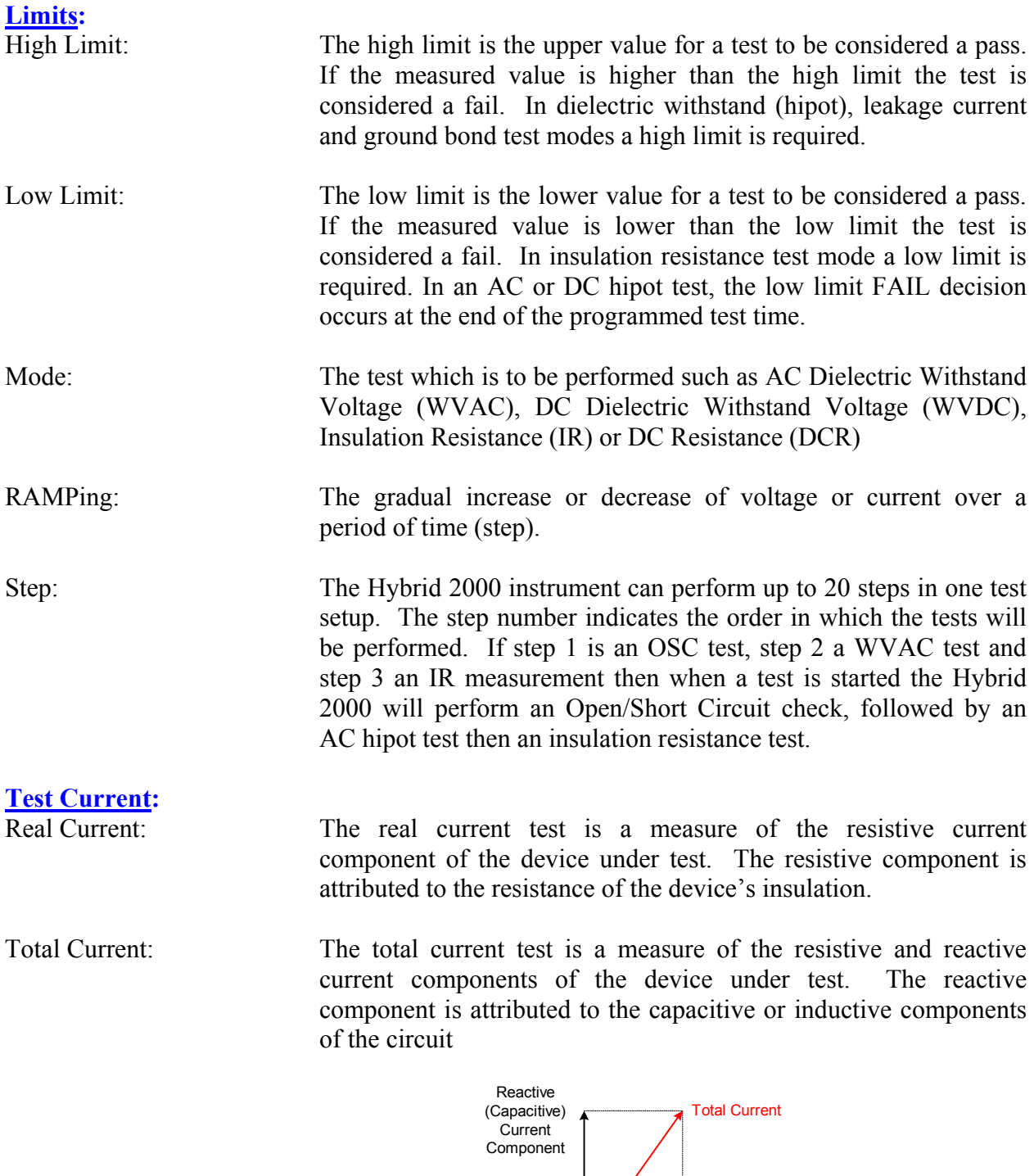

**Figure 2-1: Total Current** 

Real (Resistive) Current Component

### **2.2 Startup**

Check to make sure the Red Voltage Selector Switches on the rear panel agree with the power source available. Depending on the power source the switch positions should be in the up or down positions as shown in Figure 1-5 (Close-Up of Hybrid 2000 Rear Panel).

#### WARNING

NEVER TOUCH THE TEST LEADS IN ANY MANNER (this includes insulation on all wires and clips) when HIGH VOLTAGE IS APPLIED and red DANGER LED is ON.

#### USE ALL PRECAUTIONS NECESSARY TO AVOID TOUCHING THE DEVICE UNDER TEST WHEN THE RED DANGER LED IS ON OR FLASHING.

Connect the instrument power cord to the source of proper voltage. **The instrument is to be used only with three-wire grounded outlets.**

Power is applied to the Hybrid 2000 instrument by pressing the green [POWER] switch on the front panel to the ON (1 position). The Hybrid 2000 unit should warm up for a period of at least 15 minutes prior to use.

WARNING DO NOT TURN INSTRUMENT POWER ON OR OFF WITH TEST DEVICES CONNECTED.

### **2.3 Programming Electrical Safety Tests**

The Hybrid 2000 instrument is capable of performing the tests listed in Table 2-2. A single-step test can be performed on a device and is programmed as described in paragraphs 2.4 – 2.8 respectively. When the device under test requires a multi-step test the order of test precedence is important. Refer to paragraph 2.10 for programming a multi-step test.

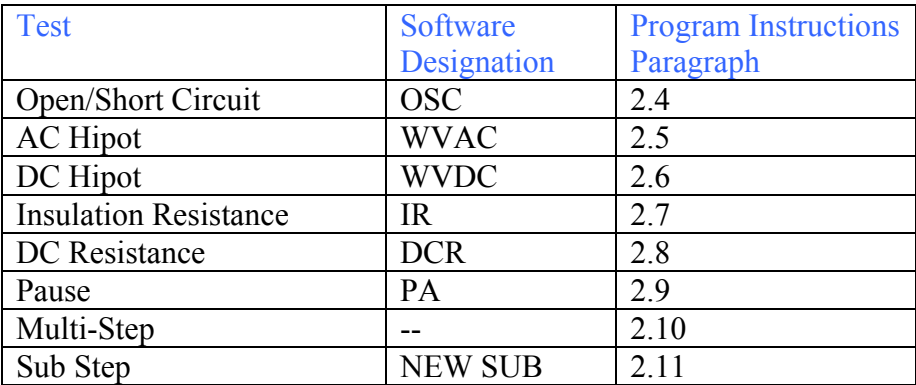

#### **Table 2-2: Hybrid 2000 Electrical Safety Tests**

The output channels are programmed in the last step of an OSC, WVAC, WVDC, IR and DCR test setup. Channels (CH) 1-8 can be programmed to H (High), L (Low) or – (unused). At least one of the 8 channels must be programmed for output. Four-Wire DCR Channels (CH) 1, 3, 5, 7, can be programmed to H(High), L (Low) or – (unused). Channels 2,3,6,8 are used for Sense.

#### **2.3.1 Function keys of the STAND BY Display**

The function keys on the right hand side of the display allow the operator to access the various menus imbedded within the Hybrid 2000 instrument software. Familiarize yourself with these menus prior to programming a test. Figure 2-2 illustrates the STAND BY display and lists the functions that can be accessed by pressing the [F1] through [F4] keys.

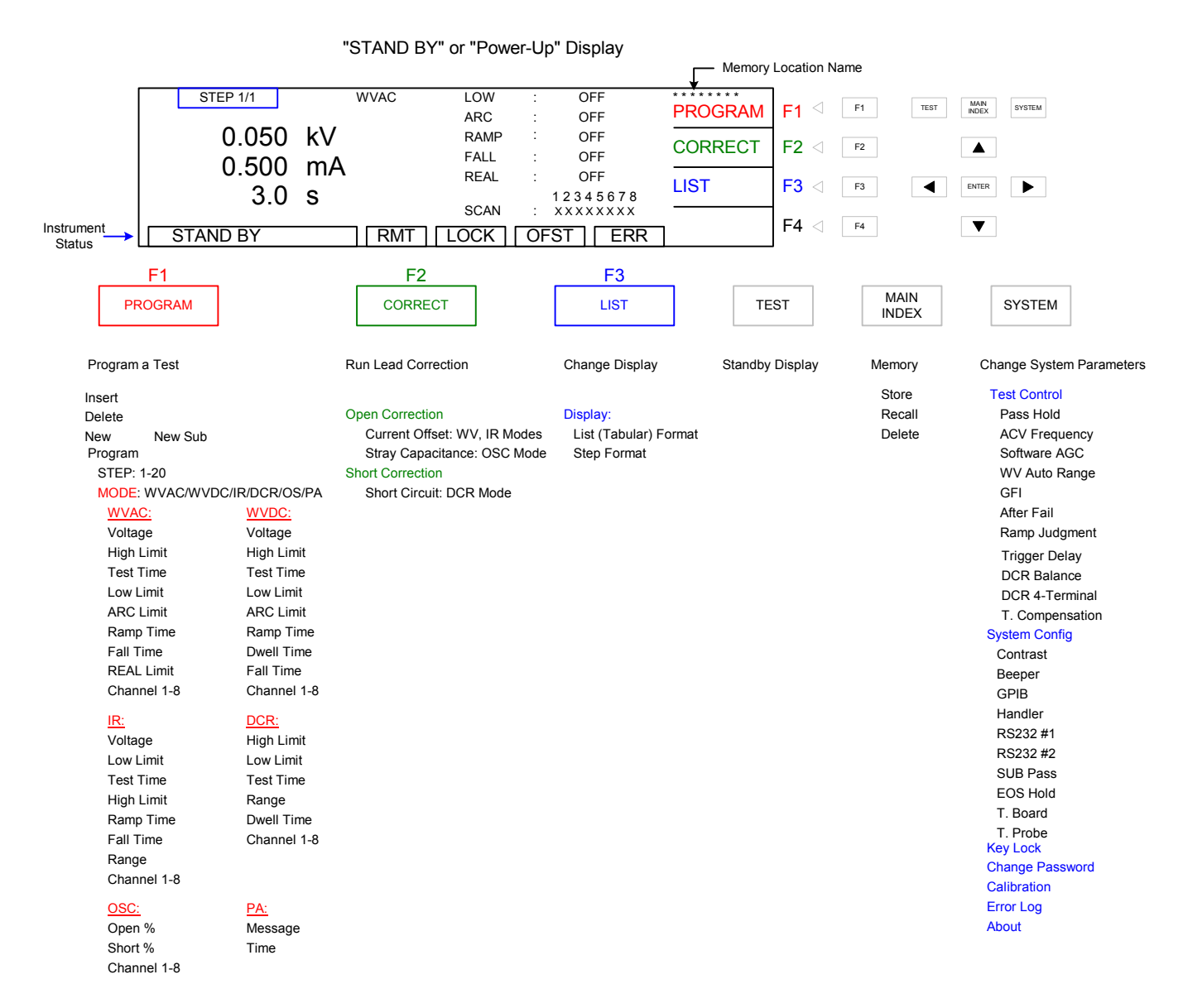

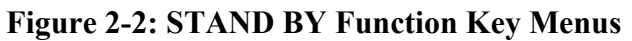

To clarify the various functions of the Hybrid 2000 software, this instruction manual will illustrate the menu displays in a (hopefully) logical format. The function keys  $(F1, F2, F3 \& F4)$ perform different tasks depending upon the menu currently shown on the display. Figure 2-3 illustrates the Standby STEP display and LIST display shown upon instrument 'power-up'.

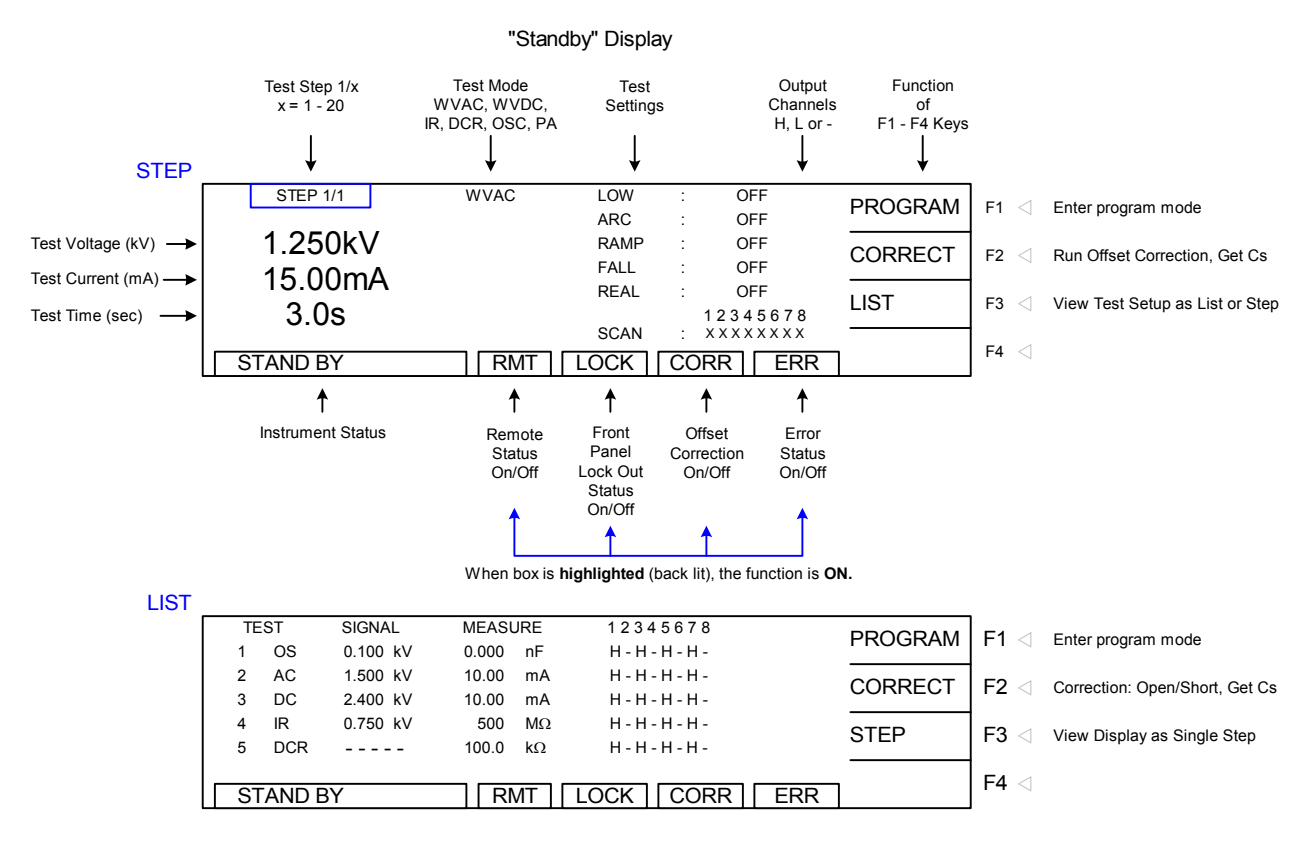

**Figure 2-3: Standby Display**

To access the programming function of the Hybrid 2000 instrument in the Standby menu, press the [F1] key (PROGRAM). Once in the PROGRAM display, select the test step.

| <b>WVAC</b><br><b>STEP 1/1</b><br>LOW<br><b>OFF</b><br>INC.<br>$F1 \leq$<br>Increase Step # 1 - 20<br><b>ARC</b><br><b>OFF</b><br><b>VOLT</b><br>0.000kV<br><b>FALL</b><br>OFF<br>÷<br>÷<br>"PROGRAM"<br>DEC.<br>F <sub>2</sub><br>Decrease Step # 20 - 1<br>$\langle$<br><b>HIGH</b><br><b>RAMP</b><br>OFF<br>0.500mA<br>÷<br>÷<br>Display<br><b>TIME</b><br><b>REAL</b><br>OFF<br>3.0 <sub>s</sub><br>÷.<br>٠.<br><b>NEW</b><br>F <sub>3</sub><br>Page 1<br>Add a new Step<br>$\langle$<br>12345678<br><b>SCAN</b><br><b>XXXXXXXX</b><br>٠<br><b>NEXT 1/2</b><br>F <sub>4</sub><br>Go to Page 2<br>$\langle$<br><b>ERR</b><br><b>CORR</b><br>1 - 20<br><b>LOCK</b><br>RMT<br><b>WVAC</b><br><b>STEP 1/1</b><br>LOW<br>OFF<br>÷<br><b>INSERT</b><br>$F1 \leq$<br>Insert a Step<br><b>ARC</b><br>OFF<br>÷<br><b>VOLT</b><br><b>FALL</b><br>OFF<br>0.000kV<br>÷<br>÷<br>"PROGRAM"<br><b>DELETE</b><br>F <sub>2</sub><br>Delete a Step<br>$\langle$<br><b>HIGH</b><br><b>RAMP</b><br>OFF<br>0.500mA<br>٠<br>۰.<br>Display<br><b>TIME</b><br>3.0 <sub>s</sub><br><b>REAL</b><br>OFF<br>٠<br>٠<br><b>NEW SUB</b><br>$F3 \leq$<br>Page 2<br>Insert a Sub Step<br>12345678<br><b>SCAN</b><br><b>XXXXXXXX</b><br>٠<br><b>NEXT 2/2</b><br>F <sub>4</sub><br>Go to Page 1<br>$\langle$<br><b>ERR</b><br><b>CORR</b><br>$-20$<br><b>RMT</b><br>LOCK |  |  |  |  |  |  |  |  |
|----------------------------------------------------------------------------------------------------|--|--|--|--|--|--|--|--|
|                                                                                                    |  |  |  |  |  |  |  |  |
|                                                                                                    |  |  |  |  |  |  |  |  |
|                                                                                                    |  |  |  |  |  |  |  |  |
|                                                                                                    |  |  |  |  |  |  |  |  |
|                                                                                                    |  |  |  |  |  |  |  |  |
|                                                                                                    |  |  |  |  |  |  |  |  |
|                                                                                                    |  |  |  |  |  |  |  |  |
|                                                                                                    |  |  |  |  |  |  |  |  |
|                                                                                                    |  |  |  |  |  |  |  |  |
|                                                                                                    |  |  |  |  |  |  |  |  |
|                                                                                                    |  |  |  |  |  |  |  |  |
|                                                                                                    |  |  |  |  |  |  |  |  |
|                                                                                                    |  |  |  |  |  |  |  |  |
|                                                                                                    |  |  |  |  |  |  |  |  |
|                                                                                                    |  |  |  |  |  |  |  |  |
|                                                                                                    |  |  |  |  |  |  |  |  |
|                                                                                                    |  |  |  |  |  |  |  |  |

**Figure 2-4: Program Display: Setting the Step Number** 

NOTE: To navigate the menus use the UP, DOWN, RIGHT and LEFT arrow keys to move the highlighted (backlit) box around the display. Use the [ENTER] key to select the parameter to modify. Use the F1 – F4 keys (or arrows) to modify selected parameter. Press [ENTER] again to accept modified value.

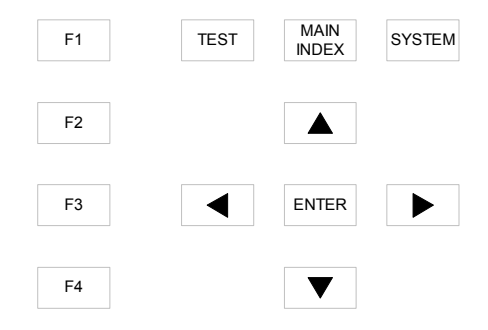

**Figure 2-5: Keys for Menu Navigation** 

Next: Select the test mode (OSC, WVAC, WVDC, IR, DCR or PA). Figure 2-6 illustrates the "Standby" display and the test mode displays. Paragraphs 2.4, 2.5, 2.6, 2.7, 2.8 and 2.9 illustrate how to program the specific parameters of each of the 6 modes. For clarity, a **green** arrow  $(\Box)$  is used to denote which function key  $(F1 - F4)$  is pressed to get to the next display screen.

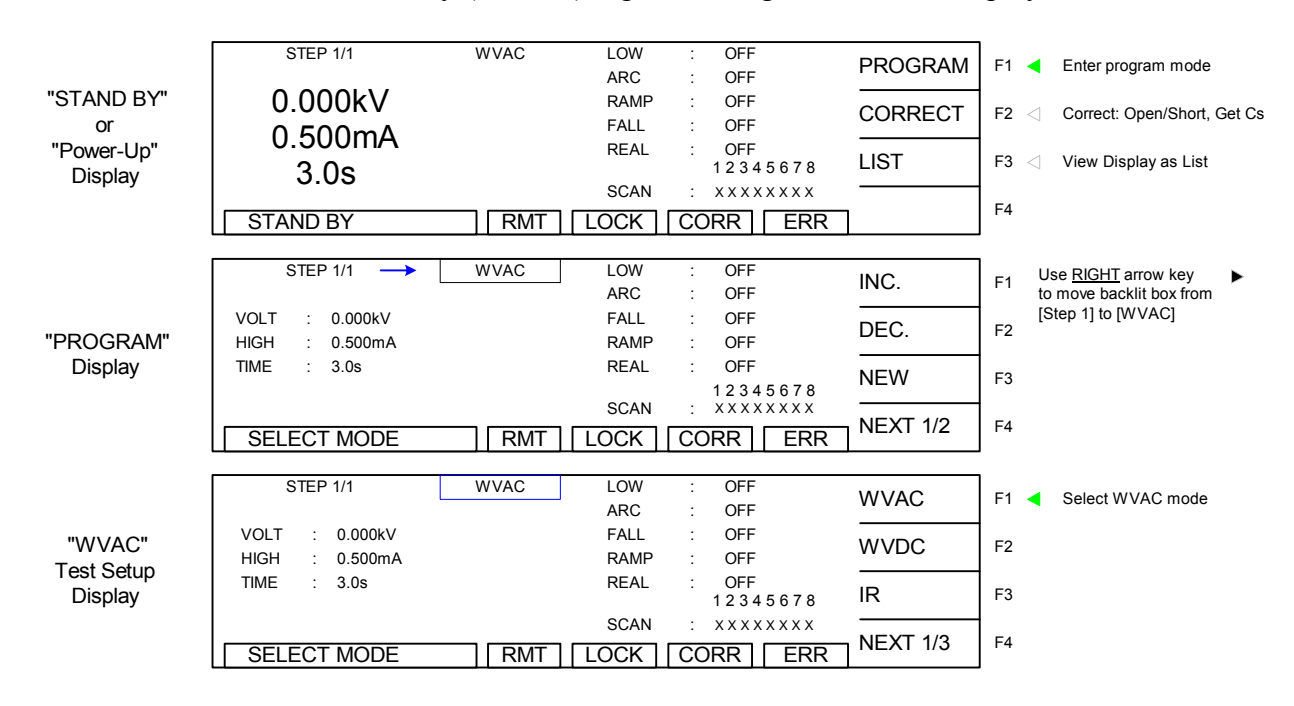

**Figure 2-6a: STAND BY, PROGRAM and Test Mode Displays** 

#### *Mode Displays continued on next page.*
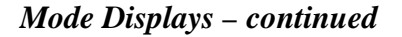

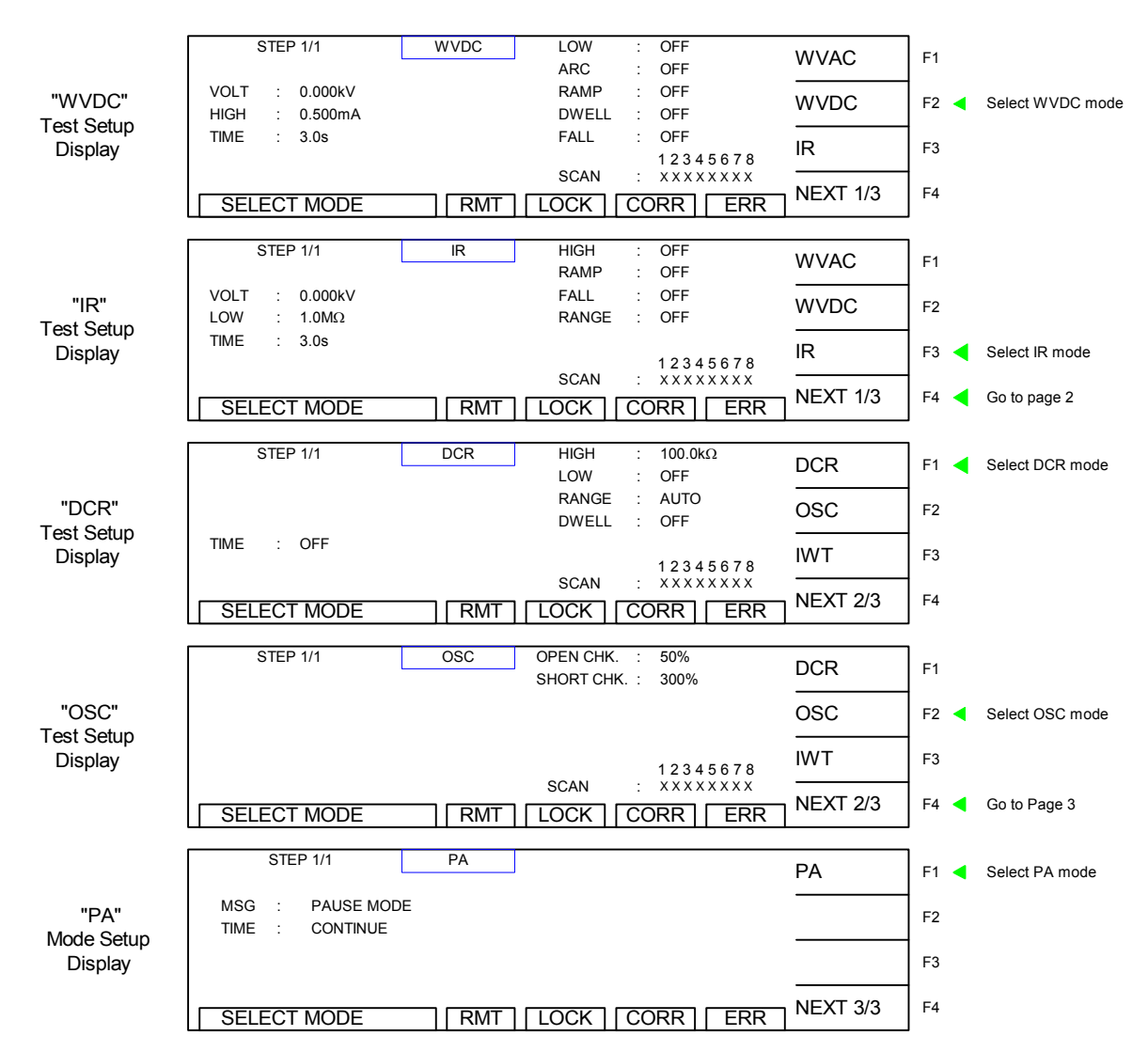

**Figure 2-6b: Mode Displays** 

# **2.4 Programming an Open/Short Circuit (OSC) Check**

The Open/Short Circuit Detection Mode will ensure the Device under Test is connected properly and does not have a short circuit. In Program mode OSC can be selected as one of the steps within the test. There are two programmable parameters Open % and Short %. Open % is equivalent to a low limit. Short % would be considered a high limit. Once programming is finalized, an offset should be performed and the Get Cs function must be ran to learn the Capacitance of the device under test. This learned Capacitance value will then be compared to the Open % and Short % for Pass/Fail judgment. This function is typically programmed prior to a hipot test to check the connection to the device under test before applying high voltage.

Open Check: In hipot testing, a low leakage current may generate a PASS. If the connection is faulty between the hipot and the DUT, the test could pass even if the DUT was not tested. Open Check is similar to using a low limit in an AC hipot test to ensure the connection of the DUT. In some cases, such as DC Hipot, a low limit is not feasible. Open Check will ensure that the DUT is connected.

**The Open Check** sets the judgment test result (Pass/Fail) to open circuit condition and compares the test reading with the standard capacitance value (Cs). If the test reading is within the programmed % then the judgment is Pass. The Open Check can be programmed from 10% - 100% and the default 50%.

Short Check: In some cases, the DUT is shorted prior to testing. If the product is shorted, there is no need to perform hipot.

**The Short Check** sets the judgment test result (Pass/Fail) to short circuit condition and compares the test reading to the standard capacitance value (Cs). If the test reading is within the programmed % then the judgment is Pass. The Short Check can be set to Off or programmed from 100% - 500%. The default value is 300%.

When using OSC mode, program the test, attach the DUT, press [F2] = CORRECT and then [F3] = SAMPLE TEST to obtain the DUT's nominal capacitance value. The Cs value is saved with the test program in instrument memory. The Cs value is applicable to that product only.

To illustrate this function: for a particular DUT, the Hybrid instrument learned  $Cs = 0.241nF$  and the Open Check is set to 50%. If the measured Cs is within 50% of the learned Cs, then the OSC result is a PASS. If the measured Cs is greater than 0.121nF (50% of .241nF), then the OSC result is a PASS. If the measured Cs is less than 0.121nF, then the OSC result is an OPEN.

If the Short Check is set to 300%. If the measured Cs is less than 300% of the learned Cs, then the OSC result is a PASS. If the measured Cs is greater than 300% of the learned Cs, then the OSC result is a FAIL. If the measured Cs is greater than 0.723nF (300% of .241nF), then the OSC result is a SHORT.

NOTE: To obtain consistent results, the Offset correction must be performed when using OSC mode. The Offset correction is performed prior to the Get Cs function.

## **Open/Short Circuit (OSC) Check**

Follow the **green** arrows  $\Box$  on the right side of this diagram to program the individual OSC parameters. With the instrument in 'stand-by' status:

Press  $[F1] = PROGRAM$ .

Press RIGHT  $\lceil \cdot \cdot \rceil$  arrow key to move backlit box from STEP to WVAC

Press  $[F4] = NEXT$  1/3 to got to page 2.

Press [F2] = OSC to select Open/Short Circuit mode.

Press RIGHT  $\lceil \cdot \cdot \rceil$  arrow key to move backlit box from OSC to 50%

Press [F1] – [F4] keys to set Open % value. Press [ENTER] to accept value.

Press DOWN  $\lceil \bullet \rceil$  arrow key to move backlit box from 50% to 300%

Press [F1] – [F4] keys to set Short % value. Press [ENTER] to accept value.

Press DOWN  $\lceil \bullet \rceil$  arrow key to move backlit box from 300% to XXXXXXXXX

Press [F1] – [F4] keys to set Output Channels. Press [ENTER] to accept value.

Press DOWN  $\lceil \bullet \rceil$  arrow key to move backlit box from XXXXXXXX to STEP

Press [TEST] to EXIT program mode

#### OR

Press  $[F3] = NEW$  to program the next test step.

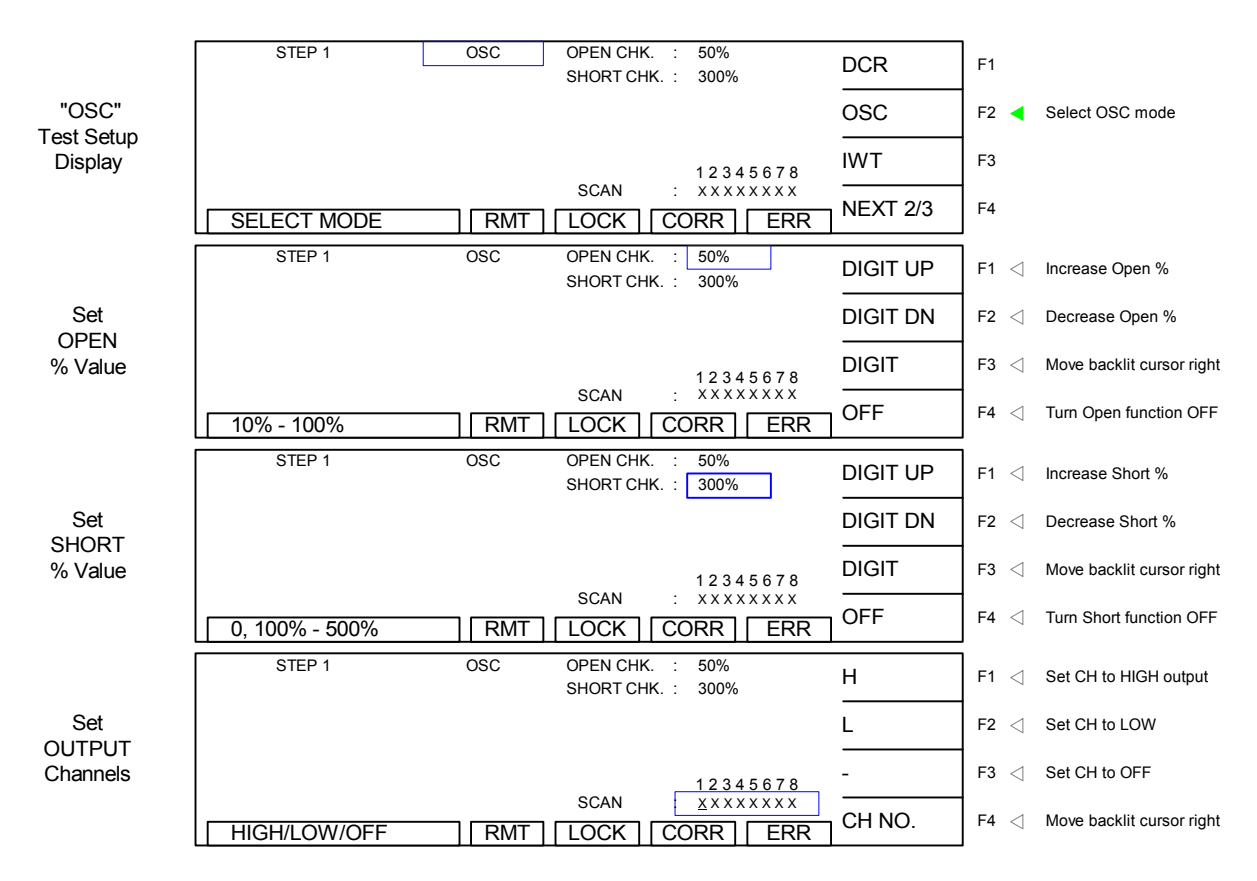

#### **Figure 2-7: Mode Displays**

**End OSC programming.** Press [F3] = ENTER to start programming STEP 2-20 OR press [TEST] to exit program mode and return to STAND BY status.

# **2.5 Programming an AC Dielectric Withstand Voltage (WVAC) Test**

If programming a single WVAC test with the instrument in "stand-by" status: press  $[F1] =$ PROGRAM. Select Step # then press RIGHT  $\upharpoonright \bullet$  arrow key to move backlit box from STEP to WVAC. Follow instructions below starting with setting AC output voltage.

If continuing the multi-step example ( $\text{OSC} = \text{Step 1}$ ) here is how to program an AC test in Step 2:

Press  $[F3] = NEW$ . Press RIGHT  $\lceil \cdot \cdot \rceil$  arrow key to move backlit box from STEP to WVAC Press DOWN  $\lceil \bullet \rceil$  arrow key to move backlit box from WVAC to 0.050kV Press  $[F1] - [F3]$  keys to set AC output voltage  $(50V - 5kV)$ . Press [ENTER] to accept value. Press DOWN  $\lceil \bullet \rceil$  arrow key to move backlit box from 0.050kV to 0.500mA Press  $[F1] - [F4]$  keys to set high current limit  $(0.001 - 30 \text{ mA})$ . Press [ENTER] to accept value. Press DOWN  $\lceil \bullet \rceil$  arrow key to move backlit box from 0.500mA to 3.0s Press  $[F1] - [F4]$  keys to set test time  $(0, 0.3 - 999 \text{sec})$ . Press [ENTER] to accept value. Press DOWN  $\lceil \bullet \rceil$  arrow key to move backlit box from  $\lceil 3.0s \rceil$  to OFF Press  $[F1] - [F4]$  keys to set low current limit  $(0 - high limit)$ . Press [ENTER] to accept value. Press DOWN  $[\nabla]$  arrow key to move backlit box from OFF to OFF Press  $[F1] - [F4]$  keys to set arc limit  $(0.1 - 15mA)$ . Press [ENTER] to accept value. Press DOWN  $\lceil \bullet \rceil$  arrow key to move backlit box from OFF to OFF Press  $[F1] - [F4]$  keys to set ramp time  $(0.1 - 999 \text{ sec})$ . Press [ENTER] to accept value. Press DOWN  $\lceil \bullet \rceil$  arrow key to move backlit box from OFF to OFF Press  $[F1] - [F4]$  keys to set fall time  $(0.1 - 999 \text{ sec})$ . Press [ENTER] to accept value. Press DOWN  $\lceil \bullet \rceil$  arrow key to move backlit box from OFF to OFF Press  $[F1] - [F4]$  keys to set real current limit  $(0 - high limit)$ . Press [ENTER] to accept value. Press DOWN  $\lceil \bullet \rceil$  arrow key to move backlit box from OFF to XXXXXXXX Press  $[F1] - [F4]$  keys to set output channel 1 (H, L, -). Press [F4] to move backlit cursor right to next channel. Press  $[F1] - [F3]$  keys to set output channels 2-8 (H, L, -). Press [ENTER] when finished entering all Channel Settings.

## Press DOWN  $\lceil \bullet \rceil$  arrow key to move backlit box from H-H-H-H- to STEP

#### *Continue on next page.*

## **Programming a WVAC Test (illustrated)**

| STEP 1/1                                    | <b>WVAC</b>  | LOW                        | OFF                             | PROGRAM         | F1⊲                          |
|---------------------------------------------|--------------|----------------------------|---------------------------------|-----------------|------------------------------|
| VOLT<br>0.050 kV<br>÷                       |              | ARC<br><b>RAMP</b>         | OFF<br>OFF                      |                 |                              |
| HGH<br>0.500 mA                             |              | FALL                       | OFF                             | CORRECT         | $F2 \leq$                    |
| TIME<br>3.0 <sub>s</sub>                    |              | <b>RFAI</b>                | OFF                             | LIST            | F3<                          |
|                                             |              | <b>SCAN</b>                | 12345678                        |                 |                              |
| <b>STAND BY</b>                             |              |                            | RMT LOCK CORR ERR               |                 | FA<                          |
| STEP 1/1                                    | <b>WVAC</b>  | LOW                        | OFF                             |                 |                              |
|                                             |              | <b>ARC</b>                 | OFF                             | INC.            | $F1 \leq$                    |
| VOLT<br>0.050 KV<br>÷                       |              | <b>RAMP</b>                | OFF                             | DEC.            | $F2 \leq$                    |
| HIGH<br>0.500 mA<br>÷                       |              | FALL<br><b>REAL</b>        | OFF<br>OFF                      |                 |                              |
| TIME<br>3.0 <sub>s</sub>                    |              |                            | 12345678                        | <b>NEW</b>      | $F3 -$                       |
| $1 - 20$                                    | RMT   LOCK   | <b>SCAN</b>                | .<br>CORR ERR                   | NEXT 1/2        | FA<                          |
|                                             |              |                            |                                 |                 |                              |
| <b>STEP 2/2</b>                             | <b>WVAC</b>  | LOW                        | OFF                             | <b>WVAC</b>     | F14                          |
| VOLT<br>0.050 KV<br>t                       |              | ARC.<br><b>RAMP</b>        | OFF<br>OFF                      |                 |                              |
| HIGH<br>0.500 mA<br>÷                       |              | FAI I                      | OFF                             | <b>WVDC</b>     | $F2 \leq$                    |
| <b>TIME</b><br>3.0 <sub>s</sub><br>÷        |              | <b>REAL</b>                | OFF                             | <b>IR</b>       | F3<                          |
|                                             |              | <b>SCAN</b>                | 12345678                        |                 |                              |
| SELECT MODE                                 | RMT   LOCK   |                            | CORR ERR                        | NEXT 1/3        | F4 <                         |
| <b>STEP 2/2</b>                             | <b>WVAC</b>  | LOW                        | OFF                             |                 |                              |
|                                             |              | ARC.                       | OFF                             | <b>DIGIT UP</b> | $F1 \leq$                    |
| $\therefore$ 0.050 kV<br>VOLT<br>HIGH       |              | <b>RAMP</b>                | OFF                             | <b>DIGIT DN</b> | $F2 \leq$                    |
| $: 0.500$ mA                                |              | FALL<br><b>REAL</b>        | OFF<br>OFF                      |                 |                              |
| 3.0 <sub>s</sub><br>TIME                    |              |                            | 12345678                        | <b>DIGIT</b>    | F3<                          |
| $0.05 - 5kV$                                | $\sqrt{RMT}$ | <b>SCAN</b>                | LOCK CORR ERR                   |                 | F4<                          |
|                                             |              |                            |                                 |                 |                              |
| <b>STEP 2/2</b>                             | <b>WVAC</b>  | LOW                        | OFF                             | <b>DIGIT UP</b> | $F1 \triangleleft$           |
| 0.050 KV<br>VOI T                           |              | ARC.<br><b>RAMP</b>        | OFF<br>OFF                      |                 |                              |
| $: 0.500$ mA<br>HIGH                        |              | FAI I                      | OFF                             | <b>DIGIT DN</b> | $F2 \leq$                    |
| <b>TIME</b><br>3.0 <sub>s</sub>             |              | <b>RFAI</b>                | OFF                             | <b>DIGIT</b>    | F3<                          |
|                                             |              | <b>SCAN</b>                | 12345678                        |                 |                              |
| $0.001 - 30mA$                              |              |                            | RMT LOCK CORR ERR               | D.P.            | F4<                          |
| <b>STEP 2/2</b>                             | <b>WVAC</b>  | LOW                        | OFF                             |                 |                              |
|                                             |              | <b>ARC</b>                 | OFF                             | <b>DIGIT UP</b> | $F1 \n\triangleleft$         |
| : 0.050 kV<br>VOLT                          |              | <b>RAMP</b>                | OFF                             | <b>DIGIT DN</b> | $F2 \n\triangleleft$         |
| HIGH<br>0.500 mA                            |              | FALL<br><b>REAL</b>        | OFF<br>OFF                      |                 |                              |
| $\sqrt{3.0}$<br><b>TIME</b><br>$\mathbf{s}$ |              |                            | 12345678                        | <b>DIGIT</b>    | F3 <                         |
|                                             |              | <b>SCAN</b>                | <b>FRMT LOCK CORR ERR</b>       | <b>CONTINUE</b> | $F4 \leq$                    |
| $0, 0.3 - 999s$                             |              |                            |                                 |                 |                              |
|                                             |              |                            |                                 |                 |                              |
| STFP 2/2                                    | <b>WVAC</b>  | LOW                        | OFF                             |                 |                              |
| 0.050 kV<br>VOLT                            |              | <b>ARC</b>                 | OFF                             | <b>DIGIT UP</b> | $F1 \n\triangleleft$         |
| 0.500 mA<br>HIGH<br>t                       |              | <b>RAMP</b><br><b>FALL</b> | OFF<br>OFF                      | <b>DIGIT DN</b> | $F2 \leq$                    |
| TIME<br>3.0 <sub>s</sub>                    |              | <b>REAL</b>                | OFF                             | <b>DIGIT</b>    | $F3 \leq$                    |
|                                             |              | <b>SCAN</b>                | 12345678                        |                 |                              |
| $0 - High$ , $0 = Off$                      |              |                            | <b>FRMT   LOCK   CORR   ERR</b> | OFF             | $F4 \n\triangleleft$         |
|                                             |              |                            |                                 |                 |                              |
| STEP 2/2                                    | <b>WVAC</b>  | 10W<br><b>ARC</b>          | OFF<br>OFF                      | <b>DIGIT UP</b> | $F1 \leq$                    |
| VOLT<br>0.050 kV<br>÷                       |              | <b>RAMP</b>                | OFF                             | <b>DIGIT DN</b> | $F2 \leq$                    |
| 0.500 mA<br>HIGH<br>÷                       |              | FALL                       | OFF                             |                 |                              |
| TIME<br>3.0 <sub>s</sub>                    |              | <b>REAL</b>                | OFF<br>12345678                 | <b>DIGIT</b>    | $F3 \n\triangleleft$         |
|                                             |              | <b>SCAN</b>                |                                 | OFF             | $F4 \lhd$                    |
| $0, 0.1 - 15mA$                             | RMT LOCK     |                            | $CORR$ $ERR$                    |                 |                              |
| <b>STEP 2/2</b>                             | <b>WVAC</b>  | <b>LOW</b>                 | OFF                             |                 |                              |
| VOLT<br>0.050 kV                            |              | <b>ARC</b><br><b>RAMP</b>  | OFF                             | <b>DIGIT UP</b> | $F1 \leq$                    |
| HIGH<br>0.500 mA<br>t                       |              | FALL                       | OFF<br>OFF                      | <b>DIGIT DN</b> | $F2 \leq$                    |
| TIME<br>3.0 <sub>s</sub><br>t               |              | <b>REAL</b>                | OFF                             | <b>DIGIT</b>    | $F3 \leq$                    |
|                                             |              | <b>SCAN</b>                | 12345678<br>t                   |                 |                              |
| $0, 0.1 - 999s$                             | <b>RMT</b>   | <b>LOCK</b>                | CORR <sup>1</sup><br>ERR        | OFF             | $F4 \n\triangleleft$         |
| <b>STEP 2/2</b>                             | <b>WVAC</b>  | LOW                        | OFF<br>÷                        |                 |                              |
|                                             |              | <b>ARC</b>                 | OFF                             | <b>DIGIT UP</b> | $F1 \leq$                    |
| VOLT<br>: 0.050 kV                          |              | RAMP                       | OFF                             | <b>DIGIT DN</b> | $F2 \n\triangleleft$         |
| HIGH<br>$: 0.500$ mA                        |              | FALL<br><b>REAL</b>        | CF<br>$\overline{OEF}$          |                 |                              |
| TIME<br>$\sim$<br>3.0 s                     |              |                            | 12345678<br>٠                   | <b>DIGIT</b>    | $F3 \leq$                    |
| $0, 0.1 - 999s$                             | RMT          | <b>SCAN</b><br>LOCK CORR   | ERR                             | OFF             | $F4 \leq$                    |
|                                             |              |                            |                                 |                 |                              |
| <b>STEP 2/2</b>                             | <b>WVAC</b>  | LOW                        | OFF                             | <b>DIGIT UP</b> | $F1 \n\triangleleft$         |
| VOLT<br>0.050 KV<br>÷                       |              | ARC<br><b>RAMP</b>         | OFF<br>OFF                      |                 |                              |
| $: 0.500$ mA<br>HIGH                        |              | FALL                       | OFF                             | <b>DIGIT DN</b> | $F2 \leq$                    |
| TIME<br>$\ddot{\phantom{a}}$<br>3.0 s       |              | <b>REAL</b>                | OFF<br>12345678                 | <b>DIGIT</b>    | $F3 \lhd$                    |
|                                             |              | <b>SCAN</b>                | f                               | OFF             | $F4 \lhd$                    |
| $0 - High$ , $0 = Off$                      | RMT          |                            | LOCK CORR ERR                   |                 |                              |
| <b>STEP 2/2</b>                             | <b>WVAC</b>  | <b>LOW</b>                 | OFF                             |                 |                              |
|                                             |              | ARC                        | OFF                             | н               | $F1 \leq$                    |
| 0.050 KV<br>VOLT<br>$\sim$ 1.               |              | RAMP<br>FALL               | OFF<br>OFF                      | L               | $F2 \n\triangleleft$         |
| HIGH<br>÷.<br>0.500 mA                      |              | <b>REAL</b>                | OFF                             |                 |                              |
| TIME<br>3.0 s<br>÷                          |              | <b>SCAN</b>                | 12345678                        | CH NO.          | $F3 \n\triangleleft$<br>F4 < |

**End WVAC programming.** Press [F3] = NEW to start programming STEP 3-20 OR press [TEST] to exit program mode and return to STAND BY status.

# **2.6 Programming a DC Dielectric Withstand Voltage (WVDC) Test**

If programming a single WVDC test, with the instrument in 'stand-by' status, press  $[F1] =$ PROGRAM. Select Step # then press RIGHT  $\upharpoonright \bullet$  ] arrow key to move backlit box from STEP to WVAC. Press  $[F2] = WVDC$ . Follow instructions below starting with setting DC output voltage.

If continuing the multi-step example ( $\text{OSC} = \text{Step 1}$ ,  $\text{WVAC} = \text{Step 2}$ ) here is how to program a WVDC test in Step 3:

Press  $[F3] = NEW$ .

Press RIGHT  $\lceil \cdot \cdot \rceil$  arrow key to move backlit box from STEP to WVAC Press  $[F2] = WVDC$ Press DOWN  $\lceil \bullet \rceil$  arrow key to move backlit box from WVDC to 0.050kV Press  $[F1] - [F3]$  keys to set DC output voltage  $(50V - 6kV)$ . Press [ENTER] to accept value. Press DOWN  $\lceil \bullet \rceil$  arrow key to move backlit box from 0.050kV to 0.500mA Press  $[F1] - [F4]$  keys to set high current limit  $(0.0001 - 10 \text{mA})$ . Press [ENTER] to accept value. Press DOWN  $\lceil \bullet \rceil$  arrow key to move backlit box from  $\lceil 0.500 \rceil$  to  $\lceil 3.0 \rceil$ Press  $[F1] - [F4]$  keys to set test time  $(0, 0.3 - 999 \text{ sec})$ . Press [ENTER] to accept value. Press DOWN  $[\nabla]$  arrow key to move backlit box from 3.0s to OFF Press  $[F1] - [F4]$  keys to set low current limit  $(0 - high limit)$ . Press [ENTER] to accept value. Press DOWN  $\lceil \bullet \rceil$  arrow key to move backlit box from OFF to OFF Press  $[F1] - [F4]$  keys to set arc limit  $(0.1 - 10 \text{mA})$ . Press [ENTER] to accept value. Press DOWN  $\lceil \bullet \rceil$  arrow key to move backlit box from OFF to OFF Press  $[F1] - [F4]$  keys to set ramp time  $(0.1 - 999 \text{ sec})$ . Press [ENTER] to accept value. Press DOWN  $\lceil \bullet \rceil$  arrow key to move backlit box from OFF to OFF Press  $[F1] - [F4]$  keys to set dwell time  $(0.1 - 999 \text{ sec})$ . Press [ENTER] to accept value. Press DOWN  $\lceil \bullet \rceil$  arrow key to move backlit box from OFF to OFF Press  $[F1] - [F4]$  keys to set fall time  $(0.1 - 999 \text{ sec})$ . Press [ENTER] to accept value. Press DOWN  $\lceil \bullet \rceil$  arrow key to move backlit box from OFF to XXXXXXXXX Press  $[F1] - [F4]$  keys to set output channel 1 (H, L, -). Press [F4] to move backlit cursor right to next channel. Press  $[F1] - [F3]$  keys to set output channels 2-8 (H, L, -). Press [ENTER] when finished entering all Channel Settings. Press DOWN  $\lceil \bullet \rceil$  arrow key to move backlit box from H-H-H-H- $\lceil \cdot \rceil$  to STEP

Continue on next page.

## **Programming a WVDC Test (illustrated)**

| STEP 1/1                           | <b>WVAC</b> | LOW                       | OFF                             | PROGRAM         | F1⊲                  |
|------------------------------------|-------------|---------------------------|---------------------------------|-----------------|----------------------|
| VOLT<br>0.050 kV<br>÷              |             | ARC<br><b>RAMP</b>        | OFF<br>OFF                      |                 |                      |
|                                    |             | FALL                      | OFF                             | CORRECT         | $F2 \leq$            |
| HGH<br>0.500 mA<br>t.              |             | <b>RFAI</b>               | OFF                             | LIST            | F3<                  |
| TIME<br>3.0 <sub>s</sub>           |             | <b>SCAN</b>               | 12345678                        |                 |                      |
| STAND BY                           |             |                           | RMT LOCK CORR ERR               |                 | FA<                  |
|                                    |             |                           |                                 |                 |                      |
| STEP 1/1                           | <b>WVAC</b> | LOW                       | OFF<br>Ì                        | INC.            | $F1 \leq$            |
| VOLT<br>0.050 KV<br>t              |             | <b>ARC</b><br><b>RAMP</b> | OFF<br>OFF                      |                 |                      |
| HIGH<br>0.500 mA<br>÷              |             | FALL                      | OFF                             | DEC.            | $F2 \leq$            |
| TIME<br>3.0 s                      |             | <b>REAL</b>               | OFF                             | <b>NEW</b>      | $F3 -$               |
|                                    |             | <b>SCAN</b>               | 12345678<br>.                   |                 |                      |
| $1 - 20$                           | 1 Г         |                           | RMT LOCK CORR ERR               | NEXT 1/2        | FA<                  |
|                                    |             |                           |                                 |                 |                      |
| STEP 3/3                           | <b>WVAC</b> | LOW                       | OFF<br>t                        | <b>WVAC</b>     | $F1 \triangleleft$   |
| VOLT<br>0.050 KV<br>÷              |             | <b>ARC</b><br><b>RAMP</b> | OFF<br>OFF                      |                 |                      |
| HIGH<br>0.500 mA<br>÷              |             | FAI I                     | OFF                             | <b>WVDC</b>     | $F2 -$               |
| TIME<br>3.0 <sub>s</sub><br>÷      |             | <b>REAL</b>               | OFF                             | <b>IR</b>       | FA <                 |
|                                    |             | <b>SCAN</b>               | 12345678                        |                 |                      |
| SELECT MODE                        |             |                           | <b>FRMT   LOCK   CORR   ERR</b> | NEXT 1/3        | FA < 1               |
|                                    |             |                           |                                 |                 |                      |
| STEP 3/3                           | <b>WVDC</b> | LOW                       | OFF                             | <b>DIGIT UP</b> | $F1 \leq$            |
| $\therefore$ 0.050 kV<br>VOLT      |             | <b>ARC</b><br><b>RAMP</b> | OFF<br>OFF                      |                 |                      |
| $: 0.500$ mA<br>HIGH               |             | DWELL :                   | OFF                             | <b>DIGIT DN</b> | $F2 \triangleleft$   |
| 3.0 <sub>s</sub><br><b>TIME</b>    |             | FALL                      | OFF                             | <b>DIGIT</b>    | F3<                  |
|                                    |             | <b>SCAN</b>               | 12345678                        |                 |                      |
| $0.05 - 6kV$                       |             |                           | <b>FRATT LOCK CORR FERR</b>     |                 | F4<                  |
|                                    |             |                           |                                 |                 |                      |
| STEP 3/3                           | <b>WVDC</b> | LOW                       | OFF                             | <b>DIGIT UP</b> | $F1 \triangleleft$   |
| VOLT<br>0.050 KV                   |             | <b>ARC</b><br><b>RAMP</b> | OFF<br>OFF                      |                 |                      |
| $\therefore$ 0.500 mA<br>HIGH      |             | DWELL:                    | OFF                             | <b>DIGIT DN</b> | $F2 \leq$            |
| <b>TIME</b><br>3.0 <sub>s</sub>    |             | FALL                      | OFF                             | <b>DIGIT</b>    | F3<                  |
|                                    |             | <b>SCAN</b>               | 12345678                        |                 |                      |
| $0.001 - 10mA$                     |             |                           | RMT LOCK CORR ERR               | D.P.            | $F4 \triangleleft$   |
|                                    |             |                           |                                 |                 |                      |
| STEP 3/3                           | <b>WVDC</b> | LOW<br><b>ARC</b>         | OFF<br>OFF                      | <b>DIGIT UP</b> | $F1 \n\triangleleft$ |
| : 0.050 kV<br>VOLT                 |             | <b>RAMP</b>               | OFF                             |                 |                      |
| HIGH<br>0.500 mA                   |             | DWELL :                   | OFF                             | <b>DIGIT DN</b> | $F2 \n\triangleleft$ |
| 3.0 s<br><b>TIME</b><br>ा          |             | FALL                      | OFF                             | <b>DIGIT</b>    | $F3 \n\triangleleft$ |
|                                    |             | SCAN                      | 12345678                        |                 |                      |
| $0, 0.3 - 999s$                    |             |                           | <b>TRMT LOCK CORR ERR</b>       | CONTINUE        | $F4 \n\triangleleft$ |
|                                    |             |                           |                                 |                 |                      |
|                                    |             |                           |                                 |                 |                      |
| STEP 3/3                           | <b>WVDC</b> | <b>LOW</b>                | OFF                             | <b>DIGIT UP</b> | $F1 \n\triangleleft$ |
| VOLT<br>0.050 kV<br>÷              |             | <b>ARC</b><br><b>RAMP</b> | OFF<br>OFF                      |                 |                      |
| HIGH<br>0.500 mA                   |             | DWELL :                   | OFF                             | <b>DIGIT DN</b> | $F2 \leq$            |
| <b>TIME</b><br>3.0 <sub>s</sub>    |             | <b>FALL</b>               | OFF                             | <b>DIGIT</b>    | $F3 \leq$            |
|                                    |             | <b>SCAN</b>               | 12345678                        |                 |                      |
| $0 - High$ , $0 = Off$             |             |                           | <b>FMT LOCK CORR ERR</b>        | OFF             | F4 <                 |
|                                    |             |                           |                                 |                 |                      |
| STEP 3/3                           | WVDC.       | 10W                       | OFF                             | <b>DIGIT UP</b> | $F1 \leq$            |
| VOLT<br>0.050 kV<br>÷              |             | <b>ARC</b><br><b>RAMP</b> | OTF<br>OFF                      |                 |                      |
| 0.500 mA<br>HIGH<br>÷              |             | DWELL :                   | OFF                             | <b>DIGIT DN</b> | $F2 \leq$            |
| TIME<br>3.0 <sub>s</sub>           |             | FALL                      | OFF                             | <b>DIGIT</b>    | $F3 \n\triangleleft$ |
|                                    |             | <b>SCAN</b>               | 12345678                        |                 |                      |
| $0, 0.1 - 10mA$                    |             |                           | <b>FMT LOCK CORR ERR</b>        | OFF             | $F4 \lhd$            |
|                                    |             |                           |                                 |                 |                      |
| STEP 3/3                           | <b>WVDC</b> | <b>LOW</b>                | OFF                             | <b>DIGIT UP</b> | $F1 \n\triangleleft$ |
| VOLT<br>0.050 kV<br>÷              |             | <b>ARC</b><br><b>RAMP</b> | OFF<br>OFF                      |                 |                      |
| 0.500 mA<br>HIGH<br>t              |             | DWELL :                   | OFF                             | <b>DIGIT DN</b> | $F2 \leq$            |
| TIME<br>3.0 <sub>s</sub><br>t      |             | FALL                      | OFF                             | <b>DIGIT</b>    | $F3 \leq$            |
|                                    |             | <b>SCAN</b>               | 12345678<br>÷                   |                 |                      |
| $0, 0.1 - 999s$                    | $RMT$ $CCK$ |                           | CORR ERR                        | OFF             | $F4 \leq$            |
|                                    |             |                           |                                 |                 |                      |
| STEP 3/3                           | <b>WVDC</b> | LOW<br><b>ARC</b>         | OFF<br>t<br>OFF                 | <b>DIGIT UP</b> | $F1 \leq$            |
| VOLT<br>: 0.050 kV                 |             | RAMP                      | OFF                             | <b>DIGIT DN</b> |                      |
| HIGH : 0.500 mA                    |             |                           | DWELL : OFF                     |                 | $F2 \n\triangleleft$ |
| TIME<br>$\sim$<br>3.0 s            |             | FALL:                     | OFF                             | <b>DIGIT</b>    | $F3 \leq$            |
|                                    |             | <b>SCAN</b>               | 12345678<br>٠                   |                 |                      |
| 0, 0.1 - 999s                      |             | RMT   LOCK   CORR         | ERR                             | OFF             | $F4 \leq$            |
| STEP 3/3                           | <b>WVDC</b> | LOW                       | OFF                             |                 |                      |
|                                    |             | ARC                       | OFF                             | <b>DIGIT UP</b> | $F1 \leq$            |
| VOLT:<br>0.050 KV                  |             | RAMP                      | OFF                             | <b>DIGIT DN</b> | $F2 \leq$            |
| HIGH<br>$: 0.500$ mA               |             | DWELL:                    | OFF                             |                 |                      |
| TIME<br>3.0 <sub>s</sub><br>$\sim$ |             | FALL:                     | OFF<br>12345678                 | <b>DIGIT</b>    | $F3 \lhd$            |
|                                    |             | <b>SCAN</b>               | $\cdot$                         | OFF             |                      |
| $0, 0.1 - 999s$                    | । क्रिया    |                           | LOCK CORR ERR                   |                 | $F4 \lhd$            |
| STEP 3/3                           | <b>WVDC</b> | <b>LOW</b>                | OFF                             |                 |                      |
|                                    |             | ARC                       | OFF                             | н               | $F1 \leq$            |
| VOLT : 0.050 KV                    |             | RAMP<br>DWEL              | OFF                             | L               | $F2 \n\triangleleft$ |
| HIGH<br>$: 0.500$ mA               |             | FALL                      | OFF<br>OFF                      |                 |                      |
| TIME<br>3.0 s<br>÷                 |             |                           | 12345678                        |                 | $F3 \n\triangleleft$ |
| HIGH/LOW/OFF RMT LOCK CORR ERR     |             | SCAN                      |                                 | CH NO.          | $F4 \n\triangleleft$ |

**End WVDC programming.** Press [F3] = ENTER to start programming STEP 4-20 OR press [TEST] to exit program mode and return to STAND BY status.

# **2.7 Programming an Insulation Resistance (IR) Test**

If programming a single IR test, with the instrument in 'stand-by' status, press  $[F1] =$ PROGRAM. Select Step # then press RIGHT  $\upharpoonright \bullet$  ] arrow key to move backlit box from STEP to WVAC. Press  $[F3] = IR$ . Follow instructions below starting with setting IR output voltage.

If continuing the multi-step example (OSC = Step 1, WVAC = Step 2, WVDC = Step 3) here is how to program an IR test in Step 4:

Press  $[F3] = NEW$ .

Press RIGHT  $\lceil \cdot \cdot \rceil$  arrow key to move backlit box from STEP to WVAC Press  $[F3] = IR$ Press RIGHT  $\lceil \bullet \rceil$  arrow key to move backlit box from  $\lceil \text{IR} \rceil$  to  $\lceil 0.050 \rceil$ Press  $[F1] - [F3]$  keys to set IR output voltage  $(50V - 5kV)$ . Press [ENTER] to accept value. Press DOWN [ $\blacktriangledown$ ] arrow key to move backlit box from  $[0.050kV]$  to  $[1.0M\Omega]$ Press [F1] – [F4] keys to set low resistance limit ( $1\text{M}\Omega$  –  $50\text{G}\Omega$ ). Press [ENTER] to accept value. Press DOWN [ $\blacktriangledown$ ] arrow key to move backlit box from 1.0M $\Omega$  to 3.0s Press  $[F1] - [F4]$  keys to set test time  $(0, 0.3 - 999)$  sec). Press [ENTER] to accept value. Press DOWN  $\lceil \bullet \rceil$  arrow key to move backlit box from 3.0s to OFF Press [F1] – [F4] keys to set high resistance limit (0, Low –  $50\text{G}\Omega$ ). Press [ENTER] to accept value. Press DOWN  $\lceil \bullet \rceil$  arrow key to move backlit box from OFF to OFF Press  $[F1] - [F4]$  keys to set ramp time  $(0.1 - 999 \text{ sec})$ . Press [ENTER] to accept value. Press DOWN  $\lceil \bullet \rceil$  arrow key to move backlit box from OFF to OFF Press  $[F1] - [F4]$  keys to set fall time  $(0.1 - 999 \text{ sec})$ . Press [ENTER] to accept value. Press DOWN  $\lceil \bullet \rceil$  arrow key to move backlit box from OFF to OFF Press [F1] – [F4] keys to set resistance range (Auto, 30nA - 10mA, 7 ranges). Press [ENTER] to accept value. Press DOWN  $[\n\blacktriangledown]$  arrow key to move backlit box from OFF to XXXXXXXX Press  $[F1] - [F4]$  keys to set output channel 1 (H, L, -). Press [F4] to move backlit cursor right to next channel.

Press  $[F1] - [F3]$  keys to set output channels 2-8 (H, L, -).

Press [ENTER] when finished entering all Channel Settings.

Press DOWN  $\lceil \bullet \rceil$  arrow key to move backlit box from H-H-H-H-H- to STEP

#### *Continue on next page.*

#### **Programming an IR Test (illustrated)**

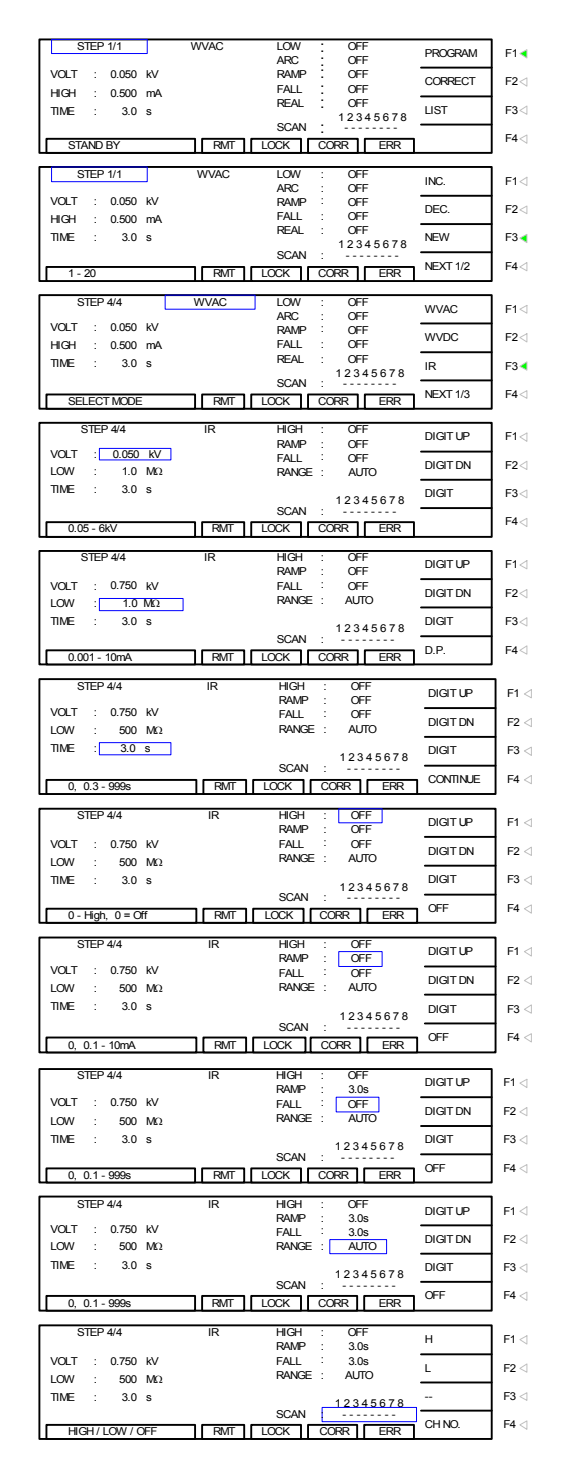

**End IR programming.** Press [F3] = NEW to start programming STEP 5-20 OR press [TEST] to exit program mode and return to STAND BY status.

# **2.8 Programming a DC Resistance (DCR) Test**

#### **2.8.1 Two-Wire DCR**

If programming a single DCR test, with the instrument in 'stand-by' status, press  $[F1] =$ PROGRAM. Select Step # then press RIGHT  $\upharpoonright \bullet$  arrow key to move backlit box from STEP to WVAC. Press  $[F4] = NEXT \frac{1}{3}$ . Press  $[F1] = DCR$ . Follow instructions below starting with setting high resistance limit.

If continuing multi-step example (OSC = Step 1, WVAC = Step 2, WVDC = Step 3, IR = Step 4) here is how to program a DCR test in Step 5:

Press  $[F3] = NEW$ .

Press RIGHT  $\lceil \cdot \cdot \rceil$  arrow key to move backlit box from STEP to WVAC

Press  $[F4] = NEXT 1/3$ 

Press  $[F1] = DCR$ 

Press DOWN  $\lceil \cdot \rceil$  arrow key to move backlit box from DCR to OFF

Press  $[F1] - [F4]$  keys to set test time  $(0, 0.1 - 999s)$ .

Press [ENTER] to accept value.

Press UP [ $\triangle$ ] and RIGHT [ $\triangleright$ ] arrow key to move backlit box from OFF to 100.0 kΩ

Press [F1] – [F4] keys to set high resistance limit  $(0.01\Omega - 500\text{k}\Omega)$ .

Press [ENTER] to accept value.

Press DOWN  $\lceil \bullet \rceil$  arrow key to move backlit box from  $|100.0\text{k}\Omega|$  to OFF

Press  $[F1] - [F4]$  keys to set low resistance limit  $(0, 0.01\Omega - H1)$ .

Press [ENTER] to accept value.

Press DOWN  $\lceil \bullet \rceil$  arrow key to move backlit box from OFF to AUTO

Press [F1] – [F3] keys to set resistance range (Auto, 6 ranges:  $1\Omega - 100 \text{k}\Omega$ ).

Press DOWN  $\lceil \bullet \rceil$  arrow key to move backlit box from AUTO to OFF

Press  $[F1] - [F4]$  keys to set dwell time  $(0, 0.1 - 999s)$ .

Press [ENTER] to accept value.

Press DOWN  $\lceil \bullet \rceil$  arrow key to move backlit box from OFF to XXXXXXXXX

Press  $[F1] - [F3]$  keys to set output channel 1 (H, L, -).

Press [F4] to move backlit cursor right to next channel.

Press  $[F1] - [F3]$  keys to set output channels 2-8  $(H, L, -)$ .

Press [ENTER] when finished entering all Channel Settings.

Press DOWN  $\lceil \bullet \rceil$  arrow key to move backlit box from  $H-H-H-H$ -to STEP

#### *Continued on next page*

## **Programming a DCR Test (illustrated):**

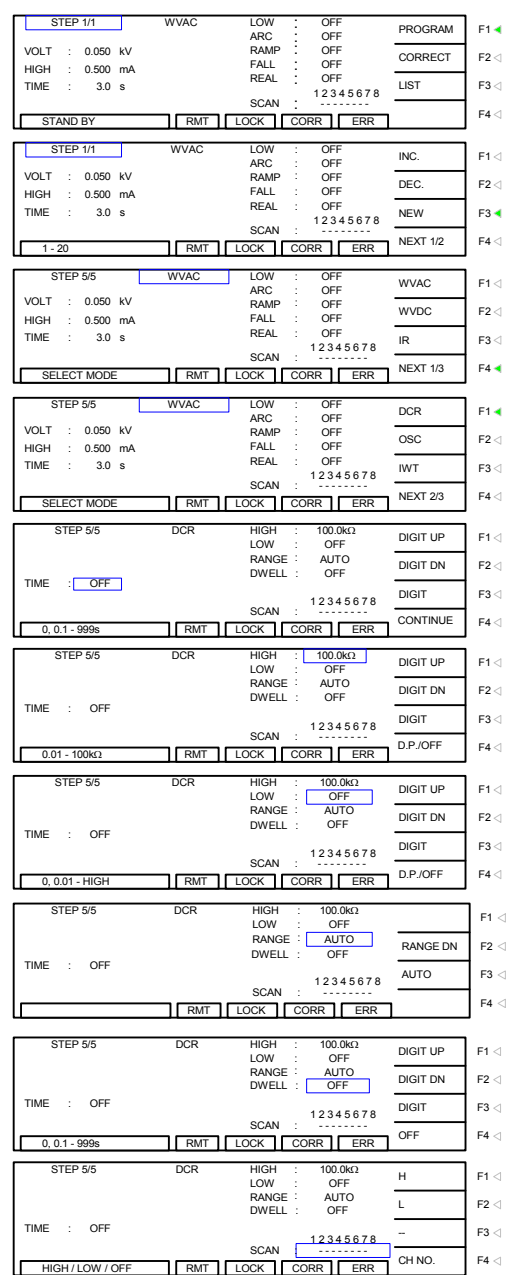

**End DCR programming.** Press [F3] = ENTER to start programming STEP 6-20 OR press [TEST] to exit program mode and return to STAND BY status.

#### **2.8.2 Four-Wire DCR Programming**

Enable DCR Four-Wire Mode in System: Test Control (see section 2.12.1.9)

If programming a single DCR test, with the instrument in "stand-by" status, press  $[F1]$  = PROGRAM. Select Step # then press RIGHT  $[\cdot]$  arrow key to move backlit box from STEP to WVAC. Press  $[F4] = NEXT \frac{1}{3}$ . Press  $[F1] = DCR$ . Follow instructions below starting with setting high resistance limit.

If continuing multi-step example (OSC = Step 1, WVAC = Step 2, WVDC = Step 3, IR = Step 4) here is how to program a DCR test in Step 5:

Press  $[F3] = NEW$ .

Press RIGHT  $\lceil \cdot \cdot \rceil$  arrow key to move backlit box from STEP to WVAC

Press  $[F4] = NEXT 1/3$ 

Press  $[F1] = DCR$ 

Press DOWN  $\lceil \bullet \rceil$  arrow key to move backlit box from DCR to OFF

Press  $[F1] - [F4]$  keys to set test time  $(0, 0.1 - 999s)$ .

Press [ENTER] to accept value.

Press UP  $\lceil \bullet \rceil$  and RIGHT  $\lceil \bullet \rceil$  arrow key to move backlit box from OFF to 100.0 kΩ

Press [F1] – [F4] keys to set high resistance limit  $(0.01\Omega - 500\text{k}\Omega)$ .

Press [ENTER] to accept value.

Press DOWN  $\lceil \bullet \rceil$  arrow key to move backlit box from  $|100.0\text{k}\Omega|$  to OFF

Press  $[F1] - [F4]$  keys to set low resistance limit (0, 0.1 $\Omega$  - HIGH).

Press [ENTER] to accept value.

Press DOWN  $\lceil \bullet \rceil$  arrow key to move backlit box from OFF to AUTO

Press [F1] – [F3] keys to set resistance range (Auto, 6 ranges:  $1\Omega - 100k\Omega$ ).

Press DOWN  $\lceil \bullet \rceil$  arrow key to move backlit box from  $\lvert \text{AUTO} \rvert$  to OFF

Press  $[F1] - [F4]$  keys to set dwell time  $(0, 0.1 - 999s)$ .

Press [ENTER] to accept value.

Press DOWN  $\lceil \bullet \rceil$  arrow key to move backlit box from OFF to X X X X

Press  $[F1] - [F3]$  keys to set output channel 1 (H, L, -).

Press [F4] to move backlit cursor right to next channel.

Press  $[F1] - [F3]$  keys to set output channels 3, 5, 7 (H, L, -).

Press [ENTER] when finished entering all Channel Settings.

Press DOWN  $\lceil \bullet \rceil$  arrow key to move backlit box from H H H L to STEP

#### *Continued on next page*

#### **Programming a DCR Test (illustrated):**

All steps are the same as two wire programming with the exception of the Scanner. The Scanner allows for four channels to be programmed. CH1 set to High means: CH1 output terminal is Drive+ CH2 output terminal is Sense + CH3 set to Low means: CH3 output terminal is Drive – CH4 output terminal is Sense - H L RANGE LOW STEP 5/5 DCR HIGH 100.0kΩ OFF AUTO  $F1 \leq$  $F2 \leq$ DWELL : OFF

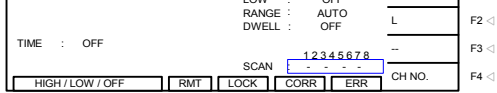

**End DCR programming.** Press [F3] = ENTER to start programming STEP 6-20 OR press [TEST] to exit program mode and return to STAND BY status.

# **2.9 Programming a Pause (PA)**

If programming a PAUSE in the test setup, with the instrument in 'stand-by' status, press  $[F1]$  = PROGRAM. Select Step # then press RIGHT  $\upharpoonright \bullet$  arrow key to move backlit box from STEP to WVAC. Press  $[F4] = NEXT \frac{1}{3}$ . Press  $[F4] = NEXT \frac{2}{3}$ . Press  $[F1] = PA$ . Follow instructions below starting with entering pause message.

If continuing multi-step example (OSC = Step 1, WVAC = Step 2, WVDC = Step 3, IR = Step 4,  $DCR = Step 5$ ) here is how to program a PA in Step 6:

Press  $[F3] = NEW$ Press RIGHT  $\lceil \cdot \cdot \rceil$  arrow key to move backlit box from STEP to WVAC Press  $[F4] = NEXT 1/3$ Press  $[F4] = NEXT 2/3$ Press  $[F1] = PA$ Press DOWN  $\lceil \bullet \rceil$  arrow key to move backlit box from  $\lceil \text{PA} \rceil$  to  $\lceil \text{PAUSE-MODE} \rceil$ Press [F1] – [F3] keys to enter message (15 character alpha-numeric: 0-9; A-Z; -). Press [ENTER] to accept message. Press DOWN  $\lceil \bullet \rceil$  arrow key to move backlit box from PAUSE-MODE to CONTINUE Press  $[F1] - [F3]$  keys to set pause time  $(0, 0.1 - 999$  sec). Press [ENTER] to accept value. Press DOWN  $\lceil \bullet \rceil$  arrow key to move backlit box from CONTINUE to STEP

#### *Continued on next page.*

## **Programming a PAUSE (illustrated):**

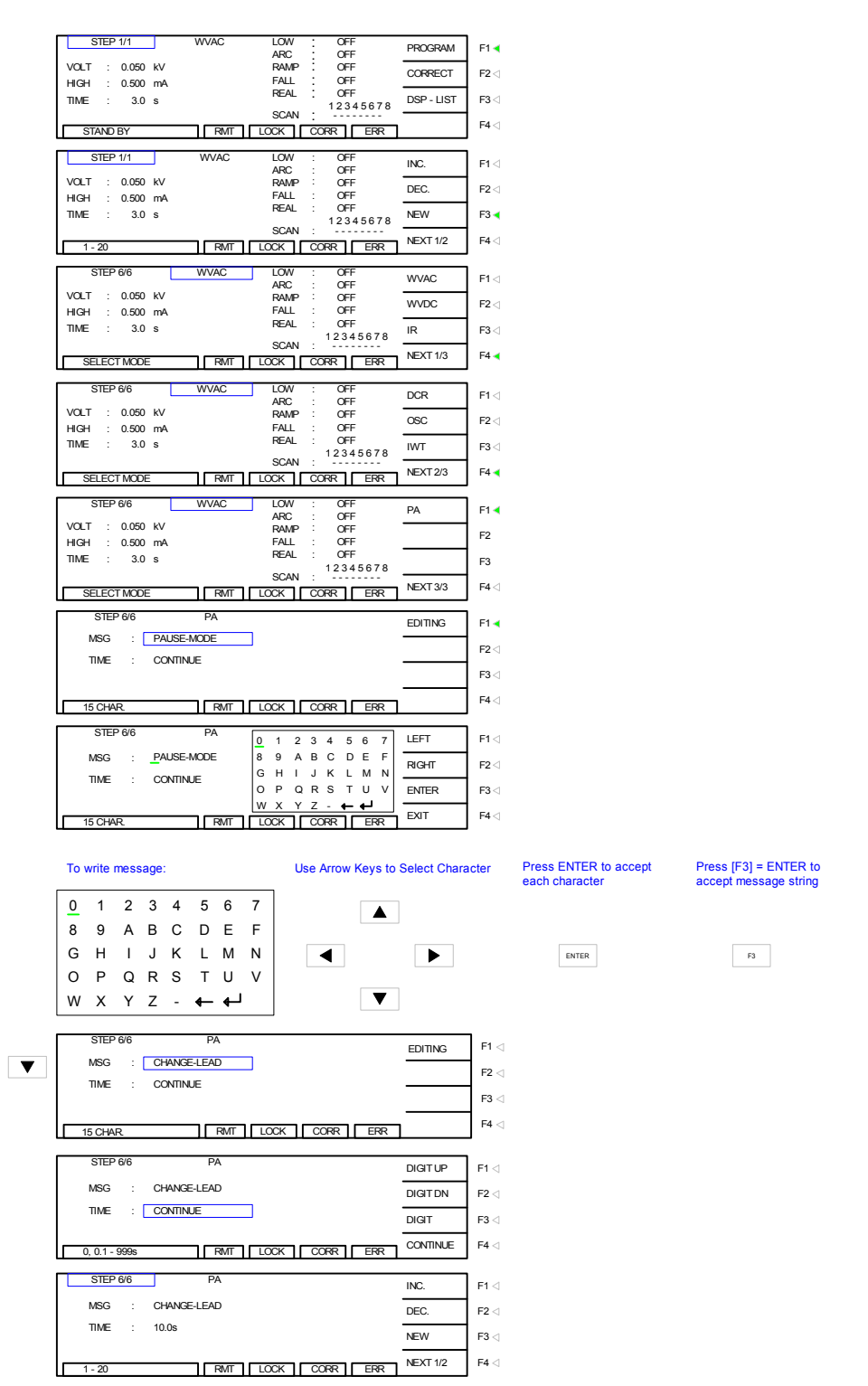

End PA programming. Press [F3] = ENTER to start programming STEP 7-20 OR press [TEST] to exit program mode and return to STAND BY status.

# **2.10 Programming a Multi-Step Test**

Paragraphs 2.4, 2.5, 2.6, 2.7, 2.8 and 2.9 illustrate the programming of a 6-step test (OSC, WVAC, WVDC, IR, DCR & PA). To program a multiple step test, power-up the Hybrid 2000 instrument so the 'Stand By' display is shown (Figure 2-7). Use the parameters in Table 2-3 and follow the instructions to program a 6-step test and save it as "EXAMPLE" to memory location 01.

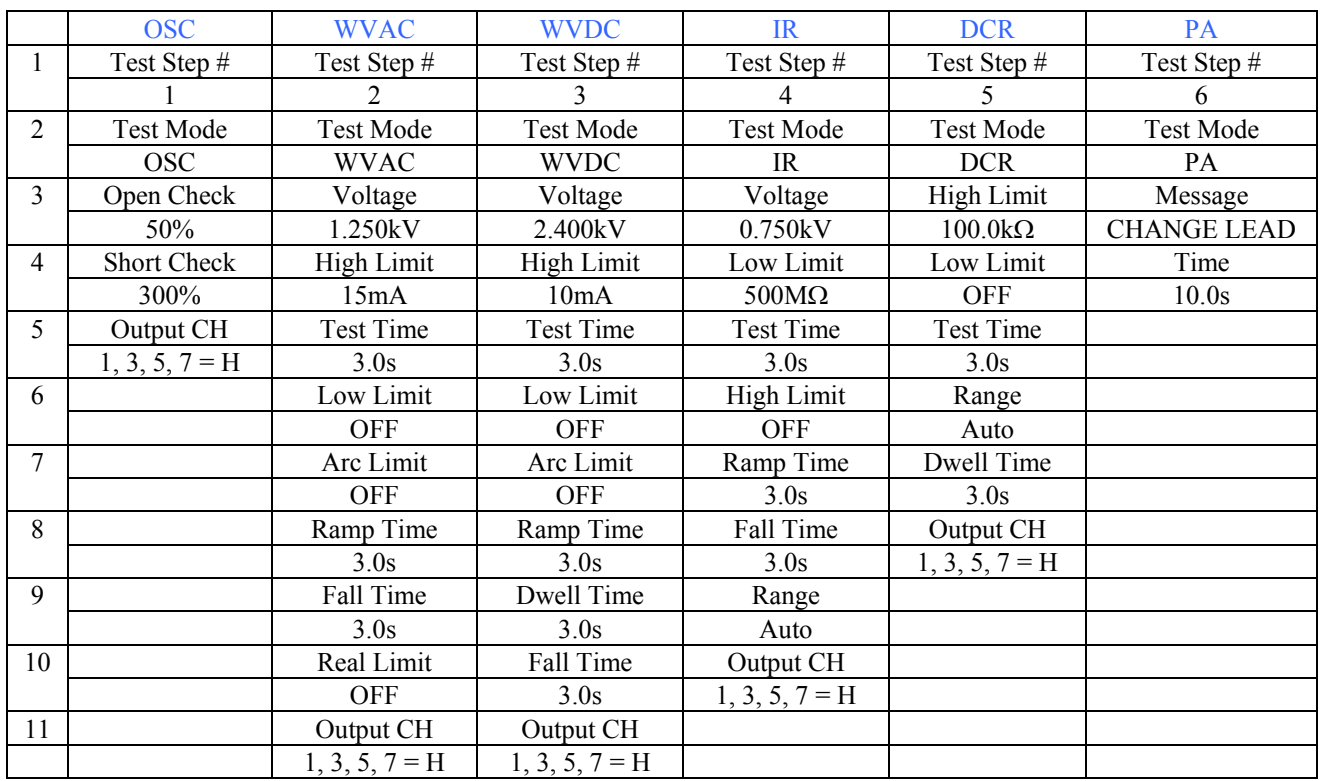

#### **Table 2-3: Parameter Settings for 6-Step Example**

From the Standby Menu:

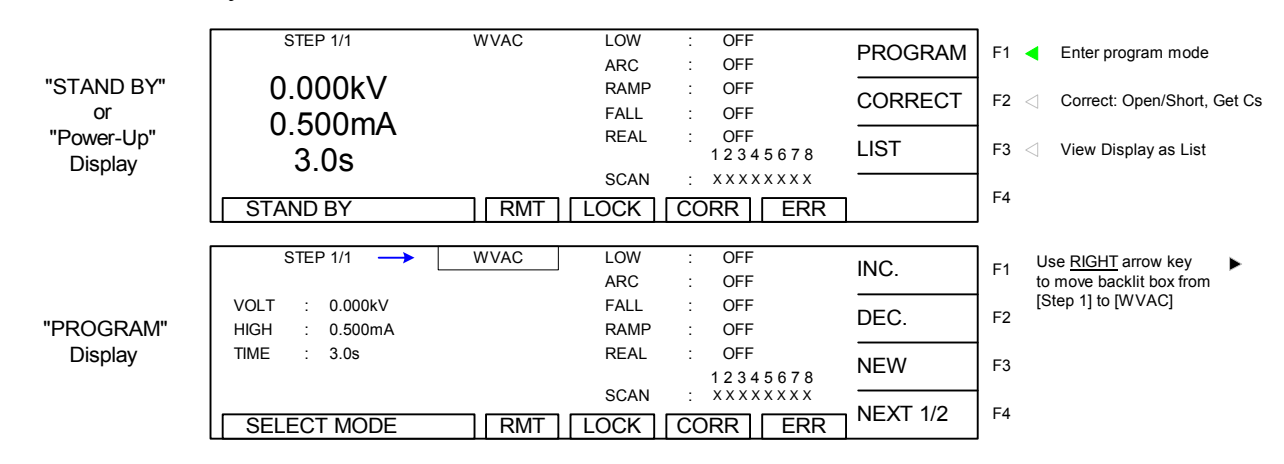

**Figure 2-8: Hybrid 2000 Standby Menu & Program Menu** 

Press  $[F1] = PROGRAM$ .

Press RIGHT  $\lceil \cdot \cdot \rceil$  arrow key to move backlit box from STEP to WVAC

Press  $[F4] = NEXT 1/3$  to got to page 2.

Press [F2] = OSC to select Open/Short Circuit mode.

Press [ENTER] to accept Open  $\% = 50\%$ .

Press DOWN  $\lceil \bullet \rceil$  arrow key to move backlit box from 50% to 300%

Press [ENTER] to accept Short  $\% = 300\%$ .

Press DOWN  $\lceil \bullet \rceil$  arrow key to move backlit box from 300% to XXXXXXXXX

Press [F1] – [F4] keys to set Output Channels 1, 3, 5, & 7=H. Press [ENTER] to accept value.

Press DOWN  $\lceil \bullet \rceil$  arrow key to move backlit box from  $H-H-H-H$ -to STEP

Press  $[F3] = NEW$  to program the next test step.

Press RIGHT  $\lceil \cdot \cdot \rceil$  arrow key to move backlit box from STEP to WVAC

Press DOWN  $[\n\blacktriangledown]$  arrow key to move backlit box from WVAC to 0.050kV

Press [F1] – [F3] keys to set AC output voltage to 1.250kV.

Press [ENTER] to accept value.

Press DOWN  $\lceil \bullet \rceil$  arrow key to move backlit box from  $\lceil 1.250 \rceil$  to  $\lceil 0.500 \rceil$ 

Press  $[F1] - [F3]$  keys to set high current limit = 15.00mA.

Press [ENTER] to accept value.

Press DOWN  $\lceil \bullet \rceil$  arrow key to move backlit box from 15.00mA to 3.0s Press [ENTER] to accept test time = 3.0sec.

Press DOWN  $\lceil \bullet \rceil$  arrow key to move backlit box from 3.0s to OFF

Press [ENTER] to accept low current limit = Off.

Press DOWN  $[\nabla]$  arrow key to move backlit box from OFF to OFF

Press [ENTER] to accept arc  $limit = \text{Off.}$ 

Press DOWN  $\lceil \bullet \rceil$  arrow key to move backlit box from OFF to OFF

Press  $[F1] - [F3]$  keys to set ramp time = 3.0sec.

Press [ENTER] to accept value.

Press DOWN  $\lceil \bullet \rceil$  arrow key to move backlit box from 3.0s to OFF

Press  $[F1] - [F3]$  keys to set fall time = 3.0sec.

Press [ENTER] to accept value.

Press DOWN  $\lceil \bullet \rceil$  arrow key to move backlit box from 3.0s to OFF

Press [ENTER] to accept real current limit = Off.

Press DOWN  $\lceil \bullet \rceil$  arrow key to move backlit box from OFF to XXXXXXXXX

Press  $[F1] - [F3]$  keys to set output channels 1, 3, 5 & 7 = H.

Press [ENTER] to accept value.

Press DOWN  $\lceil \bullet \rceil$  arrow key to move backlit box from  $H-H-H-H$ -to STEP

Press  $[F3] = NEW$  to program the next test step. Press RIGHT  $\lceil \cdot \cdot \rceil$  arrow key to move backlit box from STEP to WVAC Press  $[F2] = WVDC$ Press DOWN  $\lceil \bullet \rceil$  arrow key to move backlit box from WVDC to 0.050kV Press  $[F1] - [F3]$  keys to set DC output voltage = 2.400kV. Press [ENTER] to accept value. Press DOWN  $\lceil \bullet \rceil$  arrow key to move backlit box from 2.400kV to 0.500mA Press  $[F1] - [F3]$  keys to set high current limit = 10.00mA. Press [ENTER] to accept value. Press DOWN  $\lceil \bullet \rceil$  arrow key to move backlit box from  $|10.00 \text{mA}|$  to  $|3.0 \text{s}|$ Press [ENTER] to accept test time = 3.0sec. Press DOWN  $\lceil \bullet \rceil$  arrow key to move backlit box from 3.0s to OFF Press [ENTER] to accept low current limit = Off. Press DOWN  $\lceil \bullet \rceil$  arrow key to move backlit box from OFF to OFF Press [ENTER] to accept arc limit = Off. Press DOWN  $\lceil \bullet \rceil$  arrow key to move backlit box from OFF to OFF Press  $[F1] - [F3]$  keys to set ramp time = 3.0sec. Press [ENTER] to accept value. Press DOWN  $\lceil \bullet \rceil$  arrow key to move backlit box from  $\lceil 3.0s \rceil$  to OFF Press  $[F1] - [F3]$  keys to set dwell time = 3.0sec. Press [ENTER] to accept value. Press DOWN  $\lceil \bullet \rceil$  arrow key to move backlit box from 3.0s to OFF Press  $[F1] - [F3]$  keys to set fall time = 3.0sec. Press [ENTER] to accept value. Press DOWN  $\lceil \bullet \rceil$  arrow key to move backlit box from  $\beta$ .0s to XXXXXXXXX Press  $[F1] - [F3]$  keys to set output channels 1, 3, 5, & 7 = H. Press [ENTER] to accept value. Press DOWN  $\lceil \bullet \rceil$  arrow key to move backlit box from  $H-H-H-H$ -to STEP Press  $[F3] = NEW$  to program the next test step. Press RIGHT  $\lceil \cdot \cdot \rceil$  arrow key to move backlit box from STEP to WVAC Press  $[F3] = IR$ Press [ENTER] Press RIGHT  $\lceil \bullet \rceil$  arrow key to move backlit box from  $\lceil \text{IR} \rceil$  to  $\lceil 0.050 \rceil$ Press  $[F1] - [F3]$  keys to set IR output voltage = 0.750kV. Press [ENTER] to accept value. Press DOWN  $\lceil \bullet \rceil$  arrow key to move backlit box from  $\lceil 0.750 \rceil k \lceil 1.0 \rceil \lceil 0.002 \rceil$ Press  $[F1] - [F3]$  keys to set low resistance limit = 500M $\Omega$ . Press [ENTER] to accept value. Press DOWN [ $\blacktriangledown$ ] arrow key to move backlit box from 500M $\Omega$  to 3.0s

Press [ENTER] to accept test time 3.0sec.

Press DOWN  $\lceil \bullet \rceil$  arrow key to move backlit box from  $\lceil 3.0s \rceil$  to OFF

Press [ENTER] to accept high resistance limit = Off.

Press DOWN  $\lceil \bullet \rceil$  arrow key to move backlit box from OFF to OFF Press  $[F1] - [F3]$  keys to set ramp time = 3.0 sec Press [ENTER] to accept value. Press DOWN  $\lceil \bullet \rceil$  arrow key to move backlit box from  $\lceil 3.0$ s to OFF Press  $[F1] - [F3]$  keys to set fall time = 3.0 sec. Press [ENTER] to accept value. Press DOWN  $\lceil \bullet \rceil$  arrow key to move backlit box from 3.0s to OFF Press [ENTER] to accept resistance range = Auto. Press DOWN  $\lceil \bullet \rceil$  arrow key to move backlit box from Auto to XXXXXXXXX Press [F1] – [F3] keys to set output channels1, 3, 5,  $\& 7 = H$ . Press [ENTER] to accept value. Press DOWN  $[\nabla]$  arrow key to move backlit box from  $[H-H-H-H]$  to STEP Press  $[F3] = NEW$  to program the next test step. Press RIGHT  $\lceil \cdot \cdot \rceil$  arrow key to move backlit box from STEP to WVAC Press  $[F4] = NEXT 1/3$ Press  $[F1] = DCR$ Press [ENTER] Press DOWN  $\lceil \bullet \rceil$  arrow key to move backlit box from DCR to OFF Press  $[F1] - [F4]$  keys to set test time = 3.0s. Press [ENTER] to accept value. Press RIGHT [ $\rightarrow$  ] arrow key to move backlit box from  $3.0s$  to  $100.0$  kΩ Press [ENTER] to accept high resistance limit =  $100 \text{k}\Omega$ . Press DOWN  $\lceil \bullet \rceil$  arrow key to move backlit box from  $|100.0\text{k}\Omega|$  to OFF Press [ENTER] to accept low resistance limit = Off. Press DOWN  $[\nabla]$  arrow key to move backlit box from OFF to AUTO Press [ENTER] to accept resistance range = Auto. Press DOWN  $\lceil \bullet \rceil$  arrow key to move backlit box from  $\lvert \text{AUTO} \rvert$  to OFF Press [F1] – [F4] keys to set dwell time 3.0s. Press [ENTER] to accept value. Press DOWN  $\lceil \bullet \rceil$  arrow key to move backlit box from  $\lceil 3.0s \rceil$  to XXXXXXXXX Press  $[F1] - [F3]$  keys to set output channels1, 3, 5, &  $7 = H$ . Press [ENTER] to accept value. Press DOWN  $[\nabla]$  arrow key to move backlit box from  $[H-H-H-H]$  to STEP

Press  $[F3] = NEW$  to program the next test step. Press RIGHT  $\lceil \cdot \cdot \rceil$  arrow key to move backlit box from STEP to WVAC Press  $[F4] = NEXT 1/3$ Press  $[F4] = NEXT 2/3$ Press  $[F1] = PA$ Press DOWN  $\lceil \bullet \rceil$  arrow key to move backlit box from PA to  $\lceil \cdot \rceil$ Press [F1] – [F3] keys to enter message (15 character alpha-numeric: 0-9; A-Z; -). Press [ENTER] to accept message = CHANGE-LEAD. Press DOWN  $\lceil \bullet \rceil$  arrow key to move backlit box from CHANGE-LEAD to CONTINUE Press  $[F1] - [F3]$  keys to set pause time = 10.0sec. Press [ENTER] to accept value. Press DOWN  $\lceil \bullet \rceil$  arrow key to move backlit box from  $|10.0s|$  to STEP

Press [MAIN INDEX] to access to Store/Recall Menu. Follow the next instructions to save the 6-Step Test to Memory Location 1 and give it the label "EXAMPLE".

Press [F1] = STORE/RECALL Display shows memory location 01 backlit:  $\vert 01. (00) \vert$ Press  $[F1] = STORE$ 

> To name memory location: Use Arrow Keys to Select Character Press ENTER to accept Press [F3] = STORE to each character accept location name  $0$  1 2 3 4 5 6 7  $\sqrt{2}$ 8 9 A B C D E F G H I J K L M N  $\blacksquare$  $\mathbf{F}$ ENTER  $F3$ O P Q R S T U V  $\boxed{\mathbf{v}}$  $W X Y Z - \leftarrow \leftarrow$

Press the  $[\bullet]$ ,  $[\bullet]$ ,  $[\bullet]$ ,  $[\bullet]$  arrows to move the backlit cursor around alpha-numeric box and select character. Press [ENTER] after each character is selected:

[E] [ENTER] [X] [ENTER] [A] [ENTER] [M] [ENTER] [P] [ENTER] [L] [ENTER] [E] [ENTER] Press  $[F3] = STORE$ Press  $[F1] = YES$ 

*Continued on next page.* 

NOTE:

Instrument **PRESET** values can be programmed and stored for your specific test setup. Therefore **before storing** your tests, program the preset values.

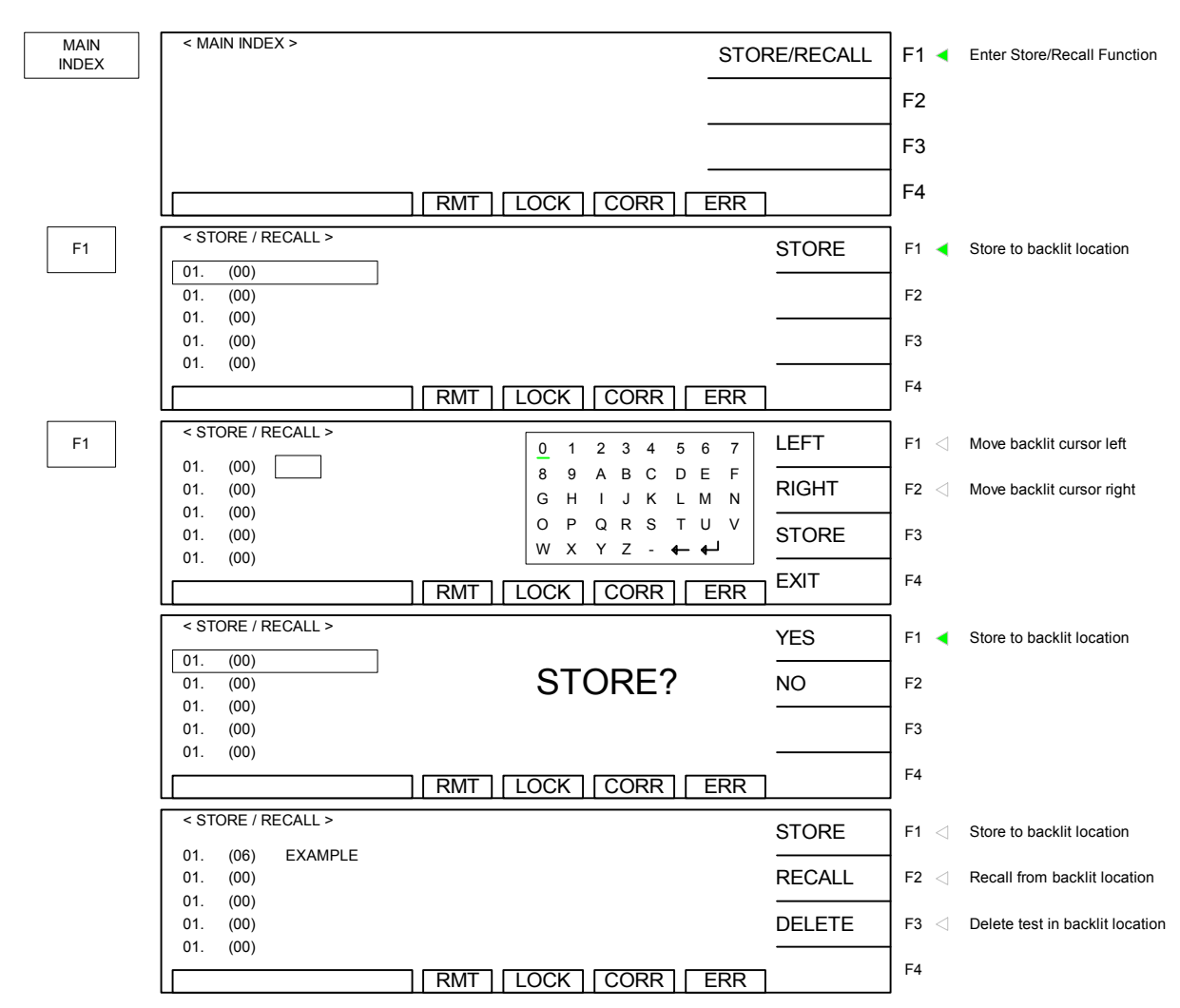

#### **Store "EXAMPLE" test (illustrated):**

Press [TEST] to return to Standby Menu. The test setup name 'EXAMPLE' is in the upper right hand corner above [PROGRAM].

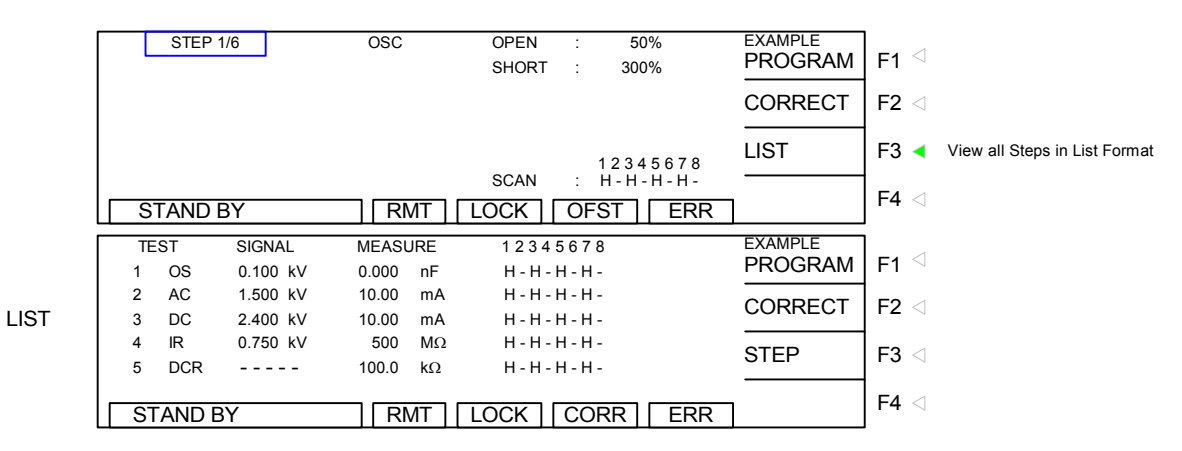

**Figure 2-9: Programmed "EXAMPLE' Display** 

## **2.11 Sub Step**

A Step can have multiple Channels activated at the same time. When the Step result is Fail, it is unknown which channel failed, Sub Step can be used to determine the channel which produced the failure, by breaking the test into smaller (SUB) Steps.

Use Function Keys [NEW SUB] to add a sub step. When the main step result is Pass, the sub step(s) will be skipped. When the main step result is Fail, the test will continue the sub step test to determine a complete judgment result.

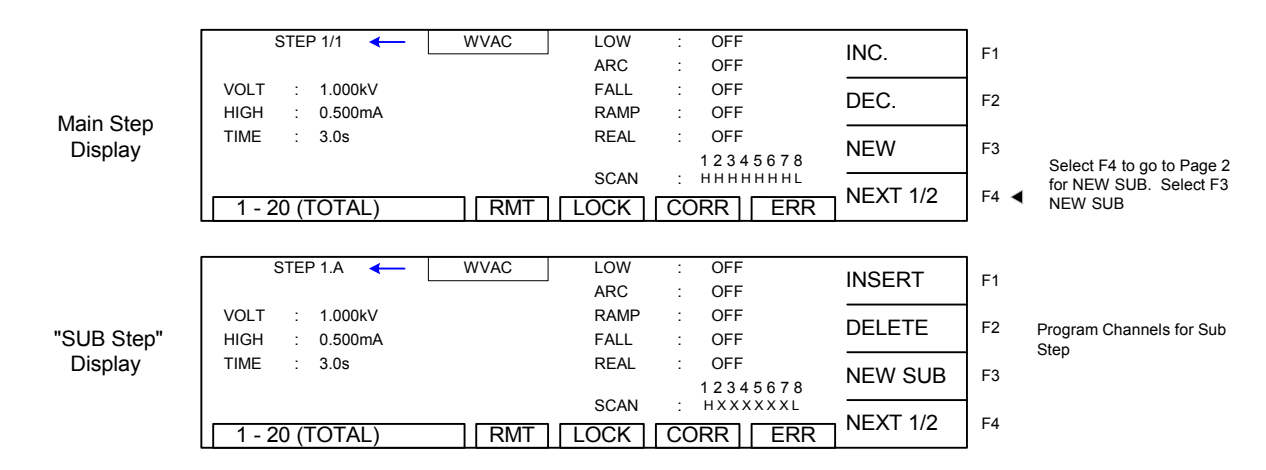

Sub Steps  $A - S$  can be added to a single step test. The total number of steps in one test, either Main or Sub Steps cannot exceed 20.

Sub Step function is dependent on After Fail setting. See table 2-4 for detail

| <b>Setting TEST</b><br><b>CONTROL</b> | <b>Test Result</b>          | <b>Execution Status</b>                                                 |
|---------------------------------------|-----------------------------|-------------------------------------------------------------------------|
| Set After Fail to<br><b>OFF</b>       | Main Step result is<br>Fail | Sub Step test starts                                                    |
|                                       |                             | Test stops when Sub Step result is Fail.                                |
|                                       |                             | The next Main Step test is not started when all Sub                     |
|                                       |                             | Steps are complete. (All Sub Steps are judged as                        |
|                                       |                             | Pass).                                                                  |
|                                       |                             | Main Step result is It does not start Sub Step test.                    |
|                                       | Pass                        | It starts the next Main Step test.                                      |
|                                       |                             | It starts the Sub Step test.                                            |
|                                       |                             | Main Step result is It continues to test the next Sub Step when the Sub |
| Set After Fail to                     | Fail                        | Step is judged as Fail.                                                 |
| <b>ON</b>                             |                             | It starts the next Main Step test.                                      |
|                                       |                             | Main Step result is It does not start the Sub Step test.                |
|                                       | Pass                        | It starts the next Main Step test.                                      |

**Table 2- 4 Sub Step Function with After Fail** 

# **2.12 System Setup**

Under [SYSTEM] setup there are seven functions. The Test Control function applies to each test setup. The System Configuration function applies to the instrument setup. The Key Lock function provides password-protected front panel lockout capability. Change Password changes allows customization of the password. Calibration provides instrument verification. The Error Log function returns RS232/IEEE communication errors. The About function is a list of the manufacturer and firmware version of the Hybrid 2000 instrument.

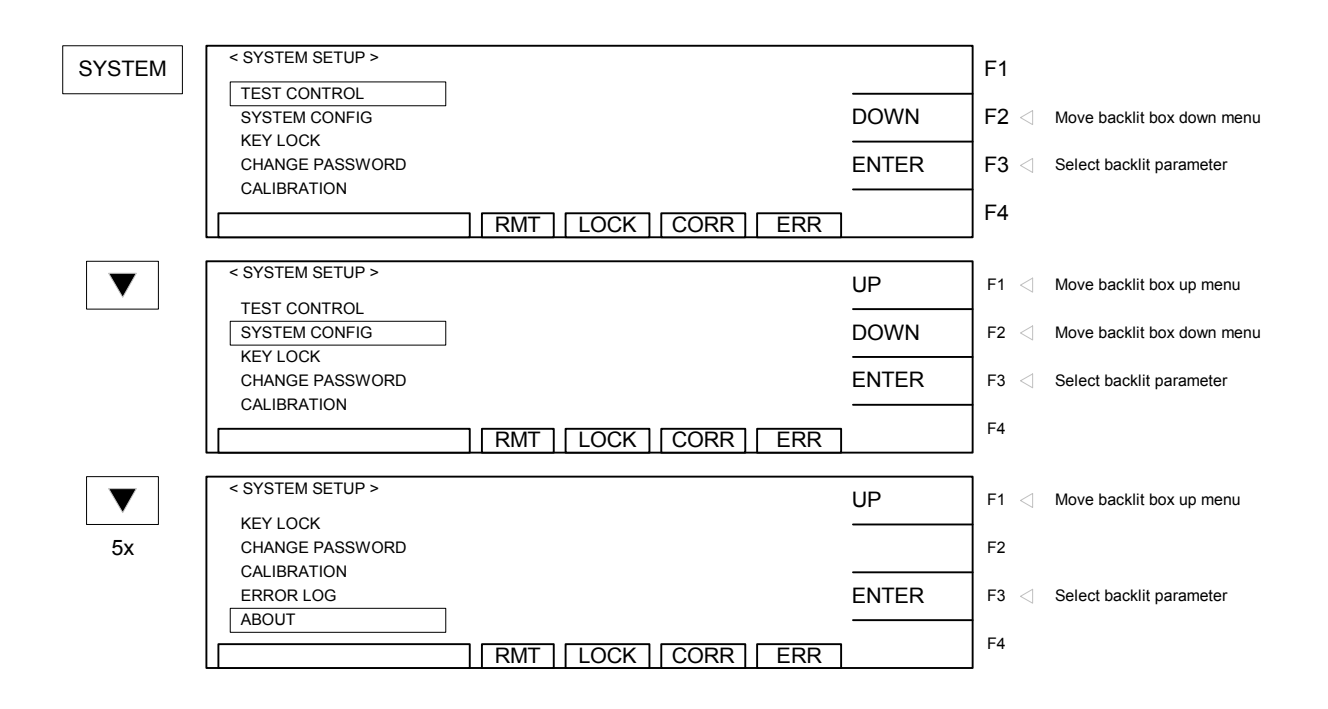

**Figure 2-10: System Setup Menu**

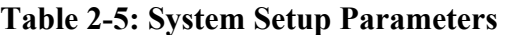

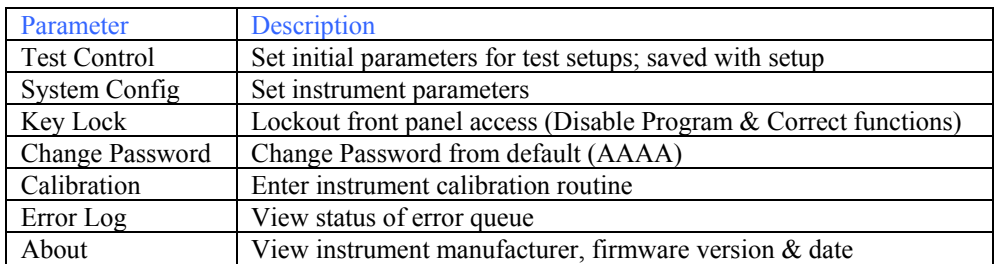

## **2.12.1. Test Control Parameters**

A number of initial parameters or default conditions may be programmed and stored as the 'power-up' conditions. On the Hybrid 2000 instrument, this function is labeled Test Control and is accessible in the [SYSTEM] menu. Table 2-6 lists the Hybrid 2000 Test Control parameters including parameter range and initial (default) value.

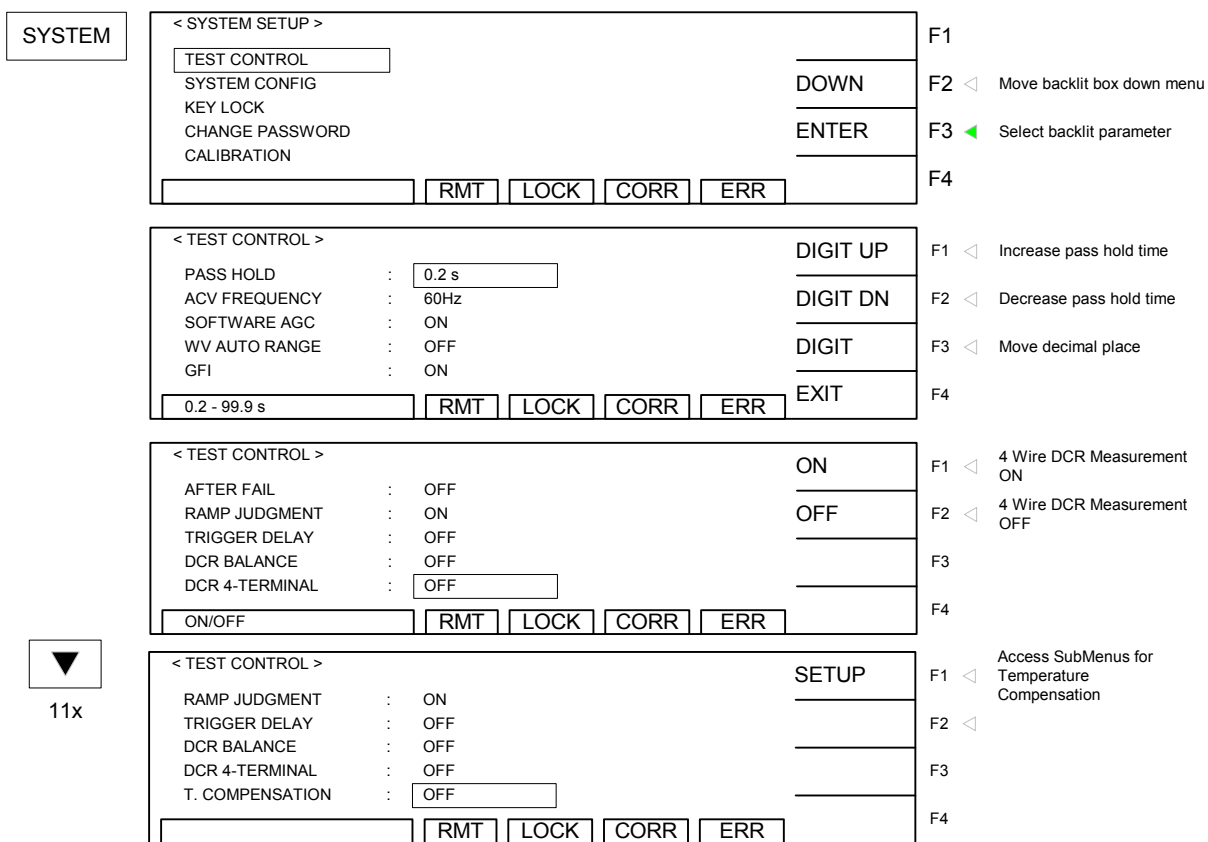

### **Figure 2-11: Test Control Menu**

#### **Table 2-6: Test Control Parameters**

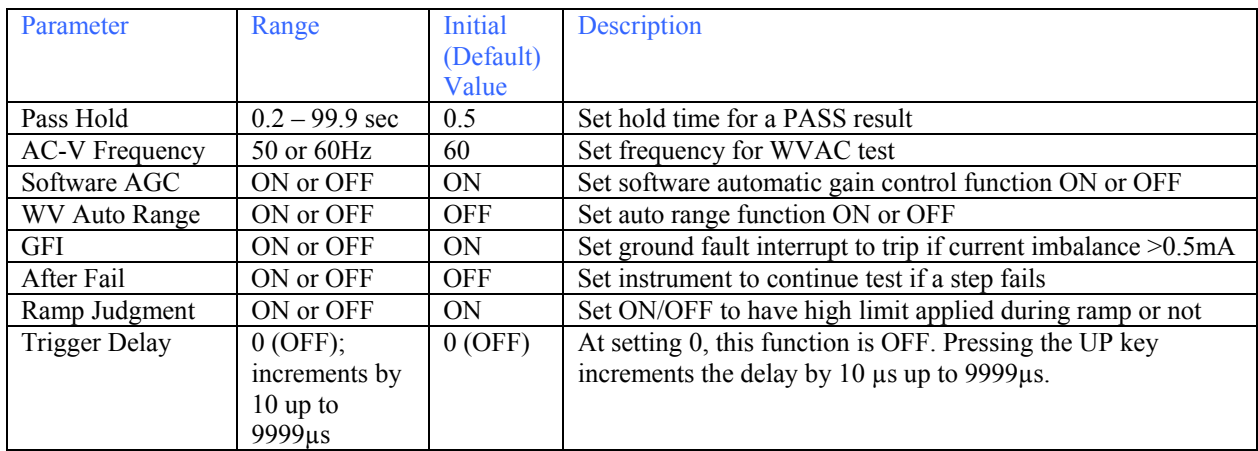

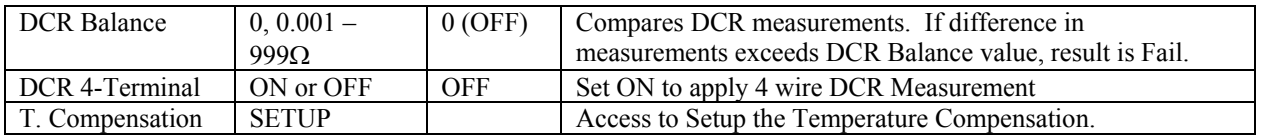

#### **2.12.1.1 Pass Hold**

The Pass Hold setting allows the option of programming a hold time for the PASS relay (at Remote Interface) after a single test or multiple step tests. The range for Pass Hold is 0.2 – 99.9 sec and the instrument default setting is 0.5sec. Refer to Figure 2-12.

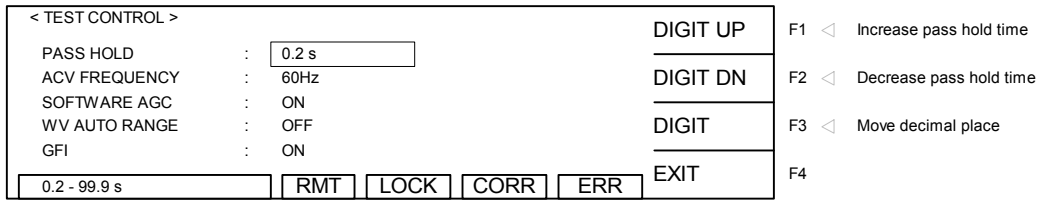

To access Pass Hold: Press [SYSTEM] The backlit box is on: TEST CONTROL Press  $[F3] = ENTRY$ The backlit box is next to: PASS HOLD: 0.2sec Press  $[F1] = UP$  or  $[F2] = DOWN$  to increase or decrease the Pass Hold time Press [ENTER] to accept Pass Hold Time or

Press [F4] = EXIT to exit Test Control Menu and return to System Setup Menu.

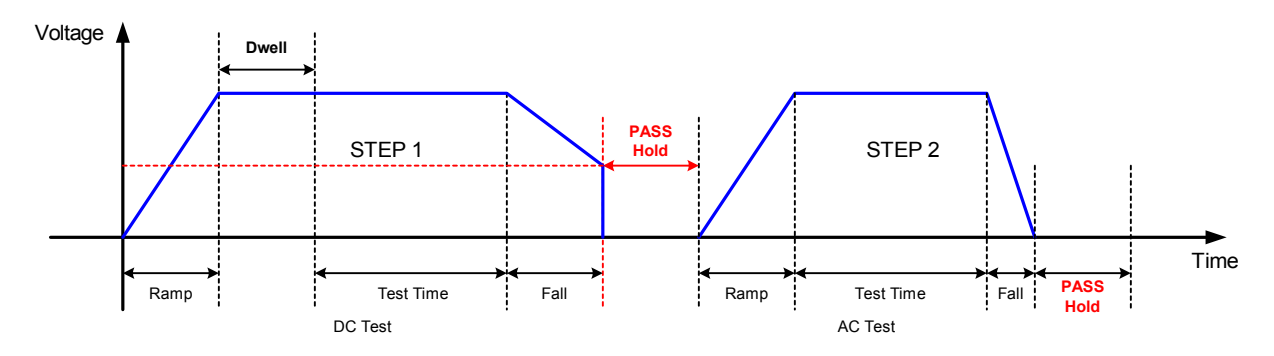

**Figure 2-12: Pass Hold** 

## **2.12.1.2 ACV Frequency**

The AC V Frequency setting allows the option of selecting the frequency for the WVAC dielectric withstand voltage test. The range of AC-V Freq. is 50 or 60Hz and the instrument default setting is 60Hz.

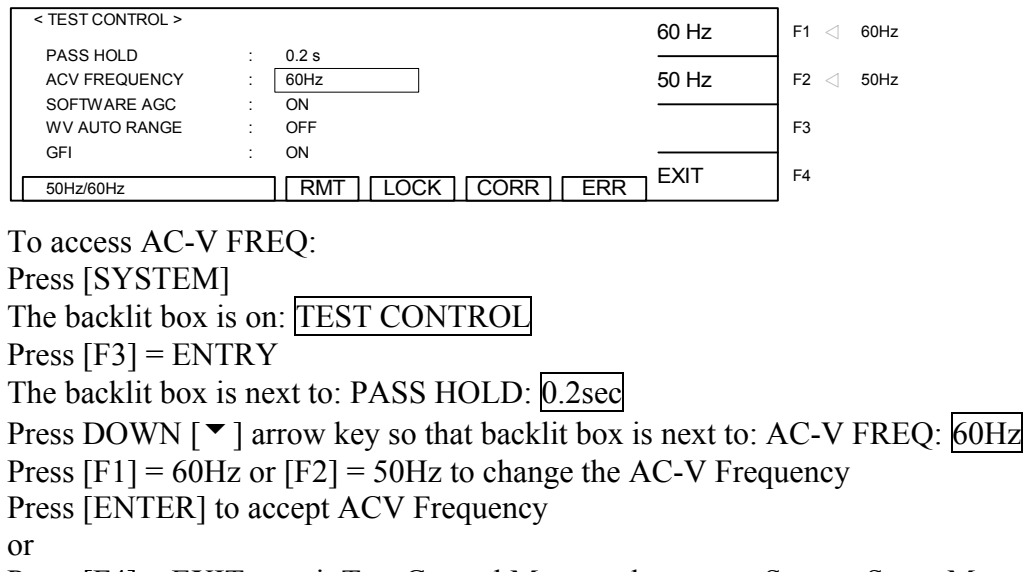

Press [F4] = EXIT to exit Test Control Menu and return to System Setup Menu.

## **2.12.1.3 Software AGC**

The Software Automatic Gain Control (SOFTWARE AGC) setting allows the option of correcting the output voltage (ON). This is satisfactory when measuring resistors but under special circumstances when measuring large capacitive devices it is best to select Software AGC OFF. The default value is ON.

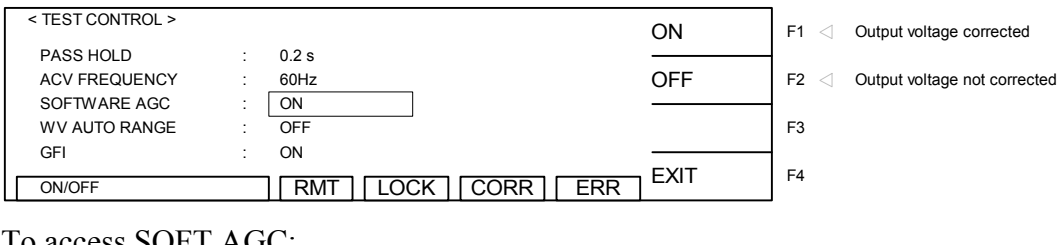

To access SOFT AGC: Press [SYSTEM] The backlit box is on: TEST CONTROL Press  $[F3] = ENTRY$ The backlit box is next to: PASS HOLD: 0.2sec Press DOWN  $\lceil \bullet \rceil$  arrow key so that backlit box is next to: SOFTWARE AGC: ON Press  $[F1] = ON$  or  $[F2] = OFF$  to change Software AGC to ON/OFF Press [ENTER] to accept Software AGC setting. or Press [F4] = EXIT to exit Test Control Menu and return to System Setup Menu.

#### **2.12.1.4 WV Auto Range**

The WV Auto Range setting allows the option of using the full-scale current range (ON) or using the user programmed maximum current limit (OFF) in the WVAC and WVDC tests. The low current range (3mA full scale) results in increased measurement resolution. The default value of WV Auto Range is OFF.

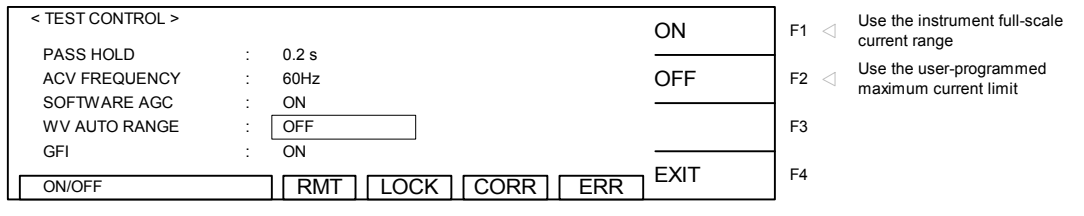

To access WV AUTO RANGE:

Press [SYSTEM]

The backlit box is on: TEST CONTROL

Press  $[F3] = ENTRY$ 

The backlit box is next to: PASS HOLD: 0.2sec

Press DOWN  $\lceil \bullet \rceil$  arrow key so that backlit box is next to: WV AUTO RANGE: OFF

```
Press [F1] = ON or [F2] = OFF to change WV Auto Range to ON/OFF
```
Press [ENTER] to accept WV Auto Range setting

or

Press [F4] = EXIT to exit Test Control Menu and return to System Setup Menu.

## **2.12.1.5 GFI**

The Ground Fault Interrupt (GFI) function can be programmed ON or OFF. The instrument default setting is ON. When GFI is activated, the ground fault interrupt circuit will trip when a current imbalance >0.5mA occurs. The high voltage output is immediately shutdown.

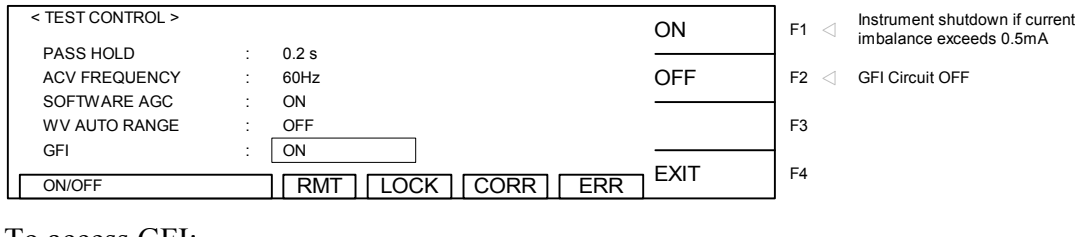

```
To access GFI: 
Press [SYSTEM] 
The backlit box is on: TEST CONTROL 
Press [F3] = ENTRYThe backlit box is next to: PASS HOLD: 0.2sec 
Press DOWN \lceil \bullet \rceil arrow key so that backlit box is next to: GFI: ON
Press [F1] = ON or [F2] = OFF to change the Ground Fault Interrupt to ON/OFF
Press [ENTER] to accept GFI setting 
or 
Press [F4] = EXIT to exit Test Control Menu and return to System Setup Menu.
```
## **2.12.1.6 After Fail**

The After Fail function can be programmed ON or OFF and the default setting is OFF.

This selection determines if the unit will stop testing or proceed to the next test on fail during a multi-step test. When ON is selected if a test fails, then the instrument proceeds to the next step in the program. The exception to this: if Ground Fault Interrupt (GFI) is ON and a GFI failure occurs, the instrument will not proceed to the next step but will shut down.

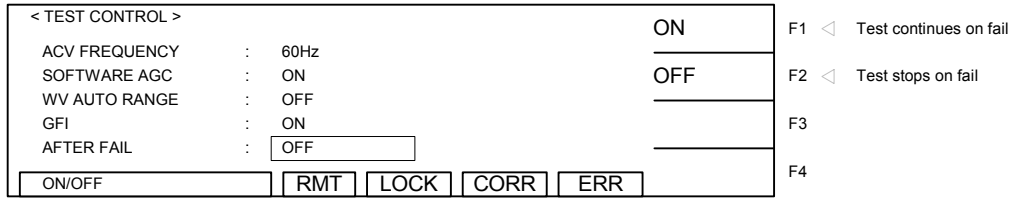

To access AFTER FAIL: Press [SYSTEM] The backlit box is on: TEST CONTROL Press  $[F3] = ENTRY$ The backlit box is next to: PASS HOLD: 0.2sec Press DOWN  $\lceil \bullet \rceil$  arrow key so that backlit box is next to: AFTER FAIL : OFF Press  $[F1] = ON$  or  $[F2] = OFF$  to change AFTER Fail to ON/OFF Press [ENTER] to accept AFTER Fail setting. OR Press [F4] = EXIT to exit Test Control Menu and return to System Setup Menu.

After Fail will function as follows when used with SUB STEPS

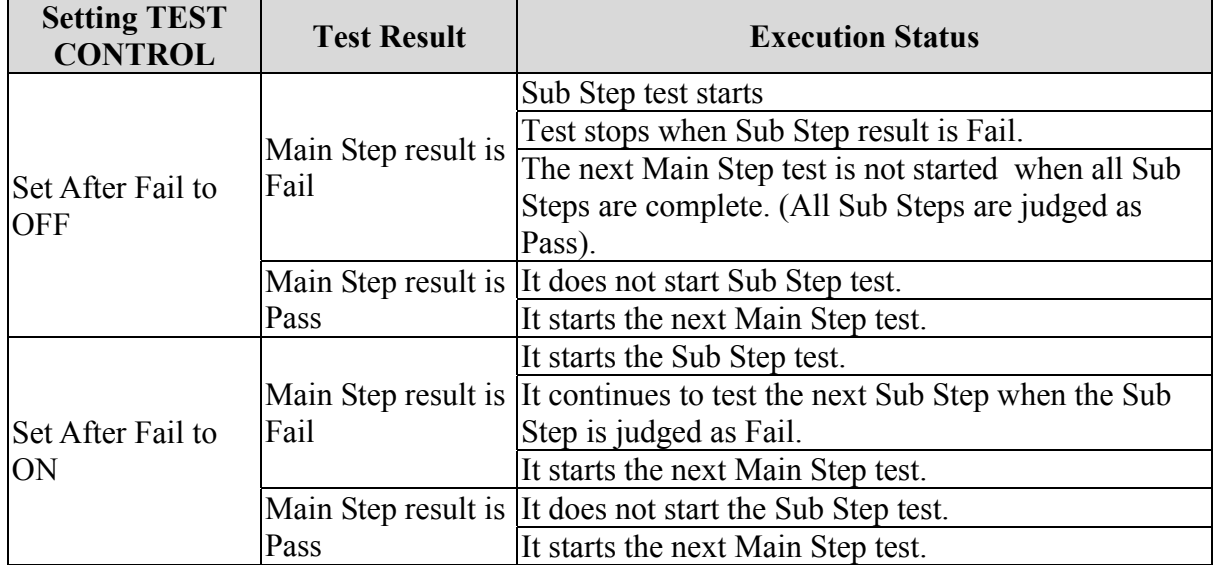

## **2.12.1.7 Ramp Judgment**

The Ramp Judgment setting allows the option of applying the high current limit during the ramp time of a WVAC or WVDC test or just having the high limit applied during test time. Applying the high current limit before the device is fully charged can give a better indication of breakdown prior to the voltage being applied. The range for Ramp Judgment is ON or OFF and the instrument default setting is ON.

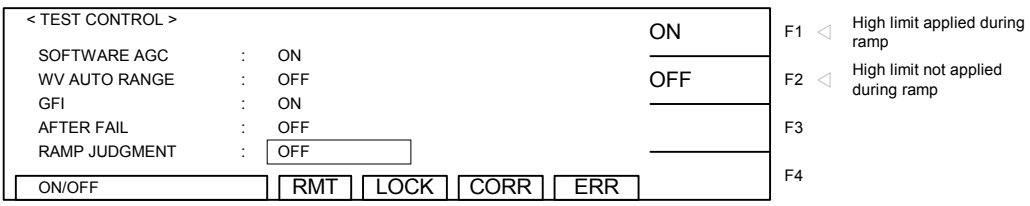

To access Ramp Judgment:

Press [SYSTEM]

The backlit box is on: TEST CONTROL

Press  $[F3] = ENTRY$ 

The backlit box is next to: PASS HOLD: 0.2sec

Press DOWN  $\lceil \bullet \rceil$  arrow key so that backlit box is next to: RAMP JUDGMENT: OFF Press  $[F1] = ON$  or  $[F2] = OFF$  to change the Ramp Judgment setting Press [ENTER] to accept Ramp Judgment setting

OR Press [F4] = EXIT to exit Test Control Menu and return to System Setup Menu.

## **2.12.1.8 Trigger Delay**

Trigger delay is the time delay from when START is pressed or sent to when the test begins. Trigger delay is programmed form 10 - 999 mS and can be turned off.

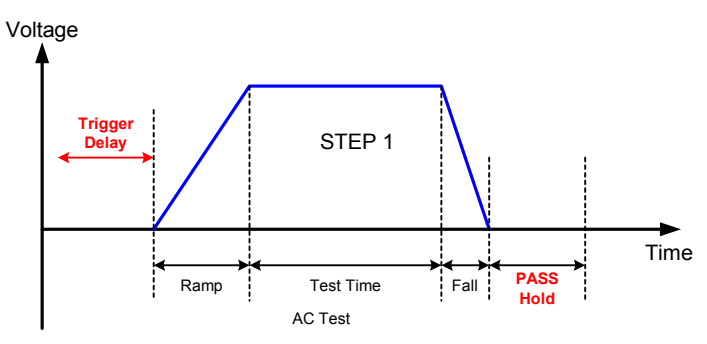

**Figure 2-13 Trigger Delay** 

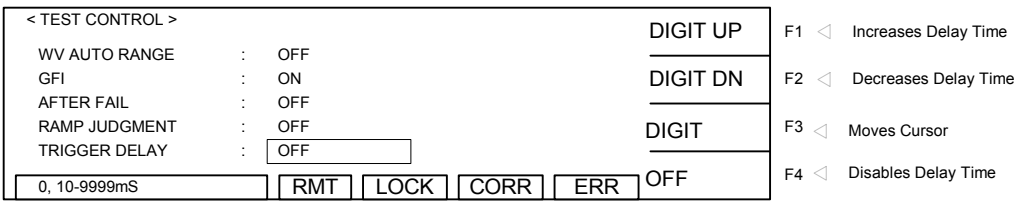

To access Trigger Delay: Press [SYSTEM] The backlit box is on: TEST CONTROL Press  $[F3] = ENTRY$ The backlit box is next to: PASS HOLD: 0.2sec Press DOWN  $\lceil \bullet \rceil$  arrow key so that backlit box is next to: Trigger Delay: OFF Press  $[F1] = Digit Up or [F2] = Digit Down to change the Trigger Delay setting$ Press  $DOWN [\triangledown]$  to accept Trigger Delay setting and move to DCR Balance

## **2.12.1.9 DCR Balance**

DCR Balance is useful for wound motor testing. When the DC Resistance value of the windings within a motor is unbalanced the rotation will be unbalanced as well and may cause long time issues. The DCR Balance Setting subtracts the minimum DCR Reading from the Maximum DCR Reading. If the difference is greater than the DCR Balance setting, the result is fail.

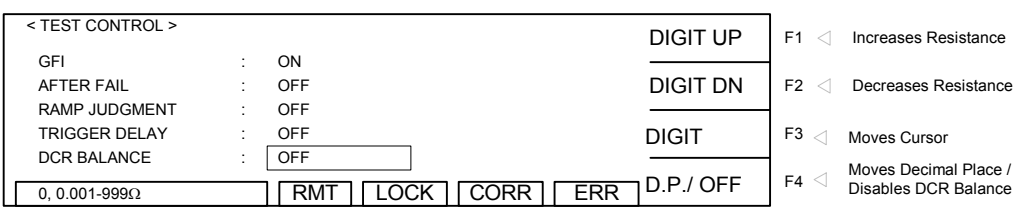

To access DCR Balance: Press [SYSTEM] The backlit box is on: TEST CONTROL Press  $[F3] = ENTRY$ The backlit box is next to: PASS HOLD: 0.2sec Press DOWN  $\lceil \bullet \rceil$  arrow key so that backlit box is next to: DCR Balance: OFF Press [F1] = Digit Up or [F2] =Digit Down to change the DCR Balance resistance Press DOWN  $\lceil \bullet \rceil$  to accept DCR Balance setting and move to DCR 4-Terminal

## **2.12.1.10 DCR 4-Terminal**

DCR 4-Termnial allows for a Kelvin (4- Wire) DCR Measurement when set to ON. When this mode is ON, during DCR Programming Channels 1, 3, 5 and 7 are programmable High, Low or OFF. When set to High, the channel will be Drive+, when set to Low the channel will be Drive - . Channels 2, 4, 6, and 8 are Sense lines and not programmable.

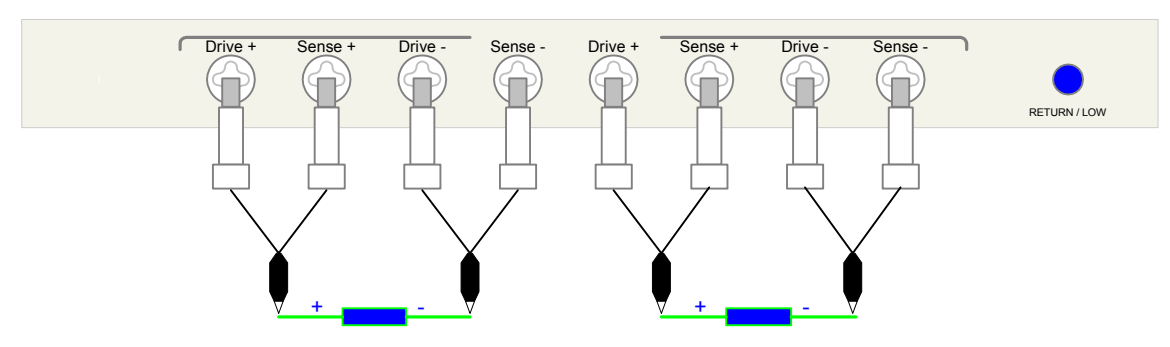

**Figure 2-14: Sample DCR 4 Wire Connection** 

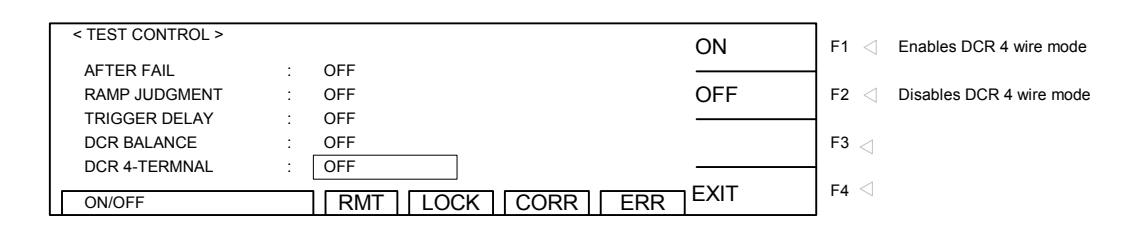

To access DCR 4-Terminal:

Press [SYSTEM]

The backlit box is on: TEST CONTROL

Press  $[F3] = ENTRY$ 

The backlit box is next to: PASS HOLD: 0.2sec

Press DOWN  $\lceil \bullet \rceil$  arrow key so that backlit box is next to: DCR 4-Terminal: OFF

Press  $[F1] = ON$  or  $[F2] = OFF$  to change the DCR 4-Terminal setting

Press [ENTER] to accept DCR 4-Terminal setting

OR Press [F4] = EXIT to exit Test Control Menu and return to System Setup Menu.

#### **2.12.1.11 T. Compensation**

The temperature measurement function is available for the Hybrid 2000 when the temperature interface and temperature probe are purchased for use. It can measure the DUT and environment temperature. The temperature measurement function of the Hybrid only works when appropriate interface and probe are purchased for application.

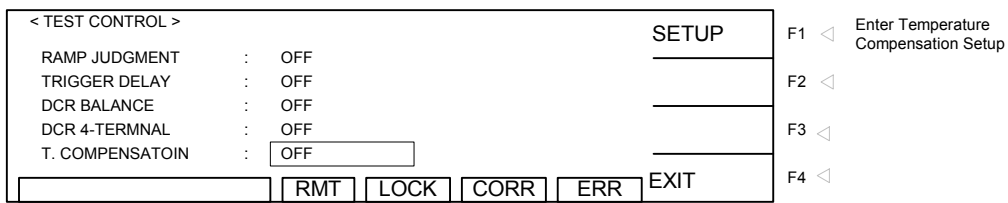

## To access T. Compensation: Press [SYSTEM] The backlit box is on: TEST CONTROL Press  $[F3] = ENTRY$ The backlit box is next to: PASS HOLD: 0.2sec Press DOWN  $\lceil \bullet \rceil$  arrow key so that backlit box is next to: T. Compensation: OFF Press [F1] = SETUP to configure the Hybrid 2000 for Temperature Compensation Press [F4] = EXIT to exit Temperature Compensation Setup OR Press [F4] = EXIT to exit Test Control Menu and return to System Setup Menu.

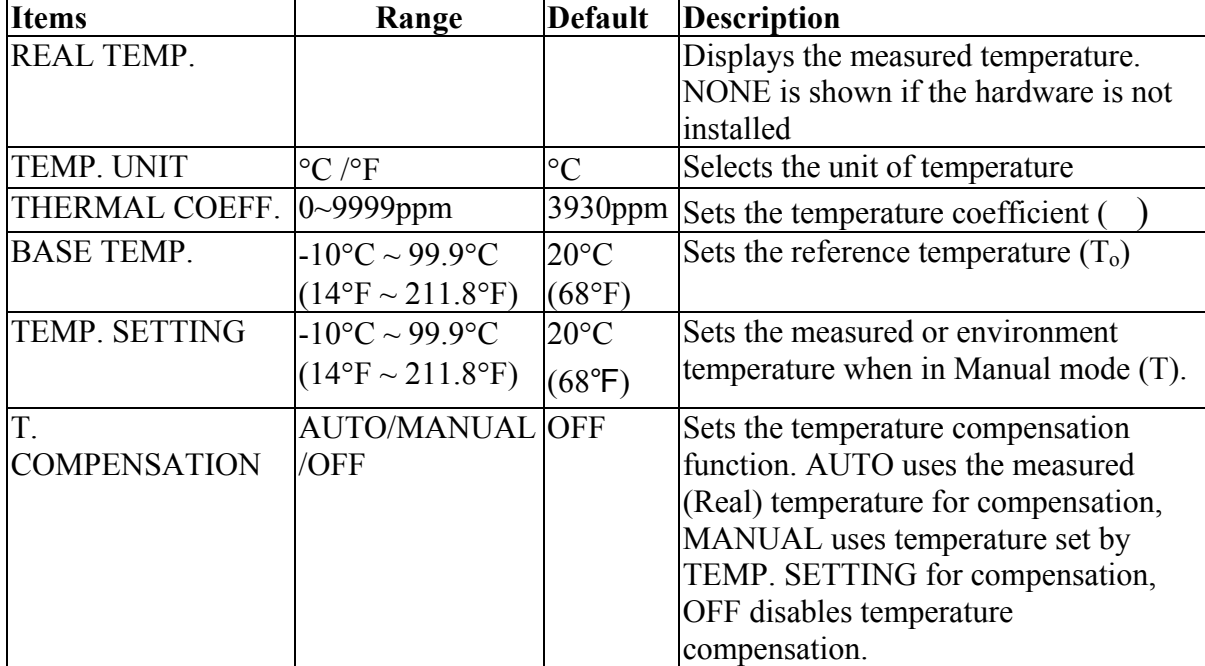

## **Table 2-7 T. Compensation Settings**

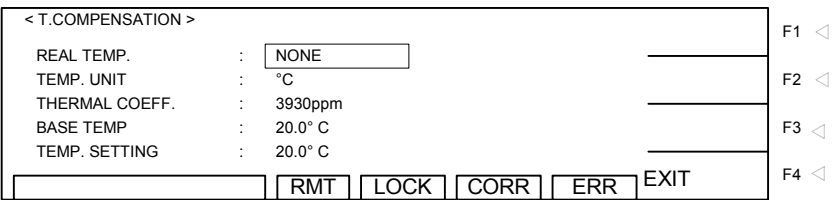

The following formula is applied when temperature compensation is on:

#### $ρ = ρo(1+α(T-To))$

 $\rho$  = measured resistance

 $p_0$  = resistance at reference temperature (typically 20 $\degree$  C)

 $T$  = measured temperature  $To = reference temperature$  $\alpha$  = temperature coefficient of resistivity

#### **For example**

The measured temperature is 30°C and the measured copper wire resistance is 100Ω. To calculate the resistance at 20°C, the user needs to set the Base Temperaute to (20°C) and the temperature coefficient (the temperature coefficient of copper is 3930 ppm.)

The calculation condition is that the resistance of copper wire measured is  $100\Omega$  under the measured environment temperature 30°C. The process of converting the 3930 ppm temperature coefficient to the resistance at 20°C is shown below.

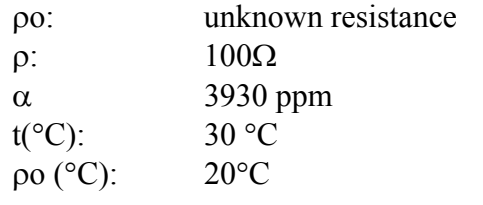

 $p_0 = 100 / {1 + (3930 e-6) * (30 - 20)} = 96.21 \Omega$ 

The Hybrid 2000 will display the resistance as  $96.21 \Omega$  when corrected to 20°C.

#### **2.12.2 System Configuration**

A number of system parameters may be programmed and stored as the 'power-up' conditions. On the Hybrid 2000 instrument, this function is labeled SYSTEM CONFIG and is accessible in the [SYSTEM] menu. Table 2-8 lists the Hybrid 2000 System Configuration parameters including parameter range and initial (default) value.

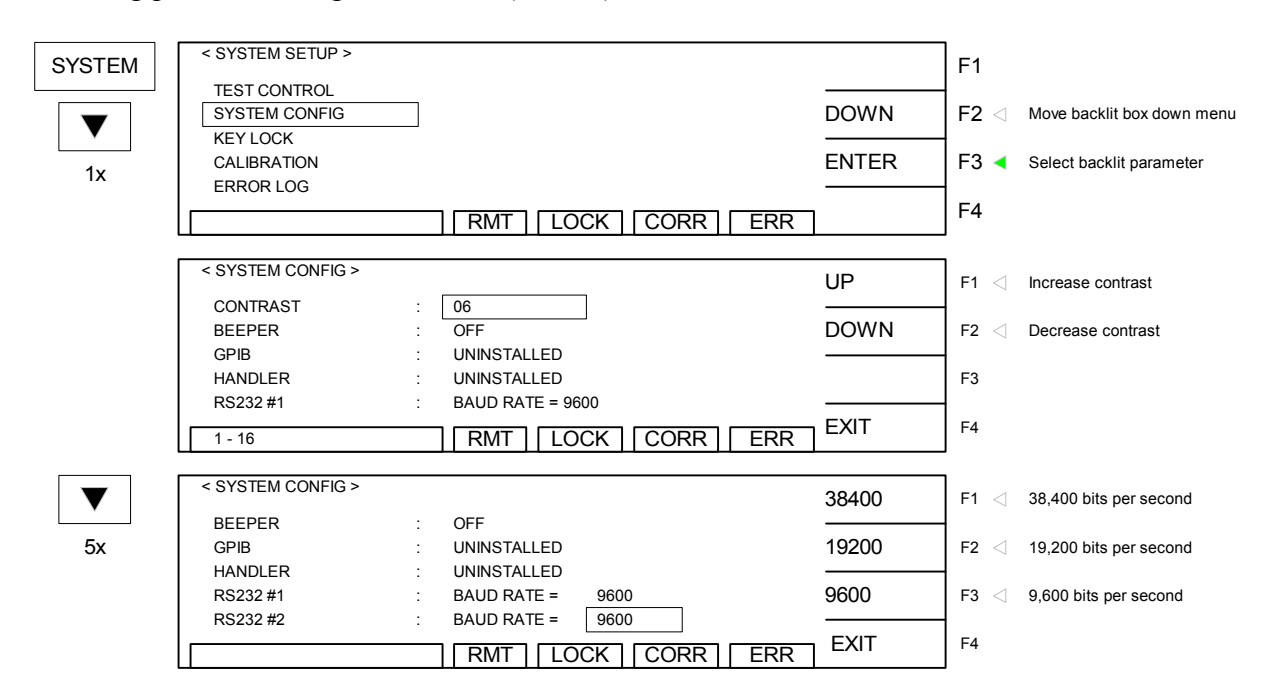

**Figure 2-15: System Config Menu** 

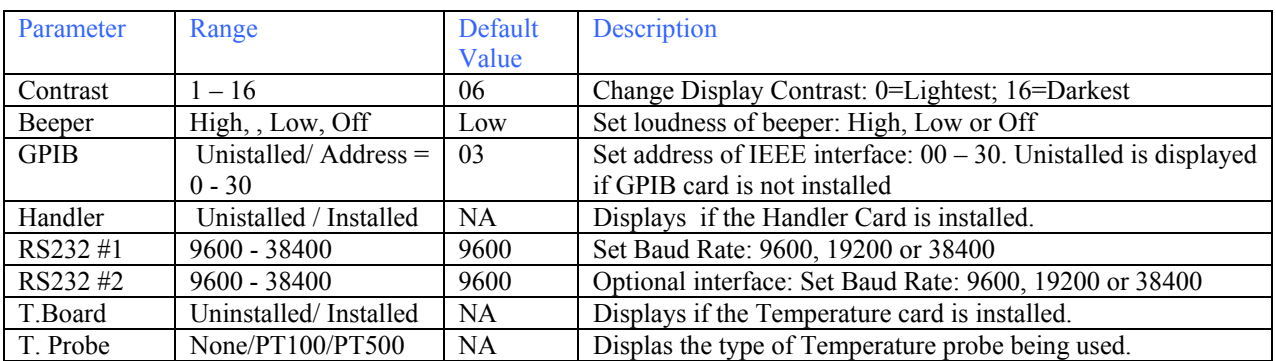

#### **Table 2-8: System Configuration Parameters**

### **2.12.2.1 Contrast**

The contrast parameter adjusts the brightness of the LCD display. The range is 1-16 with 16 being the darkest. The initial default setting is 6.

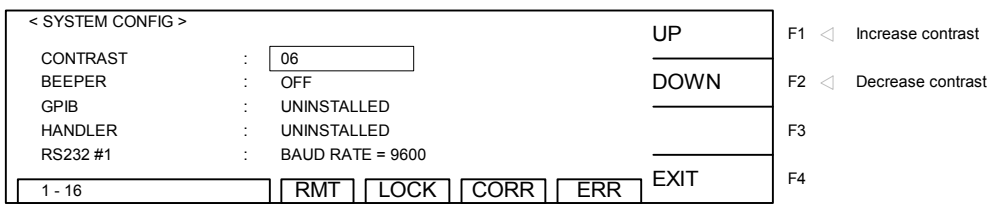

Press [SYSTEM]

The backlit box is on: TEST CONTROL Press DOWN  $\lceil \bullet \rceil$  arrow key so that backlit box is on: SYSTEM CONFIG Press [ENTER] The backlit box is next to: CONTRAST: 06 Press  $[F1] = UP$  or  $[F2] = DOWN$  to increase/decrease the contrast of the display. Press [ENTER] to accept contrast setting. Press [F4] = EXIT to exit SYSTEM CONFIG and return to SYSTEM SETUP.

## **2.12.2.2 Beeper**

The beeper volume can be adjusted from low to high or it can be turned OFF. The initial default setting is high.

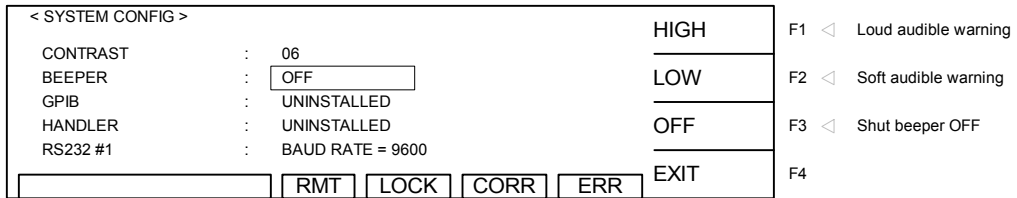

Press [SYSTEM]

The backlit box is on: TEST CONTROL

Press DOWN  $[\n\blacktriangledown]$  arrow key so that backlit box is on: SYSTEM CONFIG

Press [ENTER]

The backlit box is next to: CONTRAST: 06

Press DOWN  $\lceil \bullet \rceil$  arrow key so that backlit box is next to: BEEPER: HIGH

Press  $[F1] = HIGH$ ,  $[F2] = LOW$  or  $[F3] = OFF$  to set the loudness of the beeper. Press [ENTER] to accept beeper setting.

Press [F4] = EXIT to exit SYSTEM CONFIG and return to SYSTEM SETUP.

#### **2.12.2.3 GPIB**

 Within the GPIB menu there is one programmable function: GPIB address. The range for the IEEE-488 address is 0-30 and the initial instrument setting is 3.

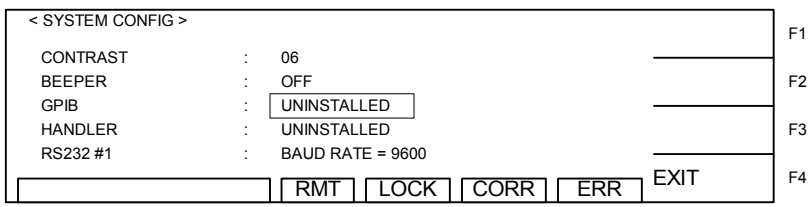

#### **2.12.2.4 Handler**

The Handler display shows if the Handler has been installed and is recognized by the Hybrid.

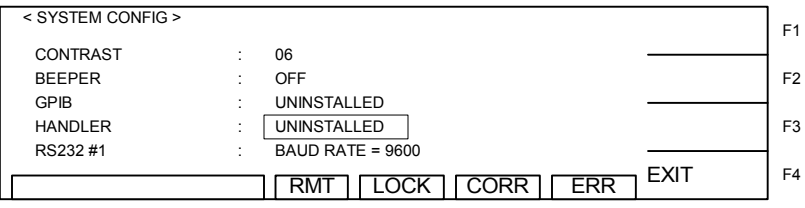

## **2.12.2.5 RS232 #1**

Within the RS232 menu there is one programmable parameter: baud rate. The baud rate is adjustable as 9600, 19200 or 38400 bps. The initial setting is 9600.

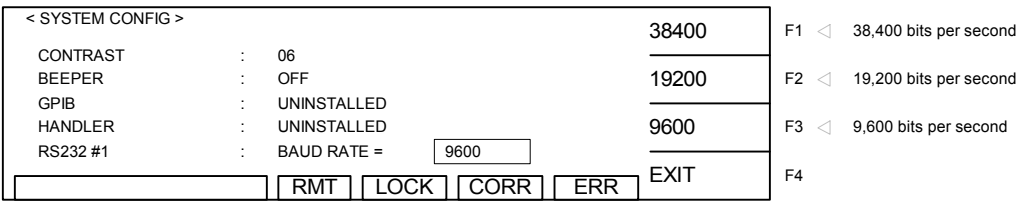

Press [SYSTEM]

The backlit box is on: TEST CONTROL

Press DOWN  $\lceil \bullet \rceil$  arrow key so that backlit box is on: SYSTEM CONFIG Press [ENTER]

The backlit box is next to: CONTRAST: 06

Press DOWN  $\lceil \bullet \rceil$  arrow key so that backlit box is next to: RS232 #1: BAUD RATE = 9600 Press  $[F1] = 38400$ ,  $[F2] = 19200$  or  $[F3] = 9600$  to set the baud rate.

Press [ENTER] to accept baud rate setting.

Press [F4] = EXIT to exit SYSTEM CONFIG and return to SYSTEM SETUP.

#### **2.12.2.6 RS232 #2**

An optional  $2<sup>nd</sup> RS232$  interface is available for the Hybrid 2000 instrument. The baud rate is adjustable as 9600, 19200 or 38400 bps. The initial setting is 9600.

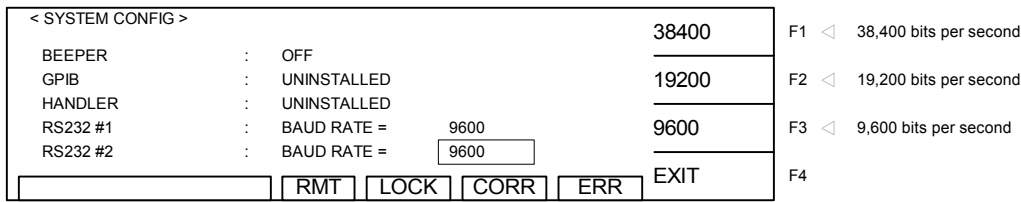

Press [SYSTEM]

The backlit box is on: TEST CONTROL

Press DOWN  $\lceil \bullet \rceil$  arrow key so that backlit box is on: SYSTEM CONFIG Press [ENTER]

The backlit box is next to: CONTRAST: 06

Press DOWN  $\lceil \bullet \rceil$  arrow key so that backlit box is next to: RS232 #2: BAUD RATE = 9600 Press  $[F1] = 38400$ ,  $[F2] = 19200$  or  $[F3] = 9600$  to set the baud rate.

Press [ENTER] to accept baud rate setting.

Press [F4] = EXIT to exit SYSTEM CONFIG and return to SYSTEM SETUP.

#### **2.12.2.7 T.Board**

The T. Board display shows if the Temperature Board has been installed and is recognized by the Hybrid.

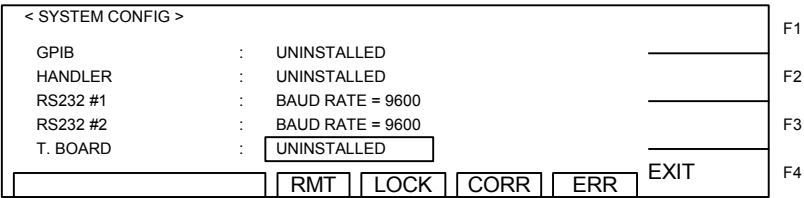

#### **2.12.2.8 T. Probe**

The T. Probe setting allows for selection of the temperature probe being used. Options are None, PT100 and PT500.

RMT LOCK CORR ERR F1 F4 F3 F2 < SYSTEM CONFIG > EXIT HANDLER : UNINSTALLED RS232 #1 RS232 #1 T. BOARD T. PROBE : : : BAUD RATE = 9600 BAUD RATE = 9600 UNINSTALLED NONE
## **2.12.3 Key Lock**

To lock out the Program and Test Control functions of the Hybrid 2000 instrument use the KEY LOCK function in the MENU parameters. The range of KEY LOCK is ON or OFF and the initial instrument setting is OFF. To activate the KEY LOCK function:

Press [SYSTEM] The backlit box is on: TEST CONTROL Press DOWN  $[\n\blacktriangledown]$  arrow key so that backlit box is on: KEY LOCK Press [ENTER] Display prompts 'LOCK KEY: NEW PASSWORD | |' Press [A] [A] [A] [A] [ENTER] Display prompts 'LOCK KEY: CONFIRM PASSWORD | ' Press [A] [A] [A] [A] [ENTER] again NOTE: AAAA is the default password. If password has been changed use the new password.

The LOCK block at bottom of display is backlit.

PROGRAM and CORRECT functions are no longer visible or functional.

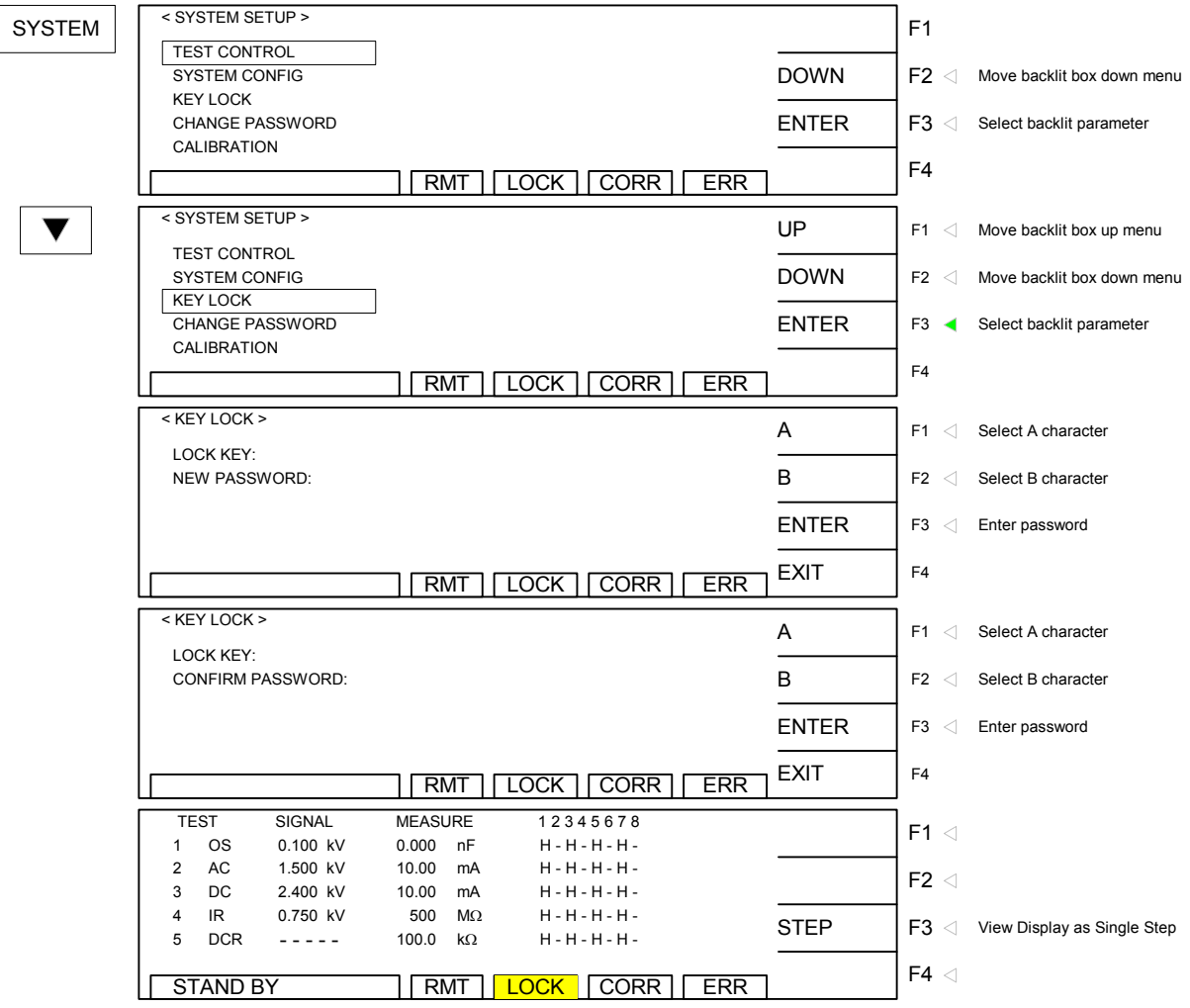

**Figure 2-16: Key Lock Display**

## **To disable the KEY LOCK function:**

Press [SYSTEM] The backlit box is on: TEST CONTROL Press DOWN  $[\n\blacktriangledown]$  arrow key so that backlit box is on: KEY LOCK Press [ENTER] Display prompts 'UNLOCK KEY: NEW PASSWORD  $\bigcap$ ' Press [A] [A] [A] [A] [ENTER] Display prompts 'UNLOCK KEY: CONFIRM PASSWORD | ' Press [A] [A] [A] [A] [ENTER] again NOTE: AAAA is the default password. If password has been changed use the new password. The **LOCK** block at bottom of display is OFF. PROGRAM and CORRECT functions are now visible and functional.

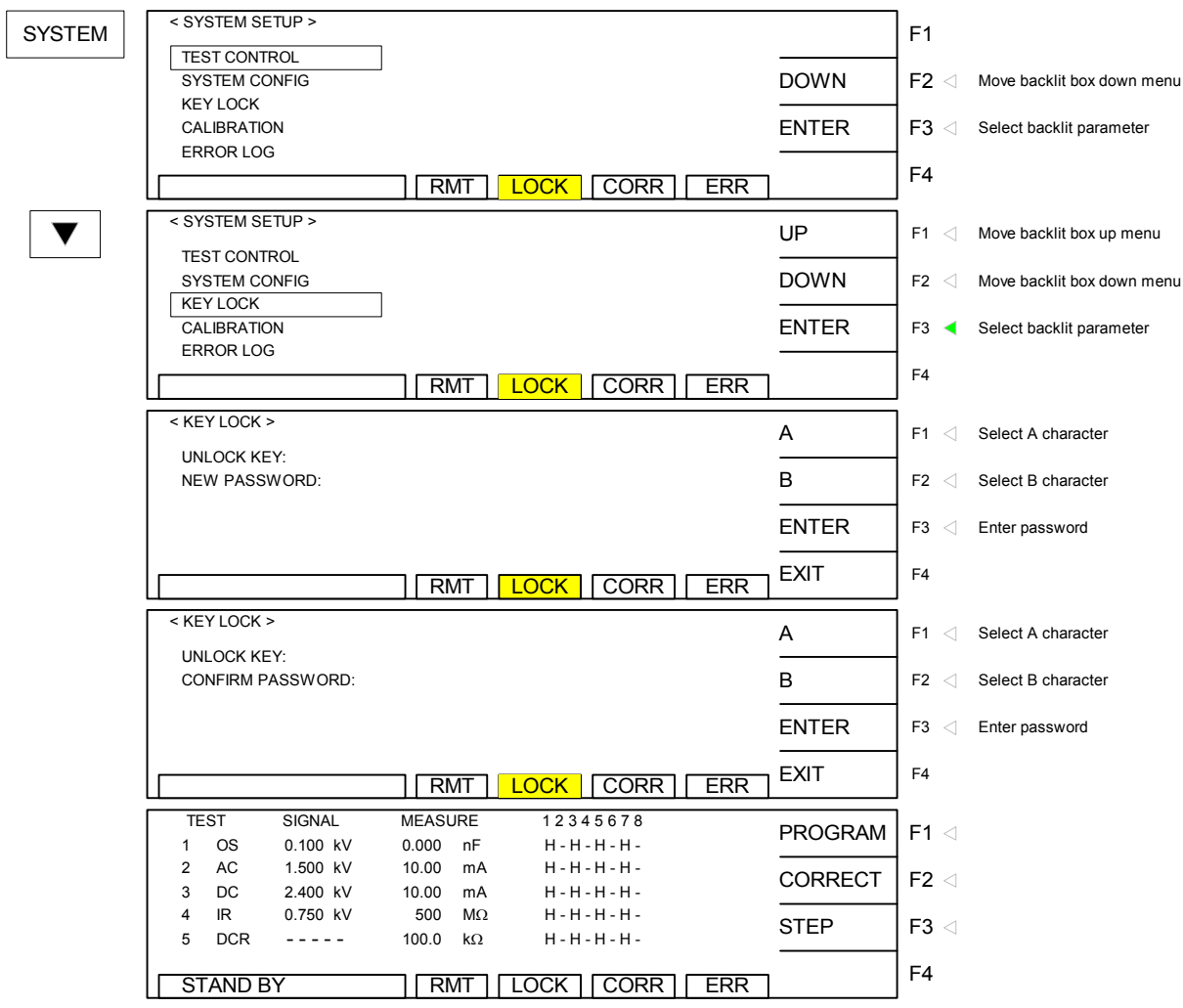

**Figure 2-17: Disabling Key Lock** 

## **2.12.4 Change Password**

The CHANGE PASSWORD function will change the Hybrid password from default (AAAA).

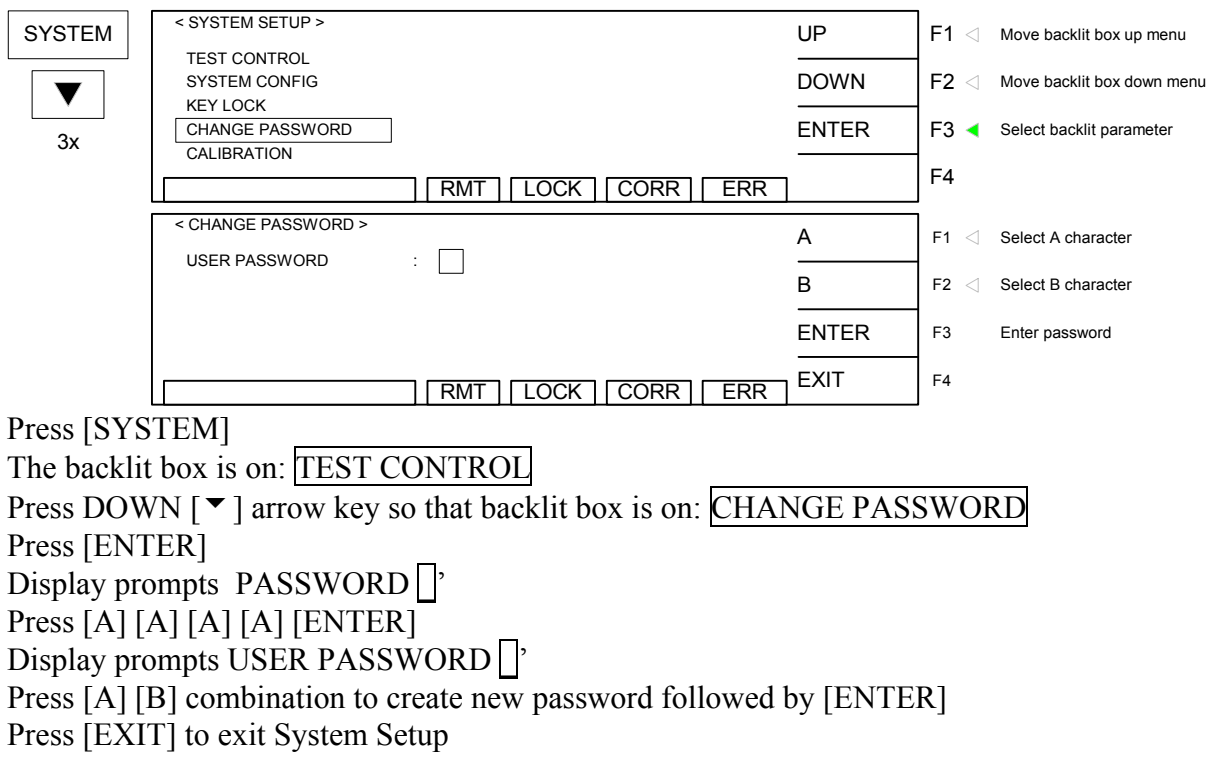

## **2.12.5 Calibration**

The CALIBRATION function requires a password to enter the instrument routine. Only qualified service personnel with NIST traceable standards should perform instrument calibration. Refer to paragraph 4.3 for the Hybrid 2000 calibration procedure.

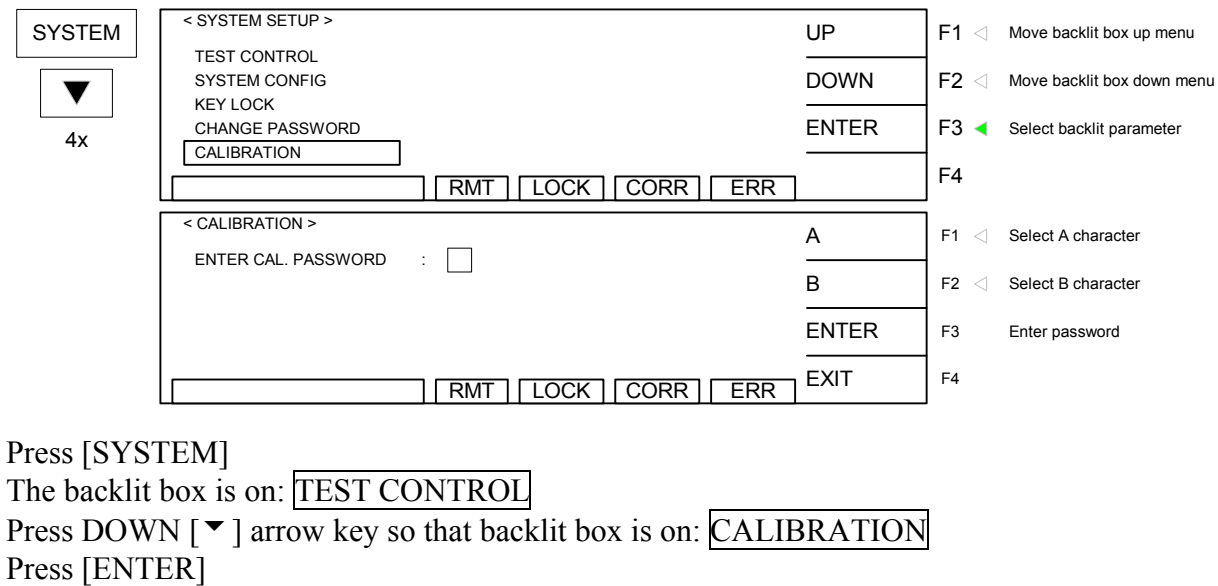

## **2.12.6 Error Log**

The Hybrid 2000 instrument has an Error Log to track communication errors when the RS232 interface is being used. Refer to paragraph 3.2.5 and Table 3-2 for a list of error message numbers and their respective description. When the ERR block on the bottom of the display is backlit, there is an error message in the queue. To view the contents of the error log:

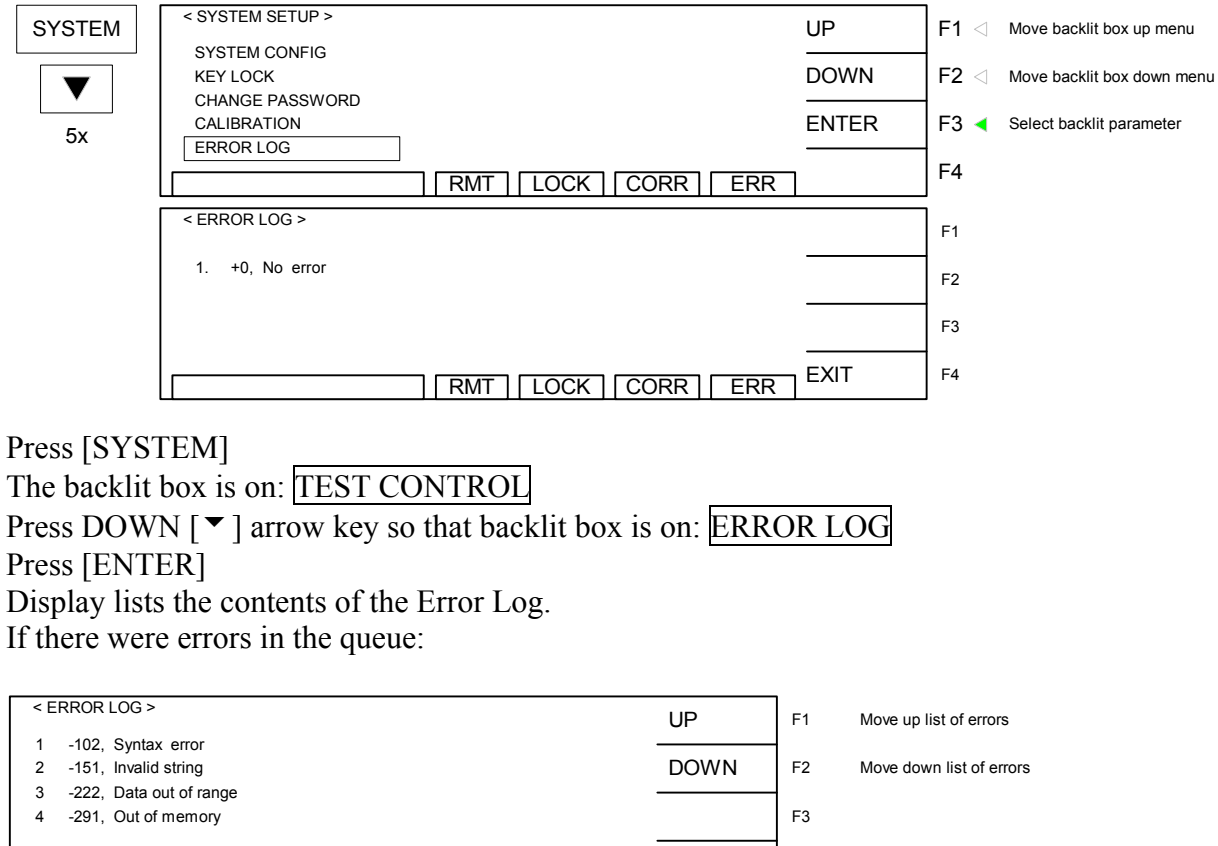

The queue will clear itself once the log has been viewed.

||RMT||LOCK||OFST|<mark>|ERR |</mark> <sup>EXIT</sup>

## **2.12.7 About**

Iг

The Hybrid 2000 instrument has a parameter labeled 'About' which lists the instrument manufacturer, software version and date. To view the contents of ABOUT:

F4

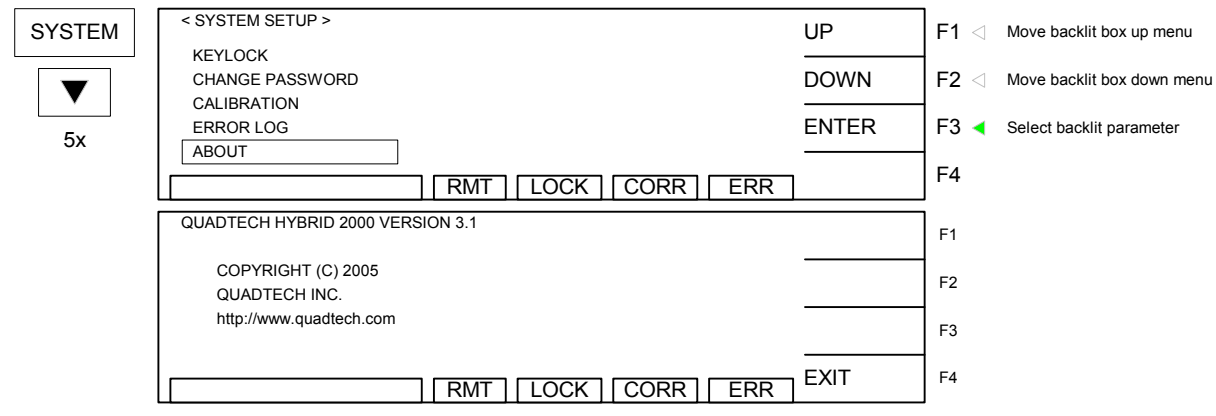

Press [SYSTEM] The backlit box is on: TEST CONTROL Press DOWN [ $\blacktriangledown$ ] arrow key so that backlit box is on: ABOUT Press [ENTER] Display lists the contents of ABOUT.

## **2.13 Main Index**

Within the [MAIN INDEX] menu is the STORE/RECALL function. There are 50 memory locations, each of which can store a test setup that has up to 20 steps.

## **2.13.1 Storing a Test Setup**

To store the previous example of the programmed 6-step test, put the instrument in 'Standby' status and:

Press [MAIN INDEX] to access the memory function. Press [F1] = STORE/RECALL to enter the memory function. Press  $[F1] = STORE$  to access the store function. The backlit box is next to memory location  $01$ :  $\vert 01. (00) \vert$ Press [ENTER] to select memory location 01

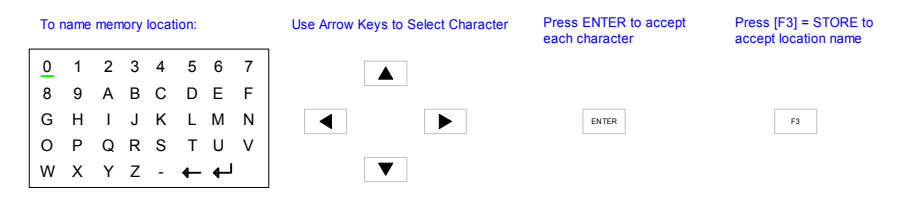

Press the  $[\bullet]$ ,  $[\bullet]$ ,  $[\bullet]$ ,  $[\bullet]$  arrow keys to move the backlit cursor around alpha-numeric box to select each character. Press [ENTER] after each character is selected:

[E] [ENTER] [X] [ENTER] [A] [ENTER] [M] [ENTER] [P] [ENTER] [L] [ENTER] [E] [ENTER] Press  $[F3] = STORE$ Press  $[F1] = YES$ 

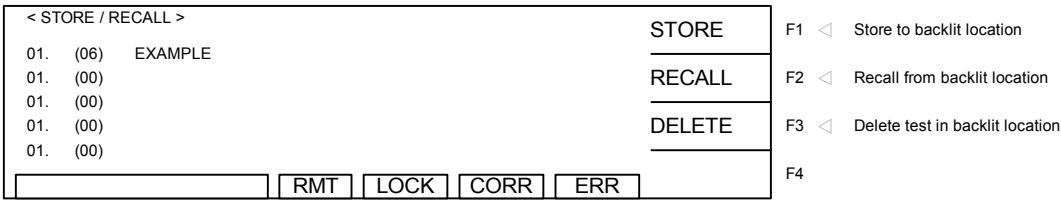

Press [TEST] to return to the Standby menu.

NOTE: If you tell the instrument to store a setup to a location that already has a setup stored in it, the Hybrid 2000 will write-over the first setup with the new setup.

## **2.13.2 Recalling a Test Setup**

To recall a test from one of the 50 memory locations, put the instrument in 'Standby' status and:

Press [MAIN INDEX] to access the memory menu. Press [F1] = STORE/RECALL to enter the memory function. Press  $[F2]$  = RECALL to access the recall function. The backlit box is next to memory location  $01$ :  $[01. (06)$  EXAMPLE Press DOWN  $\lceil \bullet \rceil$  arrow to move backlit box to the desired memory location Press [ENTER] to select that memory location Display prompts 'RECALL?' Press  $[F1] = YES$ 

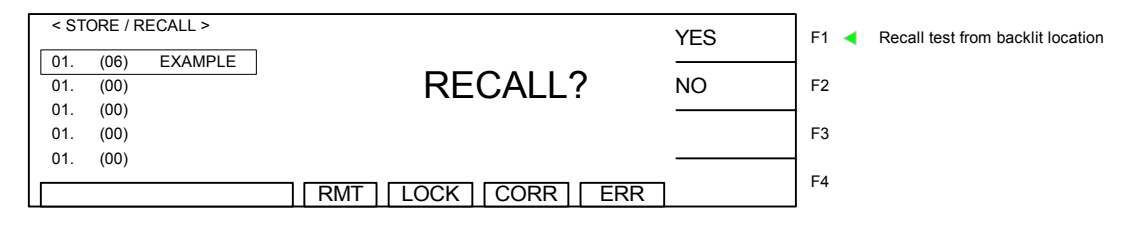

Press [TEST] to return to Standby menu.

## **2.13.3 Deleting a Test From Memory**

To delete a test from one of the 50 memory locations, put the instrument in 'Standby' status and:

Press [MAIN INDEX] to access the memory menu. Press [F1] = STORE/RECALL to enter the memory function. The backlit box is next to memory location  $01$ :  $\vert 01$ . (06) EXAMPLE Press DOWN  $\lceil \bullet \rceil$  arrow to move backlit box to the desired memory location Press [ENTER] to select that memory location Press [F3] = DELETE to access the delete function. Display prompts 'DELETE?' Press  $[F1] = YES$ 

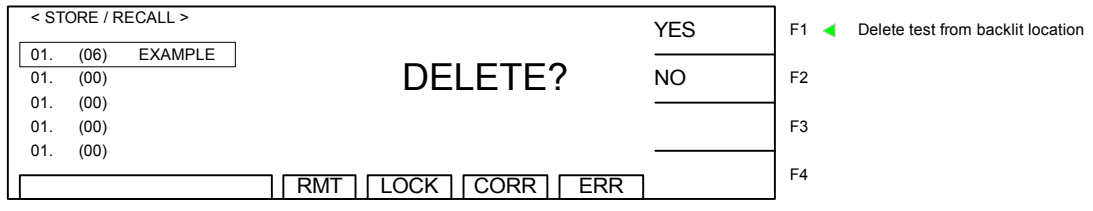

Press [TEST] to return to Standby menu.

## **2.14 Instrument Offset Correction**

The Hybrid 2000 instrument provides automatic offset for lead and/or fixture effects. During the offset process a correction is made (subtracted out) as the result of lead leakage current and stored in instrument memory to be applied to ongoing measurements. For maximum measurement accuracy it is recommended that the Offset Correction be performed on the Hybrid 2000 instrument after power up, any time the test parameters are changed and any time the test leads or fixture is changed.

Prior to performing the Offset Correction:

Allow the instrument to warm up for 15 minutes. Connect the Test cables (or fixture) to the OUTPUT and RTN/LOW connectors. Program the test steps.

With the instrument in STAND BY status:

Press [F2] = CORRECT Press  $[F1] =$  OPEN Follow instructions on display: i.e.: "Open Circuit Correction – Current Offset (WV & IR)". Press green [START] button. Wait while instrument gets Offset Correction value. The CORR block at the bottom of the display is now highlighted (back lit).

## **OR**

To undo the Offset Correction:

Press  $[F2] = CORRECT$ Press [F1] = OPEN CIRCUIT Press [F2] = OFF to turn **off** Offset Correction. The CORR block at the bottom of the display is **OFF** now.

The following formulas apply to the offset function:

For Total Offset Current  $\leq 100\mu A$ :

$$
Display Current = \sqrt{(Measured total current)^{2} (Offset total current)^{2}}
$$

For Real Current & Total Current > 100μA:

$$
Display Current = (Measured real current) - (Offset real current)
$$

NOTE:

To obtain consistent results, the Offset Correction must be performed when using OSC mode. The Offset Correction is performed prior to the Get Cs function.

## **2.14.1 Offset Correction**

Using the pre-programmed example from paragraphs 2.4-2.9 of the OSC, WVAC, WVDC, IR, DCR and PA 6-step test the offset correction is illustrated herein. There is an open correction for WVAC, WVDC and IR; a short correction for DCR and a Get Cs correction for OSC mode.

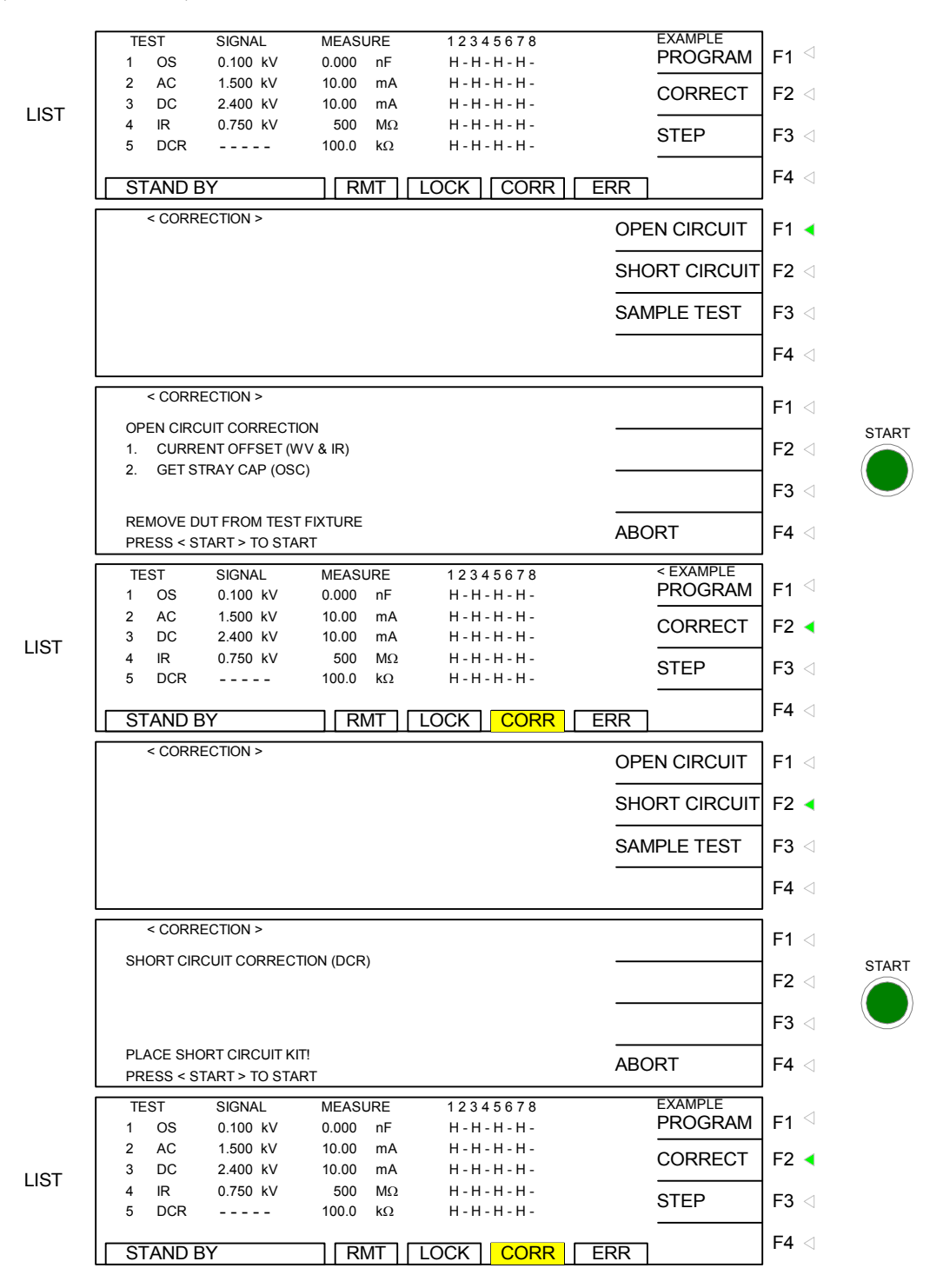

**Figure 2-18: Correction** 

## **2.15 GET Cs**

GET Cs is applicable to the OSC mode only. OSC is normally programmed prior to a WVAC or WVDC test to ensure the DUT is properly connected before the high voltage is applied. Refer to ¶2.4 for full explanation of the Open/Short Circuit check. The GET Cs function is illustrated herein using the pre-programmed example from ¶2.4-2.9 of the OSC, WVAC, WVDC, IR, DCR and PA 6-step test.

After performing the OFFSET Correction, attach the known good DUT and press  $[F2] =$ CORRECT.

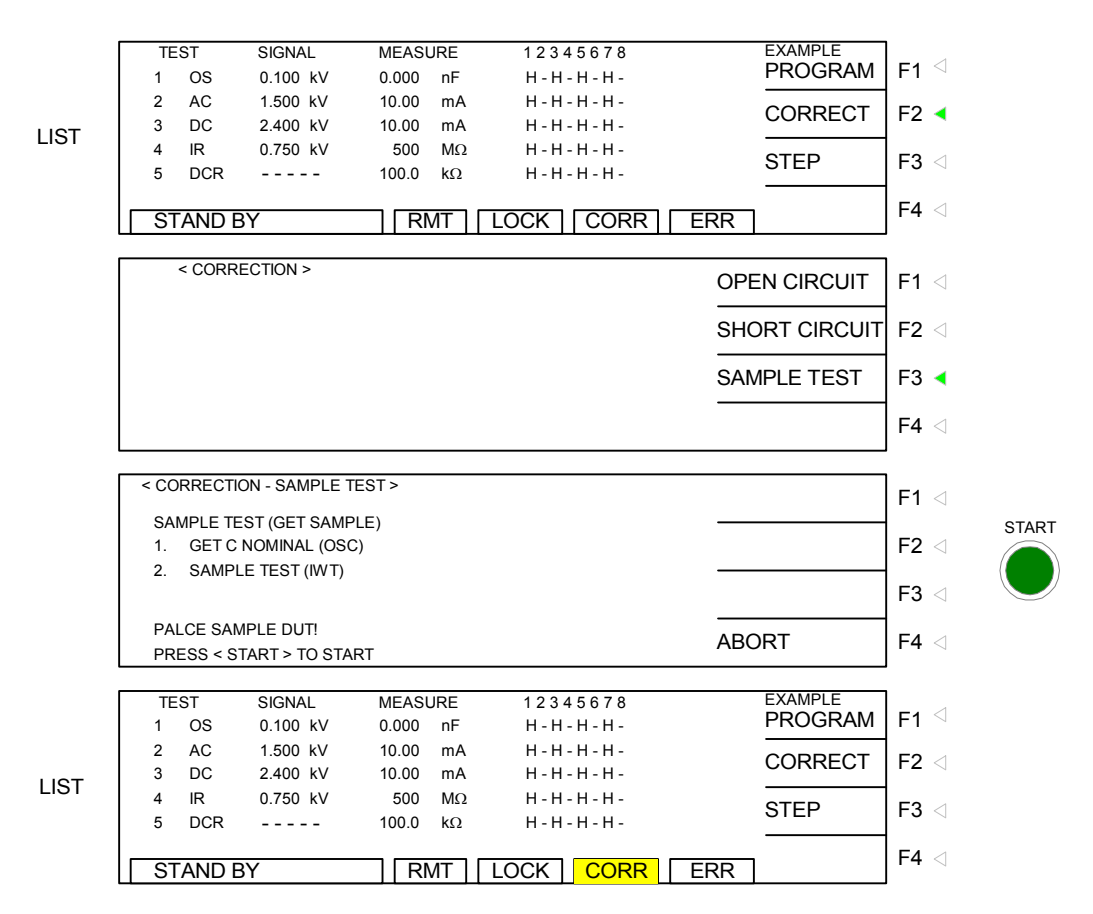

**Figure 2-19: Get Cs** 

The Get Cs value is saved with the test setup. To delete the Get Cs correction value, press  $[F2]$  = CORRECT. Press  $[F3] = SAMPLE TEST$ . Press  $[F2] = OFF$ . The CORR led will turn off.

## **2.15.1 Connection to Device under Test**

Figure 2-17 illustrates the connection of the Hybrid 2000 unit to a single DUT using the S02 1 meter HV cable set that comes standard with the instrument. The custom white banana plug/red alligator clip is connected between one output channel on the Hybrid 2000 unit and the high side of the device under test. The black banana plug/alligator clip is connected between the RTN/LOW terminal on the Hybrid 2000 unit to the low side of the DUT.

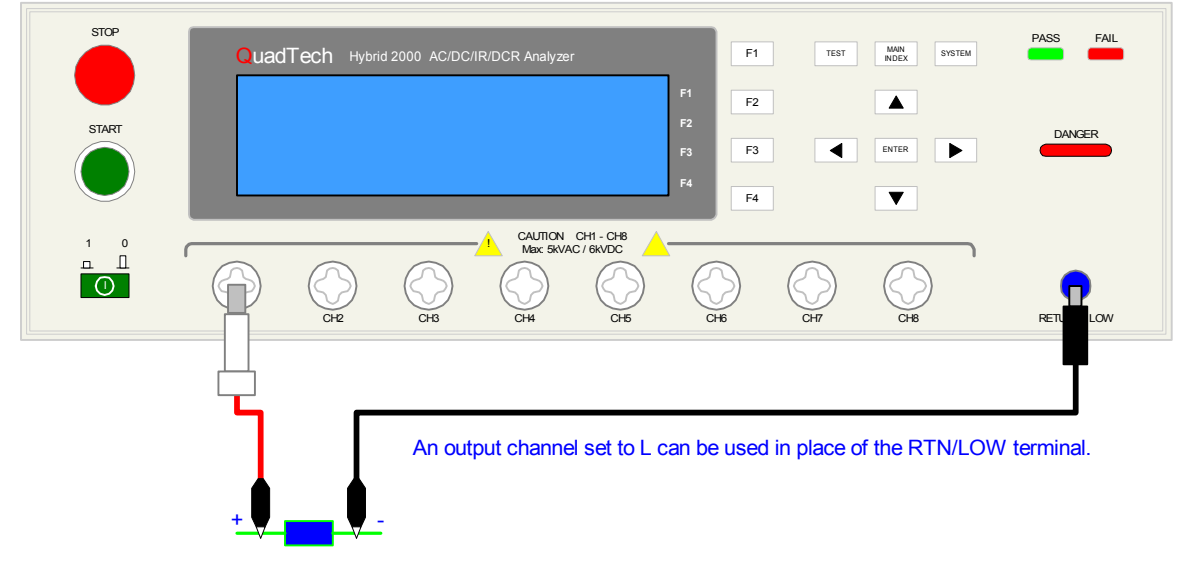

**Figure 2-20: S02 Cable Connection** 

Figure 2-18 illustrates the connection of the Hybrid 2000 unit for a multi-device/multi-point test. The custom white banana plug/white wires are connected between the output channels (CH1-8) designated as H (high) and the high side of the device under test. The black banana plug/alligator clip is connected between the RTN/LOW terminal on the Hybrid 2000 unit to a common ground on the test fixture.

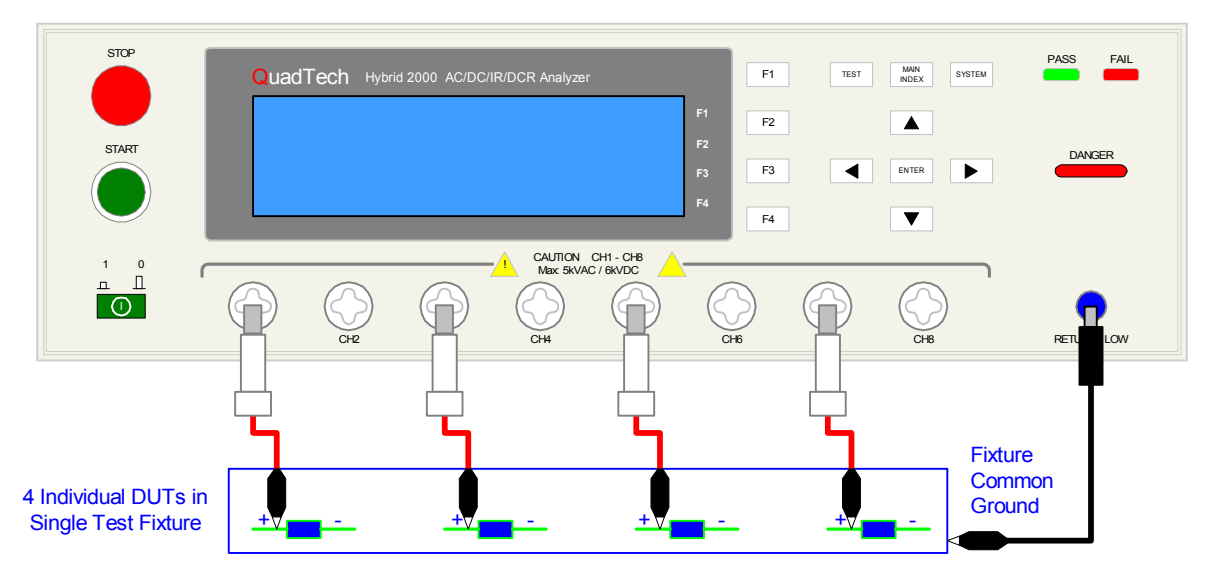

**Figure 2-21: Multi-Cable Connection** 

With the test fixture as shown in Figure 2-18, Channels 1, 3, 5  $\&$  7 are designated H (high) and a common ground is connected between the RTN/LOW terminal on the Hybrid 2000 and ground on the test fixture. In this case the Channels 2, 4, 6 & 8 would be designated X (not used). Another configuration for the multi-point test illustrated in Figure 2-18 is to assign Channels 2, 4, 6 & 8 as L (low) and connect these channels to the low side of each of the four DUTs.

Refer to paragraphs 3.2 through 3.7 for the description and illustration of the connection of several QuadTech accessories to the Hybrid 2000 instrument.

## **2.16 Measurement Procedure**

Before a measurement is made verify the following:

- 1. Hybrid 2000 instrument [POWER] ON.
- 2. 15-minute warm-up.
- 3. Test parameters programmed and shown on Standby display.
- 4. Test cables or fixture connected.
- 5. Offset Correction initiated.
- 6. Device under test connected.

The operator has the option of performing a test at power-up conditions (test conditions at which the instrument was last powered down) or recalling one of 50 stored test setups. Refer to paragraphs  $2.4 - 2.10$  for test programming and storage/recall instructions.

## **To initiate a test:**

Press [STOP] to make sure instrument is in Standby status. Press [START]. DANGER led flashes. The test voltage is shut **off** when all test steps are completed, **OR** when a test result is judged a FAIL per programmed test limits, **OR** when the [STOP] button is pressed. Press [STOP] at any time to terminate the output voltage and stop the test.

To view the test results, press  $[F3] = LIST$  to go to the tabular display. Use the UP/DOWN  $[^{\bullet}]$  $\lceil \bullet \rceil$  arrow keys to scroll to the next page. When "UUUU" is displayed as the result, it indicates that the unit has exceeded the upper measurement limit for leakage current or insulation resistance.

NOTE: Exiting the tabular display will clear your test results.

The Hybrid 2000 instrument judges the measurement value as GOOD or NO GOOD. A GOOD judgment means the DUT passed all programmed steps. Upon completion of the test the output voltage is terminated and the display shows PASS.

If the measurement value of the test (or any one step of the test) is abnormal, the DUT is judged as NO GOOD, the display will show FAIL and the buzzer will sound until the [STOP] button is pressed. Press [STOP] at any time to terminate the output voltage and stop the test.

## **2.16.1 Error Messages (FAIL result)**

When the measurement value was judged NO GOOD and FAIL is shown on the display, an error message denoting the test result will be shown on the display also. Table 2-9 lists the possible error messages for a NO GOOD/FAIL judgment.

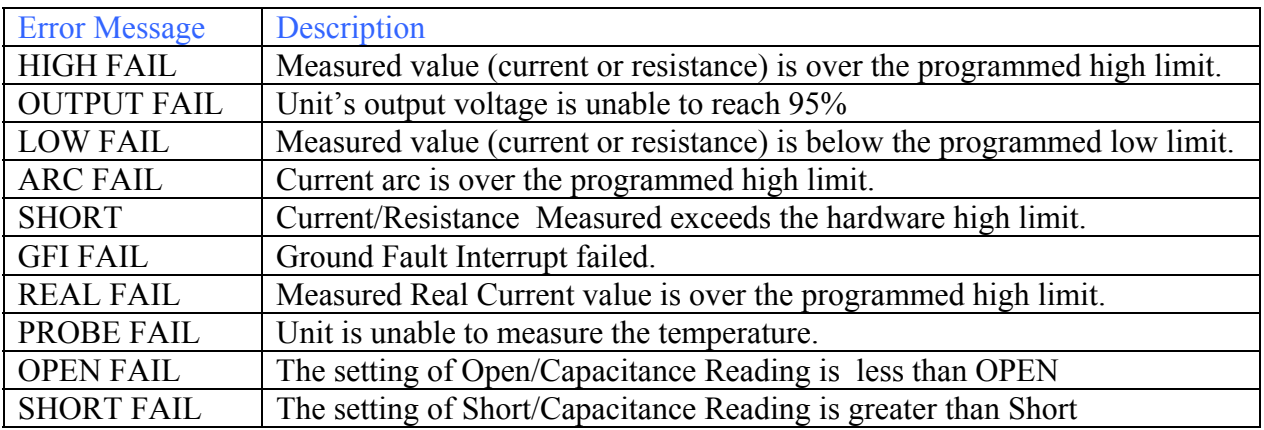

## **Table 2-9: Error Messages**

# **Section 3: Interface**

## **3.1 Interlock**

On the rear panel of the Hybrid 2000 instrument is a black 2-screw terminal strip labeled INTERLOCK. The Interlock is an important safety feature for protection of the operator and instrument.

Before connecting the instrument to its power source, the interlock function on the rear panel remote connector (terminal strip) must be properly utilized. When the INTERLOCK jumper is removed, there is **no** high voltage at the output channels. Therefore, to initiate a test make sure the interlock jumper is in place.

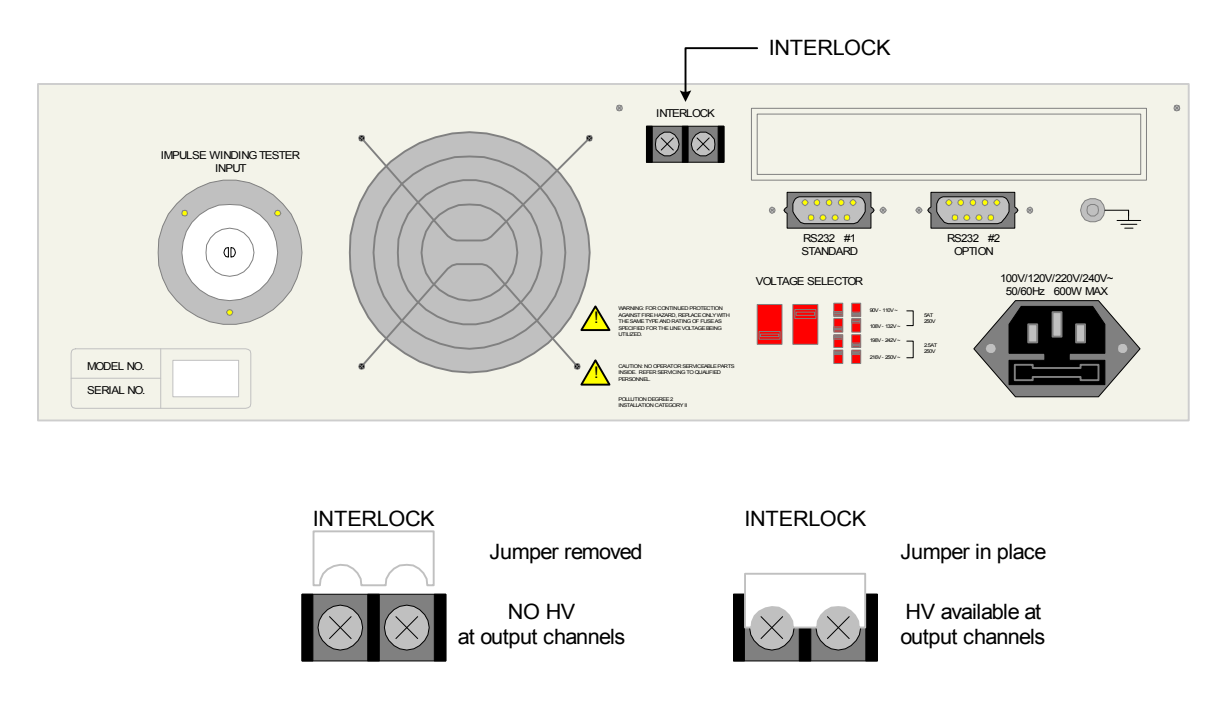

**Figure 3-1: Hybrid 2000 Interlock Connector** 

## **3.2 RS232 Interface**

## **3.2.1 Pin Configuration**

The Hybrid 2000 instrument comes standard with an RS232 Interface for remote operation. A second RS232 interface is available as an option. Connection is through the silver 9-pin connector labeled 'RS232 #1' on the rear panel of the Hybrid 2000 instrument. Figure 3-2 illustrates the designation of the pins on the RS232 connector. The connection cable must be a 'straight through' cable for the Hybrid 2000 unit to communicate.

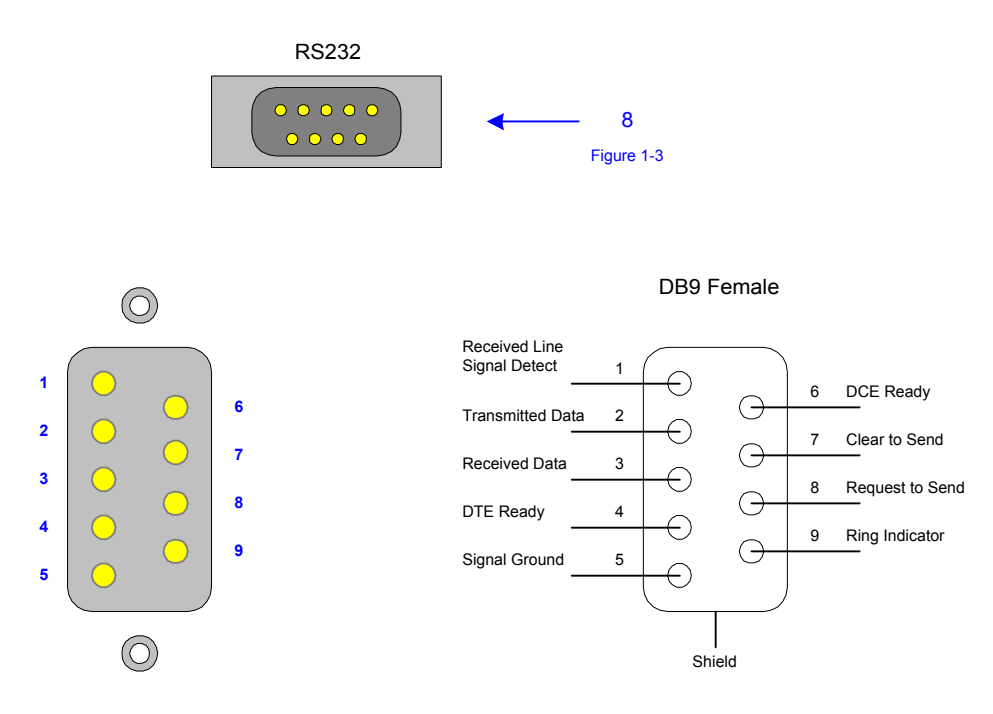

**Figure 3-2: RS232 Pin Configuration** 

When the ERR box is backlit on the bottom of the display, there are error messages in the queue. Refer to paragraph 3.2.4, Table 3-2 for explanation of error messages. Refer to paragraph 2.11.5 for instructions on how to access and clear the error log.

## **3.2.2 RS232 Specifications**

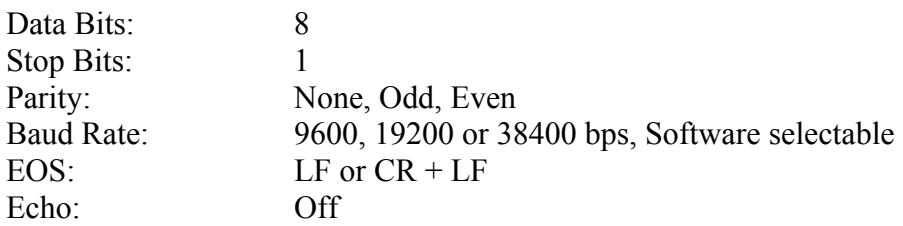

Setting the Baud Rate is done in the SYSTEM CONFIG function in the SYSTEM SETUP menu:

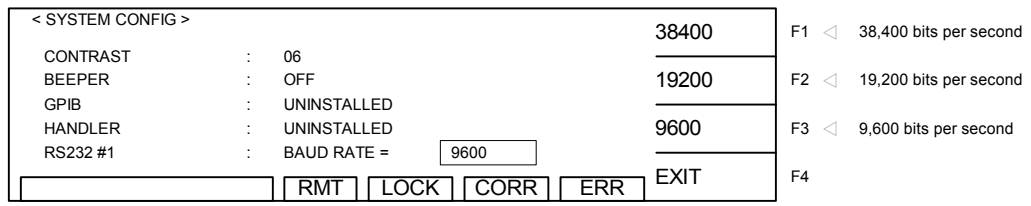

From the Standby display, press [SYSTEM] Press the DOWN  $\lceil \bullet \rceil$  arrow key to highlight SYSTEM CONFIG. Press [ENTER] Press the DOWN  $\lceil \bullet \rceil$  arrow key until the box next to RS232 #1: BAUD RATE = 9600 is backlit Press [ENTER] Press  $[F1] = 38400$  or  $[F2] = 19200$  or  $[F3] = 9600$  to select Baud Rate Press [F4] to EXIT

## **3.2.3 RS232 Commands**

The command set for the RS232 interface is listed on the following pages. NOTE:  $CR + LF$  is the necessary end code for the RS232 commands. There are additional RS232-only commands listed herein.

## **RS232-Only Commands**

These commands are for RS232 use only. These commands follow the SCPI version 1999.0.

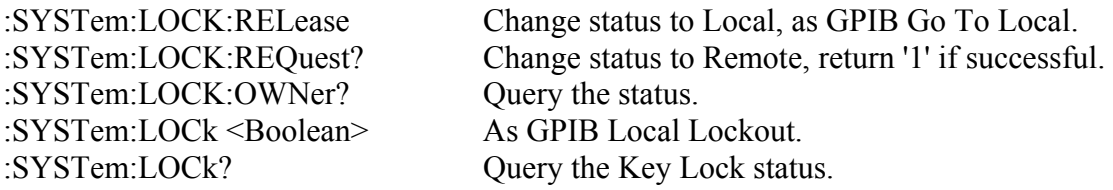

The Hybrid 2000 unit is in a remote control status when the RMT block on the bottom right hand side of display is backlit.

## **RS232 Interface Commands**

The interface function is controlled by ASCII commands that include:

 ${command + parameter}$ ; [command + parameter] + ending code}

The maximum string length is consists of 1024 characters. It is not necessary to input any sign or space between the command and parameter. Any two commands can be connected by "," and [Ending Code]. Ending Code is CR + LF.

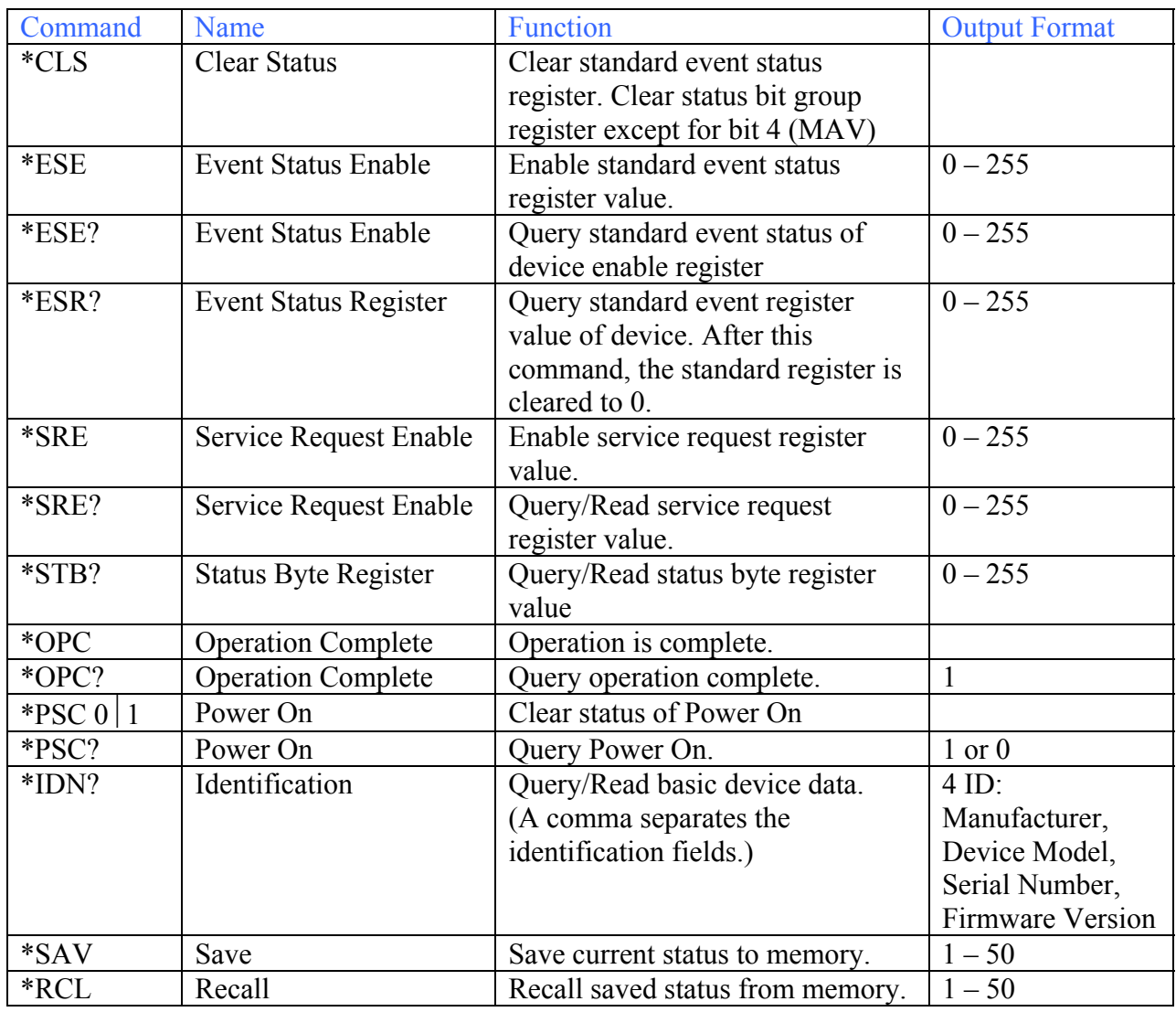

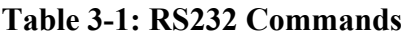

## **3.2.4 SCPI Command Summary**

The SCPI (Standard Commands for Programmable Instruments) parameter syntax format is listed on the following pages. To illustrate the order of precedence the entire command list is scrolled through. The dual arrow symbol " $\sim$ " denotes the defined parameter is a standard SCPI command. The symbol "<numerical value>" denotes the metric system value. The symbol "> $\leq$ boolean>" denotes the Boolean equation data and its value is 0 or 1. The vertical line " $\mid$ " denotes the OR parameter. When sending the Hybrid 2000 unit a decimal number it is necessary to have a zero before the decimal point. Example: DC: LIMit: HIGH: 0.004

```
SCPI Command
:MEMory 
      | :DELete 
           | | [:NAME] < name >
      | | :LOCation < register number > 
      | :STATe 
           | | :DEFine < name >, < register number >
      | | :DEFine? < name >
      | :FREE 
           | | :STATe? 
      | NSTates? 
:SYSTem 
      | :ERRor 
      | | [:NEXT]? 
      | :KLOCk <boolean> | ON | OFF (RS232 only) 
      | :KLOCk? 
      | :LOCK 
           | | :OWNer? 
           :RELease (RS232 only)
           :REQuest? (RS232 only)
      | :TCONtrol 
           :AGC[:SOFTware] <br/>boolean> | ON | OFF
                 [:SOFTware]?
           | | :DCRBalance <number value>| OFF 
           | | :DCRBalance? 
           | | :FCONtinuity <boolean> | ON | OFF
           | | :FCONtinuity? 
           | | :FTERminal <boolean> | ON | OFF 
           | | :FTERminal? 
           | | :GFI <boolean> | ON | OFF
           | | :GFI? 
           | | :RJUDgment <boolean> | ON | OFF
           | | :RJUDgment? 
           | | :TEMPerature 
                 [:COMPensation]
                      | | | | [:ENABle] OFF | MANUal | AUTO 
                      [:ENABle]?
                      | | | | :UNIT C | F 
                      | | | | :UNIT? 
                      | | | | :TCOefficient <number value> 
                      | | | | :TCOefficient? 
                      | | | | :BTEMperature <temperature>
```
| | | | :BTEMperature? | | | | :ETEMperature *<temperature>* :ETEMperature? | | :TIME | | | :PASS *<number value>* | | | :PASS? | | :TRIGger | | | :DELay *<number value> | OFF* | | | :DELay? | | :WVAC | | | :FREQuency *<number value>* :FREQuency? | | :WRANge [:AUTO] <br/>boolean> | ON | OFF [:AUTO]? | :VERSion? [:SOURce] | :SAFety | | :FETCh? *[<item>][,<item>]* | | :RESult  $:$ ALL [:JUDGment]? :MMETerage? :MODE? | | | | :OMETerage? :RMETerage?  $:$   $\mbox{TIME}$ [:ELAPsed] | | | | | | :DWELl? | | | | | | :FALL? | | | | | | :RAMP?  $[$ :TEST]? | | | :AREPort *<boolean> | ON | OFF* (RS232 only) :AREPort? (RS232 only) | | | :COMPleted?  $[:LAST]$ | | | | [:JUDGment]  $:$ STEP $\leq$ n $>$  $\left[$ :MAIN $\right]$ [:JUDGment]? :MMETerage? | | | | :RMETerage? | | | | :OMETerage?  $:$   $\mbox{TIME}$ [:ELAPsed] | | | | | :DWELl? | | | | | :FALL? | | | | | :RAMP? [:TEST]? :SUB<s> [:JUDGment]? :MMETerage? :RMETerage? | | | | | :OMETerage?

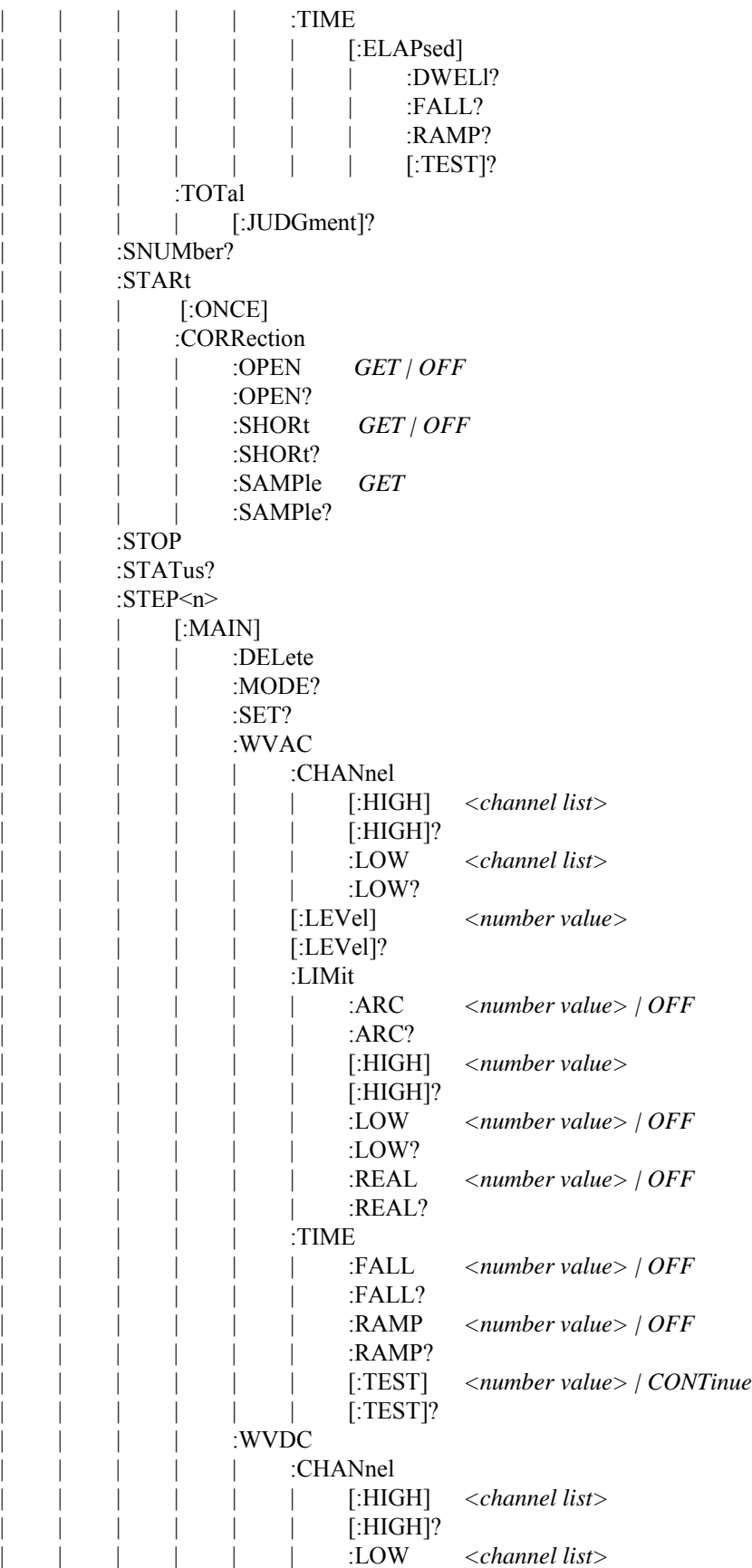

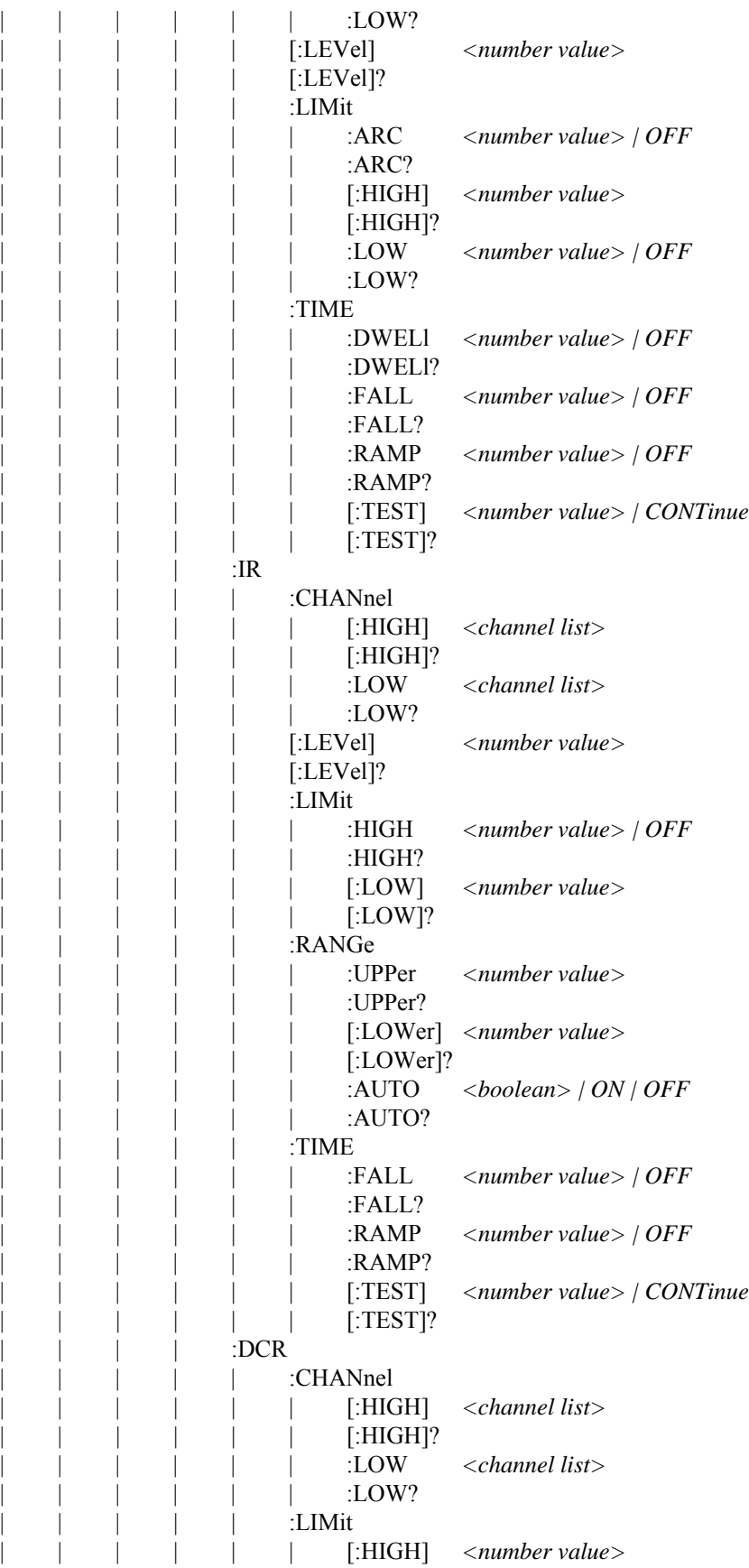

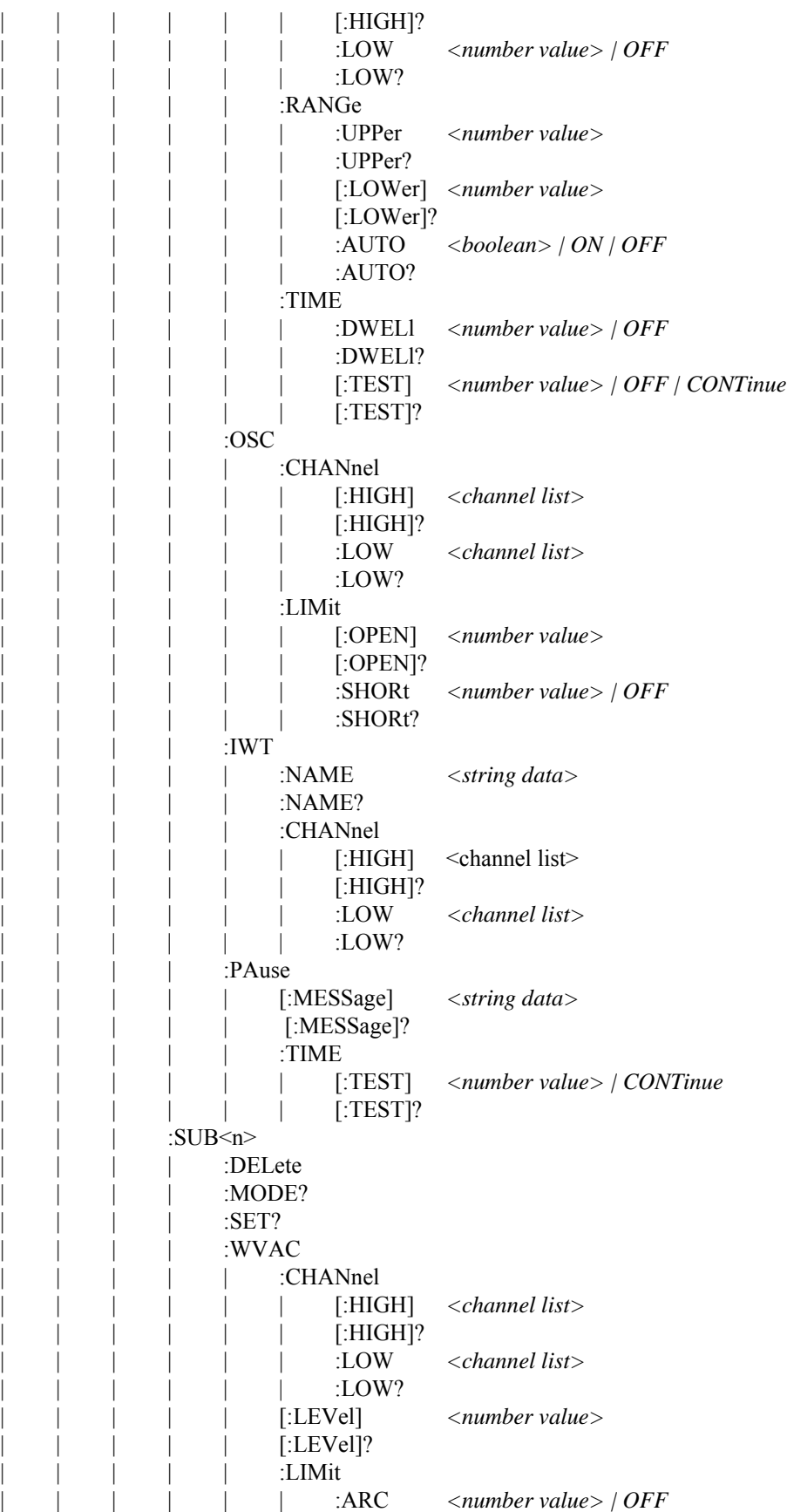

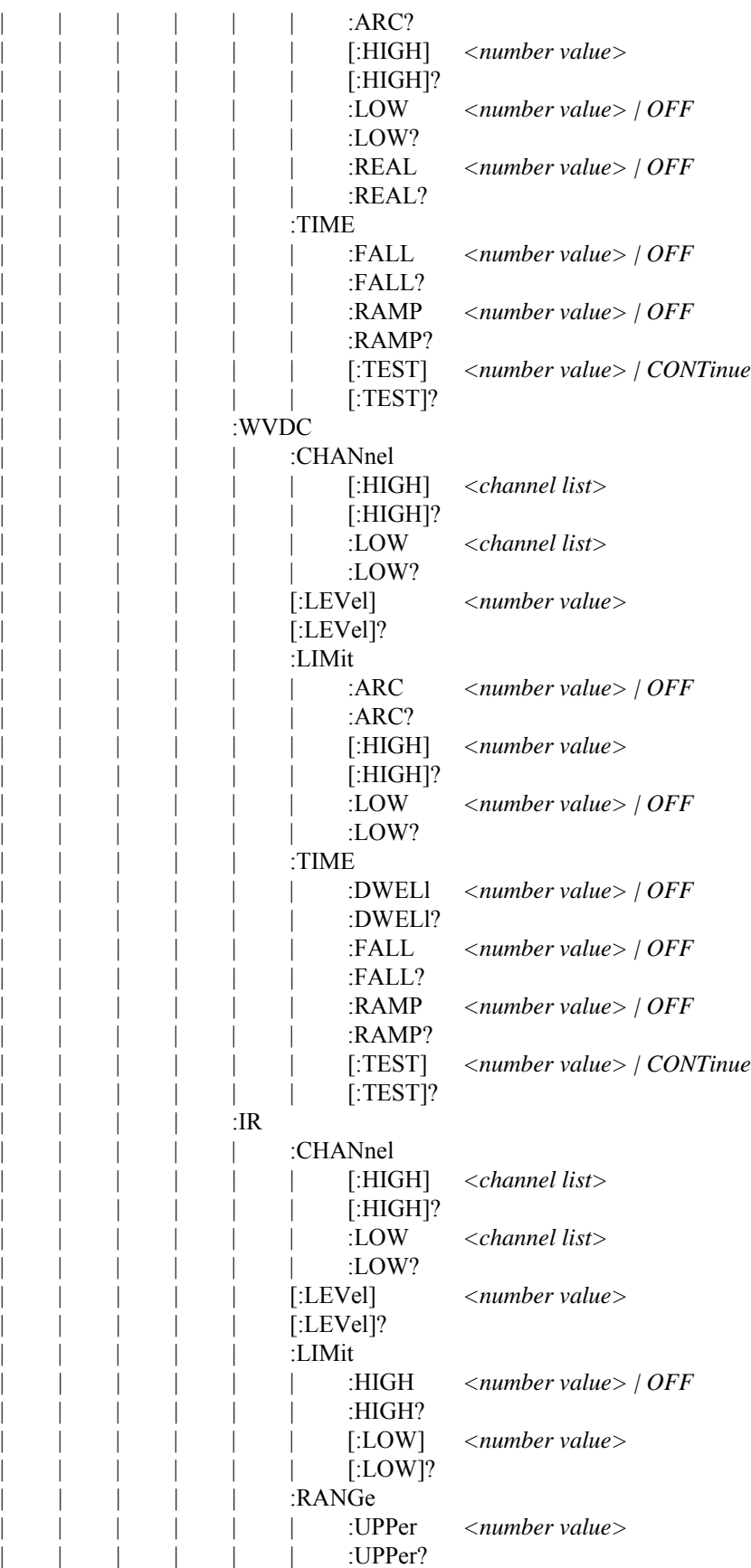

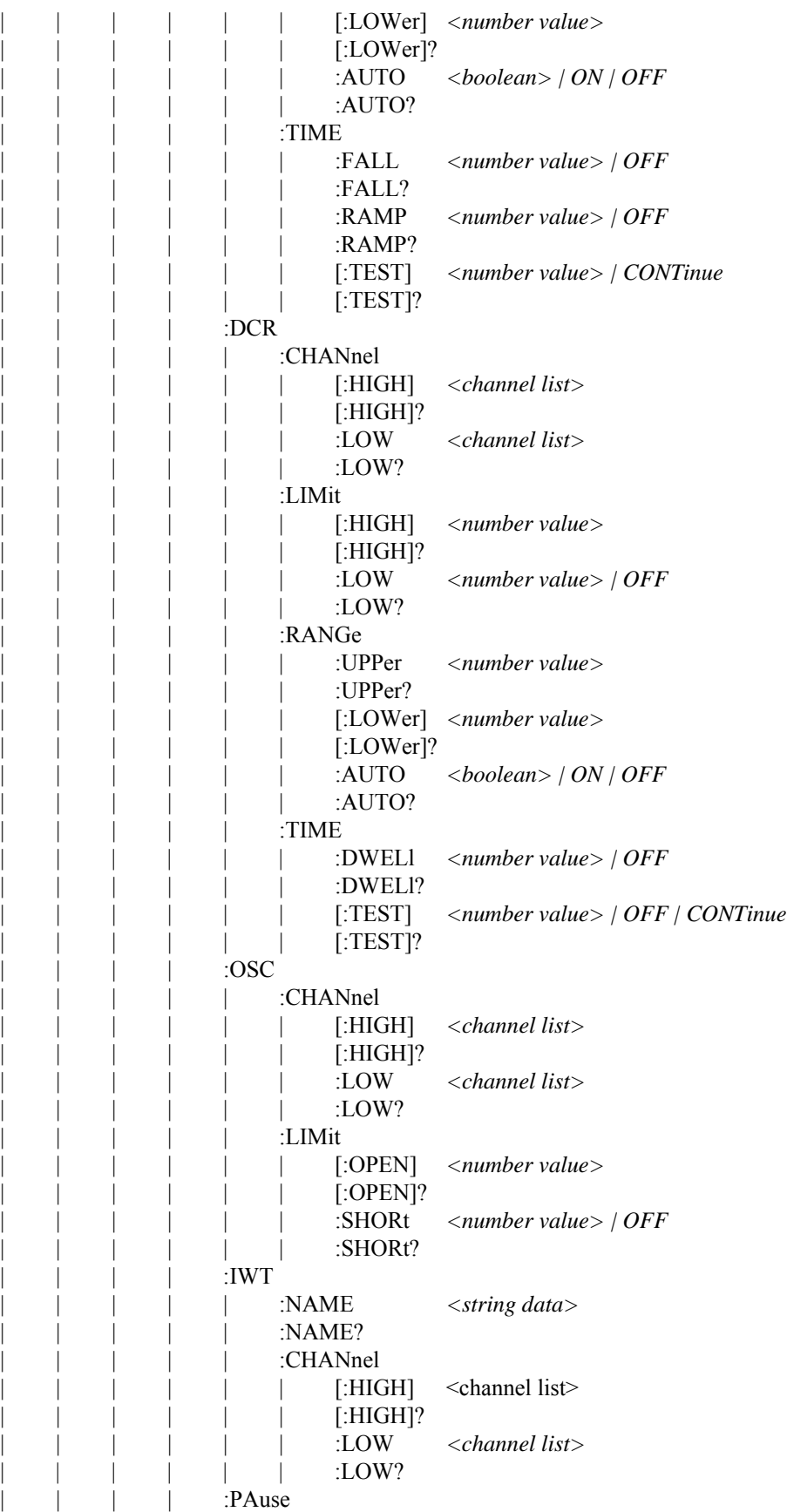

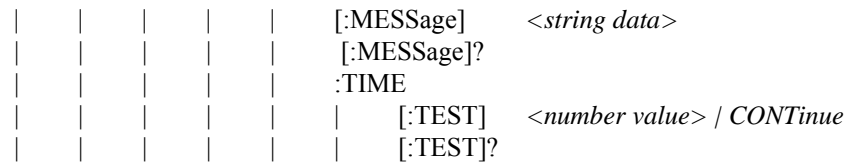

#### **Command Description**

■ IEEE 488.2 Command

## **\*CLS**

It clears the data structure of status in the following actions:

- <sup>−</sup> Clear the error queue.
- <sup>−</sup> Clear the standard event register.
- <sup>−</sup> Clear the byte register except MAV bit (bit 4)

#### **\*ESE** *<decimal data>*

It sets the value for standard event enable register. The value is a <decimal data> within  $0 - 255$ .

#### **\*ESE?**

It queries the standard event enable register value of device. The output format is <decimal data> within  $0 \sim 255$ .

#### **\*ESR?**

It queries the standard event register value of device. The register is cleared to 0 when this command is executed. The output format is <decimal data> within 0~255.

#### **\*IDN?**

It reads the basic data of device. The output format is divided by comma into 4 columns, which are manufacturer, device model no., serial no. and firmware version.

#### **\*OPC**

It completes the operation.

#### **\*OPC?**

It queries the operation for completeness. An ASCII character "1" is output when done.

#### **\*PSC** *0 | 1*

It clears the power on state.

#### **\*PSC?**

It queries the power on state for clearing. The output format is an ASCII character "1" or  $"0"$ .

#### **\*RST**

It resets the device by stopping the test.

## **\*RCL** *<decimal data>*

It is command of read back.

This command reads back the settings saved in the memory of the device. The parameter is the memory serial no.

## **\*SAV** *<decimal data>*

It is command of save. This command is to save the settings at present of the device to memory. The parameter is the memory serial no.

#### **\*SRE** *<decimal data>*

It sets the value for service request register. The value is a  $\leq$  decimal data  $\geq$  within 0 $\sim$ 255.

#### **\*SRE?**

It reads the value of service request enable register. The output format is <decimal data> within  $0 \sim 255$ .

#### **\*STB?**

It reads the value of status bit register. The output format is  $\leq$  decimal data  $\geq$  within 0 $\sim$ 255.

■ **SCPI Command** 

#### **:MEMory:DELete[:Name]** *< name >*

It deletes the parameter data specified by  $\leq$ name $\geq$  in main memory.  $\leq$ name $\geq$  is a string.

#### **:MEMory:DELete:LOCAtion** *< register number >*

It deletes the parameter data specified by  $\leq$  register number  $\geq$  in main memory.  $\leq$  register number  $>$  is an integer.

#### **:MEMory:STATe:DEFine** *< name >, < register number >*

It sets a name for memory specified by  $\leq$  register number  $\geq$ .

## **:MEMory:STATe:DEFine?** *< name >*

It queries the memory's  $\leq$  register number  $>$  specified by  $\leq$  name  $\geq$ .

#### **:MEMory:FREE:STATe?**

It queries the unused capacity in main memory.

#### **:MEMory:NSTates?**

It queries the capacity of main memory. The value returned is one greater than the maximum that can be sent as a parameter to the \*SAV and \*RCL commands.

#### **:SYSTem:ERRor[:NEXT]?**

This command reads the messages in Error Queue. See Section 6.6 Error Messages for the returned messages.

#### **:SYSTem:KLOCk** *< boolean > | ON | OFF*

It locks the panel control. The command does not affect the Remote/Local state of GPIB.

**:SYSTem:KLOCk?**  It queries if the panel is locked.

**:SYSTem:LOCK:OWNer?**  It queries if the Scanner is in panel control or remote control state.

**:SYSTem:LOCK:RELease**  It switches back to panel control state.

**:SYSTem:LOCK:REQuest?**  It switches to remote control state. It returns 1 if success or it returns 0.

**:SYSTem:TCONtrol:AGC[:SOFTware]** *< boolean > | ON | OFF* It sets if enabling the software AGC function.

**:SYSTem:TCONtrol:AGC[:SOFTware]?**  It queries if the software AGC function is enabled.

**:SYSTem:TCONtrol:DCRBalance** *< number value >* It sets the value of DCR Balance in the unit of ohm.

#### **:SYSTem:TCONtrol:DCRBalance?**

It queries the value of DCR Balance in the unit of ohm.

**:SYSTem:TCONtrol:FCONtinuity** *< boolean > | ON | OFF* It sets if continuing next test step when FAIL occurred.

#### **:SYSTem:TCONtrol:FCONtinuity?**

It queries if FCONtinuity is enabled.

**:SYSTem:TCONtrol:FTERminal** *< boolean > | ON | OFF* It enables the DCR 4-wire measurement function.

**:SYSTem:TCONtrol:FTERminal?** 

It queries if the DCR 4-wire measurement function is enabled.

**:SYSTem:TCONtrol:GFI** *< boolean > | ON | OFF* It sets if enabling GFI.

**:SYSTem:TCONtrol:GFI?** 

It queries if GFI is enabled with 0 or 1 returned. (0 means GFI is disabled and 1 means GFI is enabled.)

It sets if enabling RAMP JUDGMENT.

## **:SYSTem:TCONtrol:RJUDgment?**

It queries if RAMP JUDGMENT is enabled with 0 or 1 returned. (0 means OFF that is disabled and 1 means ON.)

## **:SYSTem:TCONtrol:TEMPerature[:COMPensation] [:ENABle]** *OFF | MANUal | AUTO*

It enables the temperature compensation function.

## **:SYSTem:TCONtrol:TEMPerature[:COMPensation] [:ENABle]?**

It queries if the temperature compensation function is enabled.

## **:SYSTem:TCONtrol:TEMPerature[:COMPensation]:UNIT** *C | F*

It sets the temperature unit.

## **:SYSTem:TCONtrol:TEMPerature[:COMPensation]:UNIT?**

It queries the temperature unit.

#### **:SYSTem:TCONtrol:TEMPerature[:COMPensation]:TCOefficient** *< numeric value >*

It sets the temperature coefficient with the unit in ppm.

## **:SYSTem:TCONtrol:TEMPerature[:COMPensation]:TCOefficient?**

It queries the temperature coefficient with the unit in ppm.

#### **:SYSTem:TCONtrol:TEMPerature[:COMPensation]:BTEMperature** *< numeric value >*

It sets the standard site temperature in the unit of  $\rm{^{\circ}C}$  or  $\rm{^{\circ}F}$  following the setting of :SYSTem:TCONtrol:TEMPerature[:COMPensation]:UNIT.

## **:SYSTem:TCONtrol:TEMPerature[:COMPensation]: BTEMperature?**

It queries the standard site temperature in the unit of  $\rm{^{\circ}C}$  or  $\rm{^{\circ}F}$  following the setting of :SYSTem:TCONtrol:TEMPerature[:COMPensation]:UNIT.

## **:SYSTem:TCONtrol:TEMPerature[:COMPensation]:ETEMperature** *< numeric value >*

It sets the environment temperature in the unit of  $\rm{^{\circ}C}$  or  $\rm{^{\circ}F}$  following the setting of :SYSTem:TCONtrol:TEMPerature[:COMPensation]:UNIT. Use this parameter when :SYSTem:TCONtrol:TEMPerature[:COMPensation] [:ENABle] set to MANUal.

## **:SYSTem:TCONtrol:TEMPerature[:COMPensation]:ETEMperature?**

It queries the environment temperature in the unit of  $\rm{^{\circ}C}$  or  $\rm{^{\circ}F}$  following the setting of :SYSTem:TCONtrol:TEMPerature[:COMPensation]:UNIT.

#### **:SYSTem:TCONtrol:TIME:PASS <***numeric\_value***>**

It sets the time for PASS HOLD duration. The unit is second.

#### **:SYSTem:TCONtrol:TIME:PASS?**

It queries the time for PASS HOLD duration.

**:SYSTem:TCONtrol:TRIGger[:DELay] <***numeric\_value***>**  It sets the time delayed for trigger. The unit is second.

#### **:SYSTem:TCONtrol: TRIGger[:DELay]?**

It queries the time delayed for trigger. The unit is second..

**:SYSTem:TCONtrol:WVAC:FREQuency** *< numeric value >* It sets the output voltage frequency when under AC withstand voltage test.

#### **:SYSTem:TCONtrol:WVAC:FREQuency?**

It queries the output voltage frequency when under AC withstand voltage test.

#### **:SYSTem:TCONtrol:WRANge[:AUTO]** *< boolean > | ON | OFF*

It sets if enabling the withstand voltage auto range function.

#### **:SYSTem:TCONtrol:WRANge[:AUTO]?**

It queries if the withstand voltage auto range function is enabled with 0 or 1 returned. (0 means OFF is disabled and 1 means ON.)

#### **:SYSTem:VERSion?**

It queries supported SCPI version of this device.

#### **[:SOURce]:SAFety:FETCh?** *[ < item > ] [ , < item > ]*

It queries the measurement result of the Scanner.  $\leq$ item> is string as listed below:

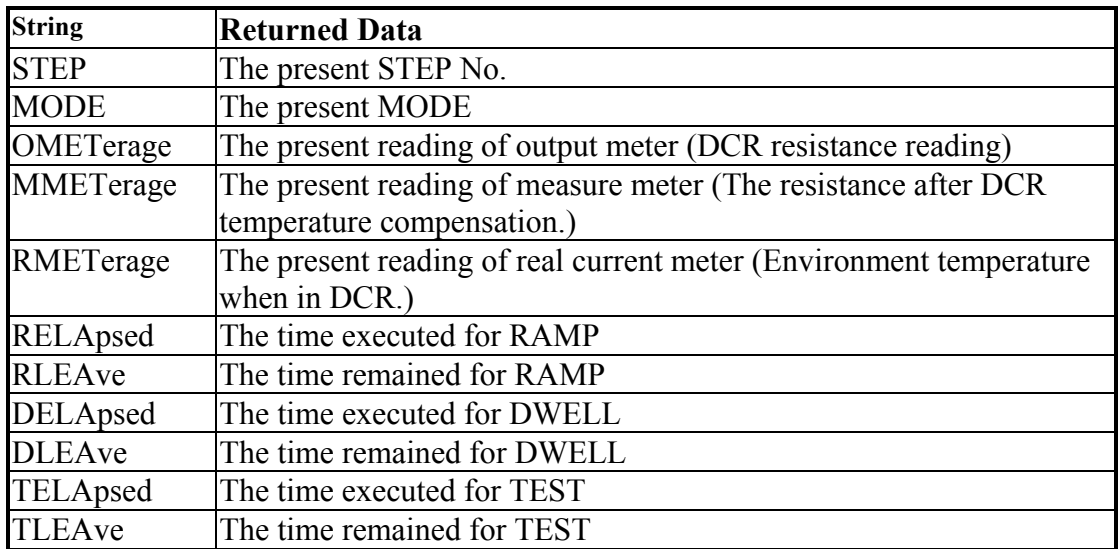

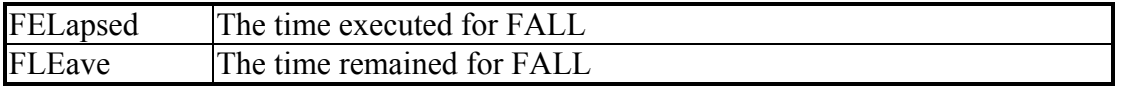

## **[:SOURce]:SAFety:RESult:ALL[:JUDGment]?**

It queries all judgment results. The return format is First Step Result, Second Step Result, ..., Last Step Result. The meaning of Code is listed as below:

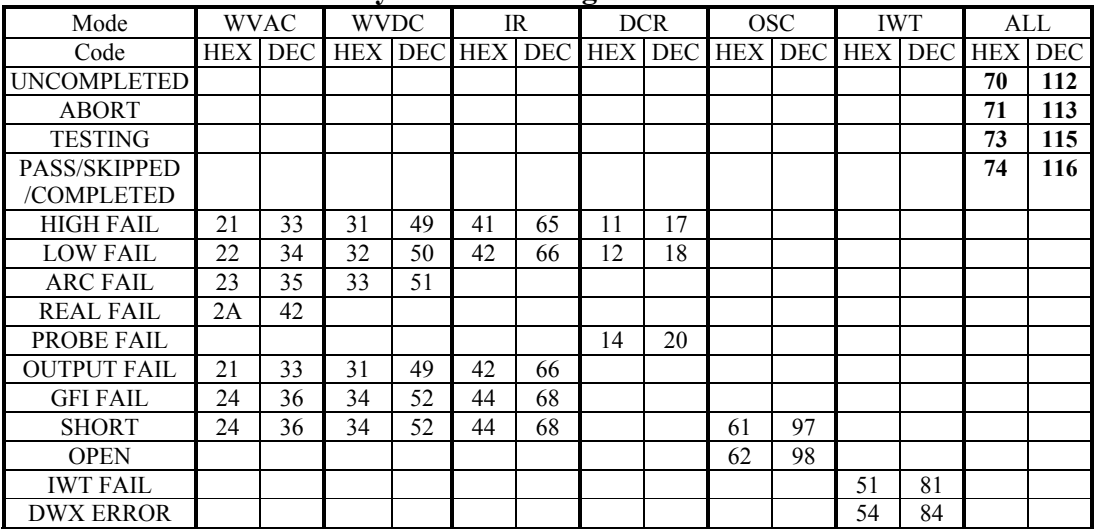

#### **Hybrid 2000 Judgment Code**

**Note:** Since the DCR Balance Fail is the combined judgment result of several steps instead of a single step, so please use [:SOURce]:SAFety:RESult:TOTal[:JUDGment]? command to read the judgment result.

## **[:SOURce]:SAFety:RESult:ALL:MMETerage?**

It queries the MEASURE METER readings of all STEPs. It is the temperature compensated resistance in DCR mode. It is the resistance reading if temperature compensation is not enabled.

## **[:SOURce]:SAFety:RESult:ALL:RMETerage?**

It queries the REAL CURRENT METER readings of all STEPs. It is the environment temperature when in DCR mode.

## **[:SOURce]:SAFety:RESult:ALL:MODE?**

It queries the MODE of all STEPs and returns string. WVAC|WVDC|IR|DCR|OSC|IWT|PA。

## **[:SOURce]:SAFety:RESult:ALL:OMETerage?**

It queries the OUTPUT METER readings of all STEPs. It is the resistance reading when in DCR mode.

## **[:SOURce]:SAFety:RESult:ALL:TIME[:ELAPsed]:DWELl?**

It queries the DWELL of all STEPs.

## **[:SOURce]:SAFety:RESult:ALL:TIME[:ELAPsed]:FALL?**

It queries the voltage fall time of all STEPs.

## **[:SOURce]:SAFety:RESult:ALL:TIME[:ELAPsed]:RAMP?**

It queries the voltage ramp time of all STEPs.

## **[:SOURce]:SAFety:RESult:ALL:TIME[:ELAPsed][:TEST]?**

It queries the test time of all STEPs.

## **[:SOURce]:SAFety:RESult:AREPort** *< boolean > | ON | OFF*

It sets if auto reporting the test result. (For RS232 interface only)

## **[:SOURce]:SAFety:RESult:AREPort?**

It queries if the device is auto reporting the test result with 1 or 0 returned. (For RS232 interface only)

## **[:SOURce]:SAFety:RESult:TOTal[:JUDGment]?**

It queries the final judgment result. When the return is 0 it indicates there is no test result, - 1 indicates FAIL and 1 indicates PASS.

## **[:SOURce]:SAFety:RESult:COMPleted?**

It queries if the device has completed all test steps by returning 1 or 0.

## **[:SOURce]:SAFety:RESult[:LAST][:JUDGment]?**

It queries the judgment code of the last executed STEP.

## **[:SOURce]:SAFety:RESult: STEP<n>[:MAIN][:JUDGment]? [:SOURce]:SAFety:RESult: STEP<n>:SUB<s>[:JUDGment]?**

It queries the judgment result of selected STEP.  $\leq s$  is the value data, 1 means A, 2 means B and so forth. For instance, :SOURce:SAFety:RESult: STEP1:SUB2:JUDGment? means to query the judgment result of STEP 1.B.

**[:SOURce]:SAFety:RESult:STEP<n>[:MAIN]:MMETerage? [:SOURce]:SAFety:RESult:STEP<n>:SUB<s>:MMETerage?**  It queries the MEASURE METER readings of selected STEP.

**[:SOURce]:SAFety:RESult: STEP<n>[:MAIN]:RMETerage? [:SOURce]:SAFety:RESult: STEP<n>:SUB<s>:RMETerage?**  It queries the REAL CURRENT METER readings of selected STEP.

**[:SOURce]:SAFety:RESult: STEP<n>[:MAIN]:OMETerage? [:SOURce]:SAFety:RESult: STEP<n>:SUB<s>:OMETerage?**  It queries the OUTPUT METER readings of selected STEP.

## **[:SOURce]:SAFety:RESult: STEP<n>[:MAIN]:TIME[:ELAPsed]:DWELl?**

**[:SOURce]:SAFety:RESult: STEP<n>:SUB<s>:TIME[:ELAPsed]:DWELl?**  It queries the DWELL time of selected STEP.

**[:SOURce]:SAFety:RESult: STEP<n>[:MAIN]:TIME[:ELAPsed]:FALL? [:SOURce]:SAFety:RESult: STEP<n>:SUB<s>:TIME[:ELAPsed]:FALL?**  It queries the voltage fall time of selected STEP.

**[:SOURce]:SAFety:RESult: STEP<n>[:MAIN]:TIME[:ELAPsed]:RAMP? [:SOURce]:SAFety:RESult: STEP<n>:SUB<s>:TIME[:ELAPsed]:RAMP?**  It queries the voltage ramp time of selected STEP.

**[:SOURce]:SAFety:RESult: STEP<n>[:MAIN]:TIME[:ELAPsed][:TEST]? [:SOURce]:SAFety:RESult: STEP<n>:SUB<s>:TIME[:ELAPsed][:TEST]?**  It queries the test time of selected STEP.

#### **[:SOURce]:SAFety:SNUMber?**

It queries the STEP set in the working memory including the sum of MAIN STEP and SUB STEP.

#### **[:SOURce]:SAFety:STARt[:ONCE]**

It starts the test.

#### **[:SOURce]:SAFety:STARt:CORRection:OPEN** *GET | OFF*

When the parameter is set to GET, it gets the correction of OPEN. The main system may output high voltage at the time, and the correction is disabled when the parameter is set to OFF.

#### **[:SOURce]:SAFety:STARt:CORRection:OPEN?**

It queries if OPEN correction is enabled.

#### **[:SOURce]:SAFety:STARt:CORRection:SHORt** *GET | OFF*

It gets the correction of SHORT when the parameter is set to GET. The main system may output high voltage at the time, and the correction is disabled when the parameter is set to OFF.

#### **[:SOURce]:SAFety:STARt:CORRection:SHORt?**

It queries if SHORT correction is enabled.

#### **[:SOURce]:SAFety:STARt:CORRection:SAMPle** *GET*

It gets the sample correction when the parameter is set to GET. The main system may output high voltage at the time.

#### **[:SOURce]:SAFety:STARt:CORRection:SAMPle?**

It queries if sample correction is enabled.

## **[:SOURce]:SAFety:STOP**

It stops the test.

## **[:SOURce]:SAFety:STATus?**

It queries the status of current device. The returned data is RUNNING or STOPPED.

#### **[:SOURce]:SAFety:STEP<n>[:MAIN]:DELete [:SOURce]:SAFety:STEP<n>:SUB<s>:DELete**

[:SOURce]:SAFety:STEP<n>[:MAIN]:DELete command will delete the <n> STEPs and the SUB STEPs underneath, the STEPs following  $\leq n$  will forward to fill. [:SOURce]:SAFety:STEP<n>:SUB<s>:DELete command will delete the <n>.<s> STEPs and the STEPs following  $\langle n \rangle \langle s \rangle$  will forward to fill.  $\langle s \rangle$  is a numeric data, in which 1 means A, 2 indicates B so forth. Ex: SOURce:SAFety:STEP2:SUB3:DELete means to delete the STEP of 2.C.

## **[:SOURce]:SAFety:STEP<n>[:MAIN]:MODE? [:SOURce]:SAFety:STEP<n>:SUB<s>:MODE?**

It queries the MODE of selected STEP and the returned data is WVAC, WVDC, IR, DCR, OSC, IWT and PA.

## **[:SOURce]:SAFety:STEP<n>[:MAIN]:SET?**

**[:SOURce]:SAFety:STEP<n>:SUB<s>:SET?** 

It queries all settings of selected STEP.

**[:SOURce]:SAFety:STEP<n>[:MAIN]:WVAC:CHANnel[: HIGH]** *<channel\_list>* **[:SOURce]:SAFety:STEP<n>:SUB<s>:WVAC:CHANnel[: HIGH]** *<channel\_list>* It sets the high voltage output channel status during scan test for the selected STEP.

**[:SOURce]:SAFety:STEP<n>[:MAIN]:WVAC:CHANnel[: HIGH]? [:SOURce]:SAFety:STEP<n>:SUB<s>:WVAC:CHANnel[: HIGH]?**  It queries the high voltage output channel status during scan test for the selected STEP.

**[:SOURce]:SAFety:STEP<n>[:MAIN]:WVAC:CHANnel: LOW** *<channel\_list>* **[:SOURce]:SAFety:STEP<n>:SUB<s>:WVAC:CHANnel: LOW** *<channel\_list>* It sets the output status of common test channel (RTN/LOW) during scan for the selected STEP.

#### **[:SOURce]:SAFety:STEP<n>[:MAIN]:WVAC:CHANnel: LOW? [:SOURce]:SAFety:STEP<n>:SUB<s>:WVAC:CHANnel: LOW?**  It queries the output status of common test channel (RTN/LOW) during scan for the

selected STEP.

#### **[:SOURce]:SAFety:STEP<n>[:MAIN]:WVAC[:LEVel]** *< numeric value >* **[:SOURce]:SAFety:STEP<n>:SUB<s>:WVAC[:LEVel]** *< numeric value >*

It sets the required voltage during withstand voltage AC test for the selected STEP. The unit is volt

## **[:SOURce]:SAFety:STEP<n>[:MAIN]:WVAC[:LEVel]? [:SOURce]:SAFety:STEP<n>:SUB<s>:WVAC[:LEVel]?**

It queries the required voltage during withstand voltage AC test for the selected STEP. The unit is volt

**[:SOURce]:SAFety:STEP<n>[:MAIN]:WVAC:LIMit:ARC** *< numeric value > | OFF* **[:SOURce]:SAFety:STEP<n>:SUB<s>:WVAC:LIMit:ARC** *< numeric value > | OFF* It sets the ARC test of the selected STEP. The unit is ampere. The ARC setting is disabled when the parameter is set to OFF

#### **[:SOURce]:SAFety:STEP<n>[:MAIN]:WVAC:LIMit:ARC? [:SOURce]:SAFety:STEP<n>:SUB<s>:WVAC:LIMit:ARC?**

It queries the ARC test of the selected STEP. The unit is ampere.

**[:SOURce]:SAFety:STEP<n>[:MAIN]:WVAC:LIMit[:HIGH]** *< numeric value >* **[:SOURce]:SAFety:STEP<n>:SUB<s>:WVAC:LIMit[:HIGH]** *< numeric value >* It sets the high limit of leakage current in withstand voltage AC for the selected STEP. The unit is ampere.

## **[:SOURce]:SAFety:STEP<n>[:MAIN]:WVAC:LIMit[:HIGH]? [:SOURce]:SAFety:STEP<n>:SUB<s>:WVAC:LIMit[:HIGH]?**

It queries the high limit of leakage current in withstand voltage AC for the selected STEP. The unit is ampere.

**[:SOURce]:SAFety:STEP<n>[:MAIN]:WVAC:LIMit:LOW** *< numeric value > | OFF* **[:SOURce]:SAFety:STEP<n>:SUB<s>:WVAC:LIMit:LOW** *< numeric value > | OFF* It sets the low limit of leakage current in withstand voltage AC for the selected STEP. The unit is ampere. The Low Limit setting is disabled when the parameter is set to OFF.

## **[:SOURce]:SAFety:STEP<n>[:MAIN]:WVAC:LIMit:LOW? [:SOURce]:SAFety:STEP<n>:SUB<s>:WVAC:LIMit:LOW?**

It queries the low limit of leakage current in withstand voltage AC for the selected STEP. The unit is ampere.

## **[:SOURce]:SAFety:STEP<n>[:MAIN]:WVAC:LIMit:REAL** *< numeric value > | OFF* **[:SOURce]:SAFety:STEP<n>:SUB<s>:WVAC:LIMit:REAL** *< numeric value > | OFF*

It sets the high limit of real leakage current in withstand voltage AC for the selected STEP. The unit is ampere. The Real Current setting is disabled when the parameter is set to OFF.

## **[:SOURce]:SAFety:STEP<n>[:MAIN]:WVAC:LIMit:REAL? [:SOURce]:SAFety:STEP<n>:SUB<s>:WVAC:LIMit:REAL?**

It queries the high limit of real leakage current in withstand voltage AC for the selected STEP. The unit is ampere.

## **[:SOURce]:SAFety:STEP<n>[:MAIN]:WVAC:TIME:FALL** *< numeric value > | OFF* **[:SOURce]:SAFety:STEP<n>:SUB<s>:WVAC:TIME:FALL** *< numeric value > | OFF*

It sets the time required for the set voltage to fall to the low voltage for the selected STEP. The unit is second. The Fall Time setting is disabled when the parameter is OFF.

#### **[:SOURce]:SAFety:STEP<n>[:MAIN]:WVAC:TIME:FALL? [:SOURce]:SAFety:STEP<n>:SUB<s>:WVAC:TIME:FALL?**

It queries the time required for the set voltage to fall to the low voltage for the selected STEP. The unit is second.

**[:SOURce]:SAFety:STEP<n>[:MAIN]:WVAC:TIME:RAMP** *< numeric value > | OFF* **[:SOURce]:SAFety:STEP<n>:SUB<s>:WVAC:TIME:RAMP** *< numeric value > | OFF* It sets the time required to ramp to the voltage set for test for the selected STEP. The unit is second. The Ramp Time setting is disabled when the parameter is set to OFF.

## **[:SOURce]:SAFety:STEP<n>[:MAIN]:WVAC:TIME:RAMP? [:SOURce]:SAFety:STEP<n>:SUB<s>:WVAC:TIME:RAMP?**

It queries the time required to ramp to the voltage set for test for the selected STEP. The unit is second.

## **[:SOURce]:SAFety:STEP<n>[:MAIN]:WVAC:TIME[:TEST]** *< numeric value > | CONTinue*

## **[:SOURce]:SAFety:STEP<n>:SUB<s>:WVAC:TIME[:TEST]** *< numeric value > | CONTinue*

It sets the time required for test for the selected STEP. The unit is second. The test runs continuously when the parameter is set to CONTinue.

# **[:SOURce]:SAFety:STEP<n>[:MAIN]:WVAC:TIME[:TEST]?**

**[:SOURce]:SAFety:STEP<n>:SUB<s>:WVAC:TIME[:TEST]?**

It queries the time required for test for the selected STEP. The unit is second.

**[:SOURce]:SAFety:STEP<n>[:MAIN]:WVDC:CHANnel[: HIGH]** *<channel\_list>* **[:SOURce]:SAFety:STEP<n>:SUB<s>:WVDC:CHANnel[: HIGH]** *<channel\_list>* It sets the status of high voltage output channel during scan test for the selected STEP.

## **[:SOURce]:SAFety:STEP<n>[:MAIN]:WVDC:CHANnel[: HIGH]? [:SOURce]:SAFety:STEP<n>:SUB<s>:WVDC:CHANnel[: HIGH]?**

It queries the status of high voltage output channel during scan test for the selected STEP.
#### **[:SOURce]:SAFety:STEP<n>[:MAIN]:WVDC:CHANnel: LOW** *<channel\_list>* **[:SOURce]:SAFety:STEP<n>:SUB<s>:WVDC:CHANnel: LOW** *<channel\_list>*

It sets the output status of common test channel (RTN/LOW) during scan for the selected STEP.

#### **[:SOURce]:SAFety:STEP<n>[:MAIN]:WVDC:CHANnel: LOW? [:SOURce]:SAFety:STEP<n>:SUB<s>:WVDC:CHANnel: LOW?**

It queries the output status of common test channel (RTN/LOW) during scan for the selected STEP.

# **[:SOURce]:SAFety:STEP<n>[:MAIN]:WVDC[:LEVel]** *< numeric value >*

**[:SOURce]:SAFety:STEP<n>:SUB<s>:WVDC[:LEVel]** *< numeric value >* It sets the voltage required during withstand voltage DC test for the selected STEP. The unit is volt.

### **[:SOURce]:SAFety:STEP<n>[:MAIN]:WVDC[:LEVel]? [:SOURce]:SAFety:STEP<n>:SUB<s>:WVDC[:LEVel]?**

It queries the voltage required during withstand voltage DC test for the selected STEP. The unit is volt.

#### **[:SOURce]:SAFety:STEP<n>[:MAIN]:WVDC:LIMit:ARC** *< numeric value > | OFF* **[:SOURce]:SAFety:STEP<n>:SUB<s>:WVDC:LIMit:ARC** *< numeric value > | OFF*

It sets the ARC test of the selected STEP. The unit is ampere. The ARC setting is disabled when the parameter is set to OFF

#### **[:SOURce]:SAFety:STEP<n>[:MAIN]:WVDC:LIMit:ARC? [:SOURce]:SAFety:STEP<n>:SUB<s>:WVDC:LIMit:ARC?**  It queries the ARC test of the selected STEP. The unit is ampere.

**[:SOURce:]SAFety:STEP<n>[:MAIN]:WVDC:LIMit[:HIGH]** *< numeric value >*

**[:SOURce:]SAFety:STEP<n>:SUB<s>:WVDC:LIMit[:HIGH]** *< numeric value >* It sets the high limit of leakage current in withstand voltage DC for the selected STEP. The unit is ampere.

### **[:SOURce:]SAFety:STEP<n>[:MAIN]:WVDC:LIMit[:HIGH]? [:SOURce:]SAFety:STEP<n>:SUB<s>:WVDC:LIMit[:HIGH]?**

It queries the high limit of leakage current in withstand voltage DC for the selected STEP. The unit is ampere.

# **[:SOURce:]SAFety:STEP<n>[:MAIN]:WVDC:LIMit:LOW** *< numeric value > | OFF*

#### **[:SOURce:]SAFety:STEP<n>:SUB<s>:WVDC:LIMit:LOW** *< numeric value > | OFF*

It sets the low limit of leakage current in withstand voltage DC for the selected STEP. The unit is ampere. The Low Limit setting is disabled when the parameter is set to OFF.

#### **[:SOURce:]SAFety:STEP<n>[:MAIN]:WVDC:LIMit:LOW? [:SOURce:]SAFety:STEP<n>:SUB<s>:WVDC:LIMit:LOW?**

It queries the low limit of leakage current in withstand voltage DC for the selected STEP. The unit is ampere.

### **[:SOURce]:SAFety:STEP<n>[:MAIN]:WVDC:TIME:DWELl** *< numeric value > | OFF*

### **[:SOURce]:SAFety:STEP<n>:SUB<s>:WVDC:TIME:DWELl** *< numeric value > | OFF*

It sets the time required for DWELL for the selected STEP. The unit is second. The Dwell Time setting is disabled when the parameter is set to OFF.

#### **[:SOURce]:SAFety:STEP<n>[:MAIN]:WVDC:TIME:DWELl? [:SOURce]:SAFety:STEP<n>:SUB<s>:WVDC:TIME:DWELl?**

It queries the time required for DWELL for the selected STEP. The unit is second.

# **[:SOURce]:SAFety:STEP<n>[:MAIN]:WVDC:TIME:FALL** *< numeric value > | OFF*

#### **[:SOURce]:SAFety:STEP<n>:SUB<s>:WVDC:TIME:FALL** *< numeric value > | OFF*

It sets the time required for the set voltage to fall to the low voltage for the selected STEP. The unit is second. The Fall Time setting is disabled when the parameter is OFF.

### **[:SOURce]:SAFety:STEP<n>[:MAIN]:WVDC:TIME:FALL? [:SOURce]:SAFety:STEP<n>:SUB<s>:WVDC:TIME:FALL?**

It queries the time required for the set voltage to fall to the low voltage for the selected STEP. The unit is second.

**[:SOURce]:SAFety:STEP<n>[:MAIN]:WVDC:TIME:RAMP** *< numeric value > | OFF* **[:SOURce]:SAFety:STEP<n>:SUB<s>:WVDC:TIME:RAMP** *< numeric value > | OFF* It sets the time required to ramp to the voltage set for test for the selected STEP. The unit is second. The Ramp Time setting is disabled when the parameter is set to OFF.

### **[:SOURce]:SAFety:STEP<n>[:MAIN]:WVDC:TIME:RAMP? [:SOURce]:SAFety:STEP<n>:SUB<s>:WVDC:TIME:RAMP?**

It queries the time required to ramp to the voltage set for test for the selected STEP. The unit is second.

## **[:SOURce]:SAFety:STEP<n>[:MAIN]:WVDC:TIME[:TEST]** *< numeric value > | CONTinue*

### **[:SOURce]:SAFety:STEP<n>:SUB<s>:WVDC:TIME[:TEST]** *< numeric value > | CONTinue*

It sets the time required for test for the selected STEP. The unit is second. The test runs continuously when the parameter is set to CONTinue.

#### **[:SOURce]:SAFety:STEP<n>[:MAIN]:WVDC:TIME[:TEST]? [:SOURce]:SAFety:STEP<n>:SUB<s>:WVDC:TIME[:TEST]?**  It queries the time required for test for the selected STEP. The unit is second.

**[:SOURce]:SAFety:STEP<n>[:MAIN]:IR:CHANnel[: HIGH]** *<channel\_list>* **[:SOURce]:SAFety:STEP<n>:SUB<s>:IR:CHANnel[: HIGH]** *<channel\_list>*

It sets the status of high voltage output channel during scan test for the selected STEP.

#### **[:SOURce]:SAFety:STEP<n>[:MAIN]:IR:CHANnel[: HIGH]? [:SOURce]:SAFety:STEP<n>:SUB<s>:IR:CHANnel[: HIGH]?**

It queries the status of high voltage output channel during scan test for the selected STEP.

# **[:SOURce]:SAFety:STEP<n>[:MAIN]:IR:CHANnel: LOW** *<channel\_list>*

**[:SOURce]:SAFety:STEP<n>:SUB<s>:IR:CHANnel: LOW** *<channel\_list>*

It sets the output status of common test channel (RTN/LOW) during scan for the selected STEP.

## **[:SOURce]:SAFety:STEP<n>[:MAIN]:IR:CHANnel: LOW? [:SOURce]:SAFety:STEP<n>:SUB<s>:IR:CHANnel: LOW?**

It queries the output status of common test channel (RTN/LOW) during scan for the selected STEP.

**[:SOURce]:SAFety:STEP<n>[:MAIN]:IR[:LEVel]** *< numeric value >* **[:SOURce]:SAFety:STEP<n>:SUB<s>:IR[:LEVel]** *< numeric value >* It sets the voltage required for insulation resistance test for the selected STEP. The unit is volt.

# **[:SOURce]:SAFety:STEP<n>[:MAIN]:IR[:LEVel]? [:SOURce]:SAFety:STEP<n>:SUB<s>:IR[:LEVel]?**

It queries the voltage required for insulation resistance test for the selected STEP. The unit is volt.

**[:SOURce]:SAFety:STEP<n>[:MAIN]:IR:LIMit:HIGH** *< numeric value > | OFF* **[:SOURce]:SAFety:STEP<n>:SUB<s>:IR:LIMit:HIGH** *< numeric value > | OFF* It sets the high limit of insulation resistance for the selected STEP. The unit is ohm. The High Limit setting is disabled when the parameter is set to OFF.

#### **[:SOURce]:SAFety:STEP<n>[:MAIN]:IR:LIMit:HIGH? [:SOURce]:SAFety:STEP<n>:SUB<s>:IR:LIMit:HIGH?**  It queries the high limit of insulation resistance for the selected STEP. The unit is ohm. **[:SOURce]:SAFety:STEP<n>[:MAIN]:IR:LIMit[:LOW]** *< numeric value >* **[:SOURce]:SAFety:STEP<n>:SUB<s>:IR:LIMit[:LOW]** *< numeric value >* It sets the low limit of insulation resistance for the selected STEP. The unit is ohm.

#### **[:SOURce]:SAFety:STEP<n>[:MAIN]:IR:LIMit[:LOW]? [:SOURce]:SAFety:STEP<n>:SUB<s>:IR:LIMit[:LOW]?**

It queries the low limit of insulation resistance for the selected STEP. The unit is ohm.

**[:SOURce]:SAFety:STEP<n>[:MAIN]:IR:RANGe:UPPer** *< numeric value >* **[:SOURce]:SAFety:STEP<n>:SUB<s>:IR:RANGe:UPPer** *< numeric value >* It sets the current range for test for the selected STEP. The unit is ampere. The set current range should be larger than the input current.

#### **[:SOURce]:SAFety:STEP<n>[:MAIN]:IR:RANGe:UPPer? [:SOURce]:SAFety:STEP<n>:SUB<s>:IR:RANGe:UPPer?**

It queries the current range for test for the selected STEP. The unit is ampere.

**[:SOURce]:SAFety:STEP<n>[:MAIN]:IR:RANGe[:LOWer]** *< numeric value >* **[:SOURce]:SAFety:STEP<n>:SUB<s>:IR:RANGe[:LOWer]** *< numeric value >* It sets the current range for test for the selected STEP. The unit is ampere. The set current range should be smaller than the input current.

#### **[:SOURce]:SAFety:STEP<n>[:MAIN]:IR:RANGe[:LOWer]? [:SOURce]:SAFety:STEP<n>:SUB<s>:IR:RANGe[:LOWer]?**  It queries the current range of test for the selected STEP. The unit is ampere.

**[:SOURce]:SAFety:STEP<n>[:MAIN]:IR:RANGe:AUTO** *< boolean > | ON |OFF* **[:SOURce]:SAFety:STEP<n>:SUB<s>:IR:RANGe:AUTO** *< boolean > | ON |OFF* It sets the current range for test to auto for the selected STEP.

#### **[:SOURce]:SAFety:STEP<n>[:MAIN]:IR:RANGe:AUTO? [:SOURce]:SAFety:STEP<n>:SUB<s>:IR:RANGe:AUTO?**  It queries if the current range for test is set to auto for the selected STEP.

**[:SOURce]:SAFety:STEP<n>[:MAIN]:IR:TIME:FALL** *< numeric value > | OFF* **[:SOURce]:SAFety:STEP<n>:SUB<s>:IR:TIME:FALL** *< numeric value > | OFF* It sets the time required for the set voltage to fall to the low voltage for the selected STEP. The unit is second. The Fall Time setting is disabled when the parameter is OFF.

#### **[:SOURce]:SAFety:STEP<n>[:MAIN]:IR:TIME:FALL? [:SOURce]:SAFety:STEP<n>:SUB<s>:IR:TIME:FALL?**

It queries the time required for the set voltage to fall to the low voltage for the selected STEP. The unit is second.

#### **[:SOURce]:SAFety:STEP<n>[:MAIN]:IR:TIME:RAMP** *< numeric value > | OFF* **[:SOURce]:SAFety:STEP<n>:SUB<s>:IR:TIME:RAMP** *< numeric value > | OFF* It sets the time required to ramp to the voltage set for test for the selected STEP. The unit is

second. The Ramp Time setting is disabled when the parameter is set to OFF.

#### **[:SOURce]:SAFety:STEP<n>[:MAIN]:IR:TIME:RAMP? [:SOURce]:SAFety:STEP<n>:SUB<s>:IR:TIME:RAMP?**

It queries the time required to ramp to the voltage set for test for the selected STEP. The unit is second.

### **[:SOURce]:SAFety:STEP<n>[:MAIN]:IR:TIME[:TEST]** *< numeric value > | CONTinue* **[:SOURce]:SAFety:STEP<n>:SUB<s>:IR:TIME[:TEST]** *< numeric value > |*

*CONTinue* It sets the time required for test for the selected STEP. The unit is second. The test runs continuously when the parameter is set to CONTinue.

# **[:SOURce]:SAFety:STEP<n>[:MAIN]:IR:TIME[:TEST]? [:SOURce]:SAFety:STEP<n>:SUB<s>:IR:TIME[:TEST]?**

It queries the time required for test for the selected STEP. The unit is second.

#### **[:SOURce]:SAFety:STEP<n>[:MAIN]:DCR:CHANnel[: HIGH]** *<channel\_list>* **[:SOURce]:SAFety:STEP<n>:SUB<s>:DCR:CHANnel[: HIGH]** *<channel\_list>* It sets the status of high voltage output channel during scan test for the selected STEP.

#### **[:SOURce]:SAFety:STEP<n>[:MAIN]:DCR:CHANnel[: HIGH]? [:SOURce]:SAFety:STEP<n>:SUB<s>:DCR:CHANnel[: HIGH]?**

It queries the status of high voltage output channel during scan test for the selected STEP.

**[:SOURce]:SAFety:STEP<n>[:MAIN]:DCR:CHANnel: LOW** *<channel\_list>* **[:SOURce]:SAFety:STEP<n>:SUB<s>:DCR:CHANnel: LOW** *<channel\_list>* It sets the output status of common test channel (RTN/LOW) during scan for the selected STEP.

### **[:SOURce]:SAFety:STEP<n>[:MAIN]:DCR:CHANnel: LOW? [:SOURce]:SAFety:STEP<n>:SUB<s>:DCR:CHANnel: LOW?**

It queries the output status of common test channel (RTN/LOW) during scan for the selected STEP.

```
[:SOURce:]SAFety:STEP<n>[:MAIN]:DCR:LIMit[:HIGH] < numeric value >
[:SOURce:]SAFety:STEP<n>:SUB<s>:DCR:LIMit[:HIGH] < numeric value >
It sets the high limit of DC resistance for the selected STEP. The unit is ohm.
```
# **[:SOURce:]SAFety:STEP<n>[:MAIN]:DCR:LIMit[:HIGH]? [:SOURce:]SAFety:STEP<n>:SUB<s>:DCR:LIMit[:HIGH]?**

It queries the high limit of DC resistance for the selected STEP. The unit is ohm.

**[:SOURce:]SAFety:STEP<n>[:MAIN]:DCR:LIMit:LOW** *< numeric value > | OFF* **[:SOURce:]SAFety:STEP<n>:SUB<s>:DCR:LIMit:LOW** *< numeric value > | OFF* It sets the low limit of DC resistance for the selected STEP. The unit is ohm. The setting of Low Limit is disabled when the parameter is OFF.

### **[:SOURce:]SAFety:STEP<n>[:MAIN]:DCR:LIMit:LOW?**

### **[:SOURce:]SAFety:STEP<n>:SUB<s>:DCR:LIMit:LOW?**

It queries the low limit of DC resistance for the selected STEP. The unit is ohm.

**[:SOURce]:SAFety:STEP<n>[:MAIN]:DCR:RANGe:UPPer** *< numeric value >* **[:SOURce]:SAFety:STEP<n>:SUB<s>:DCR:RANGe:UPPer** *< numeric value >* It sets the DC resistance range for test for the selected STEP. The unit is ohm. The set DC resistance range should be larger than the input DC resistance.

# **[:SOURce]:SAFety:STEP<n>[:MAIN]:DCR:RANGe:UPPer?**

# **[:SOURce]:SAFety:STEP<n>:SUB<s>:DCR:RANGe:UPPer?**

It queries the DC resistance range for test for the selected STEP. The unit is ohm.

**[:SOURce]:SAFety:STEP<n>[:MAIN]:DCR:RANGe[:LOWer]** *< numeric value >* **[:SOURce]:SAFety:STEP<n>:SUB<s>:DCR:RANGe[:LOWer]** *< numeric value >* It sets the DC resistance range for test for the selected STEP. The unit is ohm. The set DC resistance range should be smaller than the input DC resistance.

**[:SOURce]:SAFety:STEP<n>[:MAIN]:DCR:RANGe[:LOWer]? [:SOURce]:SAFety:STEP<n>:SUB<s>:DCR:RANGe[:LOWer]?**  It queries the DC resistance range for test for the selected STEP. The unit is ohm.

**[:SOURce]:SAFety:STEP<n>[:MAIN]:DCR:RANGe:AUTO** *< boolean > | ON |OFF* **[:SOURce]:SAFety:STEP<n>:SUB<s>:DCR:RANGe:AUTO***< boolean > | ON |OFF* It sets the DC resistance range for test to auto for the selected STEP.

# **[:SOURce]:SAFety:STEP<n>[:MAIN]:DCR:RANGe:AUTO?**

**[:SOURce]:SAFety:STEP<n>:SUB<s>:DCR:RANGe:AUTO?** 

It queries if the DC resistance range for test is set to auto for the selected STEP.

### **[:SOURce]:SAFety:STEP<n>[:MAIN]:DCR:TIME:DWELl** *< numeric value > | OFF* **[:SOURce]:SAFety:STEP<n>:SUB<s>:DCR:TIME:DWELl** *< numeric value > | OFF* It sets the time required for DWELL for the selected STEP. The unit is second. The Dwell Time setting is disabled when the parameter is set to OFF.

# **[:SOURce]:SAFety:STEP<n>[:MAIN]:DCR:TIME:DWELl? [:SOURce]:SAFety:STEP<n>:SUB<s>:DCR:TIME:DWELl?**

It queries the time required for DWELL for the selected STEP. The unit is second.

# **[:SOURce]:SAFety:STEP<n>[:MAIN]:DCR:TIME[:TEST]** *< numeric value > | OFF | CONTinue*

### **[:SOURce]:SAFety:STEP<n>:SUB<s>:DCR:TIME[:TEST]** *< numeric value > | OFF | CONTinue*

It sets the time required for test for the selected STEP. The unit is second. The Test Time setting is disabled when the parameter is set to OFF. The test runs continuously when the parameter is set to CONTinue.

## **[:SOURce]:SAFety:STEP<n>[:MAIN]:DCR:TIME[:TEST]? [:SOURce]:SAFety:STEP<n>:SUB<s>:DCR:TIME[:TEST]?**

It queries the time required for test for the selected STEP. The unit is second. When DCR is set to OFF, the return value is 9.91E37, and when DCR is set to CONTinue, the return value is 0.

**[:SOURce]:SAFety:STEP<n>[:MAIN]:OSC:CHANnel[:HIGH]** *<channel\_list>* **[:SOURce]:SAFety:STEP<n>:SUB<s>:OSC:CHANnel[:HIGH]** *<channel\_list>* It sets the status of high voltage output channel during scan test for the selected STEP.

# **[:SOURce]:SAFety:STEP<n>[:MAIN]:OSC:CHANnel[:HIGH]?**

**[:SOURce]:SAFety:STEP<n>:SUB<s>:OSC:CHANnel[:HIGH]?** 

It queries the status of high voltage output channel during scan test for the selected STEP.

#### **[:SOURce]:SAFety:STEP<n>[:MAIN]:OSC:CHANnel:LOW** *<channel\_list>* **[:SOURce]:SAFety:STEP<n>:SUB<s>:OSC:CHANnel:LOW** *<channel\_list>*

It sets the output status of common test channel (RTN/LOW) during scan for the selected STEP.

#### **[:SOURce]:SAFety:STEP<n>[:MAIN]:OSC:CHANnel:LOW? [:SOURce]:SAFety:STEP<n>:SUB<s>:OSC:CHANnel:LOW?**

It queries the output status of common test channel (RTN/LOW) during scan for the selected STEP.

**[:SOURce]: SAFety: STEP<n>[:MAIN]:OSC:LIMit[:OPEN]** *< numeric value >* **[:SOURce]: SAFety: STEP<n>:SUB<s>:OSC:LIMit[:OPEN]** *< numeric value >* It sets the percentage of Open judgment for OSC for the selected STEP.

#### **[:SOURce]: SAFety: STEP<n>[:MAIN]:OSC:LIMit[:OPEN]? [:SOURce]: SAFety: STEP<n>:SUB<s>:OSC:LIMit[:OPEN]?**  It queries the percentage of Open judgment for OSC for the selected STEP.

#### **[:SOURce]: SAFety: STEP<n>[:MAIN]:OSC:LIMit:SHORt** *< numeric value > | OFF* **[:SOURce]: SAFety: STEP<n>:SUB<s>:OSC:LIMit:SHORt** *< numeric value > | OFF* It sets the percentage of Short judgment for OSC for the selected STEP. The SHORt setting is disabled when the parameter is set to OFF.

## **[:SOURce]: SAFety: STEP<n>[:MAIN]:OSC:LIMit:SHORt? [:SOURce]: SAFety: STEP<n>:SUB<s>:OSC:LIMit:SHORt?**

It queries the percentage of Short judgment for OSC for the selected STEP.

# **[:SOURce]:SAFety:STEP<n>[:MAIN]:IWT:NAME** *<string data>*

**[:SOURce]:SAFety:STEP<n>:SUB<s>:IWT:NAME** *<string data>* It sets the filename saved in the memory of ECG DWX-05/10 for the selected STEP. See ECG DWX-05/10 manual for its format.

# **[SOURce]:SAFety:STEP<n>[:MAIN]:IWT:NAME?**

**[SOURce]:SAFety:STEP<n>:SUB<s>:IWT:NAME?** 

It queries the filename from the ECG DWX-05/10 memory for the selected STEP.

# **[:SOURce]:SAFety:STEP<n>[:MAIN]:IWT:CHANnel[:HIGH]** *<channel\_list>* **[:SOURce]:SAFety:STEP<n>:SUB<s>:IWT:CHANnel[:HIGH]** *<channel\_list>*

It sets the status of high voltage output channel during scan test for the selected STEP.

#### **[:SOURce]:SAFety:STEP<n>[:MAIN]:IWT:CHANnel[:HIGH]? [:SOURce]:SAFety:STEP<n>:SUB<s>:IWT:CHANnel[:HIGH]?**

It queries the status of high voltage output channel during scan test for the selected STEP.

#### **[:SOURce]:SAFety:STEP<n>[:MAIN]:IWT:CHANnel:LOW** *<channel\_list>* **[:SOURce]:SAFety:STEP<n>:SUB<s>:IWT:CHANnel:LOW** *<channel\_list>*

It sets the output status of common test channel (RTN/LOW) during scan for the selected STEP.

# **[:SOURce]:SAFety:STEP<n>[:MAIN]:IWT:CHANnel:LOW? [:SOURce]:SAFety:STEP<n>:SUB<s>:IWT:CHANnel:LOW?**

It queries the output status of common test channel (RTN/LOW) during scan for the selected STEP.

#### **[:SOURce]:SAFety:STEP<n>[:MAIN]:PA[:MESSage]** *<string>* **[:SOURce]:SAFety:STEP<n>:SUB<s>:PA[:MESSage]** *<string>* It sets the message string of PA MODE.

### **[:SOURce]:SAFety:STEP<n>[:MAIN]:PA[:MESSage]? [:SOURce]:SAFety:STEP<n>:SUB<s>:PA[:MESSage]?**  It queries the message string of PA MODE.

#### **[:SOURce]:SAFety:STEP<n>[:MAIN]:PA:TIME[:TEST]** *< numeric value > | CONTinue* **[:SOURce]:SAFety:STEP<n>:SUB<s>:PA:TIME[:TEST]** *< numeric value > | CONTinue*

It sets the execution time of PA MODE. The unit is second. The test runs continuously when the parameter is set to CONTinue.

#### **[:SOURce]:SAFety:STEP<n>[:MAIN]:PA:TIME[:TEST]? [:SOURce]:SAFety:STEP<n>:SUB<s>:PA:TIME[:TEST]?**  It queries the execution time of PA MODE. The unit is second.

#### **3.2.5 Error Messages**

Error messages are saved in an error queue that is accessed by the FIFO method. The first return error message is the first saved in the queue. When the error message queue is over 30 messages, the error message "Queue overflow" will be displayed. The error queue cannot save any more error messages until this queue is cleared. When there is no error in the queue, the first position in the queue displays "No error". Table 3-2 lists the error messages by number and description. When the ERR box is backlit on the bottom of the display, there are error messages in the queue.

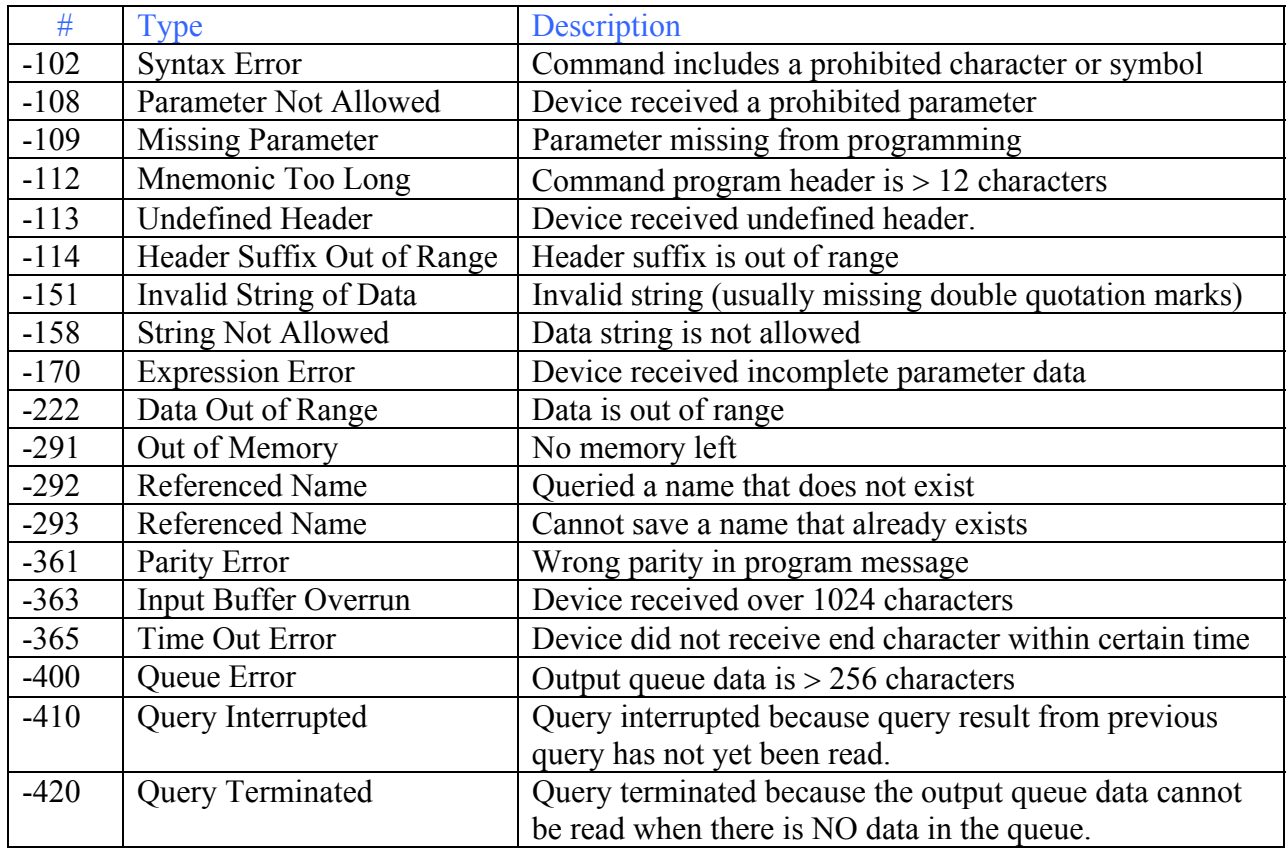

#### **Table 3-2: RS232 Error Messages**

# **3.7 G16 International Power Strip**

The Hybrid 2000 instrument can be connected to the G16 International Power Strip as illustrated in Figure 3-3 for safety testing of many European corded products.

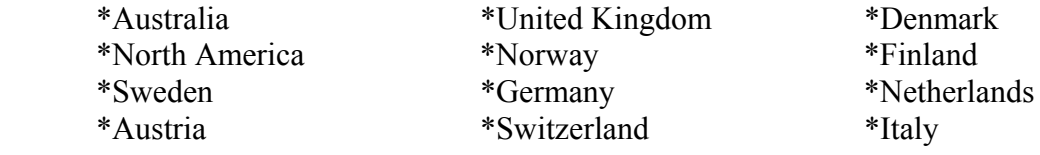

The three G-16 ground connectors are connected to the Hybrid 2000 RTN/LOW terminal.

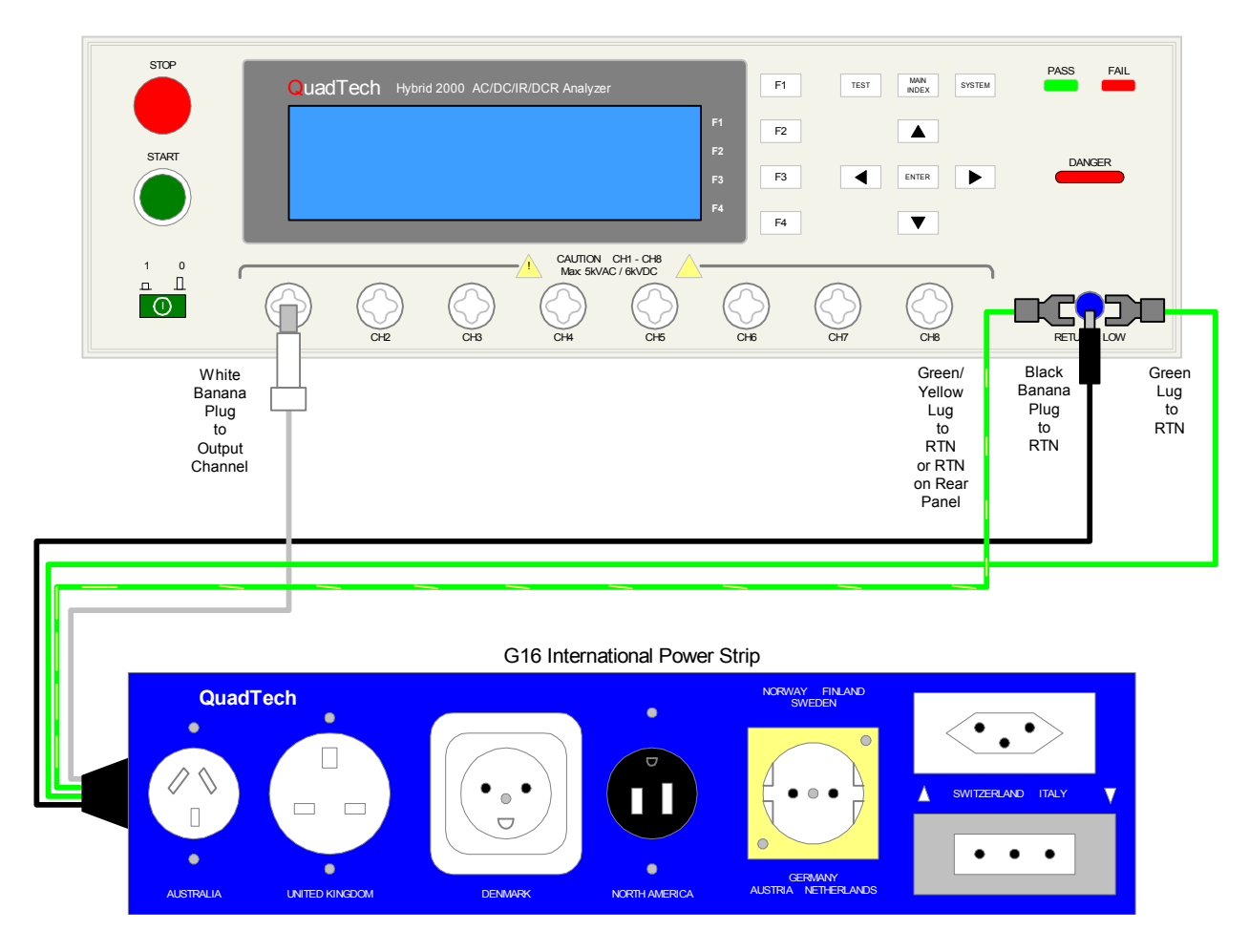

**Figure 3-3: G16 International Power Strip Connection to Hybrid 2000 Instrument** 

# **3.7 S07 Power Entry Adaptor Cable**

The S07 Power Entry Adaptor Cable is a 3-wire AC inlet receptacle for precise testing of corded products. The S07 cable is connected to the Hybrid 2000 instrument via a two-lead set. The white custom banana plug is connected to an output channel on the Hybrid 2000 unit. The black banana plug with retaining bracket is connected to the RTN/LOW terminal on the Hybrid 2000 unit. Figure 3-4 illustrates this connection of the S07 cable to a Hybrid 2000 instrument.

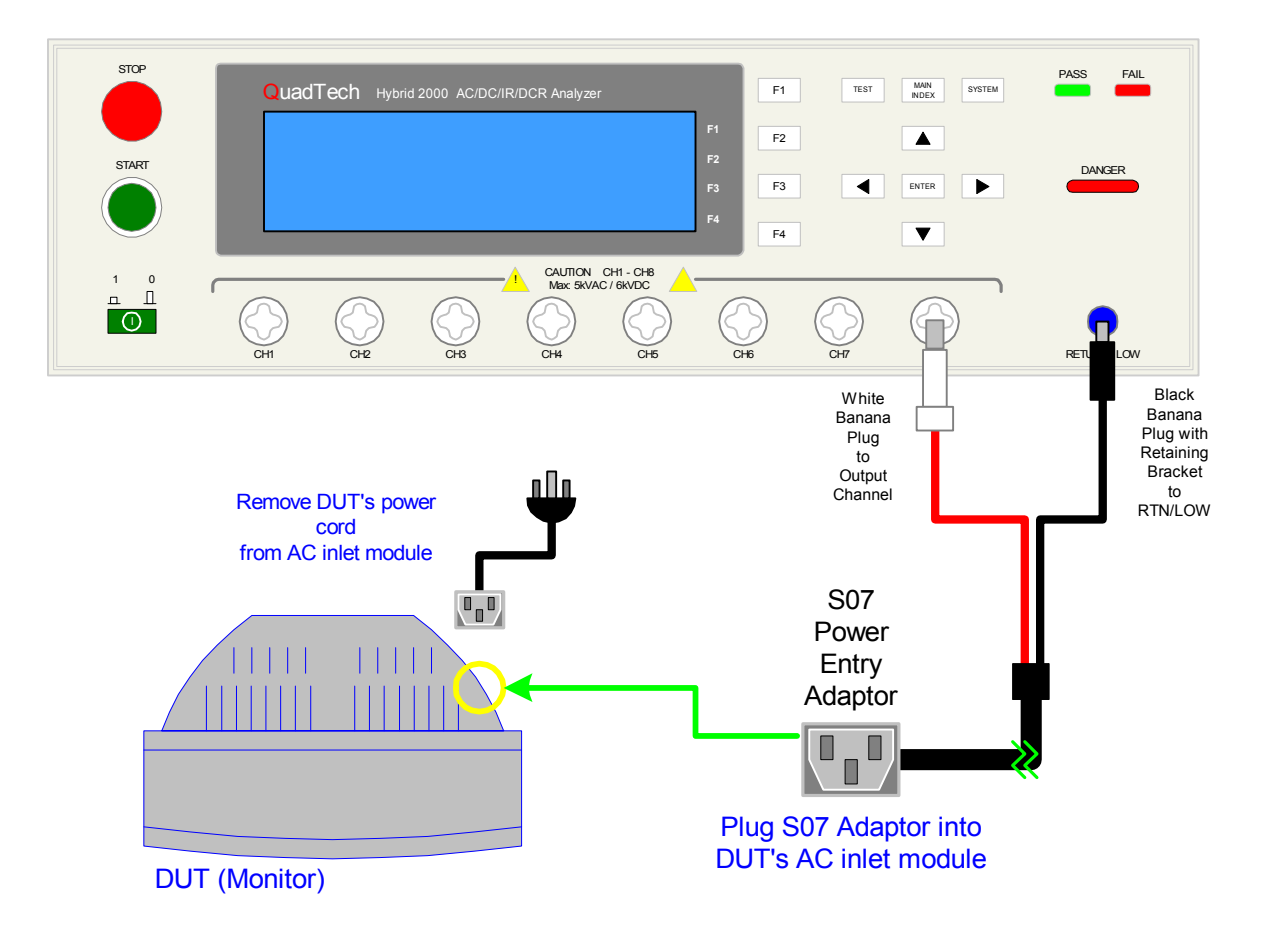

**Figure 3-4: S07 Power Entry Adaptor Cable**

# **3.7 S03 Corded Product Adaptor (115V)**

The S03 Corded Product Adaptor is a 3-prong electrical outlet box to facilitate testing of corded products. The S03 cable is connected to the Hybrid 2000 instrument via a two-lead set. The white custom banana plug is connected to an output channel on the Hybrid 2000 unit. The black banana plug is connected to the RTN/LOW terminal on the Hybrid 2000 unit. Figure 3-5 illustrates this connection of the S03 cable to a Hybrid 2000 instrument.

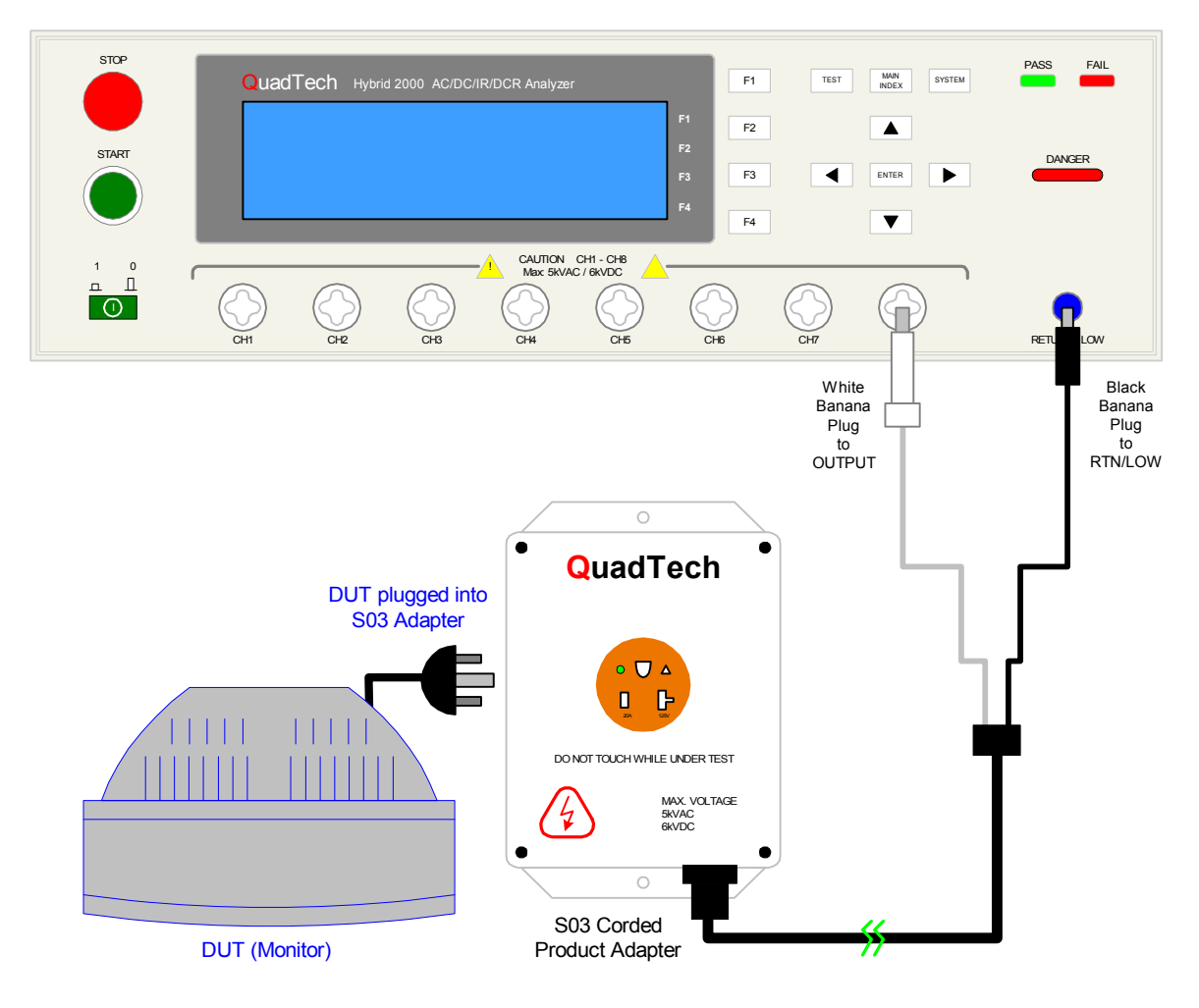

**Figure 3-5: S03 Corded Product Adaptor** 

# **3.7 S08 Gun Probe**

The S08 Gun Probe provides fast testing capability with pinpoint control. The custom white banana plug is connected to an output channel on the front panel of the Hybrid 2000 instrument. Figure 3-6 illustrates this connection of the S08 probe to the Hybrid 2000 instrument.

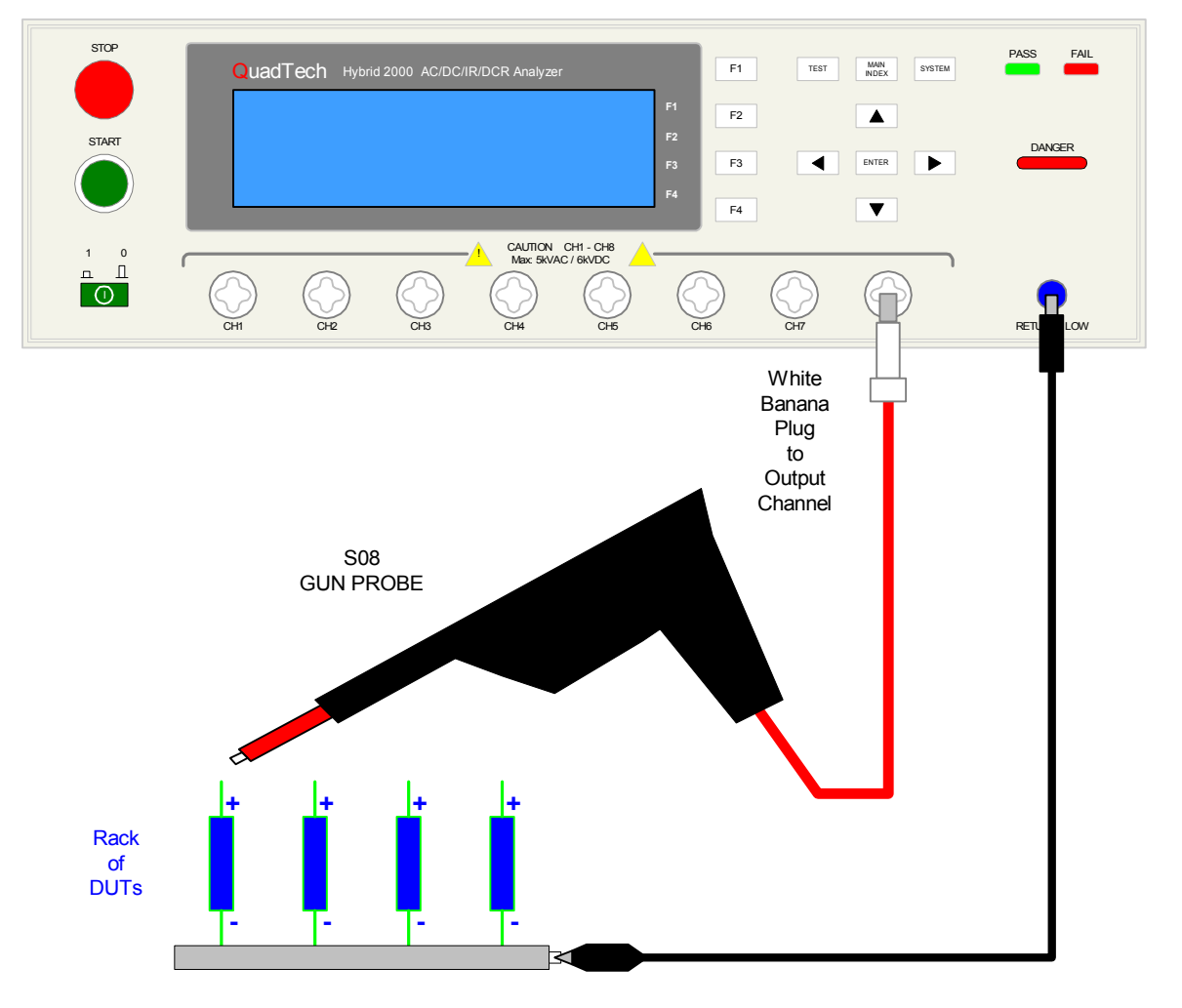

**Figure 3-6: S08 Gun Probe** 

# **3.7 Guardian 1050 Ground Bond Tester**

The Hybrid 2000 instrument can be connected to the Guardian 1050 Ground Bond Tester for high current ground testing between chassis and power cord ground. The output current is programmable from 1A to 30A AC in 0.01A increments and resistance can be measured over the range 0.1mΩ to 510mΩ. The rear panels of the Hybrid 2000 instrument and Guardian 1050 instrument are connected via the S15 9-pin interconnection cable. Figure 3-7 illustrates the front panel connections of the two instruments.

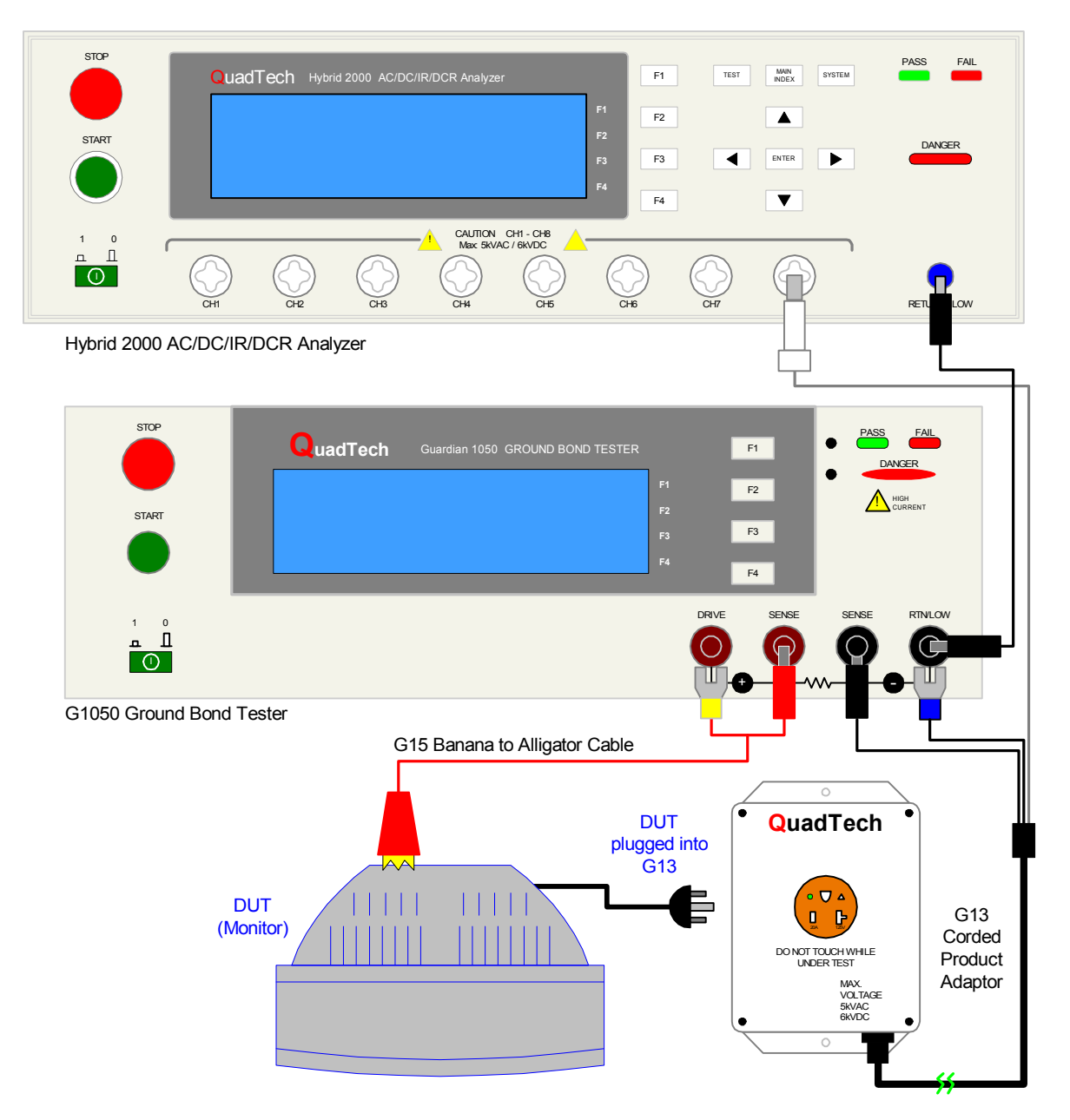

**Figure 3-7: Hybrid 2000 & Guardian 1050 Connection**

# **3.8 2000-AB 8 to 16 Channel Scanner**

The 2000-AB external scanner can be used with the Hybrid 2000 to allow for additional test points.

External Scanner 2 Terminal Connection – 8 CH to 16 CH HV BOX

Figure 3-8 illustrates Hybrid 2000 connected to the 8 CH to 16 CH HV Box for a 2 terminal connection to DUT.

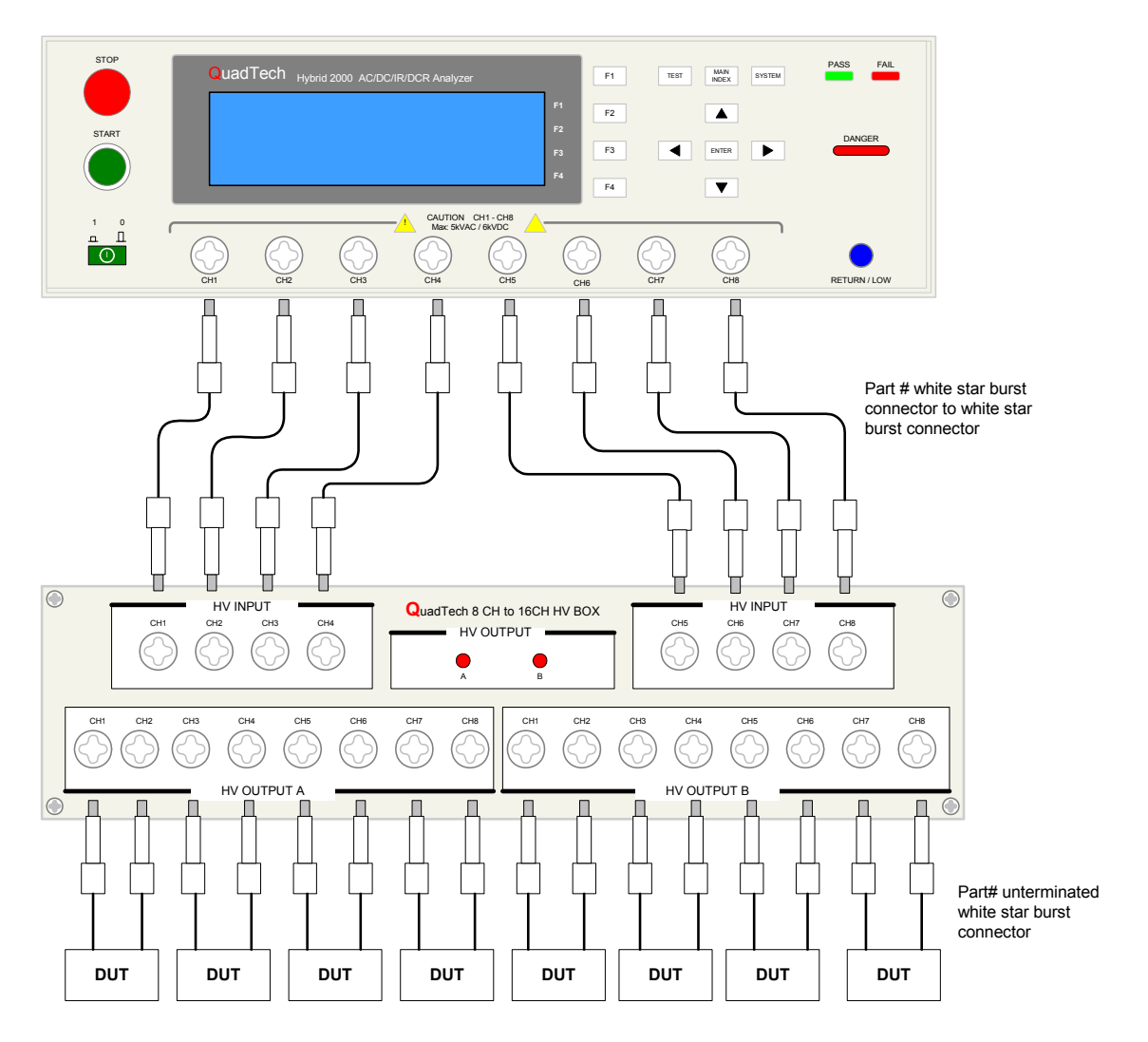

**Figure 3-8: Hybrid 2000 connection to 8 CH to 16 CH HV BOX (AC/DC Hipot, IR, and DCR Tests)** 

#### **External Scanner 4 Terminal Connection – 8 CH to 16 CH HV BOX**

Figure 3-9 illustrates Hybrid 2000 connected to the 8 CH to 16 CH HV Box for a 4 terminal connection to the DUT. The scanner is connected to the output Channel from the Hybrid 2000 to HV INPUT of the 2000-AB HV Box as shown.

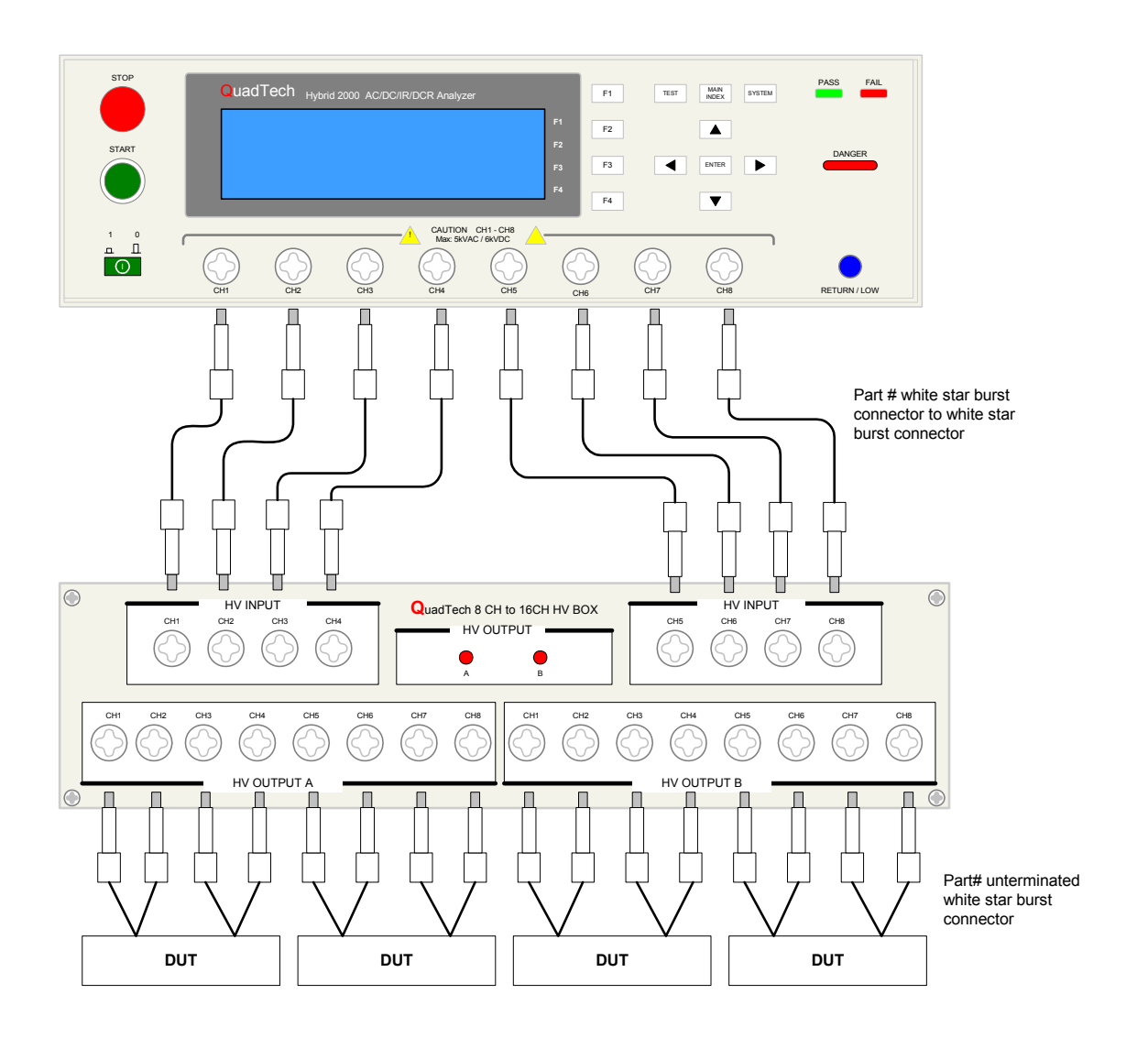

**Figure 3-9 Hybrid 2000 connection to 8 CH to 16 CH HV BOX (AC/DC Hipot, IR, and DCR Tests)** 

### **Rear Panel Connection: 8 CH to 16 CH HV BOX**

The 8 input connectors in the scan box will be short-circuited with HV OUTPUT A when A/B and GND are open circuit and the 8 input connectors in the scan box will be short-circuited with HV OUTPUT B when terminal A/B and GND are shorted. Switching from HV OUTPUT A to HV OUTPUT B will be control by a Pause step in the Hybrid 2000 test program. First Pause mode in test sequence will pull PIN 18 to be in LOW State (short to ground). This will activate Scan Box to switch to HV OUTPUT B. The next Pause mode in the test sequence will pull PIN 18 to be in HIGH State. This will activate Scan box to switch into HV OUTPUT A. If there is no Pause mode in test sequence, PIN 18 will be in HIGH State and Scan Box will remain in HV OUTPUT A for the entire test program.

The input electrical requirement is power by a 24V adapter. The HV Box can be power by other DC power supply via 24V and 0V screw terminal. The external power supply for DC 24V INPUT and 24V/0V can't be use simultaneously (only one is available). OPT1 and OPT2 are not operational.

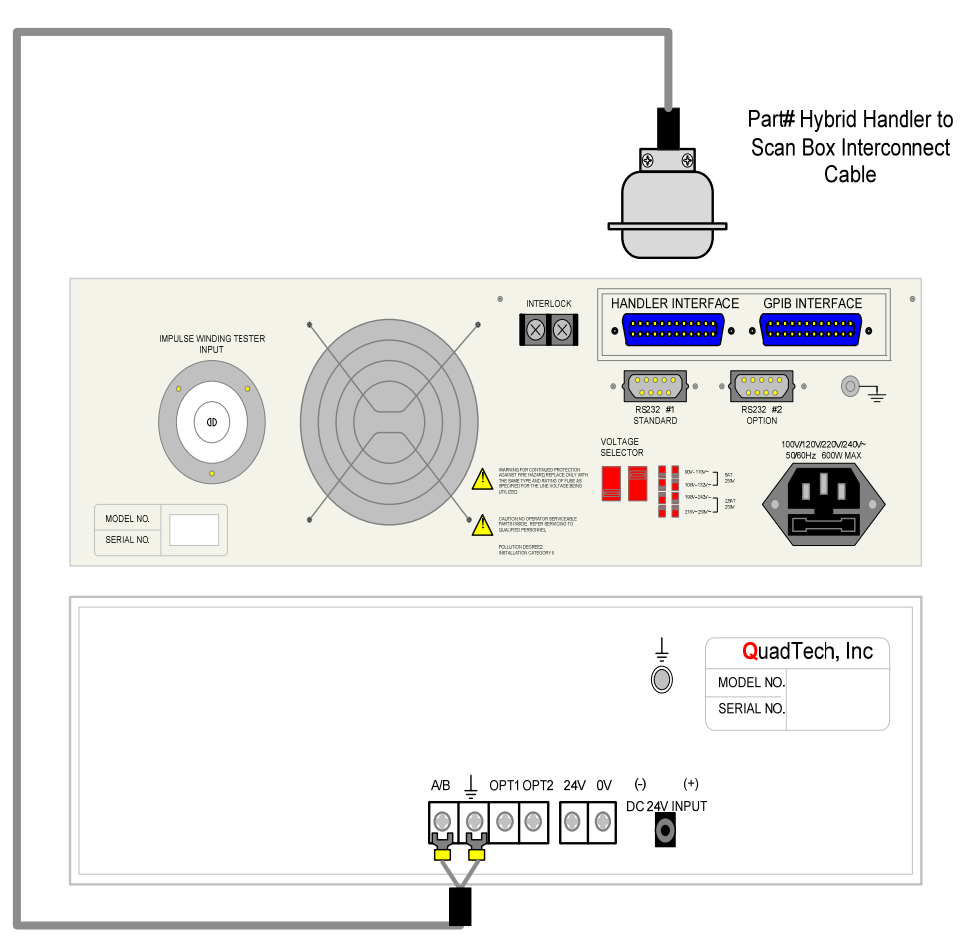

**Figure 3-10 Rear panel Hybrid 2000 handler interface connection to 8 CH to 16 CH HV BOX** 

#### **Handler Interface to Scan Box Pin Configuration**

Table 3-3 illustrates pins configuration of Hybrid 2000 Hander Interface to HV Scan Box. Pin 18 of handler interface connects to terminal A/B of HV Scan Box and Pin 21 of handler interface connects to terminal GND of HV Scan Box.

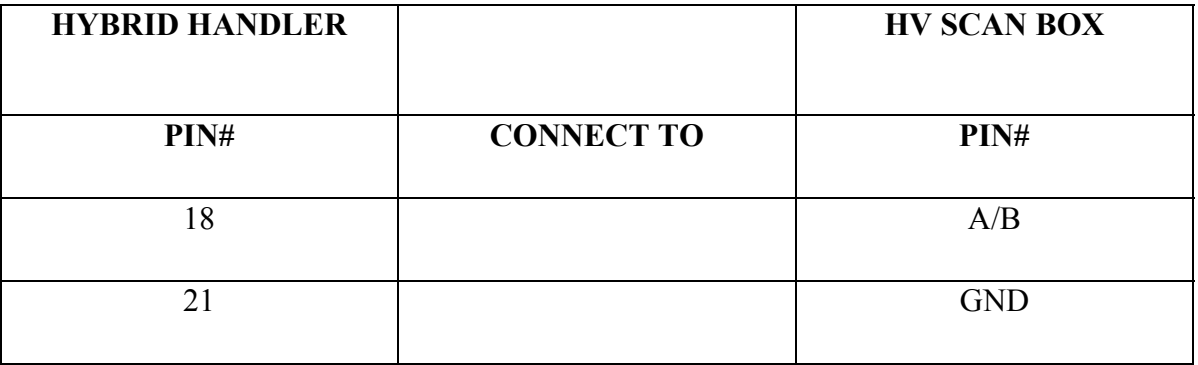

#### **Table 3-3 - Pins Configuration**

#### **Programming Hybrid 2000 to switch from HV OUTPUT A to HV OUTPUT B**

Figure 3-11 illustrate an example on how to program the switch between HV OUTPUT A and HV OUTPUT B in the Hybrid 2000 program function. HV Scan Box "HV OUTPUT A" and "HV OUTPUT B" are control by a Pause mode in the Hybrid 2000.

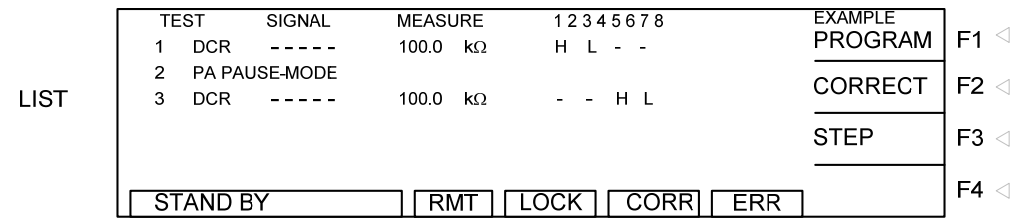

#### **Figure 3-11: Hybrid 2000 Programming Example to switch between HV OUTPUT A and HV OUTPUT B**

# **3.9 Handler Interface**

A Handler interface (Figure 3-12) is an available option for the Hybrid 2000 instrument. Connection is made through the blue 24-pin connector labeled 'HANDLER INTERFACE' on the rear panel of the Hybrid 2000 instrument.

#### **Specifications:**

#### **Driving Capability**

Internal Signal Output Specification: DC 5V, 40~60mA External Signal Input Specification: DC 3V~26V (HIGH), 10mA± 4mA

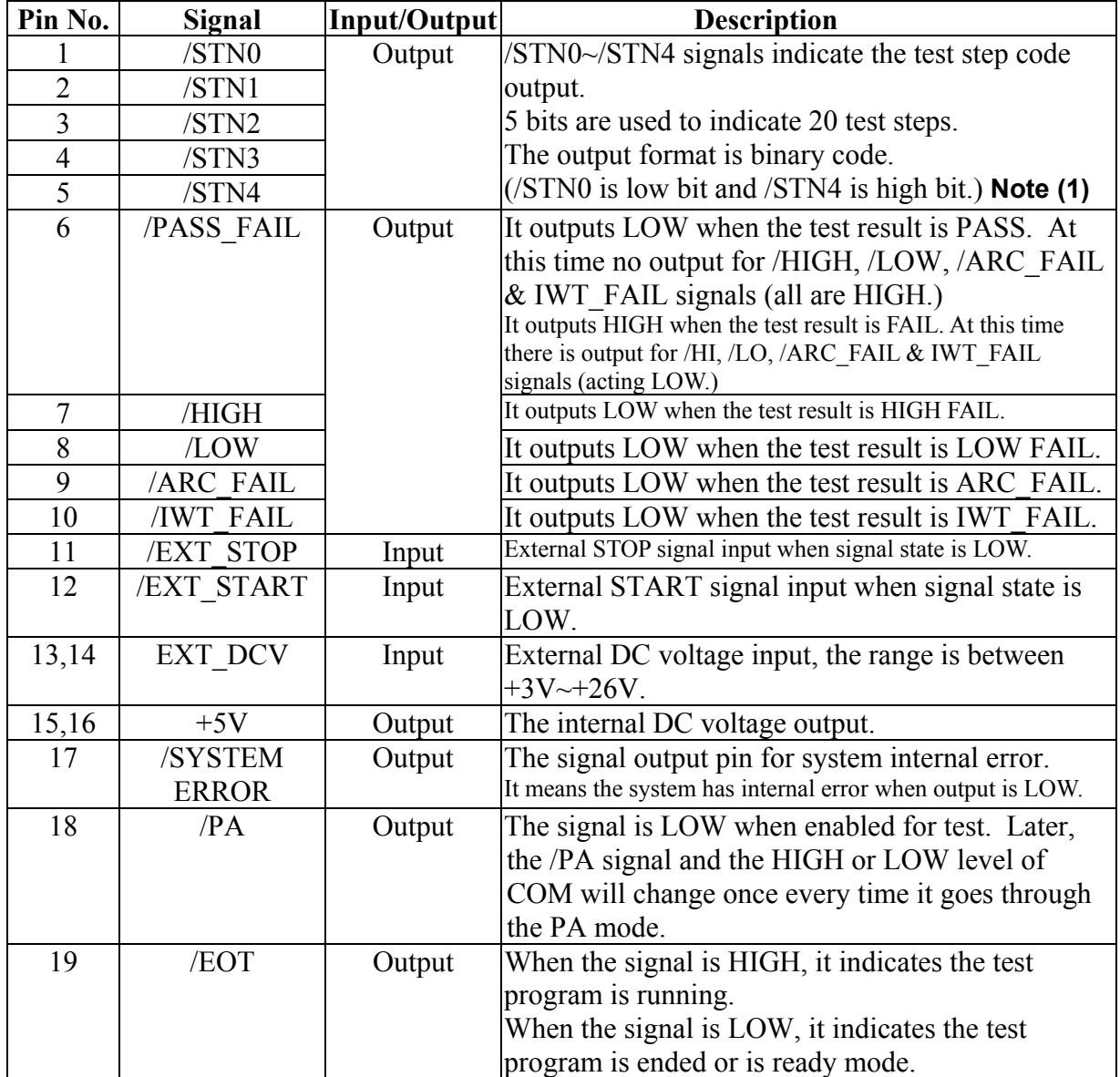

#### **Table 3-4: Pin Assignment**

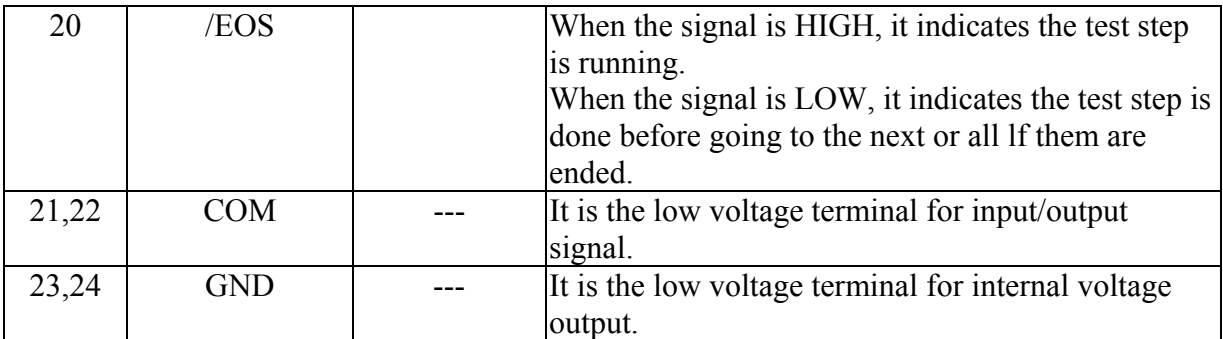

**Note (1)** The test step code signal of Handler Board will send out sequentially no matter it is Main Step or Sub Step.

# **Example of External Control Circuit**

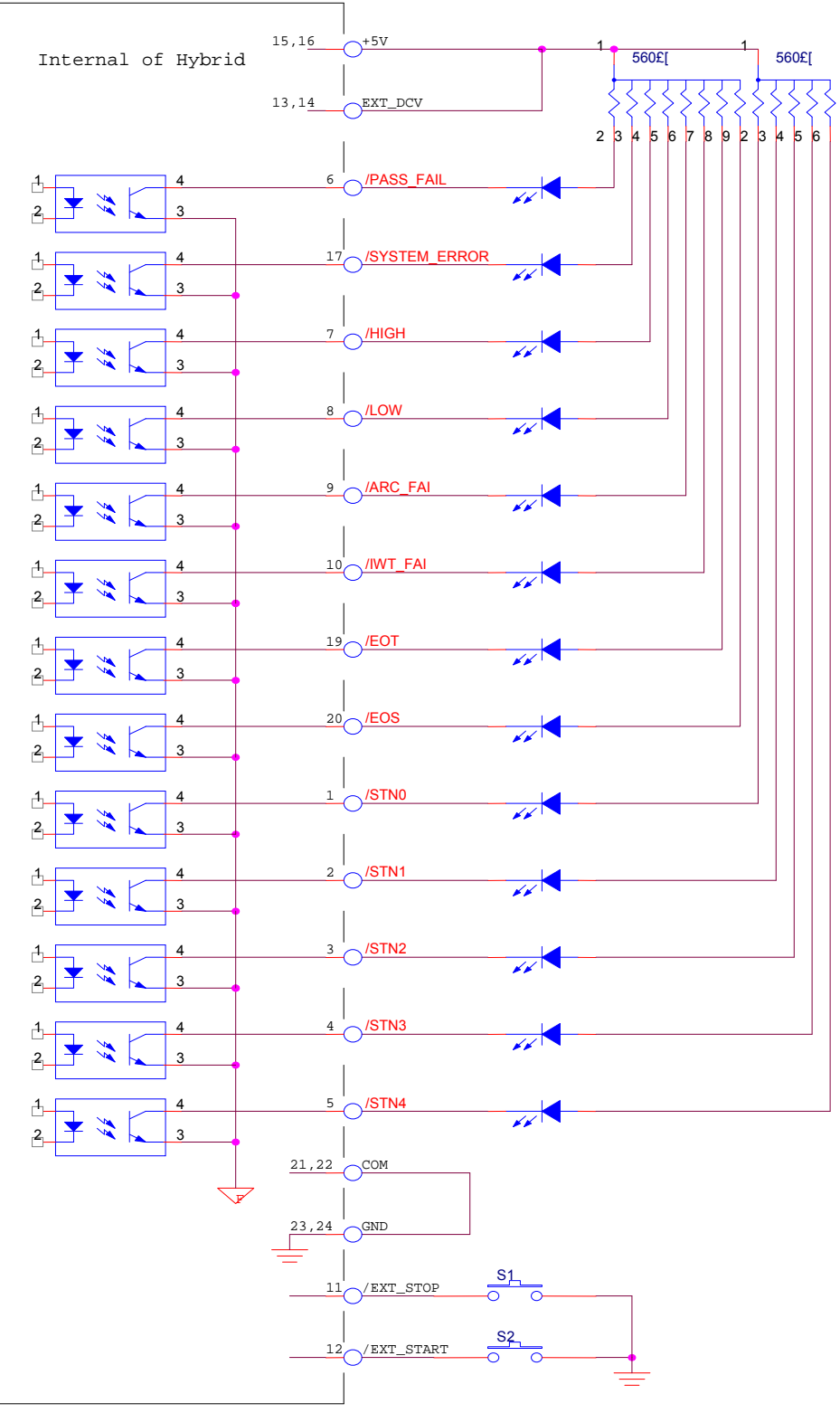

**Figure 3-12 Example Using Internal Power Supply** 

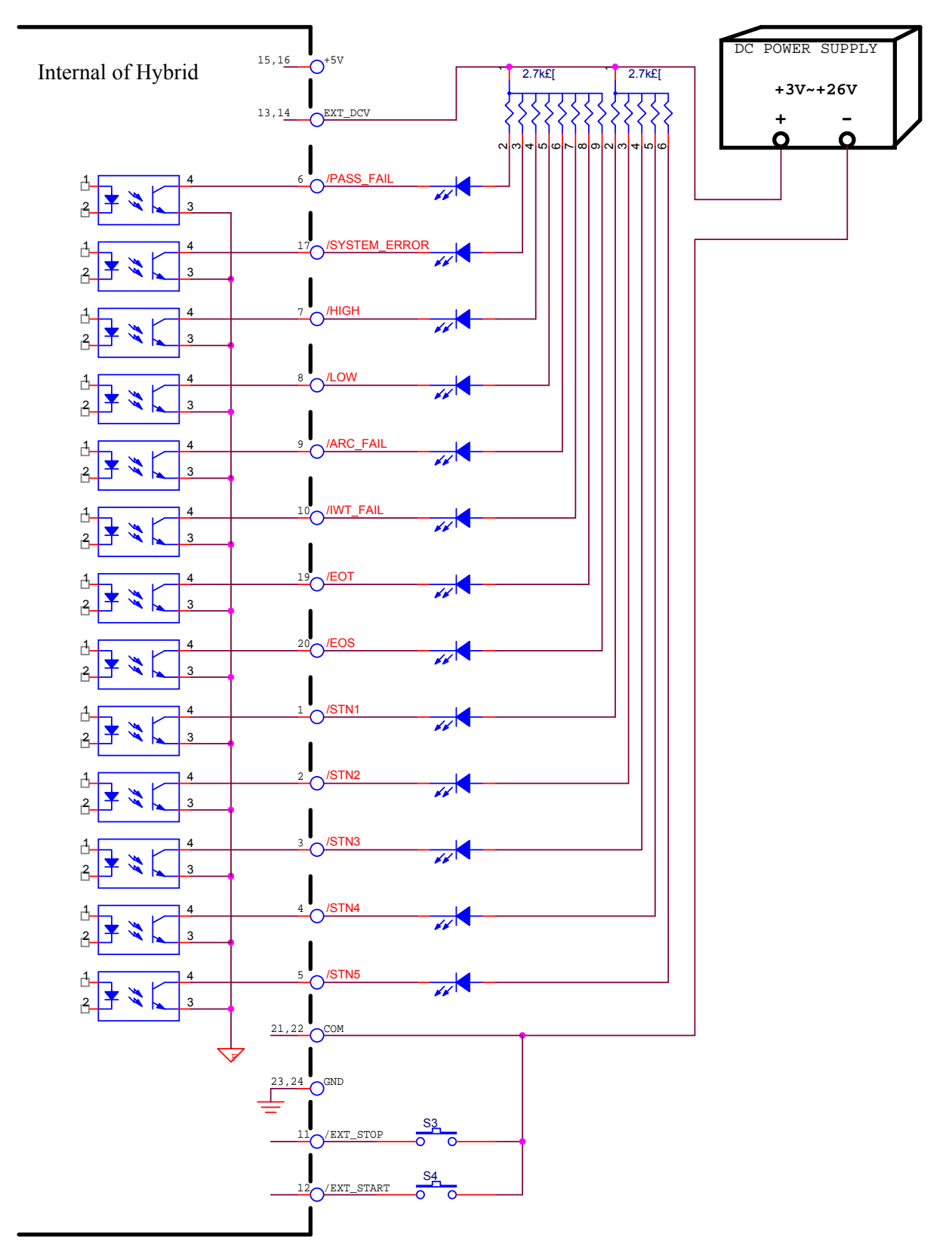

**Figure 3-13 Example of Using External Power Supply** 

# **Timing Diagram**

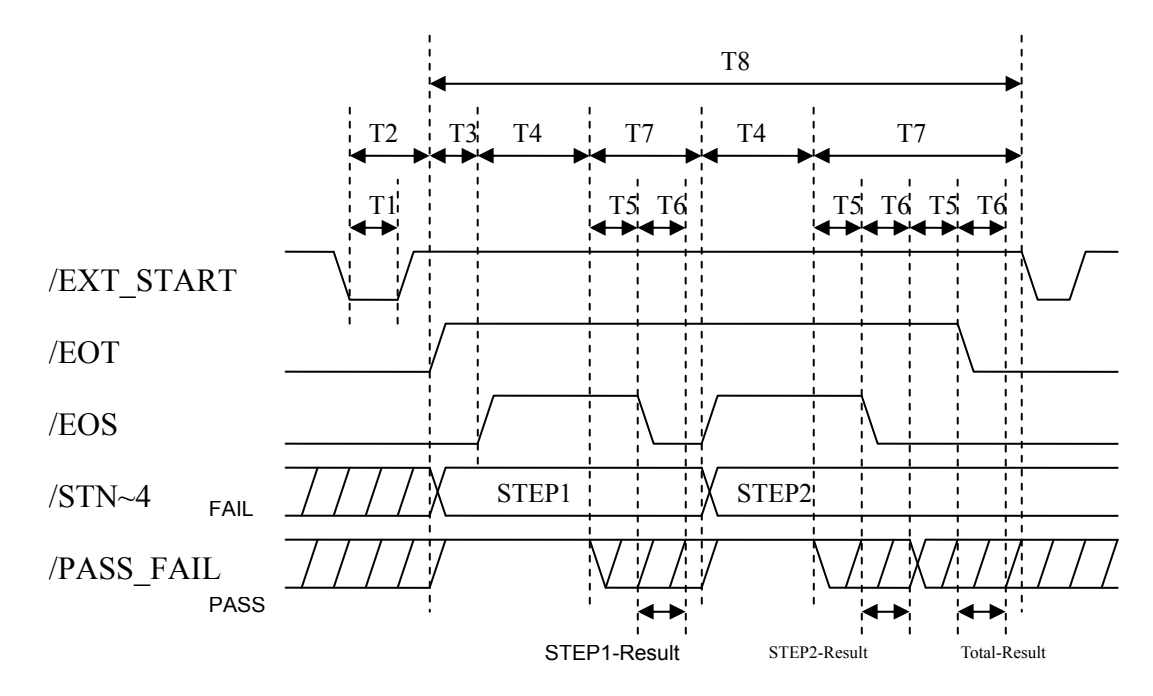

**Figure 3-14 Timing Diagram – Example of 2 Test Steps** 

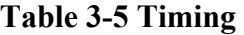

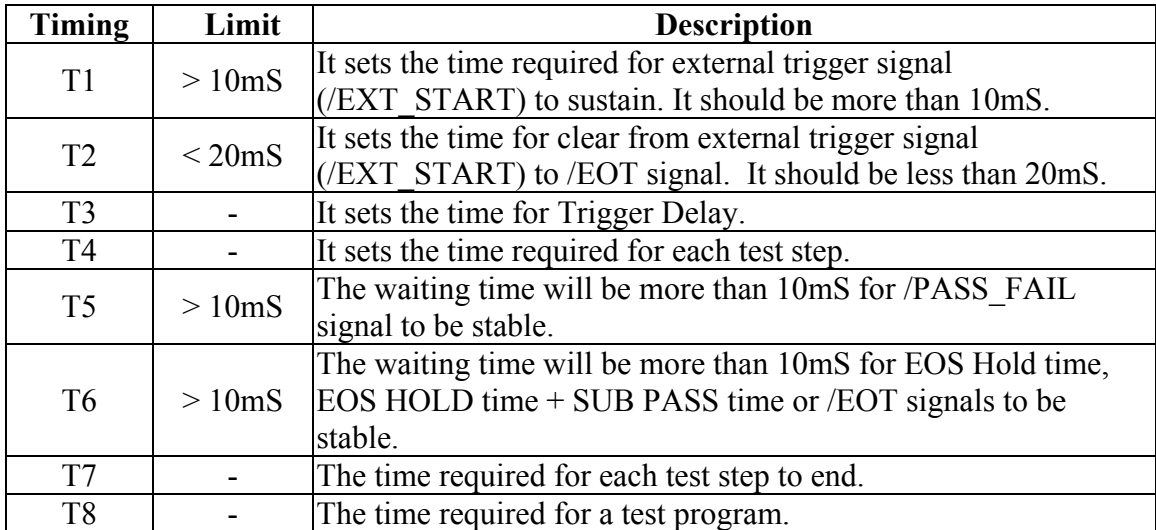

### **Hybrid 2000 HANDLER Interface: Rear Panel View**

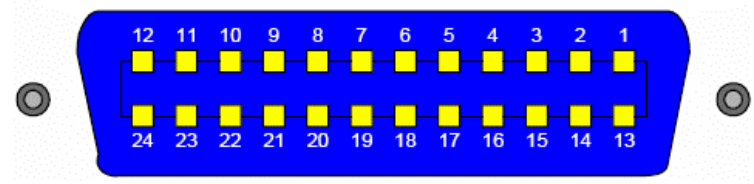

**Figure 3-15 Handler Interface Pin Configuration** 

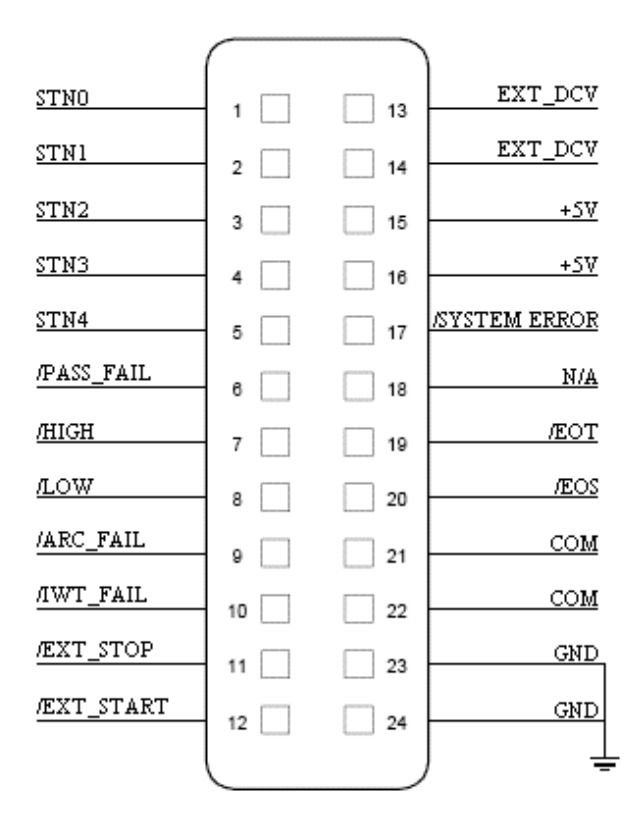

**Figure 3-16 illustrates a simple START switch using the Handler interface.** 

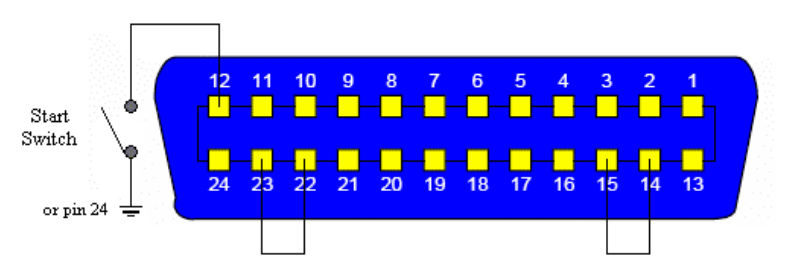

**Figure 3-17 Simple Start Switch** 

Figure 3-18 illustrates a simple circuit used to start and stop a test along with status LED's (NOTE: all pull up resistors are 330Ω). When one of the pass/fail LED's turns on, it will remain on until a new test is started.

The ground must be shorted to common by attaching either pin 23 or 24 to pin 21 or 22 (pin 23 to pin 22 shown in Figure 3-18). The internal DC voltage output can be used as the external voltage input by attaching either pin 15 or 16 to pin 13 or 14 (pin 15 to pin 14 shown in Figure 3- 18)

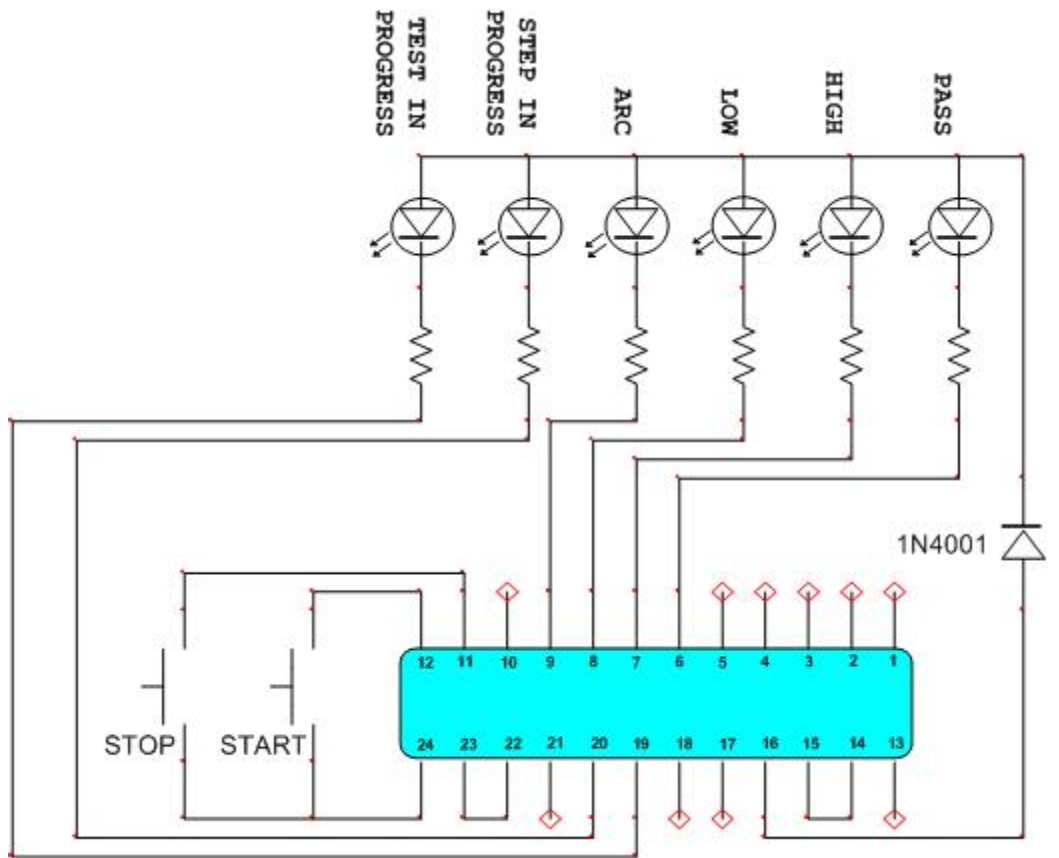

**Figure 3-18: Basic Handler Simulator** 

# **4.1 General**

Our warranty (at the front of this manual) attests to the quality of materials and workmanship in our products. If malfunction should be suspected or other information be desired, applications engineers are available for technical assistance. Application assistance is available in the U.S. by calling 800-253-1230 and asking for Applications Support. For support outside of the United States, please contact your local [QuadTech Distributor](http://www.quadtech.com/LocateDistributor.aspx).

# **4.2 Instrument Return**

Before returning an instrument to QuadTech for **Service** please obtain an **online Return Materials** [Authorization Number \(RMA#\)](http://www.quadtech.com/Service-RMA-Request.aspx). This number, when placed on the outside of the shipping package, will speed processing at our Service Lab and will serve as a reference number for the time your unit is at QuadTech. Please contact our **Customer Care Center (CCC)** at **800-253- 1230** for additional support. The CCC phone line is staffed from 8:00am to 5:00pm (EST).

It will be necessary to include a Purchase Order Number and credit card information to insure expedient processing, although units found to be in warranty will be repaired at no-charge. For any questions on repair costs or shipment instructions please contact our CCC Department at the above number. To safeguard an instrument during storage and shipping please use packaging that is adequate to protect it from damage, i.e., equivalent to the original packaging and mark the box "Delicate Electronic Instrument". Please follow online instructions for shipping materials back to QuadTech.

## **4.3 Calibration**

Calibration of the Hybrid 2000 instrument is recommended on an annual basis. If the unit is returned to QuadTech for factory calibration, refer to paragraph 4.2 for RMA and shipping instructions. Using the calibration procedure in paragraph 4.3.1, the Hybrid 2000 instrument may be calibrated by a qualified service person IF traceable calibration equipment and standards are available. The instrument should be powered up for a minimum of 1 hour prior to calibration to ensure maximum stability.

#### **4.3.1 Calibration Procedure**

Before performing the calibration procedure listed in this chapter, the Scanner should be warm up for at least 30 minutes. While unit is OFF remove the top cover and press down the calibration switch (SW102) on the KEY BOARD inside the front panel. This switch has hardware protection circuit to prevent data loss.

Following are the items to be calibrated:

#### **Voltage Calibration**

 ACV 5kV Offset (0.050kV) ; AC Voltage OFFSET point ACV 5kV Full (4kV) ; AC Voltage FULL point OSCV 100V Offset (50V) ; OSC Voltage OFFSET point OSCV 100V Full (100V) ; OSC Voltage FULL point DCV 6kV Offset (0.050kV) ; DC Voltage OFFSET point DCV 6kV Full (4kV) ; DC Voltage FULL point

#### **Current Calibration**

DCA 10mA Full (4.8mA) ; DC 10mA range FULL point

#### **Insulation Resistance Calibration**

IRR 2GΩ FULL (200MΩ) ; IR Resistor 2GΩ FULL point IRR 20GΩ OFFSET (400MΩ) ; IR Resistor 20GΩ OFFSET point IRR 20GΩ FULL (2GΩ) ; IR Resistor 20GΩ FULL point

- ACA 3mA Offset (0.12mA) ; AC total current 2.999mA range OFFSET point
- RACA 3mA Offset (0.12mA) ; AC real current 2.999mA range OFFSET point
- ACA 3mA Full (2.4mA) ; AC total current 2.999mA range FULL point
- RACA 3mA Full (2.4mA) ; AC real current 2.999mA range FULL point
- ACA30mA Offset (2.4mA) ; AC total current 30mA range OFFSET point
- RACA 30mA Offset (2.4mA) ; AC real current 30mA range OFFSET point
- ACA 30mA Full (12mA) ; AC total current 30mA range FULL point
- RACA 30mA Full (12mA) ; AC real current 30mA range FULL point
- DCA 3mA Offset (0.12mA) : DC 2.999mA range OFFSET point
- DCA 3mA Full (2.4mA) ; DC 2.999mA range FULL point
- DCA 10mA Offset (2.4mA) ; DC 10mA range OFFSET point
	-
- IRR GET OFFSET ; IR Resistor Offset Calibration
- IRR 200MΩ OFFSET (4MΩ) ; IR Resistor 200MΩ OFFSET point
- IRR 200MΩ FULL (20MΩ) ; IR Resistor 200MΩ FULL point
- IRR 2GΩ OFFSET (40MΩ) ; IR Resistor 2GΩ OFFSET point
	-
	-
	-
- IRR 200GΩ OFFSET (4GΩ) ; IR Resistor 200GΩ OFFSET point
- IRR 200GΩ FULL (20GΩ) ; IR Resistor 200GΩ FULL point
- IRR 550GΩ OFFSET (40GΩ) ; IR Resistor 550GΩ OFFSET point
- IRR 550GΩ FULL (200GΩ) ; IR Resistor 550GΩ FULL point

#### **DC Resistance Calibration**

#### **DC Resistance Calibration (DCR 4-Terminal Model)**

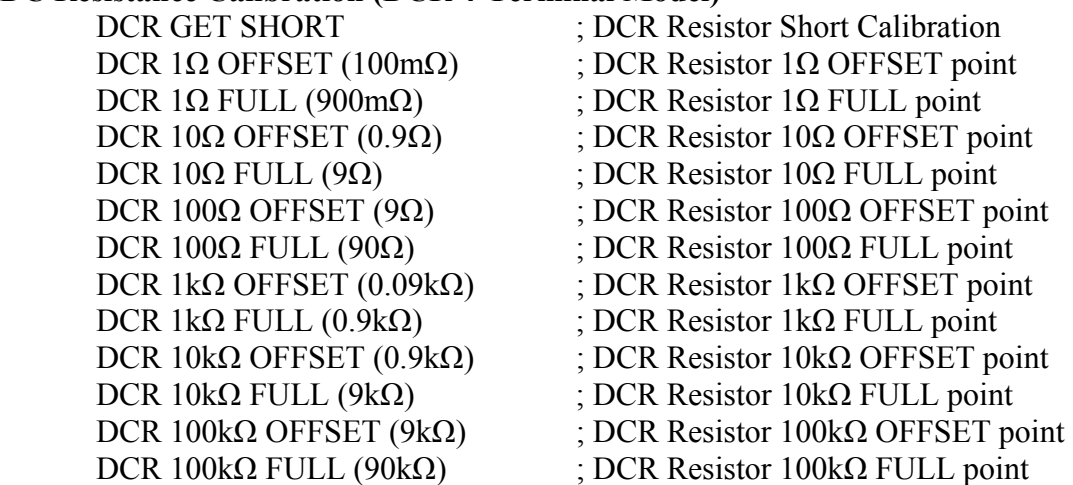

#### **DC Resistance Calibration (DCR 2-Terminal Model)**

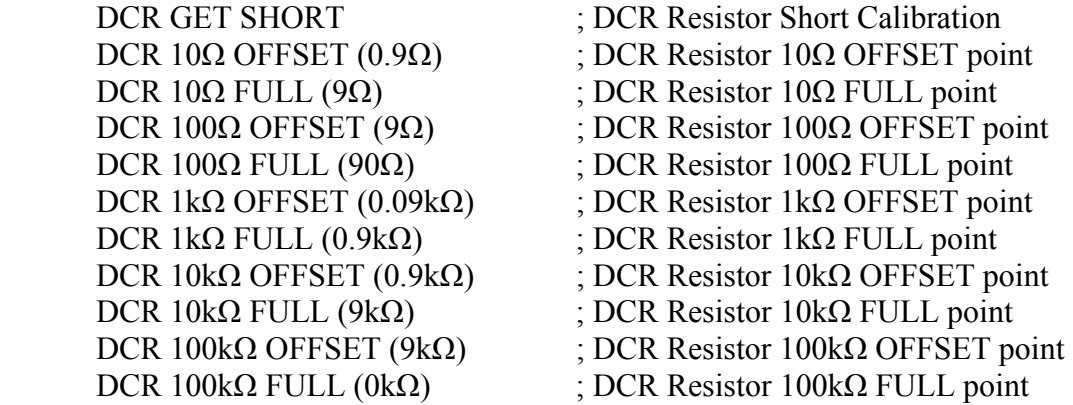

#### **Entering Calibration Screen**

Press **SYSTEM** Select CALIBRATION Press **ENTER** Display ENTER CAL. PASSWORD: Press Function Key [A] [A] [A] [B] **ENTER** to enter into a calibration mode.

### **4.3.2 Voltage Calibration**

#### **Calibrating ACV**

■ **Connect an ACV high voltage meter to the Scanner with high voltage terminal connected to CH1 and low voltage terminal connected to RETURN/LOW.** 

**ACV 5kV OFFSET (0.05kV) Calibration Screen:** 

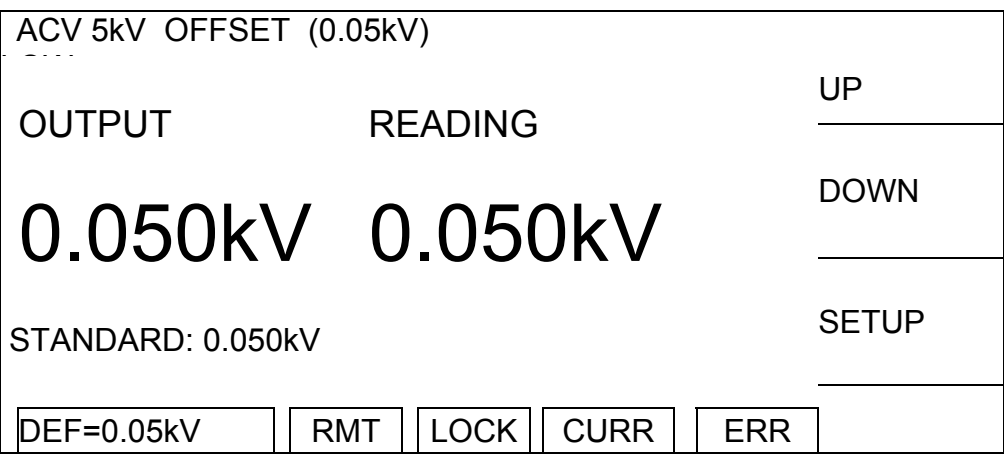

- 1. Press Function Key [SETUP] to change the output voltage.
- 2. Press **START** to output voltage and read data from the high voltage meter.
- 3. Press **ENTER** and Function Key [DIGIT UP], [DIGIT DN], [DIGIT] to enter the reading from high voltage meter.
- 4. Press **ENTER** to confirm the input data.
- 5. Press **STOP** to stop high voltage output.
- 6. Press Function Key [DOWN] to go to ACV 5kV FULL (4kV) calibration.

## **ACV 5kV FULL (4kV) Calibration Screen:**

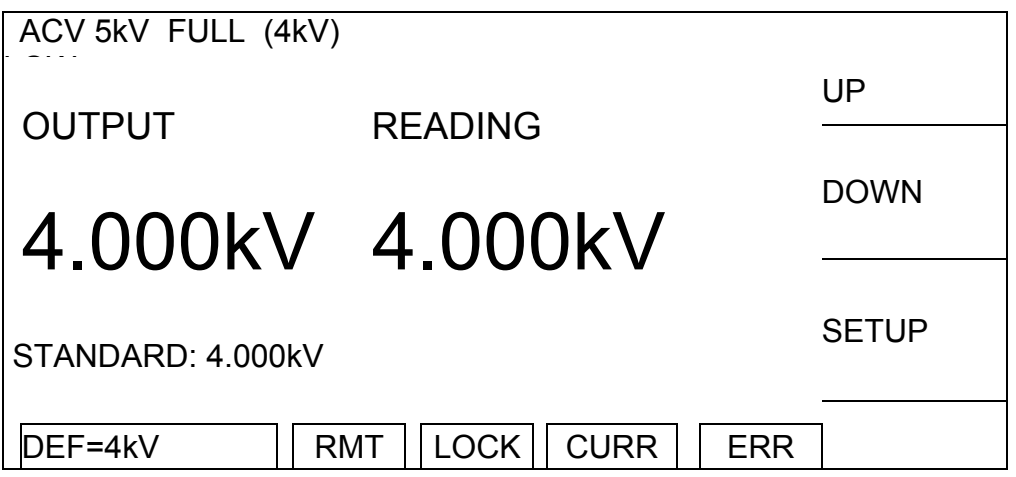

1. Press Function Key [SETUP] to change the output voltage.

- 2. Press **START** to output voltage and read data from the high voltage meter (change range on volt meter for better accuracy).
- 3. Press **ENTER** and Function Key [DIGIT UP], [DIGIT DN], [DIGIT] to enter the reading from high voltage meter.
- 4. Press **ENTER** to confirm the input data.
- 5. Press **STOP** to stop high voltage output.
- 6. Press Function Key [DOWN] to go to OSCV 100V OFFSET (50V) calibration.

## **4.3.3 Calibrating OSCV**

### **OSCV 100V OFFSET (50V) Calibration Screen:**

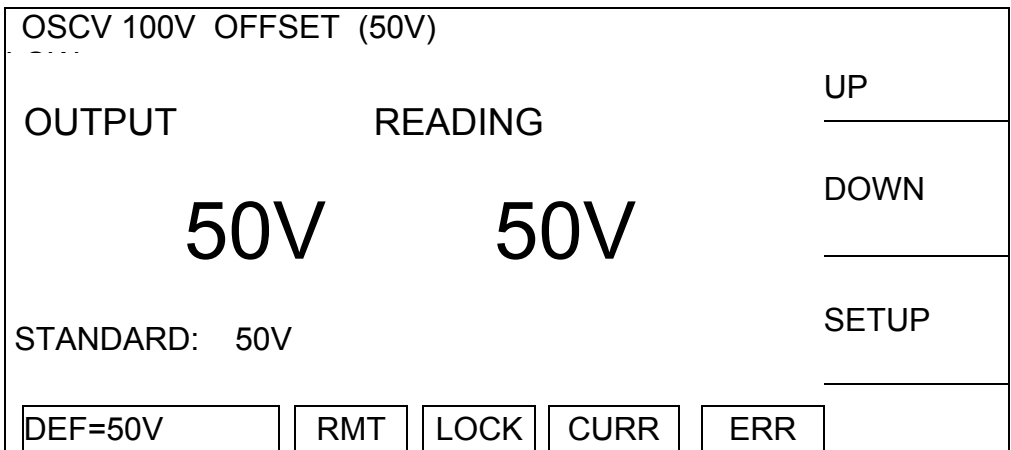

- 1. Press Function Key [SETUP] to change the output voltage.
- 2. Press **START** to output voltage and read data from the high voltage meter.
- 3. Press **ENTER** and Function Key [DIGIT UP], [DIGIT DN], [DIGIT] to enter the reading from high voltage meter.
- 4. Press **ENTER** to confirm the input data.
- 5. Press **STOP** to stop high voltage output.
- 6. Press Function Key [DOWN] to go to OSCV 100V FULL (100V) calibration.

## **4.3.4 OSCV 100V FULL (100V) Calibration Screen:**

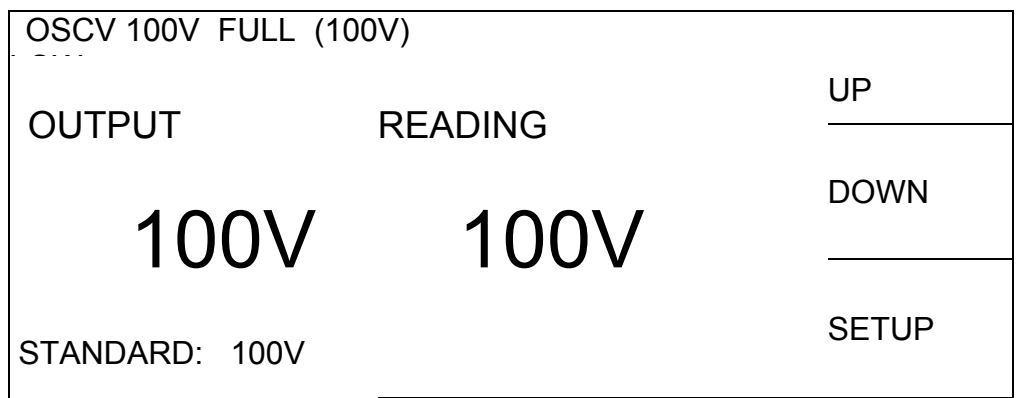

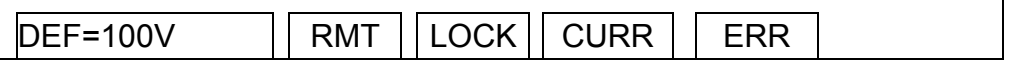

- 1. Press Function Key [SETUP] to change the output voltage.
- 2. Press **START** to output voltage and read data from the high voltage meter.
- 3. Press **ENTER** and Function Key [DIGIT UP], [DIGIT DN], [DIGIT] to enter the reading from high voltage meter.
- 4. Press **ENTER** to confirm the input data.
- 5. Press **STOP** to stop high voltage output.
- 6. Press Function Key [DOWN] to go to OSCV 100V FULL (100V) calibration.

#### **4.3.5 Calibrating DCV**

**Connect a DCV high voltage meter to this Scanner with high voltage terminal connected to CH1 and low voltage connected to RETURN/LOW.** 

#### **DCV 6kV OFFSET (0.05kV) Calibration Screen:**

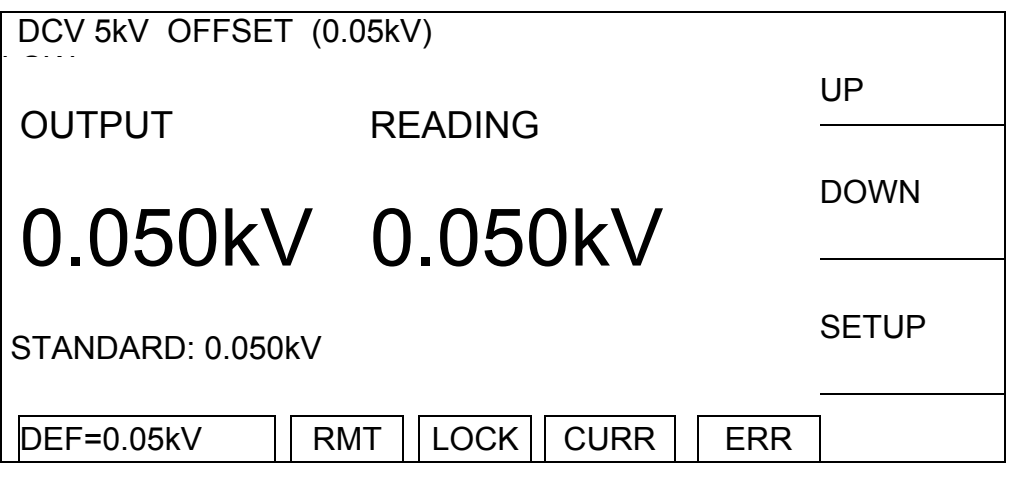

- 1. Press Function Key [SETUP] to change the output voltage.
- 2. Press **START** to output voltage and read data from the high voltage meter.
- 3. Press **ENTER** and Function Key [DIGIT UP], [DIGIT DN], [DIGIT] to enter the reading from high voltage meter.
- 4. Press **ENTER** to confirm the input data.
- 5. Press **STOP** to stop high voltage output.
- 6. Press Function Key [DOWN] to go to DCV 6kV FULL (4kV) calibration.

**DCV 6kV FULL (4kV) Calibration Screen:**

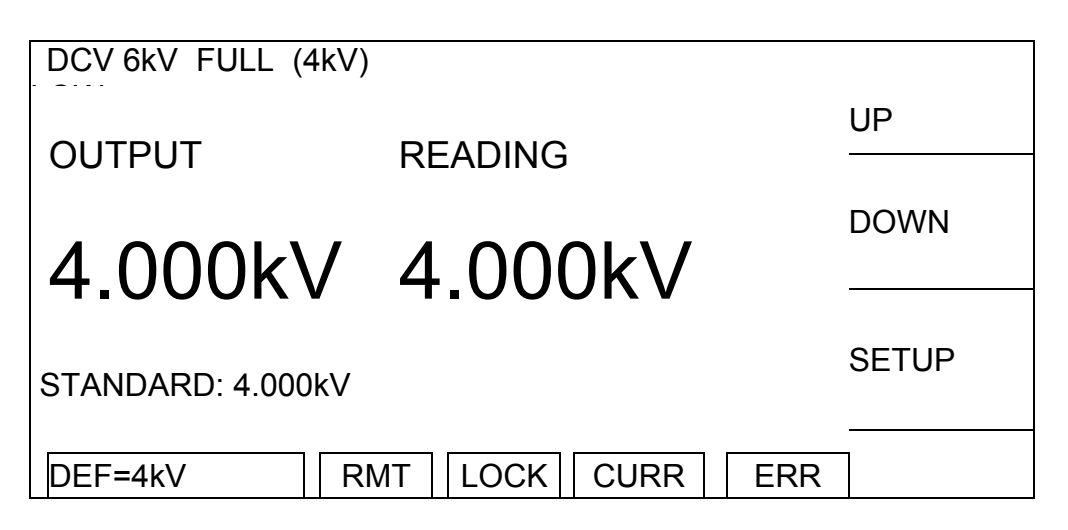

- 1. Press Function Key [SETUP] to change the output voltage.
- 2. Press **START** to output voltage and read data from the high voltage meter.
- 3. Press **ENTER** and Function Key [DIGIT UP], [DIGIT DN], [DIGIT] to enter the reading from high voltage meter.
- 4. Press **ENTER** to confirm the input data.
- 5. Press **STOP** to stop high voltage output.
- 6. Press Function Key [DOWN] to go to ACA 3mA OFFSET (0.12mA) calibration.

#### **Current Calibration**

**Caution! The virtual load has to be in between high potential terminal and ammeter input terminal, or it may cause hazard.** 

### **4.3.6 Calibrating ACA Current**

**Connect a 12MΩ 0.5 Watt or high power simulated load resistance in between the high voltage output terminal (CH1) of this Scanner and the high potential terminal of AC meter, also connect the low potential terminal (RETURN/LOW) of this Scanner to the low potential terminal of AC meter.** 

**ACA 3mA OFFSET (0.12mA) Calibration Screen:**

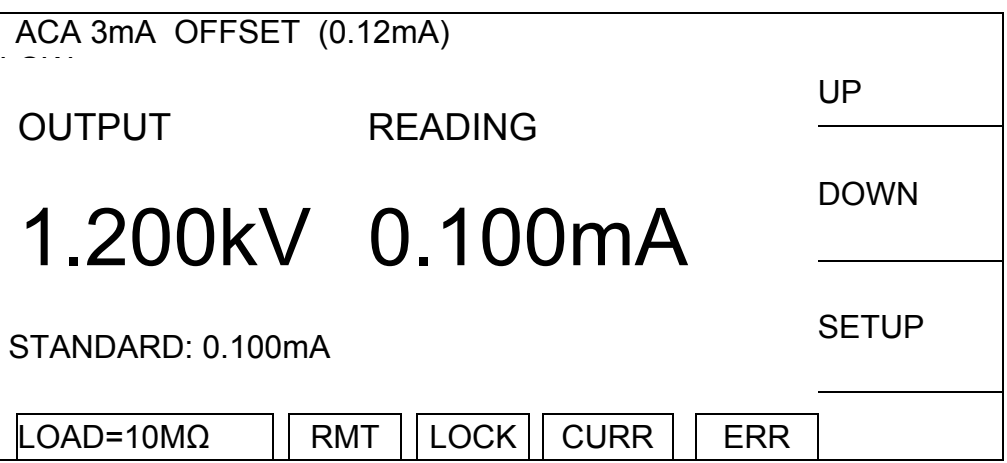

- 1. Press Function Key [SETUP] to change the output voltage.
- 2. Press **START** to output voltage and read data from the AC meter.
- 3. Press **ENTER** and Function Key [DIGIT UP], [DIGIT DN], [DIGIT] to enter the reading from AC meter.
- 4. Press **ENTER** to confirm the input data.
- 5. Press **STOP** to stop high voltage output.
- 6. Press Function Key [DOWN] to go to RACA 3mA OFFSET (0.12mA) calibration.

### **RACA 3mA OFFSET (0.12mA) Calibration Screen:**

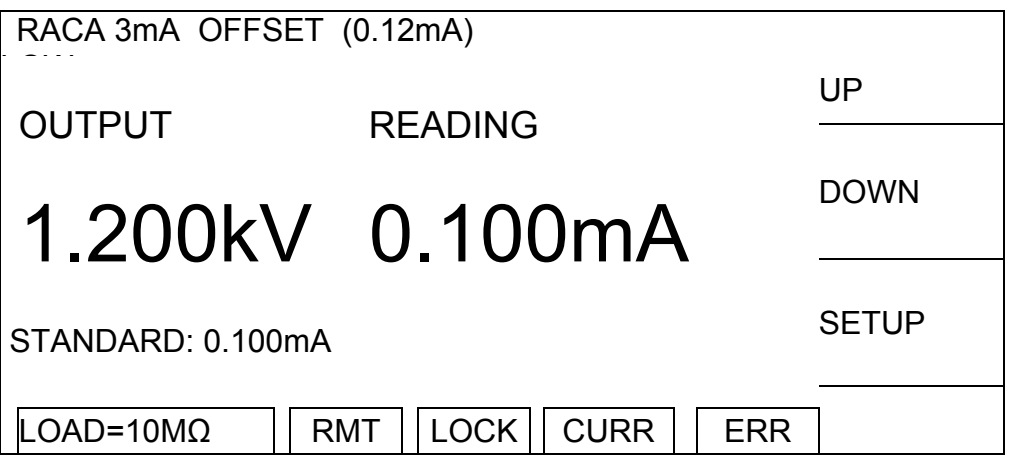

- 1. Press Function Key [SETUP] to change the output voltage.
- 2. Press **START** to output voltage and read data from the AC meter.
- 3. Press **ENTER** and Function Key [DIGIT UP], [DIGIT DN], [DIGIT] to enter the reading from AC meter.
- 4. Press **ENTER** to confirm the input data.
- 5. Press **STOP** to stop high voltage output.
- 6. Press Function Key [DOWN] to go to ACA 3mA FULL (2.4mA) calibration.

**Change the simulated load resistance to 480kΩ 10watt or higher power.**

**ACA 3mA FULL (2.4mA) Calibration Screen:**

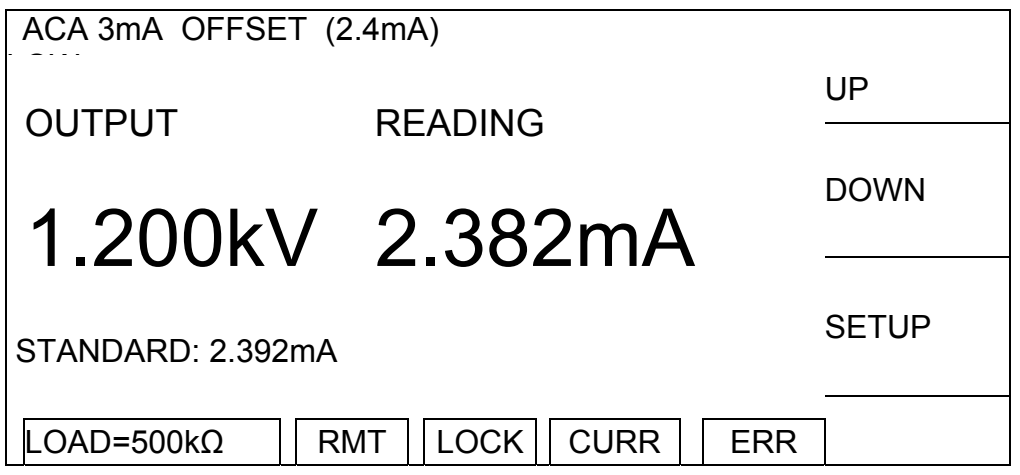

- 1. Press Function Key [SETUP] to change the output voltage.
- 2. Press **START** to output voltage and read data from the AC meter.
- 3. Press **ENTER** and Function Key [DIGIT UP], [DIGIT DN], [DIGIT] to enter the reading from AC meter.
- 4. Press **ENTER** to confirm the input data.
- 5. Press **STOP** to stop high voltage output.
- 6. Press Function Key [DOWN] to go RACA 3mA FULL (2.4mA) calibration.

### **RACA 3mA FULL (2.4mA) Calibration Screen:**

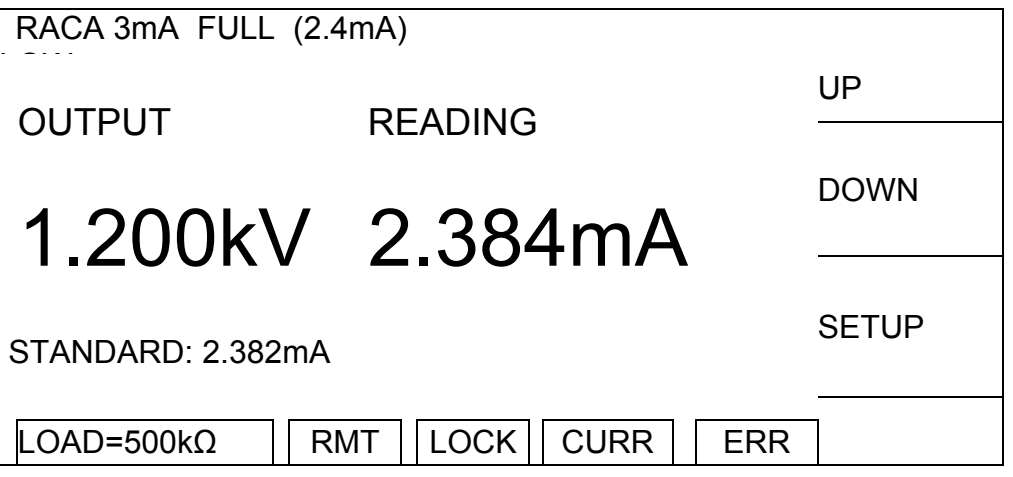

- 1. Press Function Key [SETUP] to change the output voltage.
- 2. Press **START** to output voltage and read data from the AC meter.
- 3. Press **ENTER** and Function Key [DIGIT UP], [DIGIT DN], [DIGIT] to enter the reading from AC meter.
- 4. Press **ENTER** to confirm the input data.
- 5. Press **STOP** to stop high voltage output.
- 6. Press Function Key [DOWN] to go to ACA 30mA OFFSET (2.4mA) calibration.

### **ACA 3mA FULL (2.4mA) Calibration Screen:**

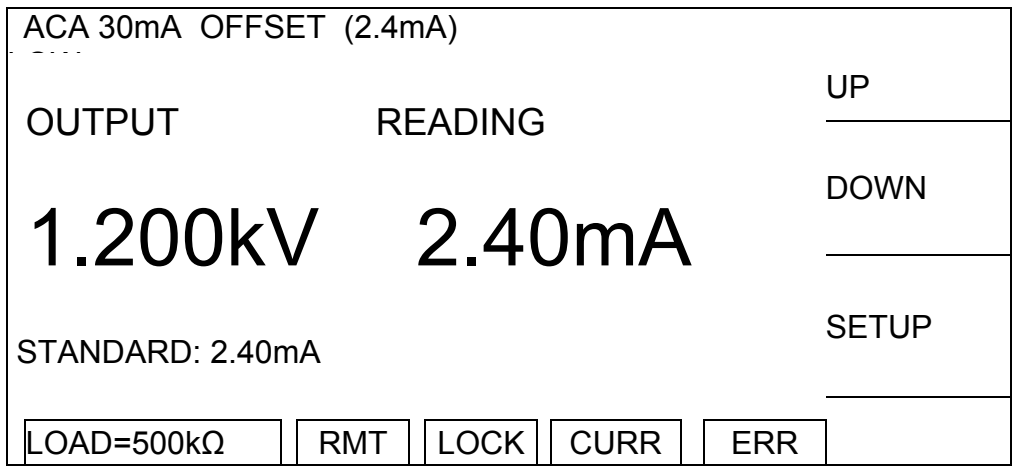

- 1. Press Function Key [SETUP] to change the output voltage.
- 2. Press **START** to output voltage and read data from the AC meter.
- 3. Press **ENTER** and Function Key [DIGIT UP], [DIGIT DN], [DIGIT] to enter the reading from AC meter.
- 4. Press **ENTER** to confirm the input data.
- 5. Press **STOP** to stop high voltage output.
- 6. Press Function Key [DOWN] to go to RACA 30mA OFFSET (2.4mA) calibration.

### **RACA 30mA OFFSET (2.4mA) Calibration Screen:**

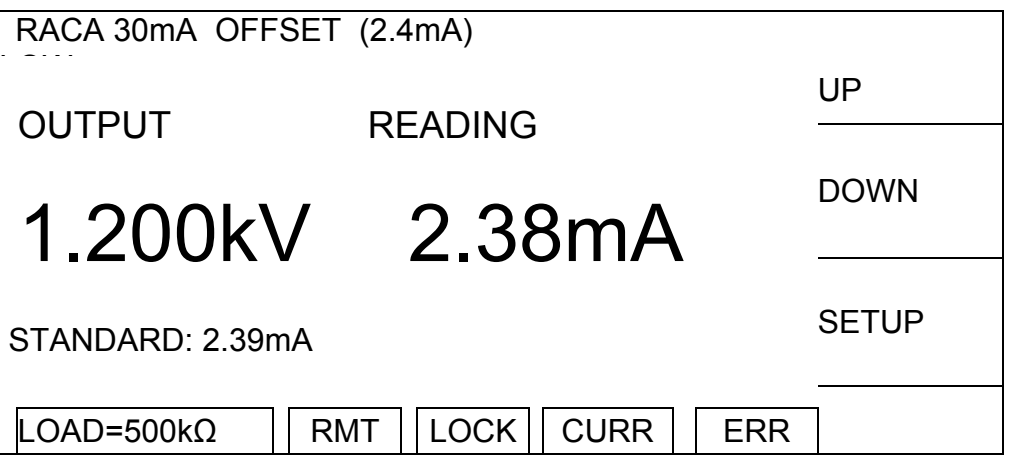

- 1. Press Function Key [SETUP] to change the output voltage.
- 2. Press **START** to output voltage and read data from the AC meter.
- 3. Press **ENTER** and Function Key [DIGIT UP], [DIGIT DN], [DIGIT] to enter the reading from AC meter.
- 4. Press **ENTER** to confirm the input data.
- 5. Press **STOP** to stop high voltage output.
- 6. Press Function Key [DOWN] to go to ACA 30mA FULL (12mA) calibration.

#### **Change the simulated load resistance to 80kΩ 50watt or higher power.**

#### **ACA 30mA FULL (12mA) Calibration Screen:**

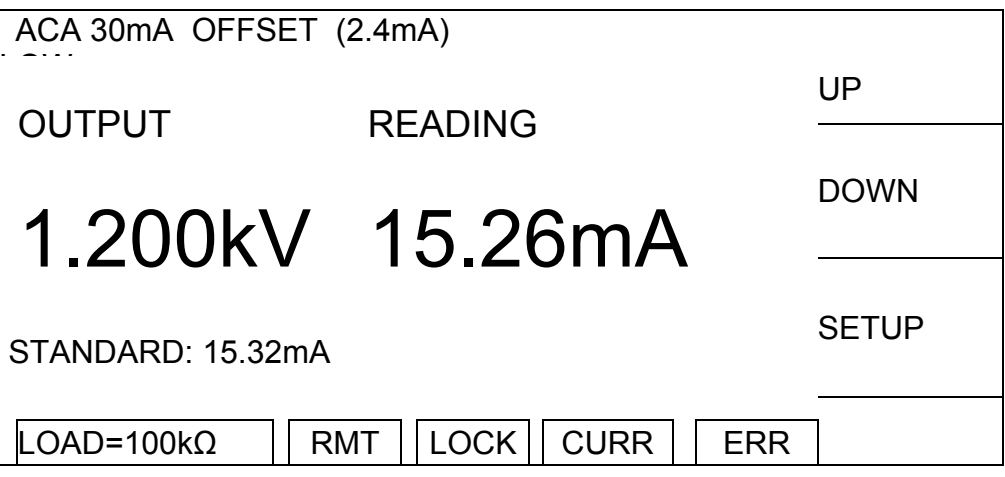

- 1. Press Function Key [SETUP] to change the output voltage.
- 2. Press **START** to output voltage and read data from the AC meter.
- 3. Press **ENTER** and Function Key [DIGIT UP], [DIGIT DN], [DIGIT] to enter the reading from AC meter.
- 4. Press **ENTER** to confirm the input data.
- 5. Press **STOP** to stop high voltage output.
- 6. Press Function Key [DOWN] to go to RACA 30mA FULL (12mA) calibration.

#### **RACA 30mA FULL (12mA) Calibration Screen:**

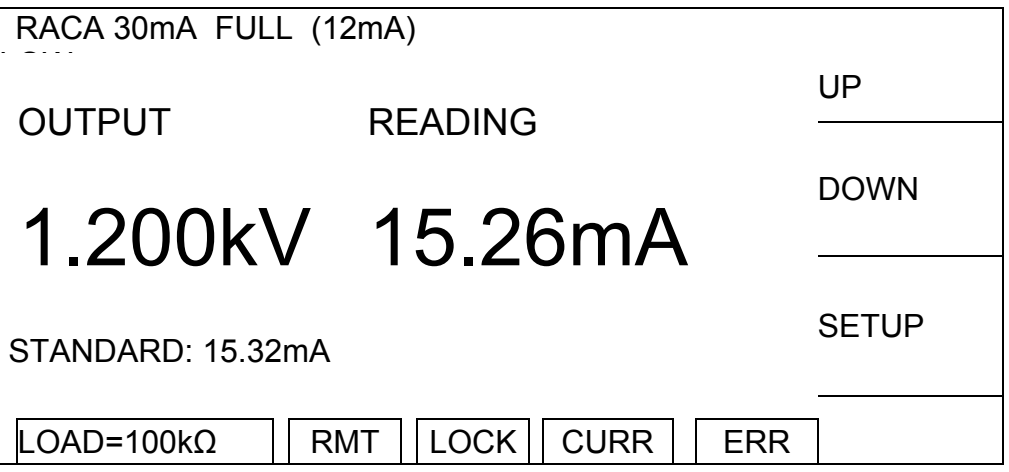

- 1. Press Function Key [SETUP] to change the output voltage.
- 2. Press **START** to output voltage and read data from the AC meter.
- 3. Press **ENTER** and Function Key [DIGIT UP], [DIGIT DN], [DIGIT] to enter the reading from AC meter.
- 4. Press **ENTER** to confirm the input data.
- 5. Press **STOP** to stop high voltage output.
- 6. Press Function Key [DOWN] to go to DCA 3mA OFFSET (0.12mA) calibration.

# **4.3.7 Calibrating DCA Current**

**Connect a 12MΩ 0.5 Watt or high power simulated load resistance in between the high voltage output terminal (CH1) of this Scanner and the high potential terminal of DC meter, also connect the low potential terminal (RETURN/LOW) of this Scanner to the low potential terminal of DC meter.**

# **DCA 3mA OFFSET (0.12mA) Calibration Screen:**

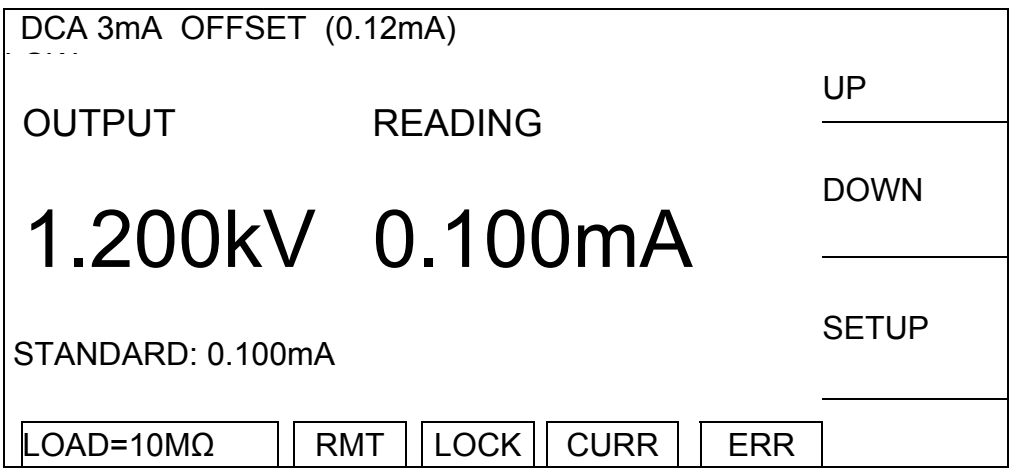

- 1. Press Function Key [SETUP] to change the output voltage.
- 2. Press **START** to output voltage and read data from the DC meter.
- 3. Press **ENTER** and Function Key [DIGIT UP], [DIGIT DN], [DIGIT] to enter the reading from DC meter.
- 4. Press **ENTER** to confirm the input data.
- 5. Press **STOP** to stop high voltage output.
- 6. Press Function Key [DOWN] to go to DCA 3mA FULL (2.4mA) calibration.

# **Change the simulated load resistance to 480kΩ 10watt or higher power.**

**DCA 3mA FULL (2.4mA) Calibration Screen:**

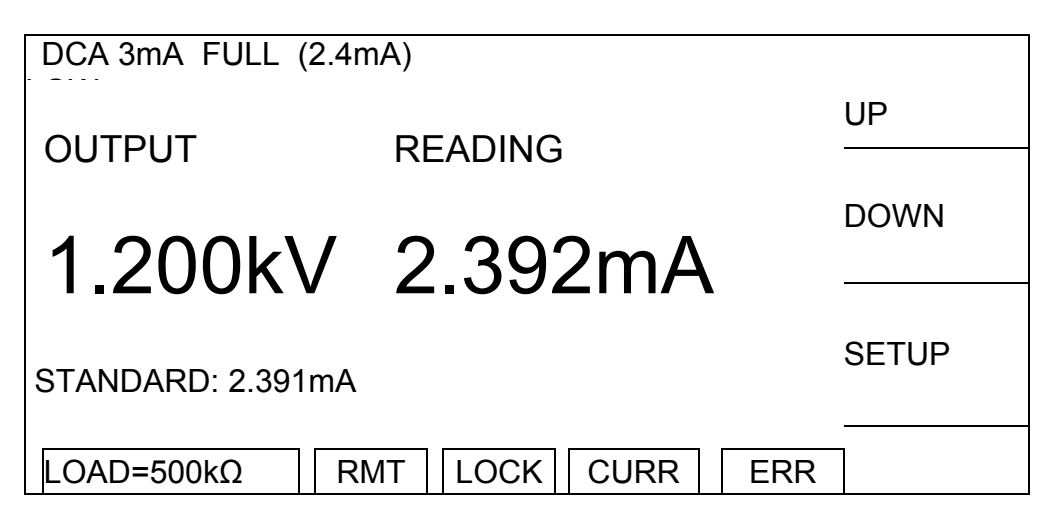

- 1. Press Function Key [SETUP] to change the output voltage.
- 2. Press **START** to output voltage and read data from the DC meter.
- 3. Press **ENTER** and Function Key [DIGIT UP], [DIGIT DN], [DIGIT] to enter the reading from DC meter.
- 4. Press **ENTER** to confirm the input data.
- 5. Press **STOP** to stop high voltage output.
- 6. Press Function Key [DOWN] to go to DCA 10mA OFFSET (2.4mA) calibration.

#### **DCA 10mA OFFSET (2.4mA) Calibration Screen:**

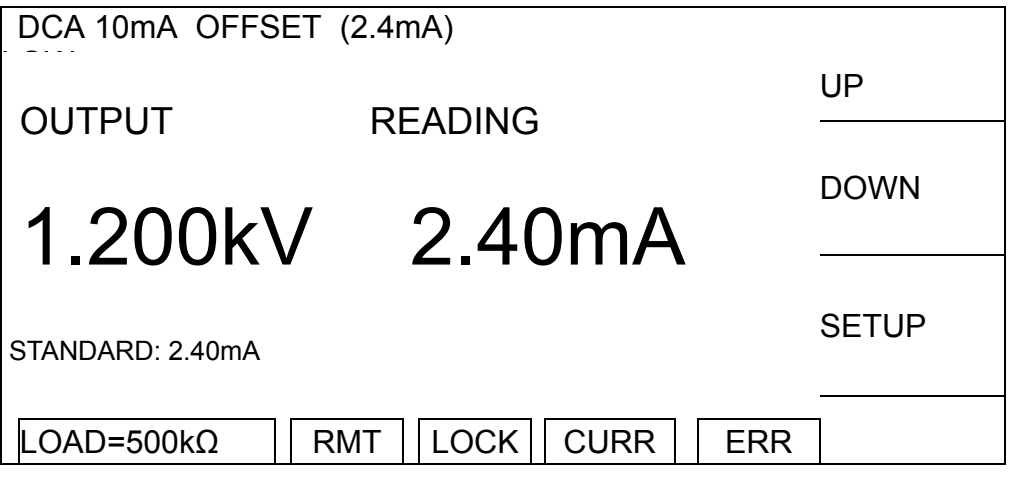

- 1. Press Function Key [SETUP] to change the output voltage.
- 2. Press **START** to output voltage and read data from the DC meter.
- 3. Press **ENTER** and Function Key [DIGIT UP], [DIGIT DN], [DIGIT] to enter the reading from DC meter.
- 4. Press **ENTER** to confirm the input data.
- 5. Press **STOP** to stop high voltage output.
- 6. Press Function Key [DOWN] to go to DCA 10mA FULL (4.8mA) calibration.

## **Change the simulated load resistance to 240kΩ 20watt or higher power.**

#### **DCA 10mA FULL (4.8mA) Calibration Screen:**

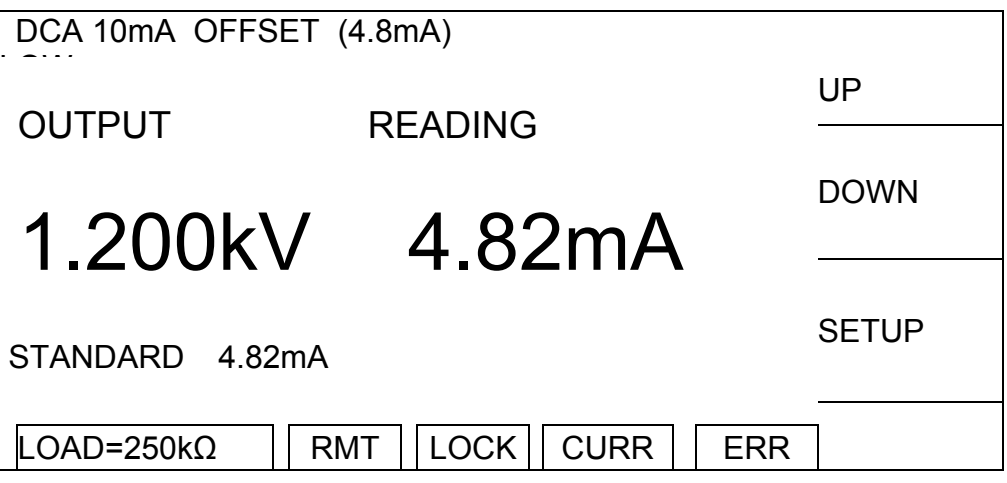

- 1. Press Function Key [SETUP] to change the output voltage.
- 2. Press **START** to output voltage and read data from the DC meter.
- 3. Press **ENTER** and Function Key [DIGIT UP], [DIGIT DN], [DIGIT] to enter the reading from DC meter.
- 4. Press **ENTER** to confirm the input data.
- 5. Press **STOP** to stop high voltage output.
- 6. Press Function Key [DOWN] to go to IRR GET OFFSET calibration.

**4.3.8 Insulation Resistance (IR) Calibration** 

**Do not connect the high voltage output terminal (CH1) and low potential terminal (RETURN/LOW) to any DUT or wires for the following calibration procedure.**

## **IRR GET OFFET Calibration Screen:**

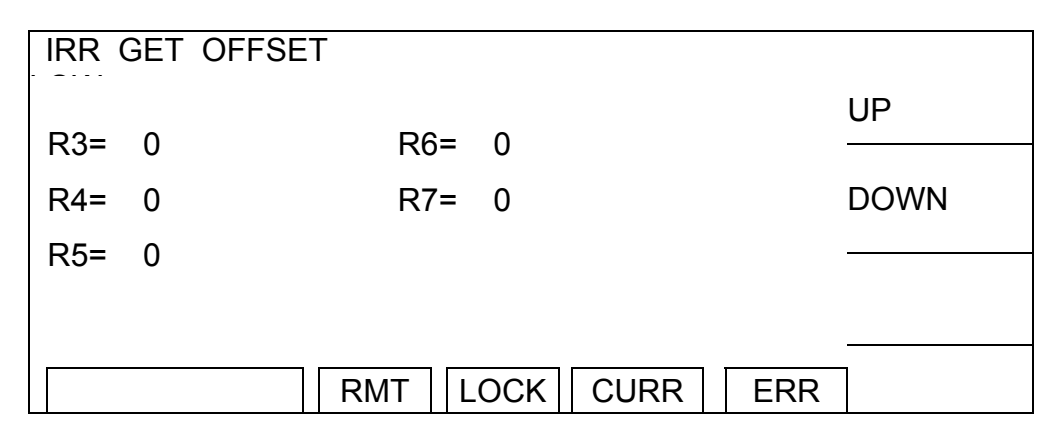

- 1. Press **START** to begin IR GET OFFET.
- 2. When the status line at the lower left corner shows **[**COMPLETED**]**, it indicates the OFFSET calibration is done.
- 3. Press Function Key [DOWN] to go to IRR 200M $\Omega$  OFFSET (4M $\Omega$ ) calibration.

## **Connect a 4MΩ standard resistance in between the high voltage output terminal (CH1) and low potential terminal (RETURN/LOW) of the Scanner.**

**IRR 200MΩ OFFSET (4MΩ) Calibration Screen:**

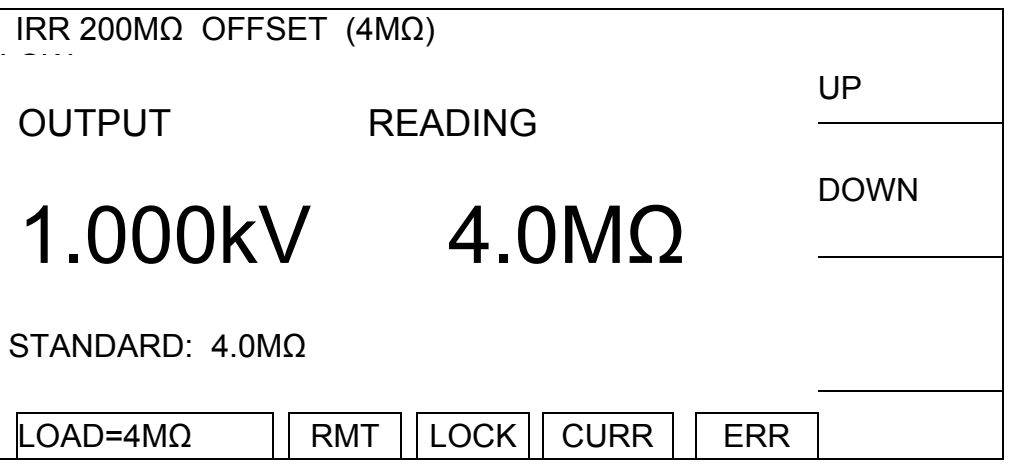

- 1. Press **START** to output voltage.
- 2. Press **ENTER** and Function Key [DIGIT UP], [DIGIT DN], [DIGIT] to enter the actual resistance.
- 3. Press **ENTER** to confirm the input data.
- 4. Press **STOP** to stop high voltage output.

5. Press Function Key [DOWN] to go to IRR 200MΩ FULL (20MΩ) calibration.

**Connect a 20MΩ standard resistance in between the high voltage output terminal (CH1) and low potential terminal (RETURN/LOW) of the Scanner.** 

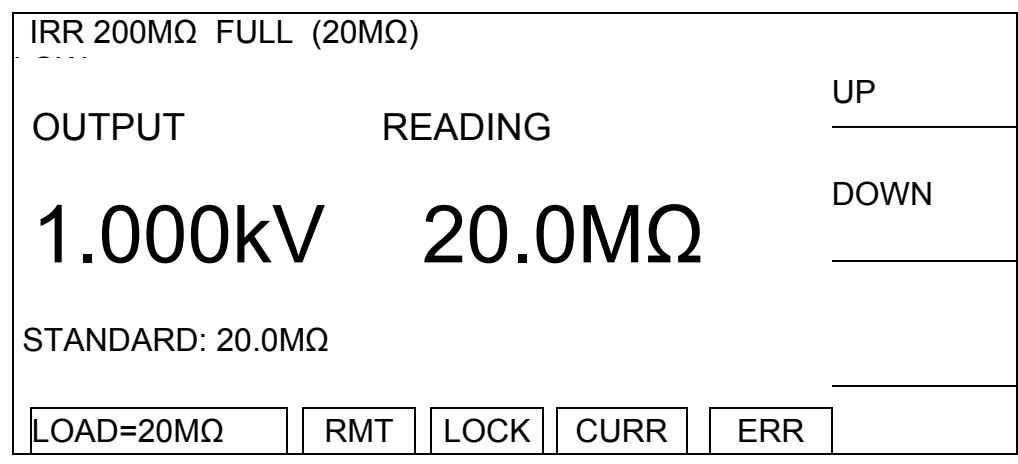

**IRR 200MΩ FULL (20MΩ) Calibration Screen:**

- 1. Press **START** to output voltage.
- 2. Press **ENTER** and Function Key [DIGIT UP], [DIGIT DN], [DIGIT] to enter the actual resistance.
- 3. Press **ENTER** to confirm the input data.
- 4. Press **STOP** to stop high voltage output.
- 5. Press Function Key [DOWN] to go to IRR 2GΩ OFFSET (40MΩ) calibration.

**Connect a 40MΩ standard resistance in between the high voltage output terminal (CH1) and low potential terminal (RETURN/LOW) of the Scanner.** 

**IRR 2GΩ OFFSET (40MΩ) Calibration Screen:**

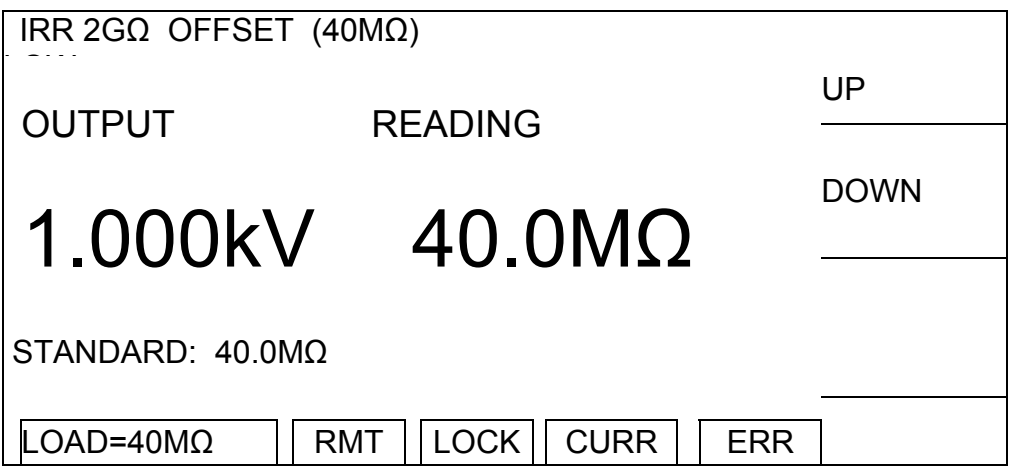

1. Press **START** to output voltage.

- 2. Press **ENTER** and Function Key [DIGIT UP], [DIGIT DN], [DIGIT] to enter the actual resistance.
- 3. Press **ENTER** to confirm the input data.
- 4. Press **STOP** to stop high voltage output.
- 5. Press Function Key [DOWN] to go to IRR 2GΩ FULL (200MΩ) calibration.

# **Connect a 200MΩ standard resistance in between the high voltage output terminal (CH1) and low potential terminal (RETURN/LOW) of the Scanner.**

**IRR 2GΩ FULL (200MΩ) Calibration Screen:**

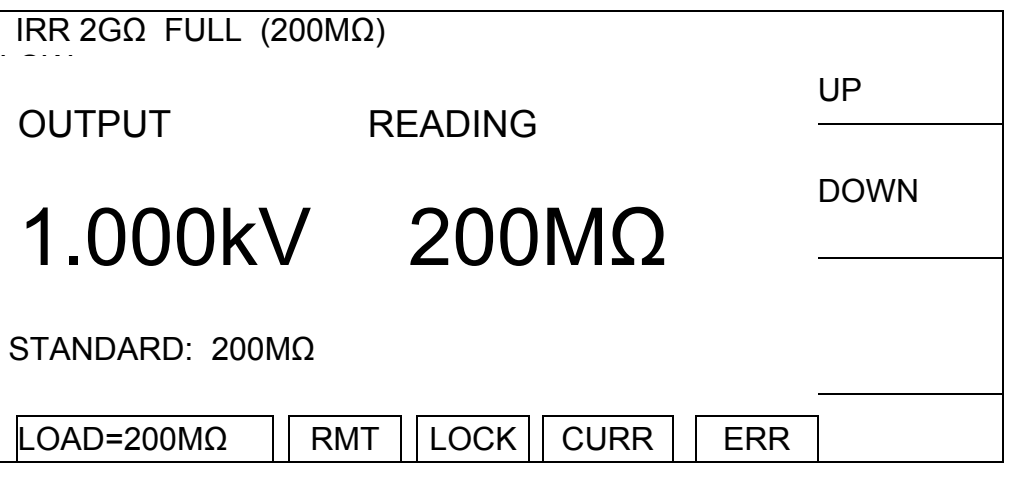

- 1. Press **START** to output voltage.
- 2. Press **ENTER** and Function Key [DIGIT UP], [DIGIT DN], [DIGIT] to enter the actual resistance.
- 3. Press **ENTER** to confirm the input data.
- 4. Press **STOP** to stop high voltage output.
- 5. Press Function Key [DOWN] to go to IRR 20GΩ OFFSET (400MΩ) calibration.

# **Connect a 400MΩ standard resistance in between the high voltage output terminal (CH1) and low potential terminal (RETURN/LOW) of the Scanner.**

# **IRR 20GΩ OFFSET (400MΩ) Calibration Screen:**

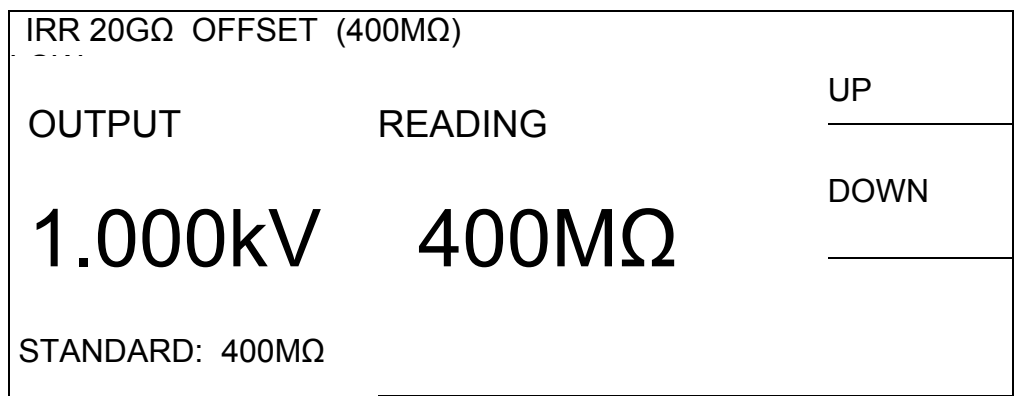

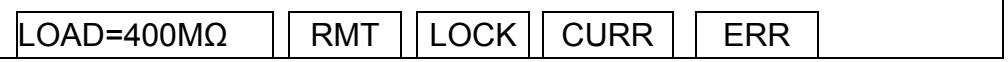

- 1. Press **START** to output voltage.
- 2. Press **ENTER** and Function Key [DIGIT UP], [DIGIT DN], [DIGIT] to enter the actual resistance.
- 3. Press **ENTER** to confirm the input data.
- 4. Press **STOP** to stop high voltage output.
- 5. Press Function Key [DOWN] to go to IRR 20GΩ FULL (2GΩ) calibration.

**Connect a 2GΩ standard resistance in between the high voltage output terminal (CH1) and low potential terminal (RETURN/LOW) of the Scanner.** 

#### **IRR 20GΩ FULL (2GΩ) Calibration Screen:**

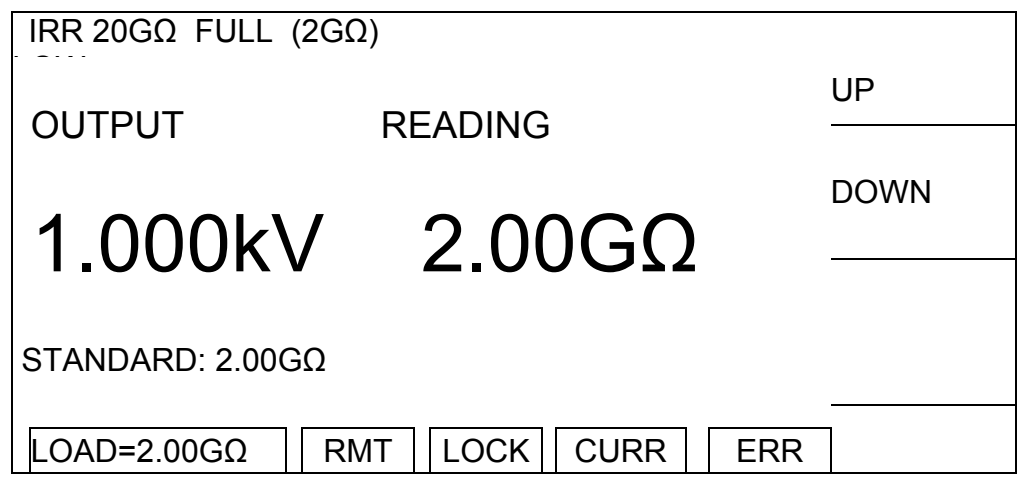

- 1. Press **START** to output voltage.
- 2. Press **ENTER** and Function Key [DIGIT UP], [DIGIT DN], [DIGIT] to enter the actual resistance.
- 3. Press **ENTER** to confirm the input data.
- 4. Press **STOP** to stop high voltage output.
- 5. Press Function Key [DOWN] to go to IRR 200GΩ OFFSET (4GΩ) calibration.

#### **Connect a 4GΩ standard resistance in between the high voltage output terminal (CH1) and low potential terminal (RETURN/LOW) of the Scanner.**

**IRR 200GΩ OFFSET (4GΩ) Calibration Screen:**

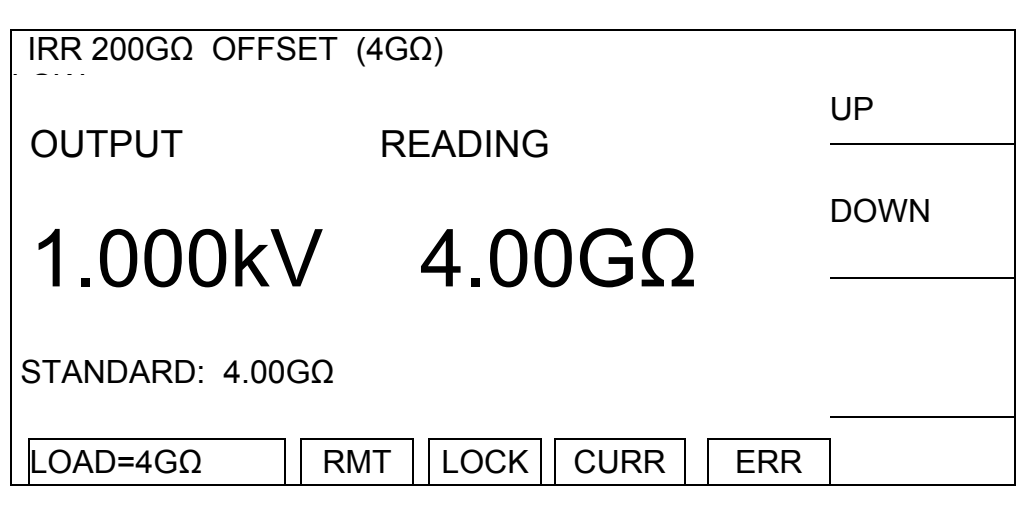

- 1. Press **START** to output voltage.
- 2. Press **ENTER** and Function Key [DIGIT UP], [DIGIT DN], [DIGIT] to enter the actual resistance.
- 3. Press **ENTER** to confirm the input data.
- 4. Press **STOP** to stop high voltage output.
- 5. Press Function Key [DOWN] to go to IRR 200GΩ FULL (20GΩ) calibration.

**Connect a 20GΩ standard resistance in between the high voltage output terminal (CH1) and low potential terminal (RETURN/LOW) of the Scanner.** 

#### **IRR 200GΩ FULL (20GΩ) Calibration Screen:**

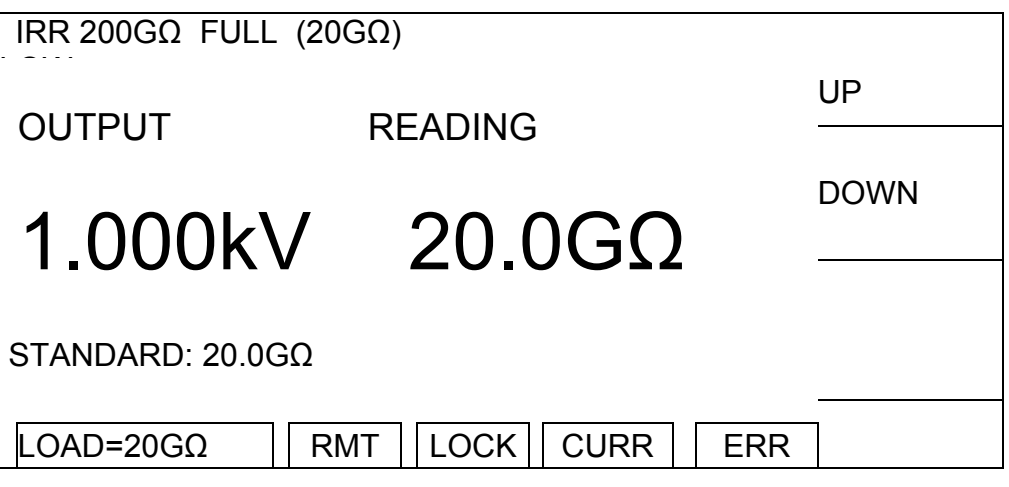

- 1. Press **START** to output voltage.
- 2. Press **ENTER** and Function Key [DIGIT UP], [DIGIT DN], [DIGIT] to enter the actual resistance.
- 3. Press **ENTER** to confirm the input data.
- 4. Press **STOP** to stop high voltage output.
- 5. Press Function Key [DOWN] to go to IRR 550GΩ OFFSET (40GΩ) calibration.

**Connect a 40GΩ standard resistance in between the high voltage output terminal (CH1) and low potential terminal (RETURN/LOW) of the Scanner.** 

**IRR 550GΩ OFFSET (40GΩ) Calibration Screen:**

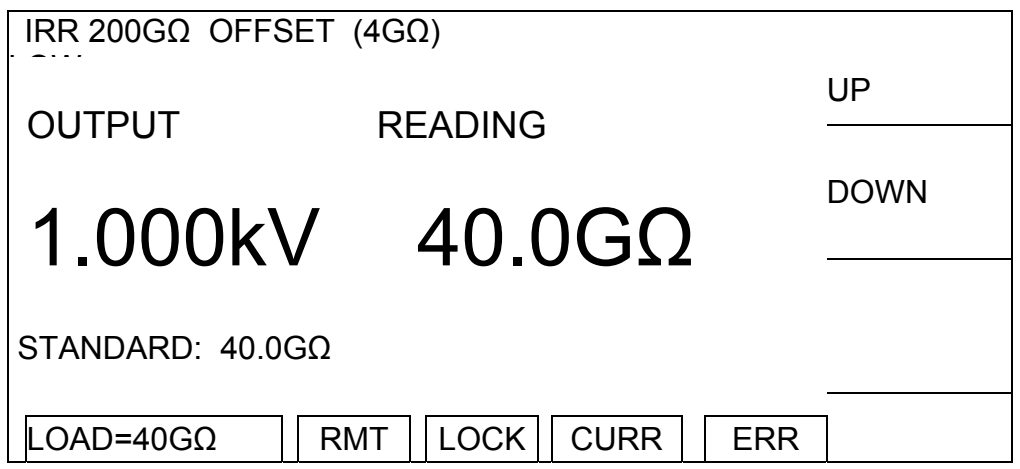

- 1. Press **START** to output voltage.
- 2. Press **ENTER** and Function Key [DIGIT UP], [DIGIT DN], [DIGIT] to enter the actual resistance.
- 3. Press **ENTER** to confirm the input data.
- 4. Press **STOP** to stop high voltage output.
- 5. Press Function Key [DOWN] to go to IRR 200GΩ FULL (20GΩ) calibration.

**Connect a 200GΩ standard resistance in between the high voltage output terminal (CH1) and low potential terminal (RETURN/LOW) of the Scanner.** 

# **IRR 550GΩ FULL (200GΩ) Calibration Screen:**

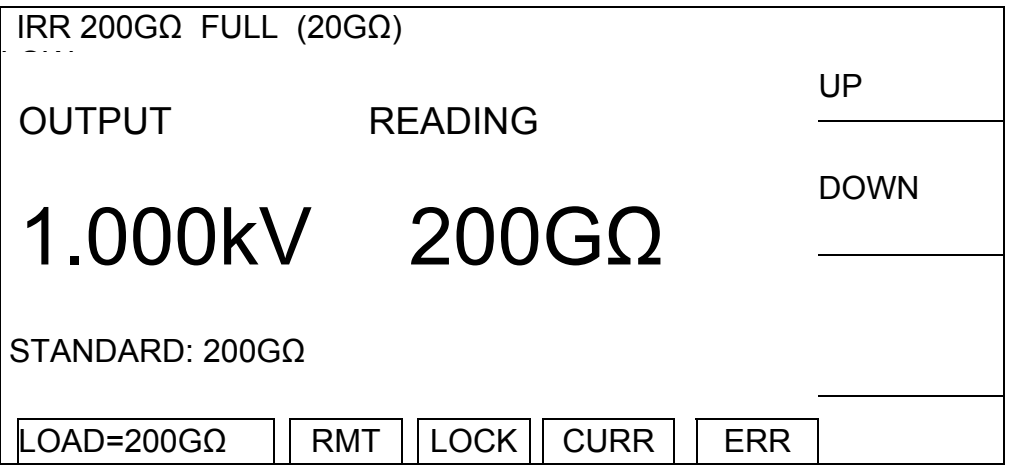

- 1. Press **START** to output voltage.
- 2. Press **ENTER** and Function Key [DIGIT UP], [DIGIT DN], [DIGIT] to enter the actual

resistance.

- 3. Press **ENTER** to confirm the input data.
- 4. Press **STOP** to stop high voltage output.
- 5. Press Function Key [DOWN] to go to DCR GET SHORT calibration.

# **4.3.9 DC Resistance Calibration**

**Use test wire to short circuit the output terminal (CH1), CH2, CH3 and CH4 for the following calibration procedures.** 

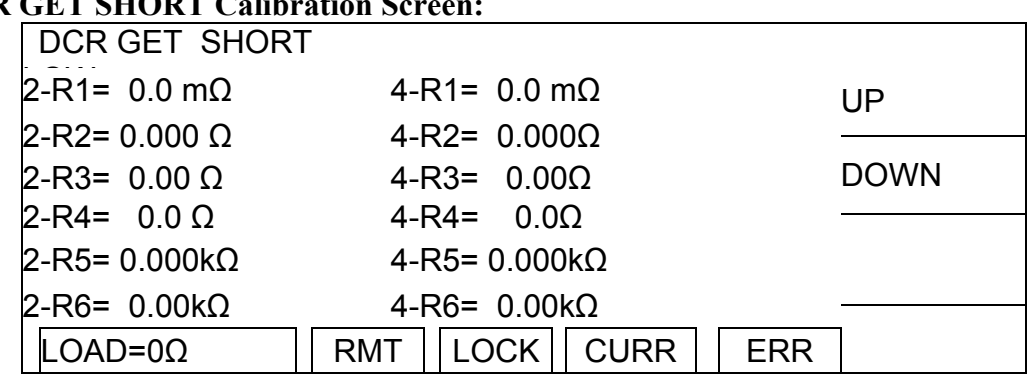

**DCR GET SHORT Calib** 

- 1. Press **START** to perform DCR GET SHORT.
- 2. When the status line at the lower left corner shows [COMPLETED] it indicates the OFFSET calibration is done.
- 3. Press Function Key [DOWN] to go to DCR 1Ω OFFSET (100mΩ) calibration.

# **Connect the high voltage output terminal CH1, CH2 to one end of the standard 100mΩ resistance and CH3, CH4 to the other end.**

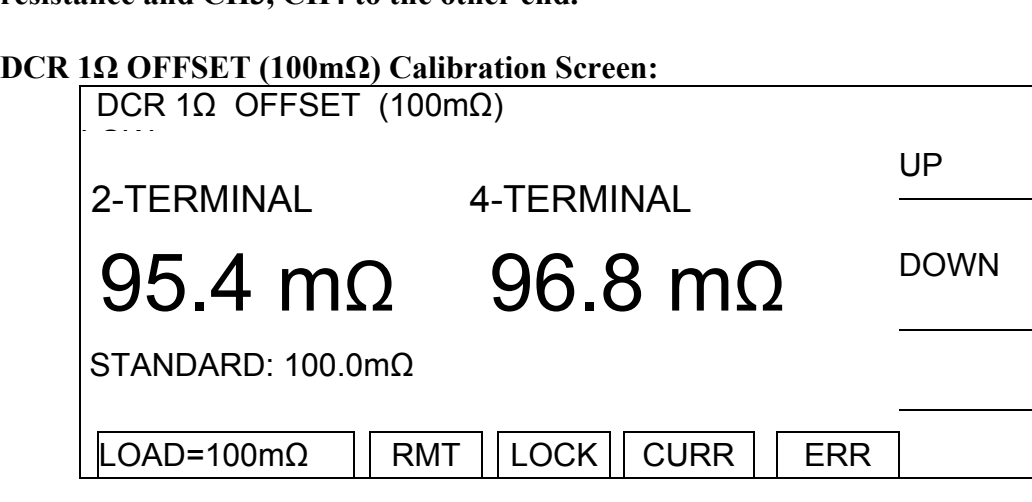

- 1. Press **START** to output voltage.
- 2. Press **ENTER** and Function Key [DIGIT UP], [DIGIT DN], [DIGIT] to enter the actual resistance.
- 3. Press **ENTER** to confirm the input data.
- 4. Press **STOP** to stop voltage output.
- 5. Press Function Key [DOWN] to go to DCR 1Ω FULL (900mΩ) calibration.

**Connect the high voltage output terminal CH1, CH2 to one end of the standard 900mΩ resistance and CH3, CH4 to the other end.** 

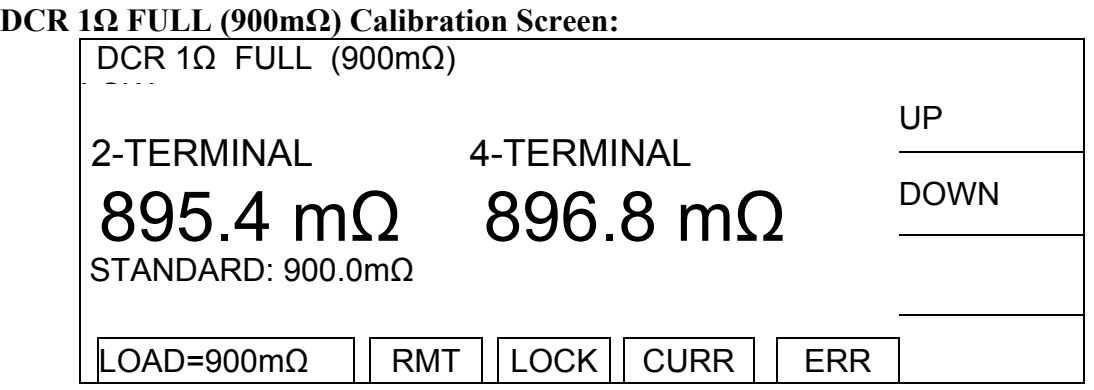

- 1. Press **START** to output voltage.
- 2. Press **ENTER** and Function Key [DIGIT UP], [DIGIT DN], [DIGIT] to enter the actual resistance.
- 3. Press **ENTER** to confirm the input data.
- 4. Press **STOP** to stop voltage output.
- 5. Press Function Key [DOWN] to go to DCR 10Ω OFFSET (0.9Ω) calibration.

# **DCR 10Ω OFFSET (0.9Ω) Calibration Screen:**

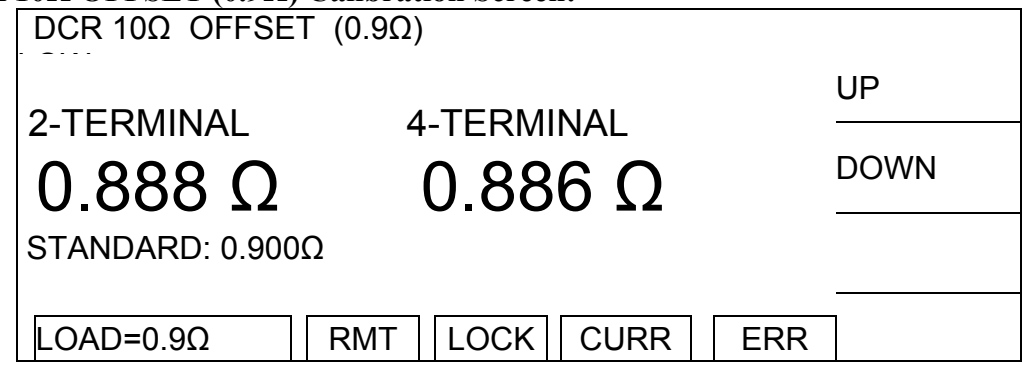

- 1. Press **START** to output voltage.
- 2. Press **ENTER** and Function Key [DIGIT UP], [DIGIT DN], [DIGIT] to enter the actual resistance.
- 3. Press **ENTER** to confirm the input data.
- 4. Press **STOP** to stop voltage output.
- 5. Press Function Key [DOWN] to go to DCR 10Ω FULL (9Ω) calibration.

**Connect the high voltage output terminal CH1, CH2 to one end of the standard 9Ω resistance and CH3, CH4 to the other end.** 

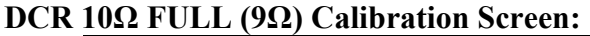

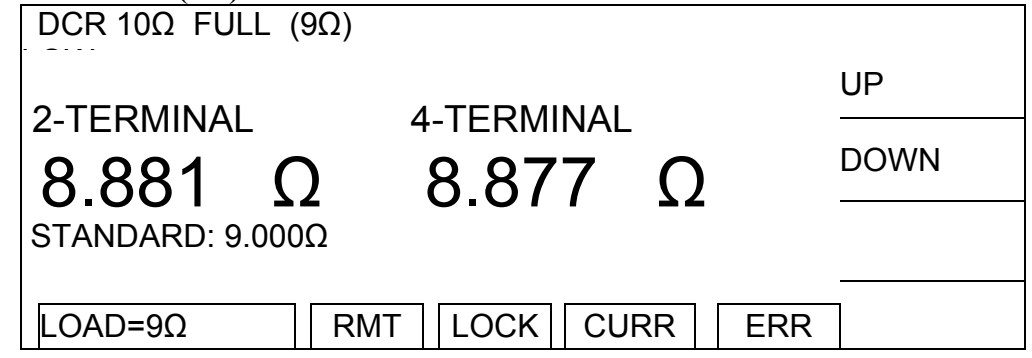

- 1. Press **START** to output voltage.
- 2. Press **ENTER** and Function Key [DIGIT UP], [DIGIT DN], [DIGIT] to enter the actual resistance.
- 3. Press **ENTER** to confirm the input data.
- 4. Press **STOP** to stop voltage output.
- 5. Press Function Key [DOWN] to go to DCR 100Ω OFFSET (9Ω) calibration.

## **Connect the high voltage output terminal CH1, CH2 to one end of the standard 9Ω resistance and CH3, CH4 to the other end.**

#### **DCR 100Ω OFFSET (9Ω) Calibration Screen:**

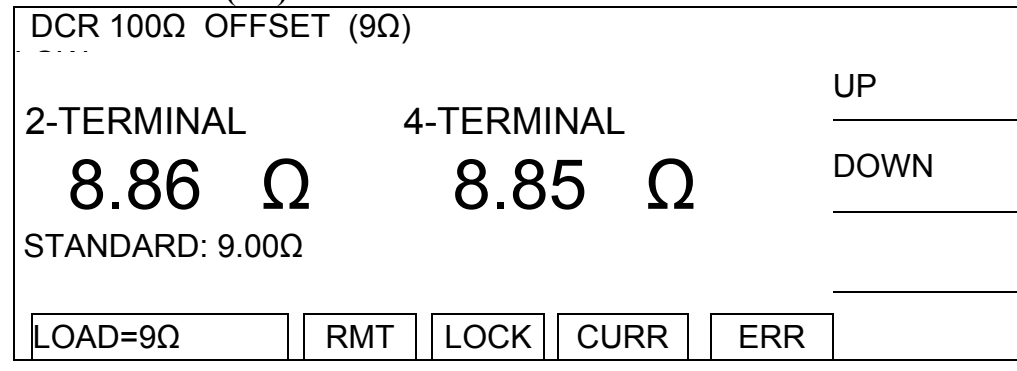

- 1. Press **START** to output voltage.
- 2. Press **ENTER** and Function Key [DIGIT UP], [DIGIT DN], [DIGIT] to enter the actual resistance.
- 3. Press **ENTER** to confirm the input data.
- 4. Press **STOP** to stop voltage output.
- 5. Press Function Key [DOWN] to go to DCR 100Ω FULL (90Ω) calibration.

**Connect the high voltage output terminal CH1, CH2 to one end of the standard 90Ω resistance and CH3, CH4 to the other end.** 

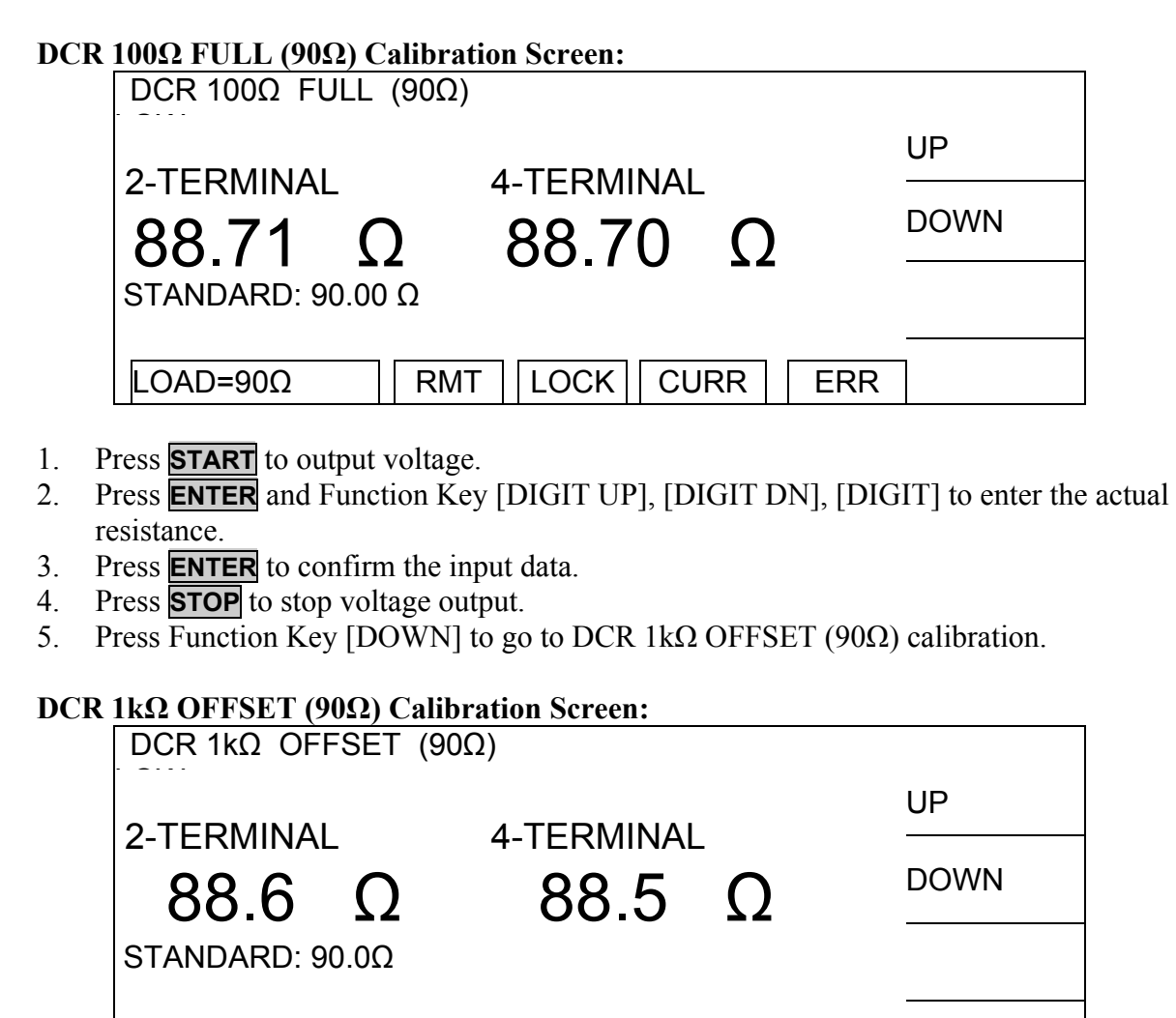

- 1. Press **START** to output voltage.
- 2. Press **ENTER** and Function Key [DIGIT UP], [DIGIT DN], [DIGIT] to enter the actual resistance.
- 3. Press **ENTER** to confirm the input data.
- 4. Press **STOP** to stop voltage output.
- 5. Press Function Key [DOWN] to go to DCR 1kΩ FULL (900Ω) calibration.

 $\textsf{LOAD=90}\Omega$   $||\textsf{RMT}||\textsf{LOCK}||\textsf{CURR}||\textsf{ERR}$ 

**Connect the high voltage output terminal CH1, CH2 to one end of the standard 900Ω resistance and CH3, CH4 to the other end.** 

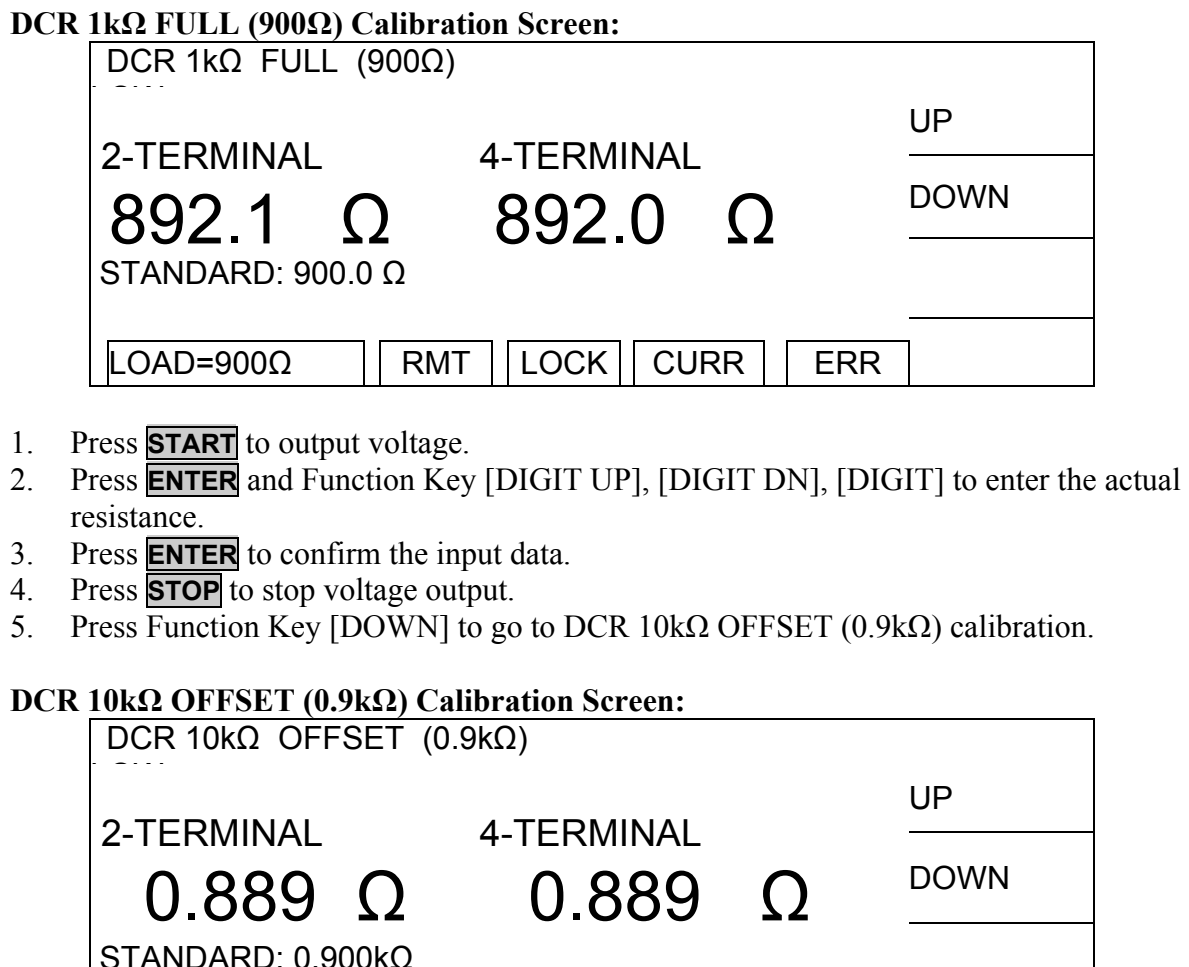

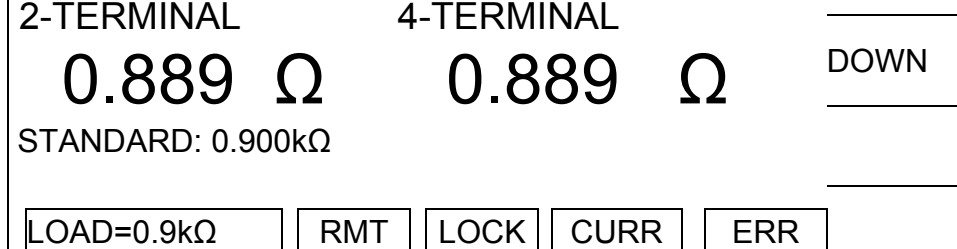

- 1. Press **START** to output voltage.
- 2. Press **ENTER** and Function Key [DIGIT UP], [DIGIT DN], [DIGIT] to enter the actual resistance.
- 3. Press **ENTER** to confirm the input data.
- 4. Press **STOP** to stop voltage output.
- 5. Press Function Key [DOWN] to go to DCR 10kΩ FULL (9kΩ) calibration.

**Connect the high voltage output terminal CH1, CH2 to one end of the standard 9kΩ resistance and CH3, CH4 to the other end.** 

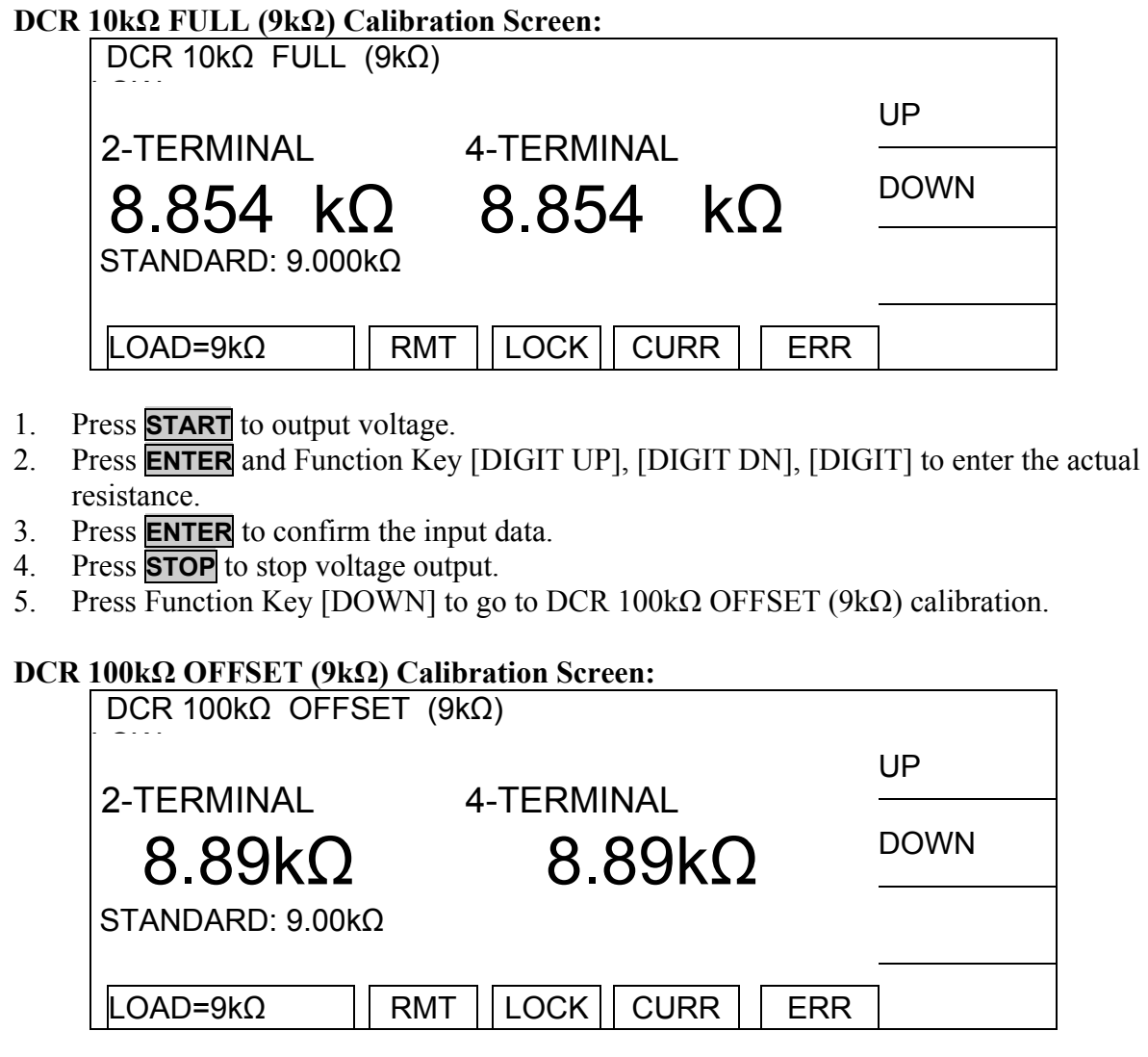

- 1. Press **START** to output voltage.
- 2. Press **ENTER** and Function Key [DIGIT UP], [DIGIT DN], [DIGIT] to enter the actual resistance.
- 3. Press **ENTER** to confirm the input data.
- 4. Press **STOP** to stop voltage output.
- 5. Press Function Key [DOWN] to go to DCR 100kΩ FULL (90kΩ) calibration.

**Connect the high voltage output terminal CH1, CH2 to one end of the standard 90kΩ resistance and CH3, CH4 to the other end.** 

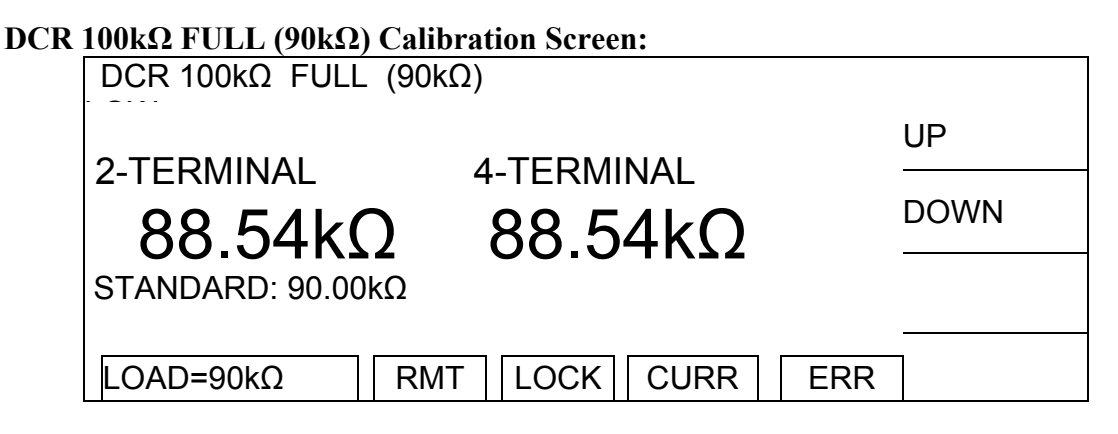

- 1. Press **START** to output voltage.
- 2. Press **ENTER** and Function Key [DIGIT UP], [DIGIT DN], [DIGIT] to enter the actual resistance.
- 3. Press **ENTER** to confirm the input data.
- 4. Press **STOP** to stop voltage output.
- 5. Press Function Key [DOWN] to go to AC ARC 15mA FULL (7mA) calibration.

# **4.3.10 ARC Calibration**

Arc calibration is factory only. Please contact QuadTech for more details.

# **4.4 Complete Calibration**

When the calibration is complete, turn off unit, press the calibration switch (SW102) on the KEY BOARD inside the front panel to open the protection circuit for backing up hardware data and prevent data loss.

# **4.5 Verification Procedure**

This section outlines the relevant information to verify performance of the Hybrid 2000 Electrical Safety Analyzer. It is recommended that performance be performed at least once a year using this outline procedure. Instrument should be warmed up for a minimum of 15 minutes prior to verification. Verification should be performed under the following conditions: Temperature equal to 23 °C  $\pm$  1.2 °C and Relative Humidity (RH) between 35% and 55%.

Recommended standards are listed below.

Tools Due: Date: S/N: Firmware Version:

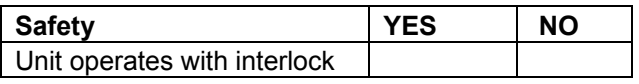

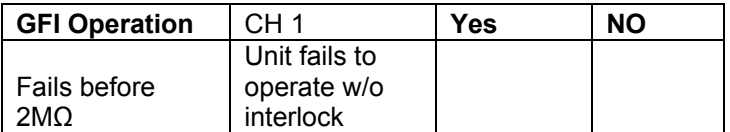

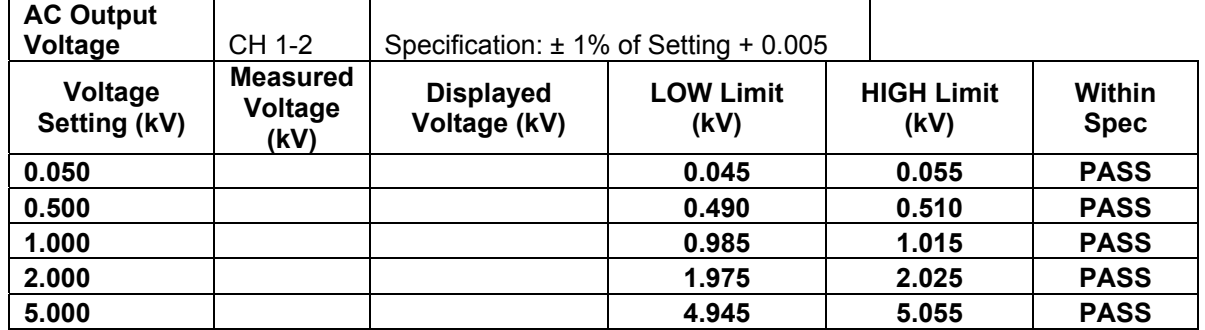

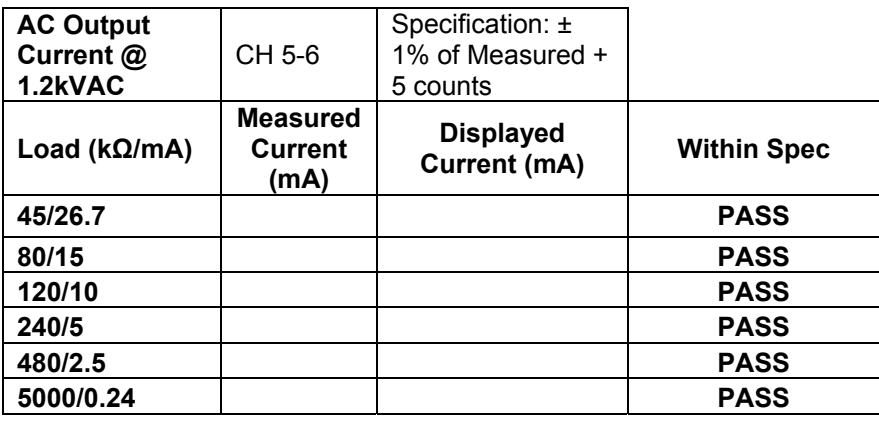

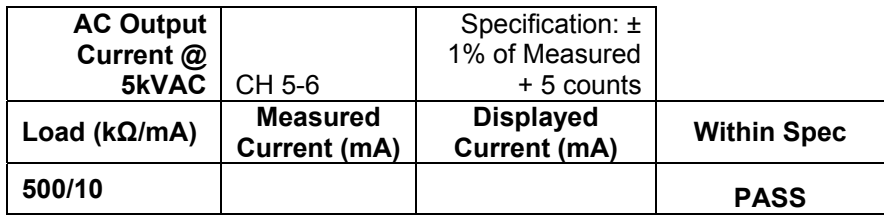

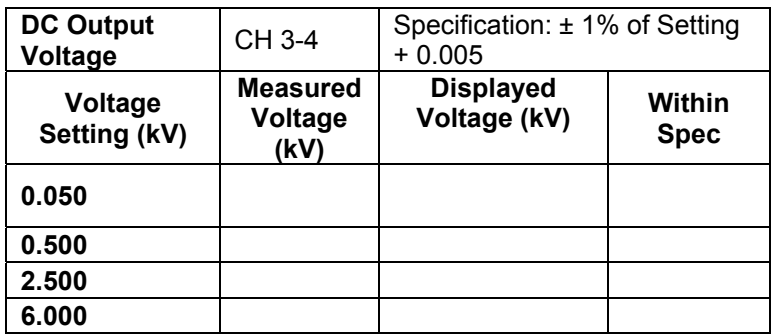

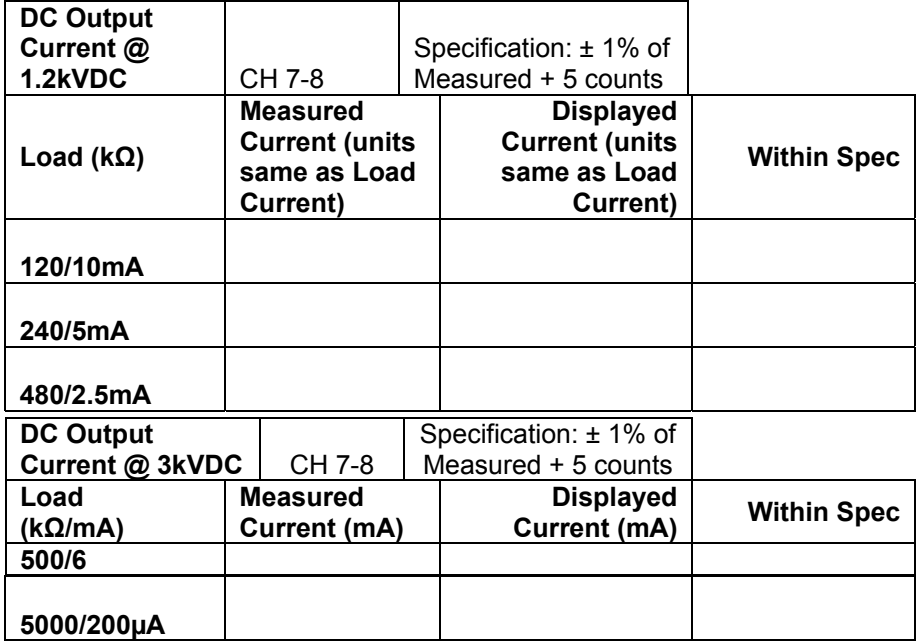

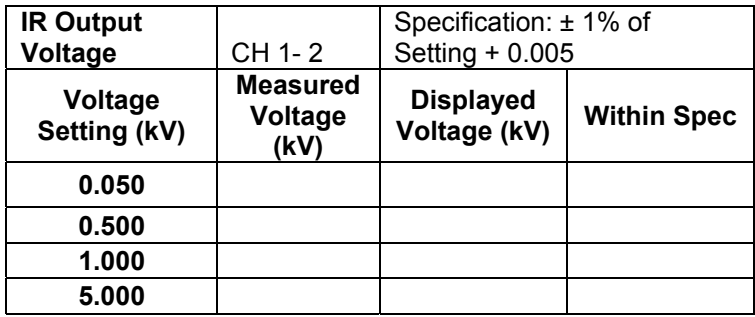

**IR Resistance** \*Verify Displayed Value is within: 3% + 10ct for 1M - 1G 7% + 10ct for 1G - 10G >= 0.5kV 10% + 10ct for 10G - 50G >= 0.5kV CH 1-2

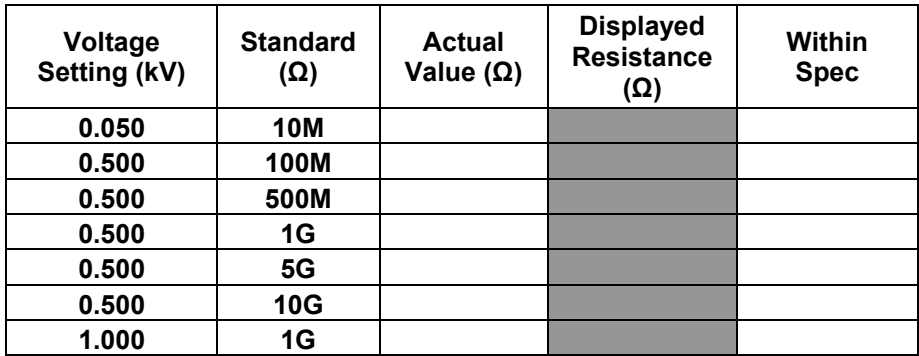

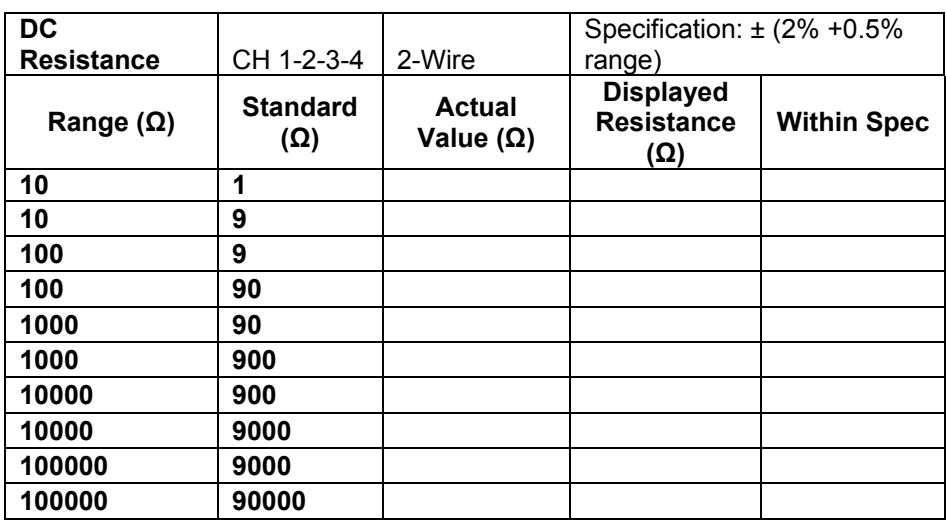

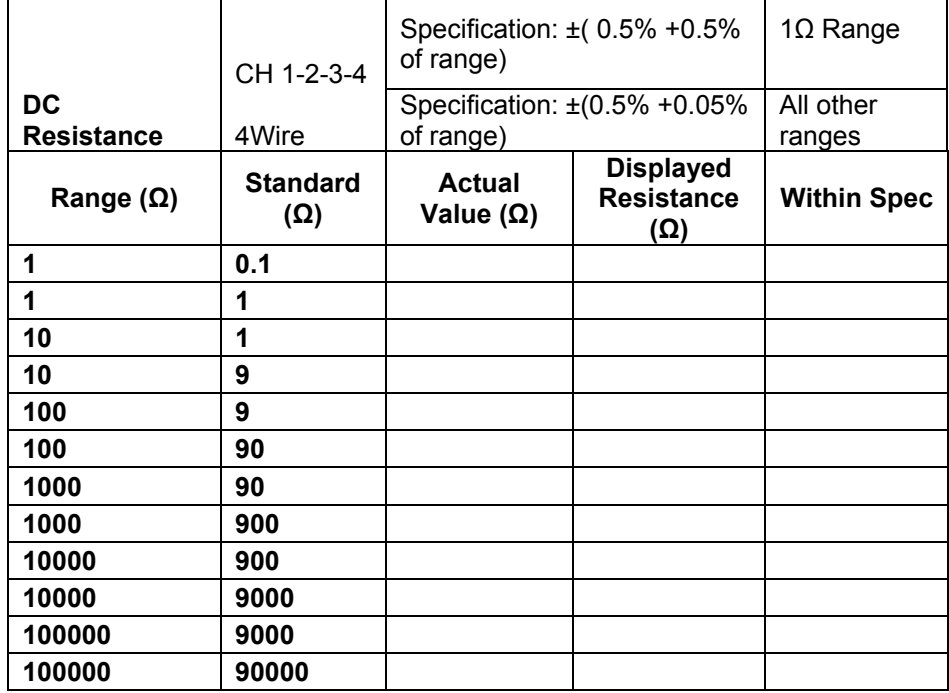